*Guía del usuario*

# Unidrive Modelos de tamaño 1 a 5

Accionamiento de velocidad variable universal para motores de inducción y servomotores

> Referencia: 0460-0023 Número de publicación: 5

## **Información general**

El fabricante no es responsable en manera alguna de las consecuencias derivadas de instalaciones o ajuste inadecuados, negligentes o incorrectos de los parámetros de funcionamiento opcionales del equipo, ni de la inadecuación del accionamiento de velocidad variable al motor.

El contenido de esta Guía del usuario se considera correcto en el momento de la impresión. En aras del compromiso por una política de continuo desarrollo y mejora, el fabricante se reserva el derecho de modificar las especificaciones o prestaciones de este producto, así como el contenido de esta Guía del usuario, sin previo aviso.

Reservados todos los derechos. Ninguna parte de esta Guía del usuario puede reproducirse o transmitirse de ninguna forma o por ningún medio, ya sea eléctrico o mecánico, incluida la fotocopia, de grabación, de almacenamiento de la información o de recuperación, sin la autorización por escrito del editor.

## **Importante**

#### **Versión de software del accionamiento**

Este producto se suministra con la última versión de la interfaz de usuario y el software para el control de la máquina. Si este producto se va a utilizar con otros accionamientos de velocidad variable de Control Techniques en un sistema existente, pueden haber algunas diferencias entre el software de esos accionamientos y el software de este producto. Estas diferencias harán que las funciones sean distintas. Esto también es aplicable a accionamientos de velocidad variable remitidos desde Centros de servicio de Control Techniques.

Para cualquier consulta, póngase en contacto con un Centro de accionamientos de Control Techniques.

Copyright © Enero de 2000, Control Techniques Drives Ltd Autor: CTD Código de publicación: udxe5 Fecha de publicación: Enero de 2000 Versión S/W: 3.X.5

## **Contenido**

## **Capítulo**

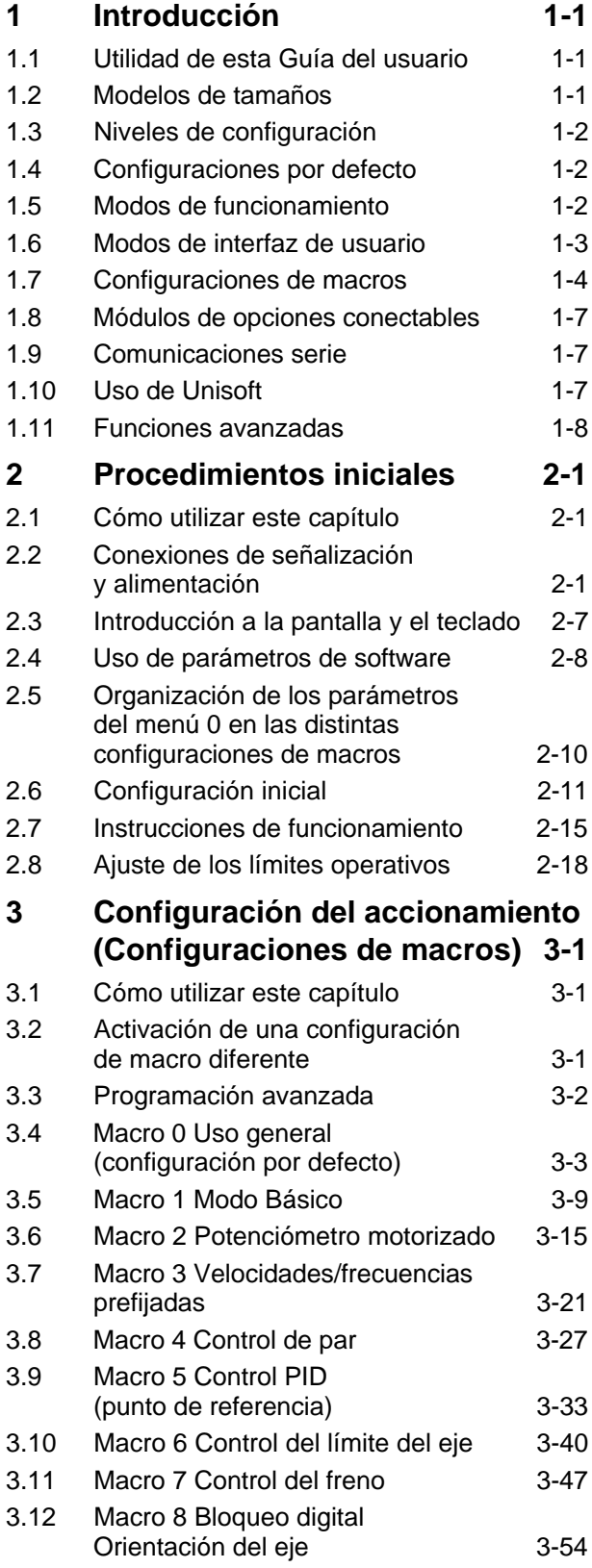

## **Apéndice**

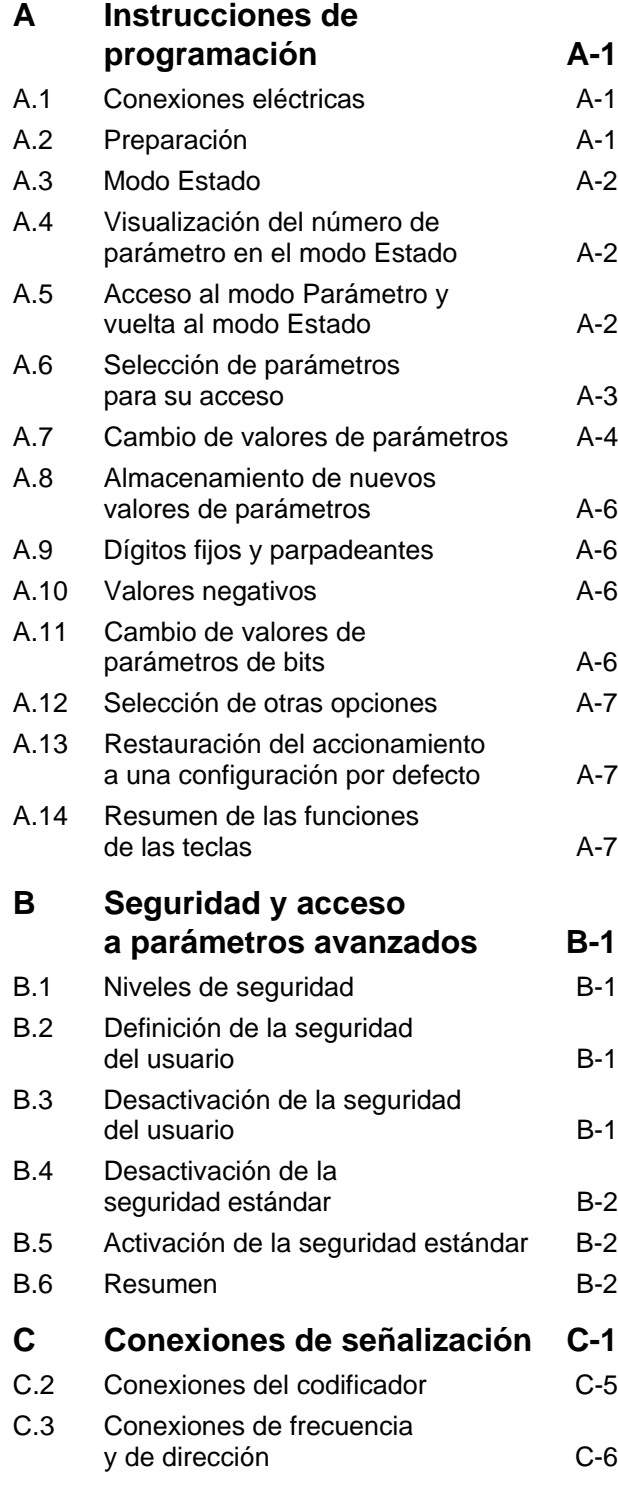

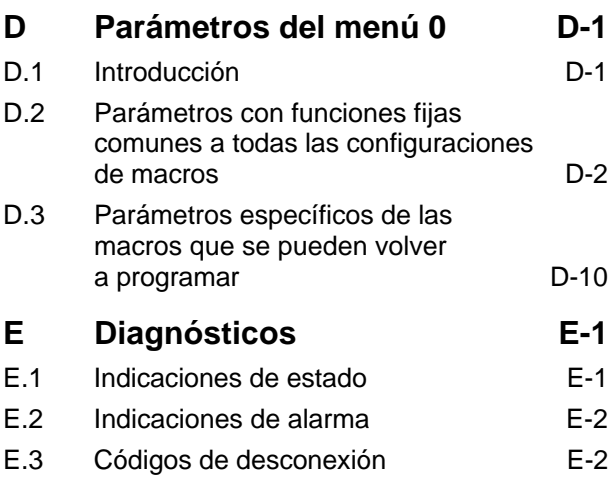

## **1 Introducción**

## **1.1 Utilidad de esta Guía del usuario**

#### **Si es la primera vez que utiliza un Unidrive, lea esta Guía del usuario antes de consultar la Guía de instalación adjunta.**

Esta Guía del usuario está estructurada paso a paso para guiarle en lo siguiente:

- Aprender a utilizar el accionamiento Unidrive
- Cuándo consultar la Guía de instalación
- Configurar el Unidrive

Para la programación avanzada del Unidrive, el accionamiento se suministra con un disco que contiene la Descripción de los parámetros avanzados en formato de archivo de ayuda de Windows<sup> $m$ </sup>.

Puede solicitar copias impresas de la Guía del usuario avanzado del Unidrive (que incluye la Descripción de los parámetros avanzados e información adicional) en los Centros de accionamientos y distribuidores que se indican al final de esta Guía del usuario.

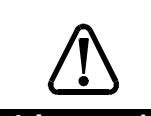

*Advertencia* **utilizan correctamente. Siga Los accionamientos de velocidad variable pueden resultar peligrosos si no se detenidamente las instrucciones incluidas en esta Guía del usuario y en la Guía**

**de instalación.**

## **1.2 Modelos de tamaños**

Esta Guía del usuario trata sobre los modelos que se indican a continuación.

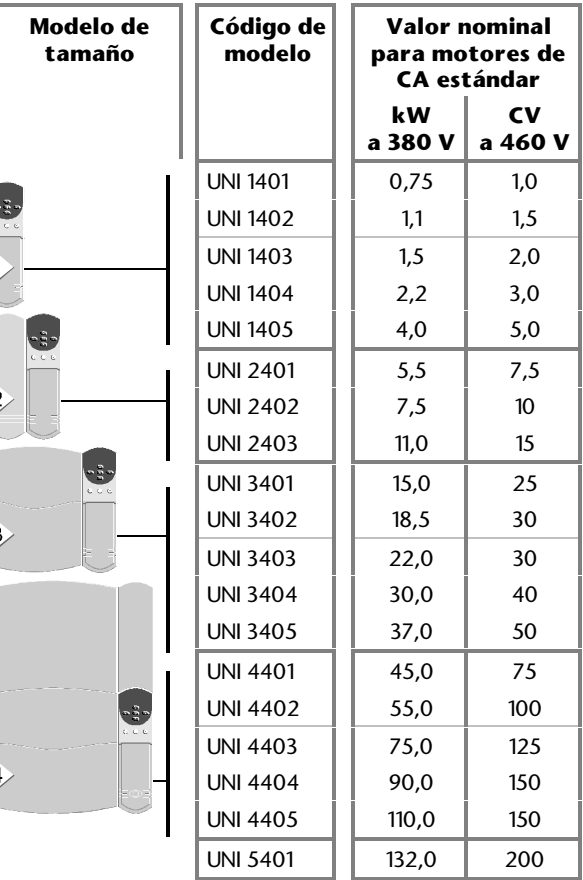

#### **Unidrive LV**

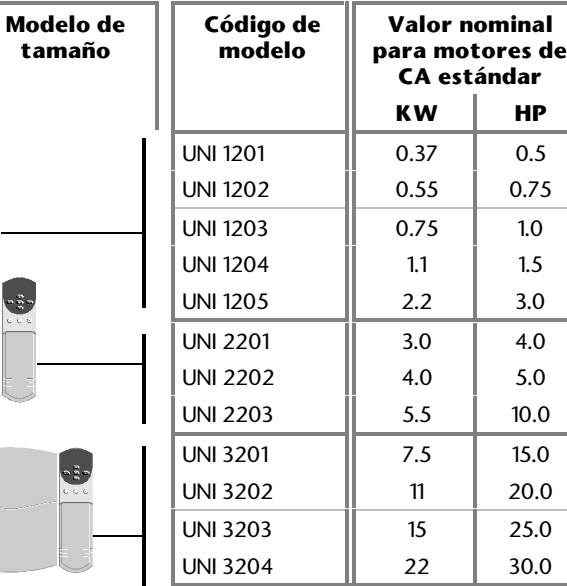

## **1.3 Niveles de configuración**

Existen cuatro niveles de configuración del accionamiento, comenzando por el nivel básico (1):

- **1. Configuración por defecto**
- **2. Modo de funcionamiento**
- **3. Modo de interfaz de usuario**
- **4. Configuración de macros**

Cada uno de los niveles superiores (2, 3 y 4) se superpone al nivel anterior.

## **1.4 Configuraciones por defecto**

El accionamiento incluye una *configuración por defecto* independiente para las condiciones de alimentación de CA de Europa y Estados Unidos. Las dos configuraciones por defecto se distinguen de la manera siguiente:

Europa: tensión de alimentación de CA a 50 Hz Estados Unidos: tensión de alimentación de CA a 60 Hz

El accionamiento se suministra de fábrica con la configuración por defecto correspondiente al continente donde se va a vender. La configuración por defecto es la *Macro 0* (descrita en la sección *Configuraciones de macros*, más adelante en este capítulo).

En la configuración por defecto también se definen las siguientes funciones:

### **Europa**

- Selección de la lógica positiva para las entradas de control digital
- Ajuste de las ganancias PI del bucle de corriente

### **Estados Unidos**

- Selección del control digital mediante 2 ó 3 hilos
- Indicación de demanda de velocidad/frecuencia (Estas funciones corresponden sólo a la macro 0)

#### **Claves utilizadas en esta Guía del usuario**

Las siguientes claves indican la configuración por defecto correspondiente:

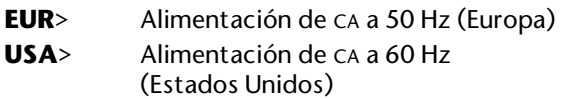

Si no se indica ninguna clave, la información es aplicable a ambas configuraciones por defecto.

## **1.5 Modos de funcionamiento**

El accionamiento puede configurarse para funcionar en cualquiera de los modos de funcionamiento siguientes.

## **Bucle abierto**

#### **Para uso con motores de inducción de CA estándar.**

Este es el modo de funcionamiento programado en el accionamiento cuando sale de fábrica.

El accionamiento aplica la alimentación al motor a frecuencias controladas por el usuario. La velocidad del motor es consecuencia de la frecuencia de salida del accionamiento, mientras que el deslizamiento del motor se debe a la carga mecánica.

El accionamiento puede suministrar alimentación a varios motores conectados en paralelo (cada motor debe estar protegido contra sobrecargas; esto se describe en la *Guía de instalación*).

El accionamiento puede mejorar el rendimiento del motor mediante la aplicación de lo siguiente:

- Compensación por deslizamiento
- Refuerzo fijo o modo de funcionamiento vectorial de bucle abierto

 El refuerzo fijo aplica una tensión de refuerzo fija a bajas frecuencias.

El modo de funcionamiento vectorial de bucle abierto mantiene un flujo casi constante mediante el ajuste dinámico de la tensión del motor en función de la carga de este último.

## **Vectorial de bucle cerrado**

**Para uso en motores de inducción de CA estándar acoplados a un codificador en cuadratura. Si se instala un módulo de opciones adecuado en el accionamiento, en su lugar puede utilizarse otro tipo de dispositivo de realimentación (consulte abajo** *Dispositivos de realimentación alternativos***).**

El accionamiento controla directamente la velocidad del motor. Ambos forman un sistema de bucle cerrado donde el codificador se utiliza para aplicar la realimentación al accionamiento.

El accionamiento sólo puede suministrar alimentación a un motor.

### **Dispositivos de realimentación alternativos**

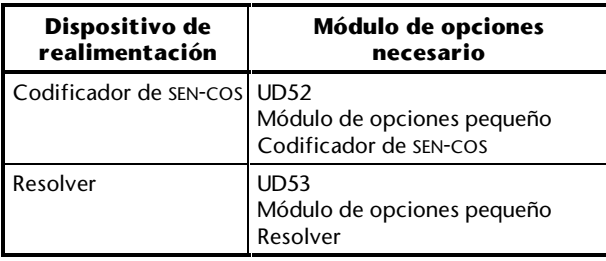

## **Servoaccionamiento de bucle cerrado**

**Para uso exclusivo en servomotores sin escobillas magnéticos de CA acoplados a un codificador en cuadratura que emite señales de conmutación. Si en el accionamiento se instala un módulo de opciones adecuado, en su lugar puede utilizarse otro tipo de dispositivo de realimentación (consulte abajo** *Dispositivos de realimentación alternativos***).**

#### **Dispositivos de realimentación alternativos**

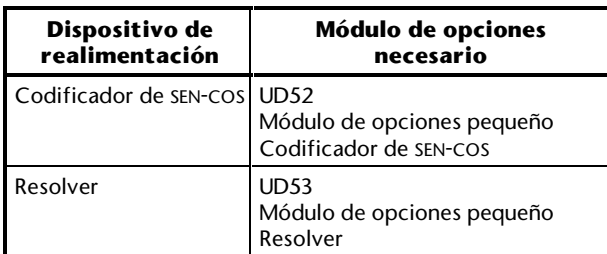

## **Regeneración**

*Advertencia* **Antes de utilizar el accionamiento en el modo de regeneración, es posible que sea necesario modificar éste y los accionamientos de motorización adjuntos. Para obtener información detallada, póngase en contacto con el proveedor del accionamiento.**

El modo de regeneración permite el funcionamiento en cuatro cuadrantes. El accionamiento sólo puede funcionar en este modo cuando está conectado a uno o varios accionamientos que funcionan en uno de los modos (de motorización) restantes.

El modo de regeneración permite realizar lo siguiente:

- Aplicar la alimentación de CA desde el accionamiento en regeneración hasta el accionamiento o accionamientos que controlan el motor
- Devolver la potencia regenerada por el accionamiento en regeneración a la alimentación de CA, en lugar de que ésta se degrade en las resistencias de frenado

Para obtener información sobre el uso del accionamiento en este modo, póngase en contacto con el proveedor del accionamiento.

#### **Claves utilizadas en esta Guía del usuario**

Las claves siguientes hacen referencia a los modos de funcionamiento:

- **OL>** Sólo aplicable al modo de bucle abierto
- **CL>** Sólo aplicable al modo vectorial de bucle cerrado y de servoaccionamiento de bucle cerrado
- **VT>** Sólo aplicable al modo vectorial de bucle cerrado
- **SV>** Sólo aplicable al modo de servoaccionamiento de bucle cerrado

Si no se indica clave alguna, la información se aplica a los tres modos de funcionamiento.

## **1.6 Modos de interfaz de usuario**

El motor se puede poner en marcha y detener, la dirección de rotación se puede invertir y la velocidad se puede cambiar, mediante el uso del accionamiento en cualquiera de los siguientes modos de interfaz de usuario:

### **Modo Terminal**

Aplicación de señales procedentes de contactos eléctricos, un controlador del sistema o PLC para las entradas analógicas y digitales del accionamiento.

En la configuración por defecto para Estados Unidos, el accionamiento se puede configurar para el control digital mediante contactos momentáneos.

### **Modo Teclado**

Funcionamiento manual del teclado en el panel frontal del accionamiento. Sólo se realizan las conexiones de señalización mínimas en el accionamiento.

## **1.7 Configuraciones de macros**

El accionamiento permite controlar la velocidad del motor de diversas maneras para distintos tipos de aplicaciones. Para reducir el número de ajustes en el accionamiento para cada tipo de aplicación, hay disponibles configuraciones de macros (0 a 8).

Cada configuración de macro requiere que se realicen unas conexiones de señalización específicas en el accionamiento.

#### *Notas*

**Esta Guía del usuario hace referencia al funcionamiento del accionamiento con estas configuraciones de macros, sin incluir la programación avanzada del mismo.**

**La modificación de los parámetros avanzados puede afectar al funcionamiento de una de las macros. En ese caso, la información contenida en esta Guía del usuario puede no ser válida.**

Las configuraciones de macros son las siguientes:

#### **Macro 0 Uso general (configuración por defecto)**

Control de velocidad/frecuencia analógica para aplicaciones de uso general.

Cuando el accionamiento se utiliza en el modo de bucle abierto, la *frecuencia de salida* del accionamiento está controlada por una *referencia de frecuencia*. Si se utiliza en el modo de bucle cerrado, la *velocidad del motor* está controlada por una *referencia de velocidad*. En ambos casos, la velocidad del motor seguirá la referencia de velocidad/frecuencia siempre que no se exceda la intensidad de salida máxima permitida del accionamiento. Estos principios también se aplican a todas las demás configuraciones de macros, excepto la macro 4.

La configuración de macro se puede utilizar para el funcionamiento en bucle abierto o cerrado, y en el modo Teclado o Terminal.

La velocidad/frecuencia puede controlarse de cualquiera de las formas siguientes:

- Modo Terminal: aplicación de una señal de referencia de velocidad o frecuencia analógica al accionamiento
- Modo Teclado: mediante teclas que presiona el usuario, situadas en el panel frontal del accionamiento

## **Macro 1 Modo Básico**

Control de velocidad/frecuencia para aplicaciones básicas. Esta macro es similar a la macro 0, excepto en que, por razones de simplicidad, se requieren menos ajustes.

La configuración de macro se puede utilizar para el funcionamiento en bucle abierto o cerrado, y sólo en el modo Terminal.

Los principios para controlar la velocidad del motor son los mismos que los de la macro 0.

## **Macro 2 Potenciómetro motorizado**

La velocidad/frecuencia se controla de forma progresiva mediante el uso de los contactos *up* (arriba) y *down* (abajo).

La configuración de macro se puede utilizar para el funcionamiento en bucle abierto o cerrado, y sólo en el modo Terminal.

Los principios para controlar la velocidad del motor son los mismos que los de la macro 0.

## **Macro 3 Velocidades/frecuencias prefijadas**

Existen cuatro velocidades/frecuencias prefijadas que se seleccionan mediante contactos externos.

La configuración de macro se puede utilizar para el funcionamiento en bucle abierto o cerrado, y sólo en el modo Terminal.

Los principios para controlar la velocidad del motor son los mismos que los de la macro 0.

## **Macro 4 Control de par**

El par del motor se define mediante una demanda de par. La velocidad del motor variará de forma continua como resultado de la diferencia entre el par de carga y la demanda de par, hasta una velocidad máxima definida por un nivel de límite de velocidad.

La demanda de par se suministra mediante una señal de *referencia de par* analógico aplicada al accionamiento.

La configuración de macro se puede utilizar para el funcionamiento en bucle abierto o cerrado, y sólo en el modo Terminal.

## **Macro 5 Control PID**

El accionamiento utiliza una referencia de velocidad/frecuencia y un dispositivo de realimentación analógico para mantener la velocidad, de manera dinámica, en un punto de referencia definido por el usuario mediante el control PID.

La configuración de macro se puede utilizar para el funcionamiento en bucle abierto o cerrado, y sólo en el modo Terminal.

Los principios para controlar la velocidad del motor son los mismos que los de la macro 0.

#### **Macro 6** *Axis-limit control*

El control del límite del eje se emplea para aplicaciones que requieren la parada automática del proceso cuando se ha alcanzado un límite de posición. Puede utilizarse una referencia de velocidad/frecuencia bipolar o unipolar.

La configuración de macro se puede utilizar para el funcionamiento en bucle abierto o cerrado, y sólo en el modo Terminal.

Los principios para controlar la velocidad del motor son los mismos que para la macro 0.

## **Macro 7** *Brake control*

Control de velocidad/frecuencia con control del freno para aplicaciones que utilicen elevadores o grúas.

La configuración de macro se puede utilizar para el funcionamiento en bucle abierto o cerrado, y en el modo Teclado o Terminal.

Los principios para controlar la velocidad del motor son los mismos que para la macro 0.

#### **Macro 8** *Digital lock Shaft orientation*

Dos funciones independientes:

- Control de la velocidad y la posición de accionamientos secundarios en aplicaciones con bloqueo digital
- Orientación del eje al parar el motor y/o activar el accionamiento

La configuración de macro se puede utilizar sólo para el funcionamiento en bucle cerrado y sólo en el modo Terminal.

Respecto a la orientación del eje, los principios para controlar la velocidad del motor son los mismos que los de la macro 0.

Unidrive User Guide

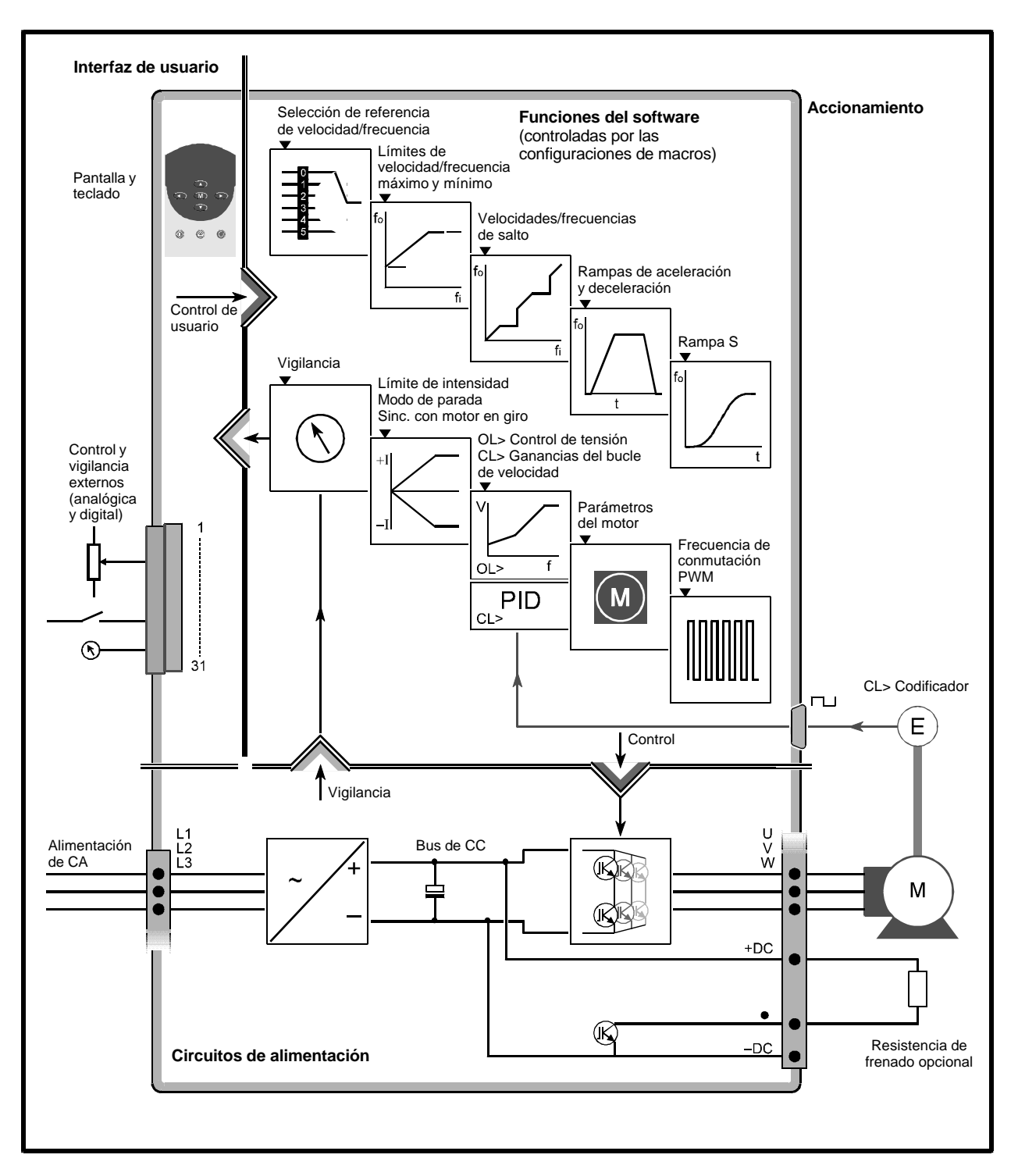

*Figura 1–1 Diagrama de bloque del accionamiento que muestra las funciones principales del software y las conexiones de alimentación (las conexiones de señalización varían en función de la configuración de macro)*

## **1.8 Módulos de opciones conectables**

El funcionamiento del accionamiento se puede ampliar mediante el uso de módulos de opciones conectables. Puede solicitar los siguientes módulos al proveedor del accionamiento; con cada módulo se incluye la Guía del usuario correspondiente:

## **Módulos de opciones pequeños**

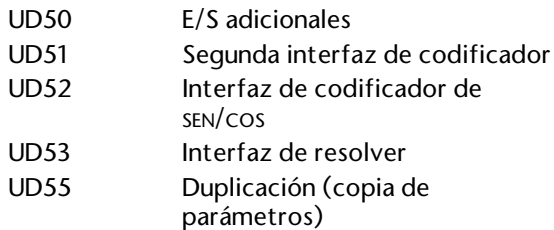

#### **Módulos de opciones grandes**

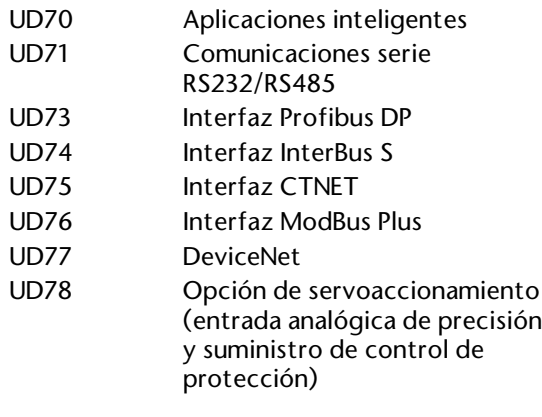

## **1.9 Comunicaciones serie**

El accionamiento se puede configurar y controlar totalmente desde un controlador del sistema o PLC que funcione mediante un enlace de comunicaciones serie RS232, RS485 de cuatro hilos o RS485 de dos hilos. En el accionamiento debe instalarse un módulo de opciones grande *Comunicaciones serie básicas* o *Segundo procesador* que sea adecuado. Puede encontrar más información en los Centros de accionamientos o distribuidores que se indican al final de esta Guía del usuario.

Las comunicaciones serie pueden utilizarse junto con el modo Terminal o Teclado.

## **1.10 Uso de Unisoft**

El accionamiento se puede configurar y controlar desde un PC mediante el programa Unisoft, que se suministra en disquete y funciona en Microsoft Windows™ (versión 3.1 y posterior).

En el accionamiento debe instalarse un módulo de opciones grande *Comunicaciones serie básicas* o un módulo de ese tipo *Segundo procesador* que sea adecuado. El PC debe contar con una interfaz de comunicaciones serie para cada uno de los modos siguientes:

- RS232
- RS485 de cuatro hilos
- RS485 de dos hilos

## **1.11 Funciones avanzadas**

Esta Guía del usuario incluye las funciones básicas del Unidrive para uso general en la mayoría de las aplicaciones. El Unidrive cuenta además con funciones avanzadas que se describen en la *Guía del usuario avanzado del Unidrive*. Estas funciones avanzadas son las siguientes:

- Tres entradas analógicas programables para el modo y la función
- La entrada analógica 1 puede funcionar como entrada diferencial de alta resolución de 12 bits más señal
- Dos salidas analógicas programables para el modo de tensión o de corriente y la función
- Ocho velocidades/frecuencias prefijadas ajustables
- Referencia de velocidad/frecuencia de precisión ajustable
- Selección remota de las referencias de velocidad/frecuencia
- Función de potenciómetro motorizado
- Tres bandas de salto ajustables
- Frecuencia de salida ajustable hasta un máximo de 2000 Hz (bucle abierto) o 30.000 rpm (bucle cerrado)
- Entrada de referencia de velocidad fija
- Control de par en bucle abierto
- Tres modos de control de par en bucle cerrado
- Cinco modos de control digital (secuencial)
- Control PID empleando un dispositivo de realimentación analógico
- Hasta ocho rampas de aceleración y deceleración seleccionables y ajustables
- Velocidades de rampas de aceleración y deceleración seleccionables y programables para velocidad lenta
- Selección remota de rampas
- Registro del tiempo de funcionamiento acumulado del accionamiento
- Bucle de posición integral para el bloqueo digital en bucle cerrado
- Control por frecuencia en bucle abierto
- Funcionamiento en modo principal y secundario múltiple en bucle cerrado
- Codificador de varios usos e interfaz de frecuencia/dirección para bucle abierto y cerrado
- Dos comparadores programables
- Tres terminales de E/S digitales programables
- Tres terminales de entradas digitales programables
- Registro de las diez últimas desconexiones
- Orientación del cabezal de herramientas para máquinas
- Tres modos de parada independientes
- Alarmas del activador programables basadas en el tiempo de funcionamiento del accionamiento
- Dos funciones de lógica programable
- Función de suma binaria programable

## **2 Procedimientos iniciales**

## **2.1 Cómo utilizar este capítulo**

Se recomienda seguir las instrucciones indicadas en este capítulo en el orden en que aparecen. Este capítulo sirve de guía en las etapas iniciales de configuración del accionamiento (macro 1 *Modo Básico*) y permite familiarizarse con su funcionamiento.

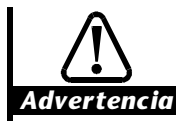

#### **El accionamiento sólo debe manipularlo personal con la formación o experiencia necesarias.**

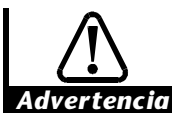

**Si es la primera vez que utiliza el accionamiento, asegúrese de que no pueden producirse daños ni riesgos para la seguridad debido a una puesta en marcha inesperada del motor.**

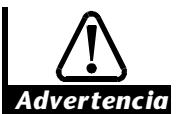

**El motor debe estar fijado por la parte inferior y el eje protegido contra el contacto involuntario.**

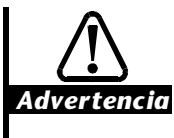

**No cambie valores de parámetros sin haberlo considerado detenidamente; el uso de valores incorrectos puede causar daños o ser peligroso para la seguridad.**

*Notas*

**Anote los cambios que realice**

**Si cambia valores de parámetros, anote los nuevos valores por si fuera necesario volverlos a introducir.**

## **Almacenamiento de los cambios**

**Para aplicar nuevos valores de parámetros después de interrumpirse la alimentación de CA al accionamiento, es necesario haber almacenado los nuevos valores. Consulte la sección** *Almacenamiento de nuevos valores de parámetros* **en el Apéndice A** *Instrucciones de programación***.**

## **2.2 Conexiones de señalización y alimentación**

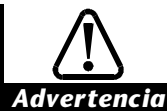

## **Carga almacenada**

**El accionamiento contiene condensadores que permanecen cargados con una tensión potencialmente letal después de haber desconectado la alimentación de CA. Si el accionamiento ha sido energizado, debe aislarse la alimentación de CA al menos 10 minutos antes de poder continuar.**

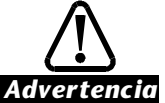

## **Aislamiento**

**Los circuitos de control y terminales están aislados de los circuitos de alimentación sólo mediante aislamiento básico, como se especifica en IEC664–1. El instalador debe asegurarse de que todos los circuitos de control externos están separados del contacto humano por al menos una capa de aislamiento calculada para su uso con la tensión de alimentación de CA.**

Consulte las instrucciones sobre cómo quitar las tapas de terminales en la sección *Instalación del accionamiento y el filtro RFI*, en el Capítulo 2 *Instalación del accionamiento* de la Guía de instalación.

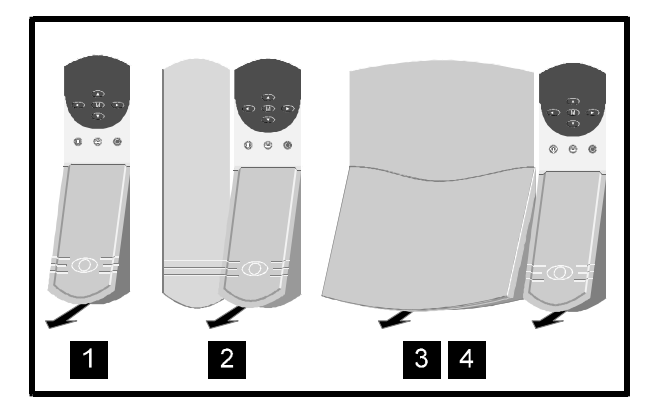

*Figura 2–1 Extracción de las tapas de terminales para acceder a los conectores*

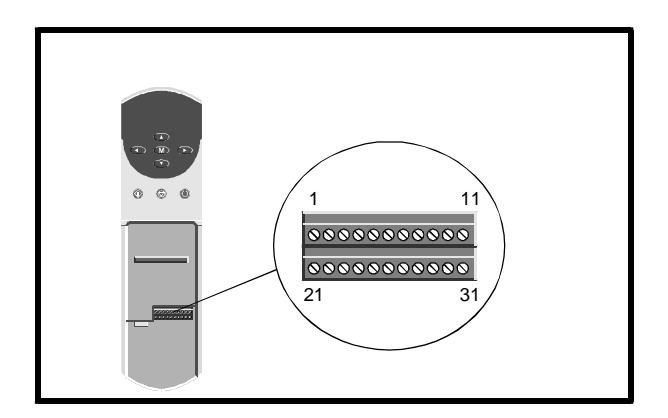

*Figura 2–2 Ubicación del conector de señalización*

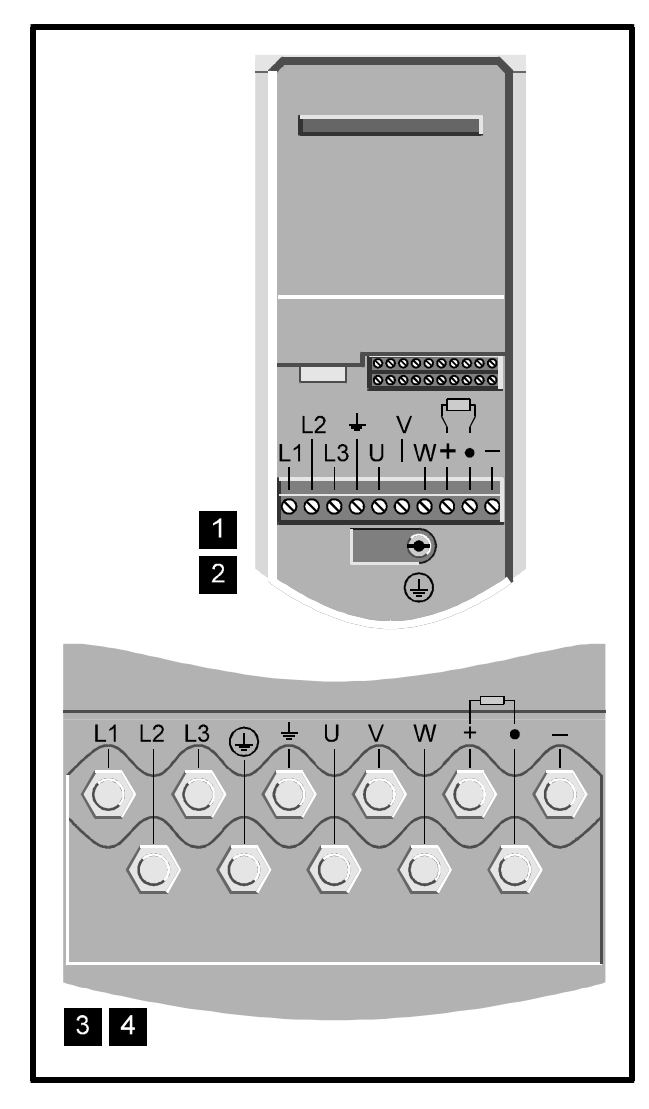

#### *Figura 2–3 Ubicación de los conectores de alimentación*

**1.** Siga fielmente las precauciones y advertencias relativas a la seguridad que se proporcionan en el Capítulo 1 *Información de seguridad* de la Guía de instalación y en este capítulo.

- **2.** Consulte lo siguiente:
	- Capítulo 2 de la Guía de instalación, para instalar el accionamiento
	- Figura 2–2, para la ubicación del conector de señalización
	- Figura 2–3, para la ubicación de las conexiones de alimentación
	- Figura 2-5 ó 2-6 de este capítulo para realizar las conexiones de señalización y alimentación para el uso en el modo Terminal o Teclado. Tenga en cuenta que las macros 2, 3, 4, 5, 6, 8 sólo se pueden utilizar en el modo Terminal. Si va a activar una de estas configuraciones de macros después de la configuración inicial descrita en este capítulo, es posible que desee configurar el accionamiento ahora en el modo Terminal a fin de aprender a utilizarlo en este modo.

#### **Conector de señalización para todos los modelos** Los dos bloques de terminales del conector de señalización se pueden desenchufar del accionamiento tirando de ellos hacia abajo.

**Conector de alimentación para los modelos de tamaños 1 y 2** El conector de alimentación se puede desenchufar del accionamiento tirando de él hacia abajo.

**Conexiones de alimentación para los modelos de tamaños 3 y 4** Estas conexiones se realizan en los espárragos M10, ubicados en la sección de alimentación del accionamiento.

**3.** El modo de interfaz de usuario por defecto es el siguiente:

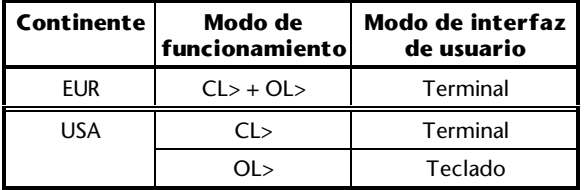

 (Más adelante se proporcionan instrucciones para cambiar el modo de interfaz de usuario)

- **4.** Cuando conecte un motor al accionamiento, debe tener en cuenta lo siguiente:
	- Aunque es preferible que el motor sea idéntico al que se va a utilizar en la aplicación, no es fundamental.
	- El eje del motor no debe estar expuesto ni conectado a ningún equipo.
- **5.** Conecte un dispositivo de realimentación de velocidad al accionamiento de la siguiente manera:

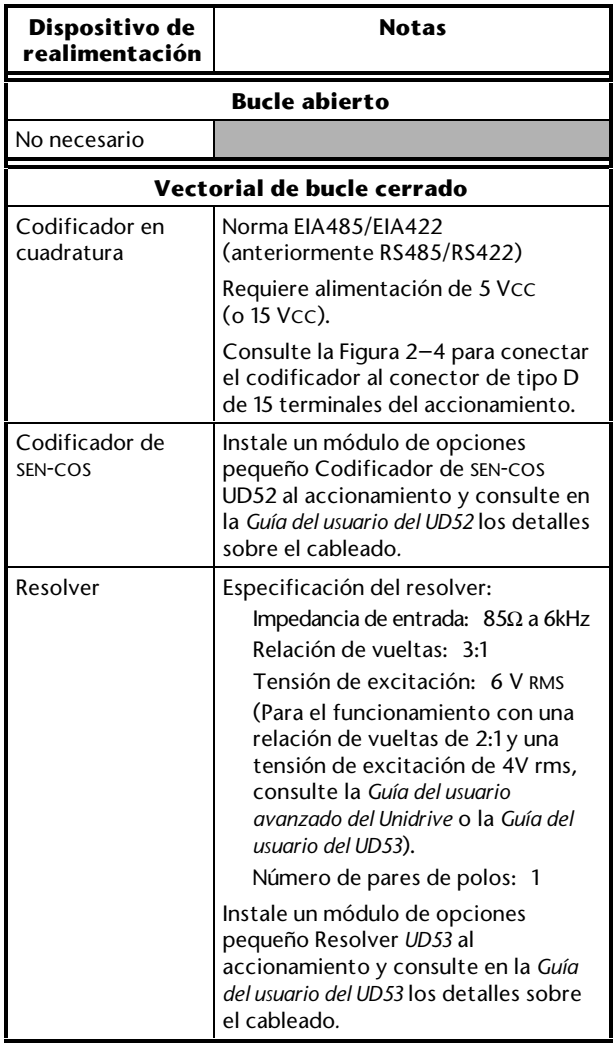

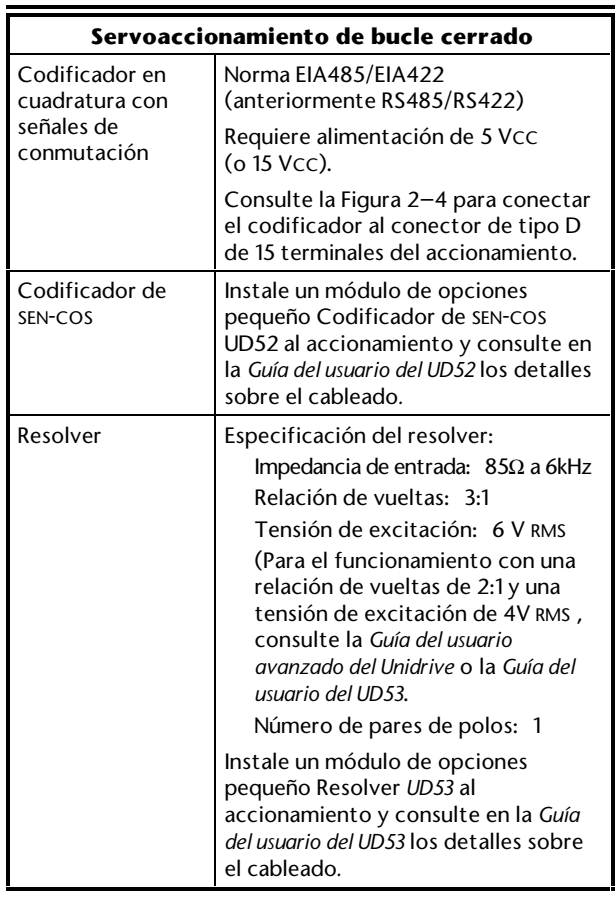

Para obtener información sobre las especificaciones eléctricas de las conexiones y sobre el funcionamiento con un codificador de 15 V, consulte el Apéndice C *Conexiones de señalización*.

El conector de tipo D también puede utilizarse para el control por frecuencia en aplicaciones de bucle abierto. Para obtener más información sobre el control por frecuencias, consulte la *Guía del usuario avanzado del Unidrive*. Consulte en el Apéndice C la información relacionada con la conexión.

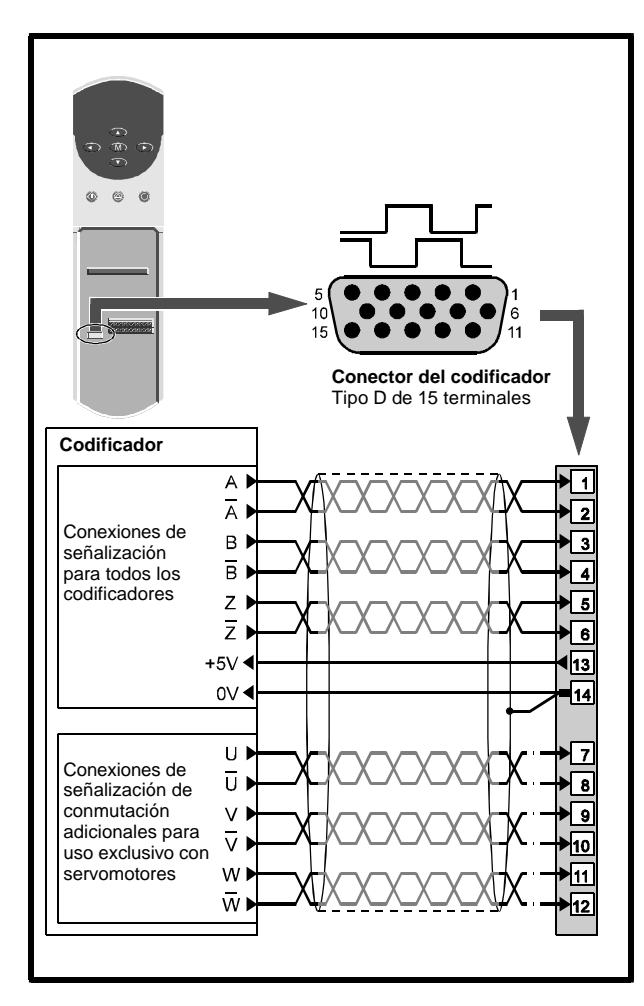

*Figura 2–4 Codificador y posibles conexiones del termistor del motor al conector de tipo D de 15 terminales*

## *Nota*

**El accionamiento se puede utilizar con codificadores que no produzcan pulsos marcadores Z. En tal caso, asegúrese de que las entradas de pulso marcador Z están desconectadas.**

**6.** Aunque en esta etapa no se requiere la conexión del termistor del motor, más adelante será necesario un termistor si el accionamiento va a utilizarse con cualquier configuración de macro, excepto las macros 1 y 5. Si se conecta un dispositivo de realimentación de velocidad al conector tipo D de 15 vías del accionamiento, es más cómodo conectar el termistor del motor ahora, según se muestra en la Figura 2-4, para prepararlo para el uso con la configuración de macro adecuada. Si se activa la macro 1 ó 5, el accionamiento ignora el termistor. (En el Capítulo 3 *Configuración del accionamiento* se incluyen las instrucciones de conexión del termistor del motor al conector de señalización para cada configuración de macro).

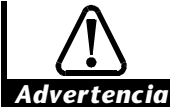

**Para asegurarse de que el accionamiento está parado cuando conecte por primera vez la alimentación de CA, compruebe cuidadosamente que el terminal 30 está en circuito abierto una vez realizadas las conexiones de control.**

**7.** Después de volver a colocar la tapa del terminal, conecte el accionamiento a la alimentación de CA.

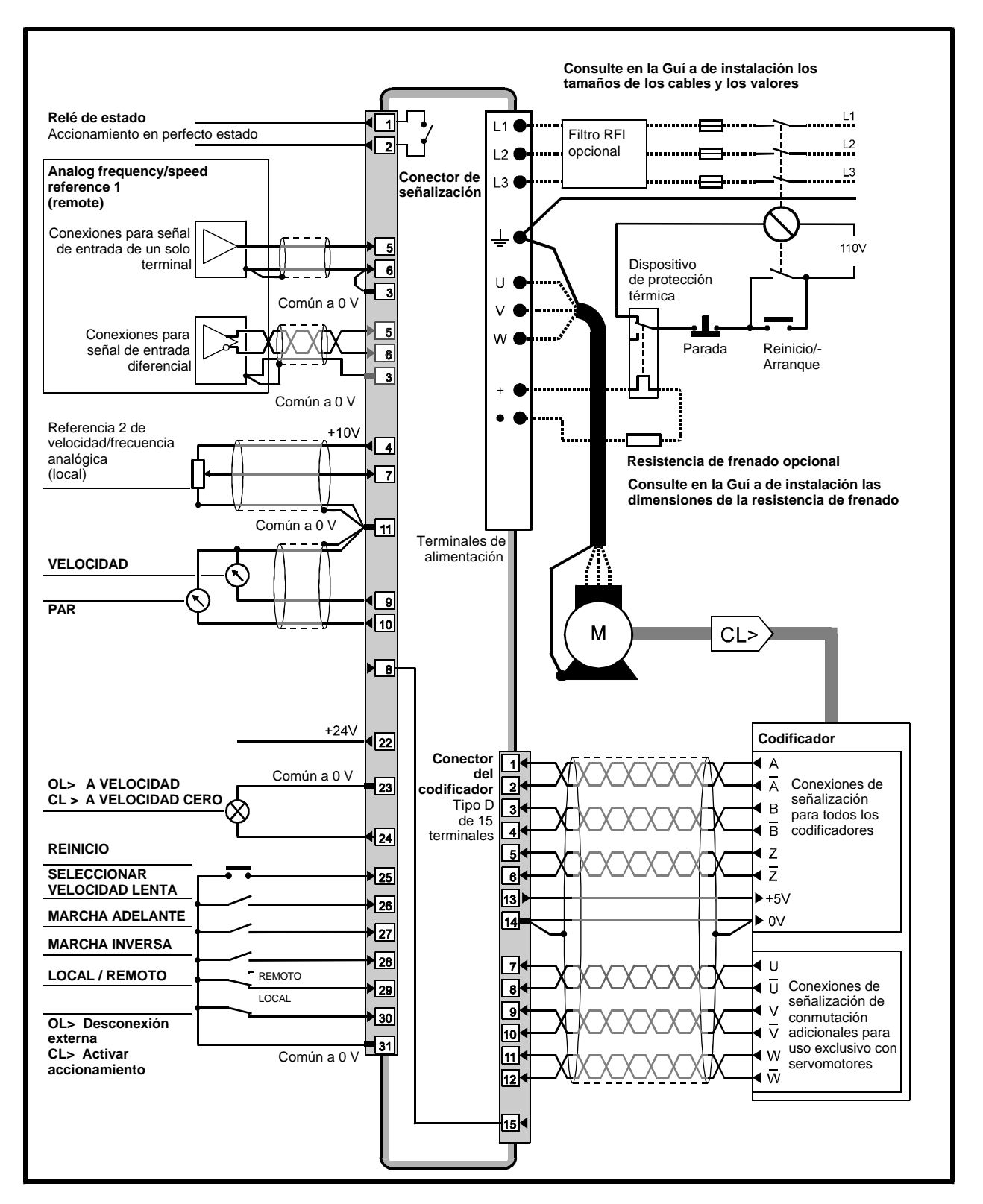

*Figura 2–5 Conexiones de alimentación y de señalización para el modo Terminal (Sólo macro 1)*

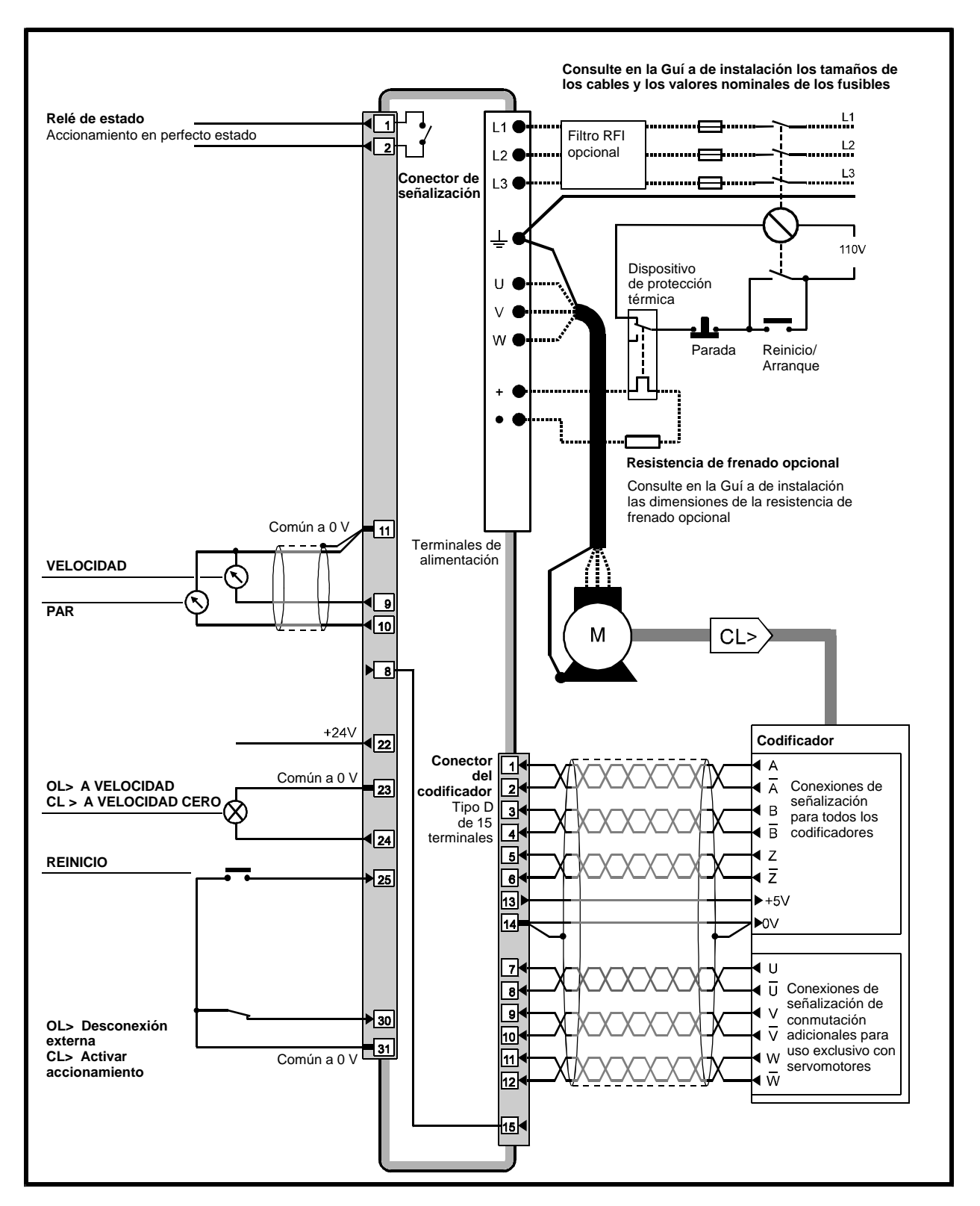

*Figura 2–6 Conexiones de alimentación y de señalización para el modo Teclado (Sólo macro 1)*

## **2.3 Introducción a la pantalla y el teclado**

## **Pantalla y teclado**

La pantalla y el teclado se emplean para lo siguiente:

- Lectura y modificación de los valores de los parámetros de software que se utilizan para configurar y controlar el accionamiento
- Visualización del estado operativo del accionamiento
- Visualización de códigos de desconexión y fallos

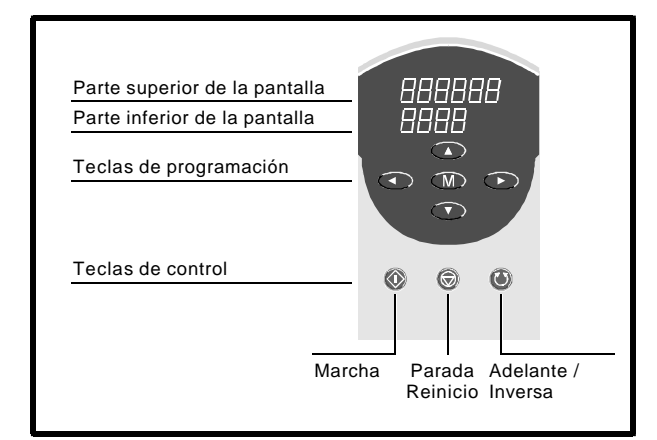

## *Figura 2–7 Pantalla y teclado*

## **Pantalla**

La pantalla dispone de tres *modos de visualización* que son...

- Modo Estado *Para indicar el estado del accionamiento*
- Modo Parámetro *Para seleccionar un parámetro para su modificación*
- Modo Edición *Para modificar el parámetro seleccionado*

... y muestran lo siguiente:

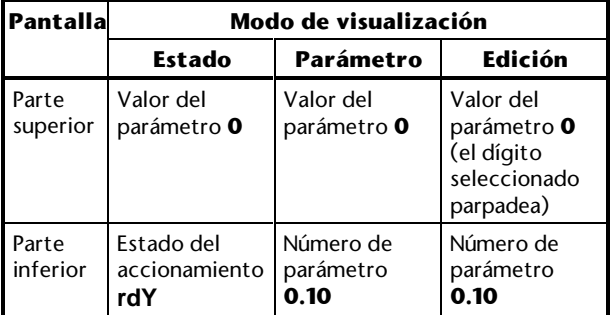

Las instrucciones de funcionamiento de la pantalla y del teclado se proporcionan en el Apéndice A *Instrucciones de programación*.

Unidrive User Guide

## **Teclas de programación**

Las teclas de programación se emplean para lo siguiente:

- Cambio del modo de funcionamiento de la pantalla
- Selección de un parámetro para su modificación
- Modificación del parámetro seleccionado
- Almacenamiento de nuevos valores de parámetros

Las funciones de las teclas de programación son las siguientes:

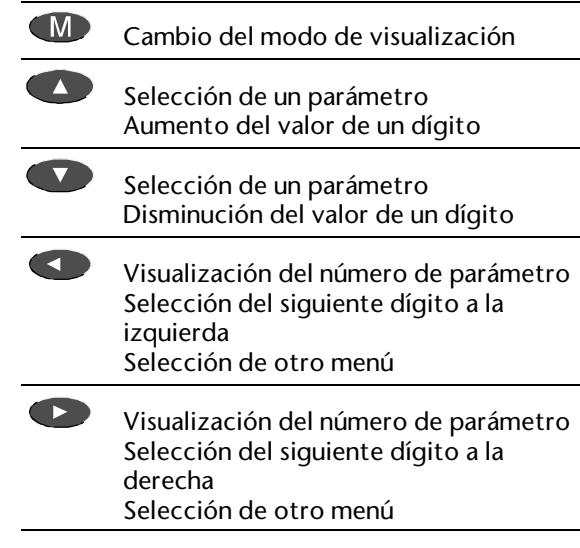

## **Teclas de control**

Las funciones de las teclas de control son las siguientes:

> 0 (**RUN**) (Marcha) Puesta en marcha del accionamiento.

 La tecla **RUN** (Marcha) sólo está activa cuando el accionamiento se utiliza en el modo Teclado (parámetro **0.05** *Seleccionar referencia* ajustado en **4**).

6 (**STOP–RESET**) (Parada/Reinicio) Las tres funciones de esta tecla son las siguientes:

- Parada del accionamiento
- Reinicio del accionamiento después de una desconexión
- Aplicación de nuevos valores de parámetros

 La tecla **STOP-RESET** (Parada/Reinicio) está activa cuando el accionamiento se utiliza en el modo Teclado. Sólo funciona como tecla de reinicio (**RESET**) cuando el accionamiento se utiliza en el modo Terminal (parámetro **0.05** *Seleccionar referencia* ajustado en **0**, **1**, **2**, **3** ó **5**).

Issue code: udxe5 **Procedimientos iniciales 2-7**

## $\circledcirc$

(**FWD/REV**) (Adelante/Inversa) Cambio de la dirección de rotación del motor. (Esta tecla no se encuentra activada por defecto y su uso se describe más adelante en este capítulo, en la sección *Activación de la dirección inversa en el modo Teclado*).

## **Reinicio del accionamiento**

### **Modo Terminal**

Cuando el accionamiento esté parado, pulse:

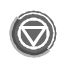

De forma alternativa, puede cerrar el contacto **RESET** (Reinicio) (consulte la Figura 2–5).

### **Modo Teclado**

Cuando el accionamiento esté parado, pulse:

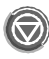

Cuando el accionamiento esté parado, pulse...

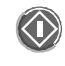

... y pulse:

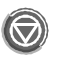

Suelte ambas teclas al mismo tiempo.

## **2.4 Uso de parámetros de software**

### **Parámetros y menús**

Los parámetros de software están incluidos en el menú 0. Cada parámetro está representado por un número (que incluye el número del menú) y un nombre. En la *Guía del usuario* se muestran de la siguiente manera (por ejemplo, el parámetro 03 del menú 0):

#### **0.03** *Velocidad de aceleración*

Cuando se hace referencia al valor de un parámetro, se indica como [0,03].

Los parámetros del menú 0 son, en realidad, duplicados de determinados parámetros incluidos en los *menús avanzados* y sólo se puede acceder a ellos tras desactivar la seguridad. Para obtener información sobre estos parámetros, consulte la *Guía del usuario avanzado del Unidrive*.

(Si se ajusta el valor de un parámetro del menú 0, su parámetro asociado en el menú avanzado también se ajusta).

## **Tipos de parámetros**

#### **Parámetros variables y de bits**

Hay dos tipos de parámetros:

- Parámetros de bits
- Parámetros variables

Los parámetros de bits se pueden ajustar en 0 ó 1 para realizar lo siguiente:

- Activar y desactivar funciones
- Elegir entre dos opciones

Los parámetros variables se pueden ajustar en cualquier valor dentro del rango especificado para realizar lo siguiente:

- Introducir valores
- Elegir entre más de dos opciones

No se realiza ninguna distinción en el sistema de numeración de parámetros entre los parámetros de bits y los parámetros variables. Cuando se selecciona un parámetro de bits en la pantalla del accionamiento, se muestra la palabra **bit**.

#### **Lectura-escritura y sólo lectura**

Ambos tipos de parámetros pueden ser:

- Lectura–escritura (RW)
- Sólo lectura (RO)

Los parámetros de lectura-escritura puede programarlos el usuario. Los parámetros de sólo lectura son meramente informativos y no se pueden programar.

Los valores de los parámetros de lectura-escritura y de sólo lectura se pueden leer en la pantalla, o de manera remota, utilizando las comunicaciones serie.

### **Ajuste de valores de parámetros**

Las instrucciones para ajustar valores de parámetros se proporcionan en el Apéndice A *Instrucciones de programación.*

## **Aplicación y almacenamiento de nuevos valores**

En la mayoría de los parámetros, el nuevo valor se aplica inmediatamente después de introducirlo. Algunos parámetros (como los de selección de destino para las entradas analógicas) requieren que se reinicie el accionamiento para aplicar los nuevos valores. (Estos parámetros se identifican mediante la letra **R** en las descripciones de parámetros de la *Guía del usuario avanzado del Unidrive*).

A menos que se realice un procedimiento de *almacenamiento*, el nuevo valor se perderá al desconectar la alimentación de CA del accionamiento (descrito en la sección *Almacenamiento de nuevos valores de parámetros* del Apéndice A *Instrucciones de programación*).

## **Parámetro 0.00**

El parámetro **0.00** es un parámetro de lecturaescritura especial que se utiliza para lo siguiente:

- Almacenar nuevos valores de parámetros
- Controlar la seguridad
- Configurar el accionamiento
- Activar las configuraciones de macros

El usuario controla estas funciones mediante la introducción de valores específicos, como se muestra a continuación:

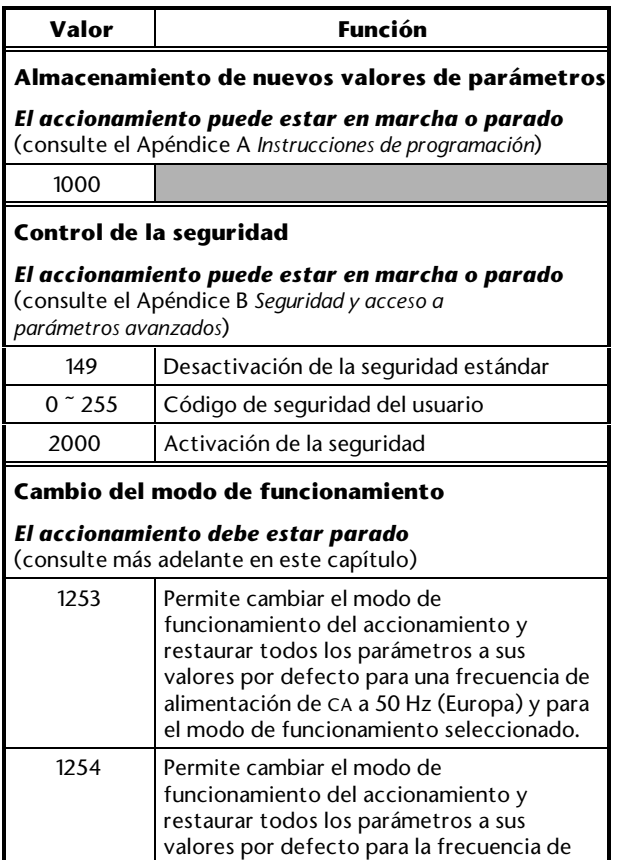

alimentación de CA a 60 Hz (Estados Unidos) y para el modo de funcionamiento

seleccionado.

#### **Restauración del accionamiento a una configuración por defecto**

*El accionamiento debe estar parado*

(consulte más adelante en este capítulo)

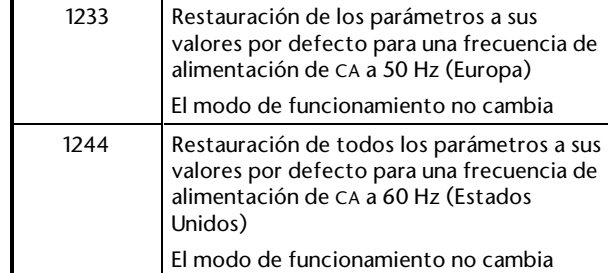

**Selección de las macros 0 a 8**

#### *El accionamiento debe estar parado*

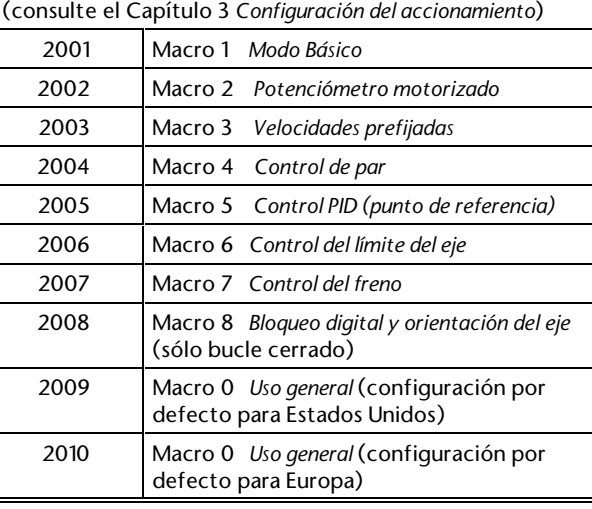

#### **Selección de configuraciones de macros avanzadas**

*El accionamiento debe estar parado*

(consulte la *Guía del usuario avanzado del Unidrive)*

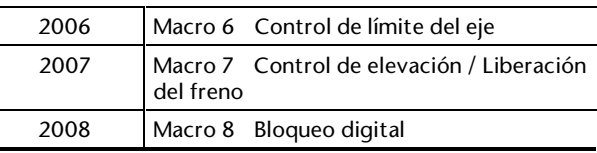

Es necesario reiniciar el accionamiento para aplicar una función o una configuración que se acaba de seleccionar.

Las instrucciones para el uso del parámetro **0.00** se proporcionan en las secciones pertinentes de esta Guía del usuario.

**2.5 Organización de los parámetros del menú 0 en las distintas configuraciones de macros**

#### *Nota*

**No confunda el término** *macro* **con el término** *menú***. El menú 0 contiene parámetros mientras que las configuraciones de macros vuelven a definir algunos de estos parámetros para realizar funciones específicas. El menú 0 ya existe, pero se ve afectado por la configuración de macro activada.**

**Sólo puede estar activada una configuración de macro cada vez.**

El menú 0 contiene 51 parámetros organizados en cuatro grupos, tal como se muestra en la Figura 2–8.

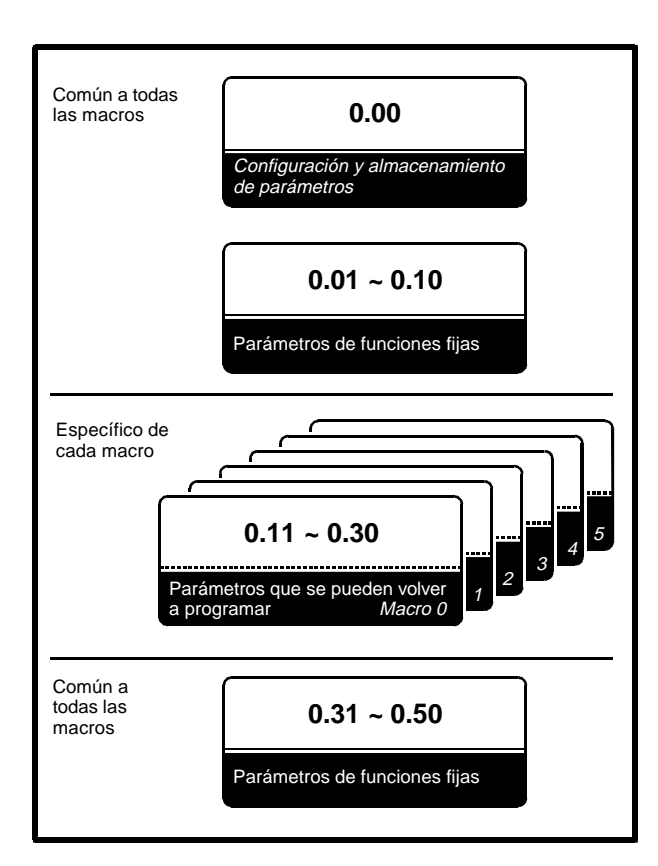

*Figura 2–8 Organización de los parámetros del menú 0 y relación con las configuraciones de macros*

## **Macro 0**

Si se activa la macro 0, los parámetros que se pueden volver a programar tienen las funciones por defecto.

### **Macro 1**

Si se activa la macro 1 *Modo Básico*, no está disponible ninguno de los parámetros que se pueden volver a programar.

## **Macros 2 a 8**

Si se activa una de estas configuraciones de macros, las funciones de algunos de los parámetros que se pueden volver a programar son específicas de esa configuración de macro.

#### **Otros factores que influyen en los parámetros que se pueden volver a programar**

Además de los cambios debidos a las configuraciones de macros, las funciones de algunos de los parámetros que se pueden volver a programar se ven alteradas por lo siguiente:

- La *configuración por defecto* del accionamiento (EUR o USA)
- El modo de funcionamiento seleccionado (Bucle abierto, vectorial de bucle cerrado o servoaccionamiento de bucle cerrado)

Estos factores se describen en el Apéndice D *Parámetros del menú 0.*

### **Dónde obtener información sobre parámetros**

Las funciones de los parámetros para cada configuración de macro se indican en el Capítulo 3 *Configuración del accionamiento*.

Estas funciones se describen en detalle en el Apéndice D *Parámetros del menú 0*.

## **2.6 Configuración inicial**

## **Anotación de los valores del usuario**

El Capítulo 3 *Configuración del accionamiento* contiene una tabla de los parámetros para cada configuración de macro, con una columna para anotar los valores introducidos en los parámetros.

## **Restauración del accionamiento a una configuración por defecto**

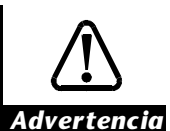

**No intente restaurar el accionamiento a una configuración por defecto cuando esté en marcha.**

**Al restaurar el accionamiento a una configuración por defecto, se activa la macro 0 y se restablecen** *todos* **los parámetros en los valores por defecto, incluidos los parámetros del motor. (Aunque se haya activado alguna de las macros 1 a , el accionamiento volverá a la macro 0).**

**Después de restaurar el accionamiento a una configuración por defecto, deberá volver a introducir los valores de parámetros necesarios antes de utilizar de nuevo el accionamiento.**

La restauración del accionamiento

a una configuración por defecto no es fundamental para la configuración inicial, pero se debe utilizar en los siguientes casos:

- Cuando una de las macros 2 a 8 está activada actualmente y se requiere una configuración de macro diferente
- Para restaurar todos los parámetros a sus valores por defecto de forma intencionada (incluidos los parámetros del motor)
- Para cambiar (o volver a aplicar) la configuración por defecto en función del continente donde se vaya a utilizar el accionamiento

Si va a cambiar el modo de funcionamiento, no siga estas instrucciones sino las incluidas en la sección *Cambio del modo de funcionamiento*.

- **1.** Introduzca cualquiera de los siguientes valores en el parámetro **0.00**:
	- EUR> (Europa, alimentación de CA a 50 Hz): **1233**
	- USA> (Estados Unidos, alimentación de CA a 60 Hz): **1244**
- **2.** Pulse **(b)** (tecla de reinicio).
- **3.** Ajuste el parámetro **0.00** en **1000**.

**4.** Pulse (tecla de reinicio).

Ahora tiene lugar lo siguiente:

- Se aplican todos los valores por defecto (incluidos los correspondientes a los parámetros del motor)
- El modo de funcionamiento *no* cambia
- Se activa la macro 0

Si es necesario, se puede activar cualquier otra configuración de macro.

## **Cambio del modo de funcionamiento**

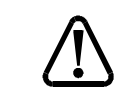

**No es posible cambiar el modo de funcionamiento mientras el accionamiento está en marcha.**

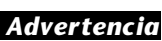

**Al cambiar el modo de funcionamiento,** *todos* **los parámetros recuperan sus valores por defecto, incluidos los parámetros del motor. A continuación, será preciso volver a introducir los valores necesarios antes de poner de nuevo en marcha el accionamiento.**

**Si se ha activado cualquiera de las macros 1 a 8, el accionamiento volverá a la macro 0.**

### **Averiguación del modo de funcionamiento activado**

Para averiguar qué modo de funcionamiento está activado, consulte en pantalla el valor del parámetro **0.48**.

### **Procedimiento**

Sólo en caso de necesitar un modo de funcionamiento diferente, utilice el siguiente procedimiento:

**1.** Introduzca uno de los valores siguientes en el parámetro **0.00**, según convenga:

**1253** (Europa, frecuencia de alimentación de CA a 50 Hz)

**1254** (Estados Unidos, frecuencia de alimentación de CA a 60 Hz)

**2.** Cambie el valor del parámetro **0.48** de la siguiente manera:

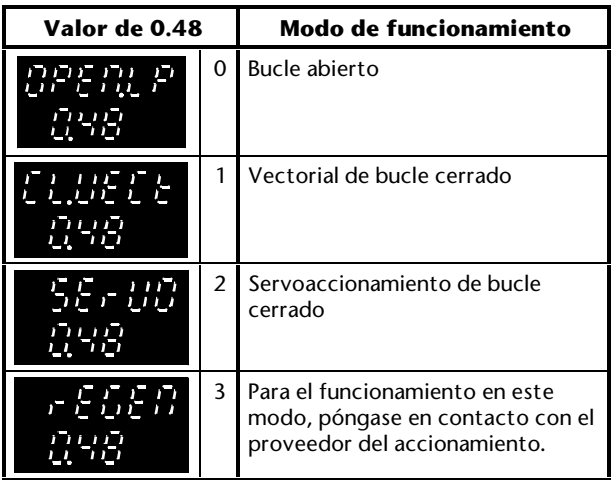

Las cifras de la segunda columna se aplican cuando se utilizan las comunicaciones serie.

**3.** Pulse  $\bigotimes$  o, en el modo Terminal, cierre momentáneamente el contacto **RESET** (Reinicio).

Se aplica el nuevo valor y *todos* los parámetros toman los valores por defecto correspondientes al modo nuevo.

La macro 0 se activa en el modo de funcionamiento seleccionado.

## **Activación de la macro 1**

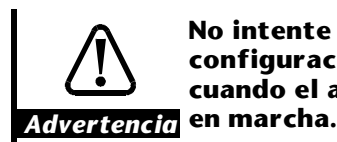

**No intente activar ninguna configuración de macro cuando el accionamiento esté**

#### *Nota*

**Si el accionamiento se va a utilizar con la macro 1 ó 5 y se va a usar una resistencia de frenado, ajuste ahora el parámetro 0.15 en FASt. Después, siga las instrucciones que se indican a continuación.**

**Es necesario cambiar ahora el valor del parámetro 0.15, ya que la función de este parámetro cambia cuando se activa una de estas configuraciones de macros.**

- **1.** Ajuste el parámetro **0.00** en **2001**.
- **2.** Reinicie el accionamiento.

Los niveles de configuración (consulte el Capítulo 1 *Introducción*) son ahora los siguientes:

- **1.** Configuración por defecto apropiada para el continente (EUR o USA)
- **2.** Modo de funcionamiento necesario (bucle abierto, vectorial de bucle cerrado o servoaccionamiento de bucle cerrado)
- **3.** Macro 1 *Modo Básico*

## **Configuración del accionamiento para el motor**

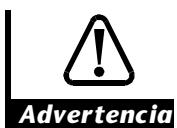

**Los valores de los parámetros del motor influyen en la protección del motor y en la seguridad del sistema.**

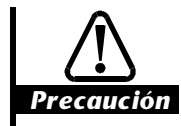

**Cuando introduzca valores, asegúrese de que son apropiados para el motor que se va a utilizar. No se debe confiar excesivamente en los valores por defecto del accionamiento.**

**Los parámetros del motor deben ajustarse dentro del rango del 10% de los valores que necesita el motor. De no ser así, la respuesta puede no ser satisfactoria.**

**Resulta fundamental introducir el valor correcto en el parámetro 0.46** *Motor – intensidad nominal***. Este valor influye en la protección térmica del motor.**

**Se recomienda anotar los valores asignados a los parámetros del motor, ya que estos recuperan sus valores por defecto cuando se utiliza cualquiera de las funciones siguientes:**

> **Restauración de la configuración por defecto (esta operación debe realizarse si el accionamiento se ha utilizado con las macros 2 a 5 y se va a activar una configuración de macro distinta)**

**Cambio del modo de funcionamiento** Introduzca los valores nominales del motor en los parámetros del accionamiento relativos al motor:

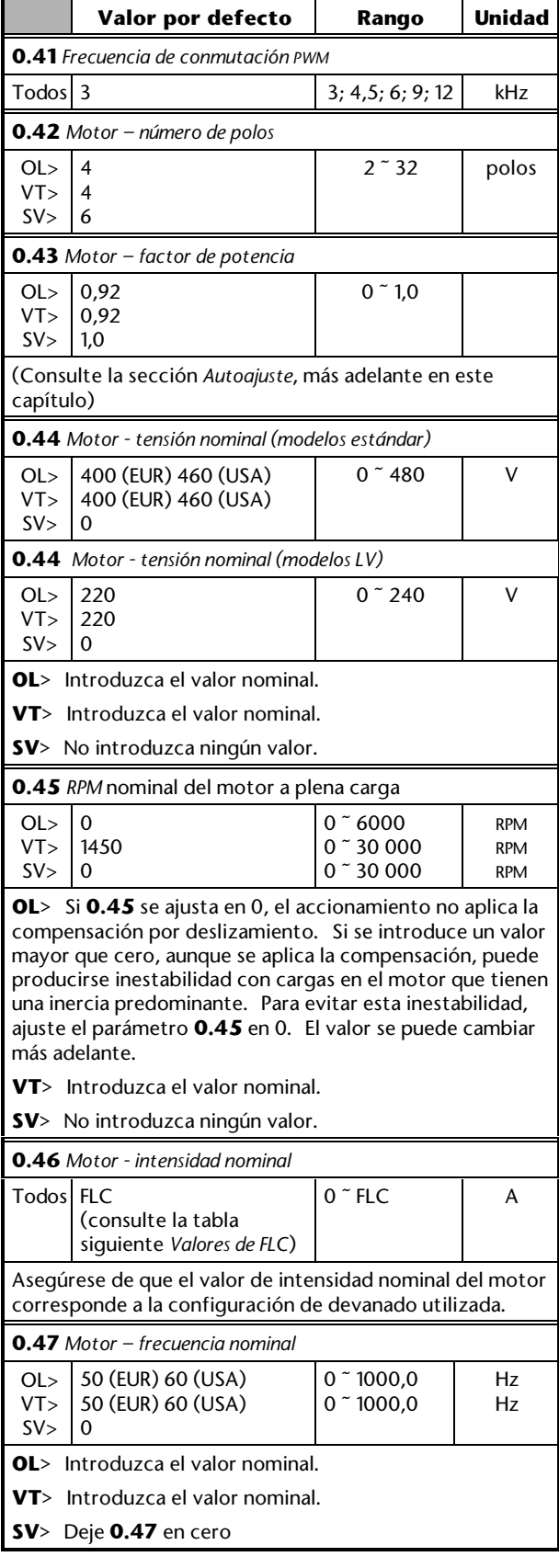

#### **Si no se sabe el número de polos del motor**

Calcule el número de polos a partir de la siguiente fórmula:

$$
P=\frac{f\times 120}{N}
$$

Donde:

f Frecuencia de alimentación de CA

 $N$  Velocidad nominal del motor a plena carga

El número de polos será el número entero inmediatamente inferior al valor de P. Introduzca este número entero en el parámetro **0.42**.

## **Ejemplo**

Velocidad nominal del motor: 1450 RPM Frecuencia de alimentación de CA: 50 Hz

$$
P=\frac{50\times120}{1450}=4.14
$$

Por tanto, el número de polos es 4

(La falta de precisión del cálculo se debe al deslizamiento, en este caso, 50 RPM)

## **Valores de FLC**

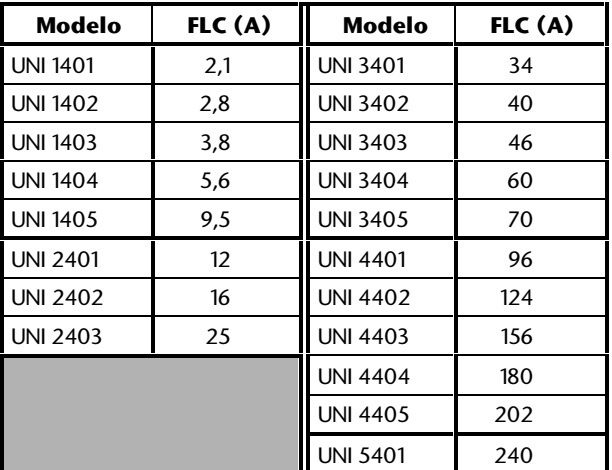

### **Almacenamiento de los valores**

Utilice el siguiente procedimiento:

- **1.** Ajuste el parámetro **0.00** en **1000**.
- **2.** Pulse  $\mathbb{W}$ . La pantalla vuelve al modo Parámetro. No pulse ninguna tecla durante ocho segundos; la pantalla entrará en el modo Estado.
- **3.** Pulse momentáneamente **para relación el para reiniciar el** accionamiento.

## **Autoajuste**

El autoajuste consiste en una secuencia de pruebas que realiza el accionamiento. El accionamiento emplea posteriormente los resultados de las pruebas para controlar el motor.

El autoajuste debe utilizarse después de seleccionar el modo de funcionamiento y de introducir los parámetros del motor, pero siempre antes de emplear el accionamiento. Normalmente (y si no se cambia de motor), esta operación sólo necesita realizarse una vez.

*Advertencia* **Durante los siguientes procedimientos, el accionamiento activará el motor y causará la rotación del eje hasta <sup>2</sup> /3 de la velocidad total. Antes de comenzar, asegúrese de que no resulta peligroso que el motor se ponga en marcha.**

*Nota*

**Para interrumpir la prueba en cualquier**

**momento, pulse . El motor marchará por inercia hasta pararse y la prueba no se completará.**

#### **Si se produce la desconexión del accionamiento**

Si el accionamiento se desconecta durante la prueba, anote el código de desconexión que se muestra en la parte superior de la pantalla y consulte el Apéndice E *Diagnósticos*. La prueba no se completará.

## **Dirección de la rotación**

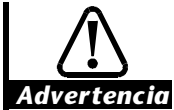

**Carga almacenada**

**El accionamiento contiene condensadores que permanecen cargados con una tensión potencialmente letal después de haber desconectado la alimentación de CA. Si el accionamiento ha sido energizado, debe aislarse la alimentación de CA al menos 10 minutos antes de poder continuar.**

Durante el autoajuste, el eje del motor gira hacia la derecha si se observa desde el extremo que queda libre. Si el eje gira en dirección contraria, interrumpa la prueba, desconecte la alimentación de CA y compruebe las conexiones del motor. Si fuese necesario, corrija dos de las conexiones de fase del motor y repita el autoajuste.

#### **Procedimiento**

#### *Nota*

**OL + VT> Si el usuario cambia los valores de los parámetros 0.41 a 0.47 después de realizar el autoajuste, es fundamental repetir esta operación.**

- **1.** Compruebe que el motor no está cargado y que está parado.
- **2.** Asegúrese de que el contacto **EXTERNAL TRIP** (Desconexión externa) / **DRIVE ENABLE** (Activar accionamiento) está cerrado.
- **3.** Realice este paso sólo si se ha configurado anteriormente el accionamiento y se han realizado *ambas*acciones siguientes...
	- El ajuste del parámetro **0.07** *Selector de modo de tensión* se ha cambiado a **Ur**
	- Ahora hay conectado un motor diferente al accionamiento

... cambie el ajuste del parámetro **0.07** a **Ur\_I**. (Consulte la sección *Modos de control de tensión en bucle abierto*, más adelante en este capítulo).

- **4.** Desconecte y, transcurridos al menos 10 segundos, vuelva a conectar la alimentación de CA (esto causa que el accionamiento mida la resistencia del estator del motor; es fundamental que el accionamiento conozca el valor real de la resistencia del estator para que se realice correctamente el autoajuste).
- **5.** Ajuste el parámetro **0.40** *Activar autoajuste* en 1. Se realizarán las siguientes pruebas:
	- VT> La inductancia de fuga total se mide con el motor parado
	- OL + VT> Mientras se mide la corriente magnetizante, el motor se acelera hasta dos tercios de la frecuencia nominal hacia adelante
	- VT> Mientras se mide la característica de saturación del motor, éste marcha a una velocidad equivalente a dos tercios de la frecuencia nominal durante 30 segundos
	- SV> El eje del motor aplica un giro de 360° mientras se comprueba el ajuste de fase del codificador
	- El motor se desacelera hasta pararse
- **6.** OL +VT> El parámetro **0.43** *Motor factor de potencia* se actualiza automáticamente.
- **7.** El parámetro **0.40** se restablece automáticamente a cero.

### **Almacenamiento de los valores**

- **1.** Ajuste el parámetro **0.00** en **1000**.
- **2.** Pulse  $\mathbb{W}$ . La pantalla vuelve al modo Parámetro. No pulse ninguna tecla durante ocho segundos; la pantalla entrará en el modo Estado.
- **3.** Pulse momentáneamente **para reiniciar el** accionamiento.

### **Cambio del modo de interfaz de usuario**

Cambie el modo de interfaz de usuario, según sea necesario. Si se requiere velocidad lenta, seleccione el modo Terminal (la velocidad lenta está disponible sólo en las macros 0, 1, 4, 7 y 8).

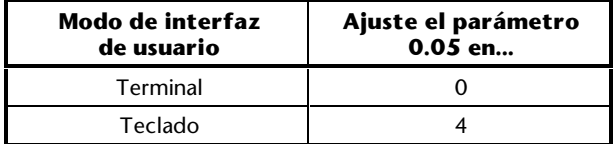

#### *Nota*

**La función principal del parámetro 0.05 es la de un selector de referencia que tiene otros valores para el uso del accionamiento en el modo Terminal. En esta etapa, no utilice ninguno de estos otros valores.**

**El uso del parámetro 0.05 para las macros 0 y 1 se describe en el Capítulo 3** *Configuración del accionamiento***.**

## **2.7 Instrucciones de funcionamiento**

Antes de terminar la configuración inicial del accionamiento, deberá aprender a utilizarlo. Consulte las siguientes instrucciones para el modo Terminal o Teclado, según resulte apropiado.

## **Modo Terminal**

## **Velocidad/frecuencia variable**

En el modo Terminal (con la macro 1), el accionamiento puede controlar el motor de la siquiente manera:

- Marcha (adelante e inversa)
- Velocidad lenta/Frecuencia/velocidad prefijada (adelante e inversa)
- **1.** Asegúrese de que se han realizado las conexiones de señalización de control mostradas en la Figura 2–5.
- **2.** Compruebe que el potenciómetro **FREQUENCY**/**SPEED** (Frecuencia/Velocidad) está ajustado en el valor mínimo**.**
- **3.** Verifique que el contacto **EXTERNAL TRIP** (Desconexión externa) / **DRIVE ENABLE** (Activar accionamiento) está abierto.
- **4.** Conecte el accionamiento a la alimentación de CA.
- **5.** La pantalla mostrará lo siguiente:

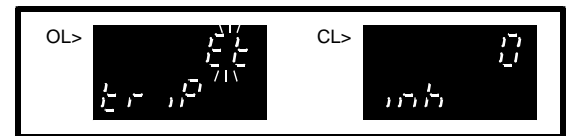

- **6.** Cierre el contacto **EXTERNAL TRIP** (Desconexión externa) / **DRIVE ENABLE** (Activar accionamiento).
- **7.** OL> Pulse  $\vee$  o cierre momentáneamente el contacto **RESET** (Reinicio).
- **8.** La indicación de la pantalla cambiará de la siguiente manera:

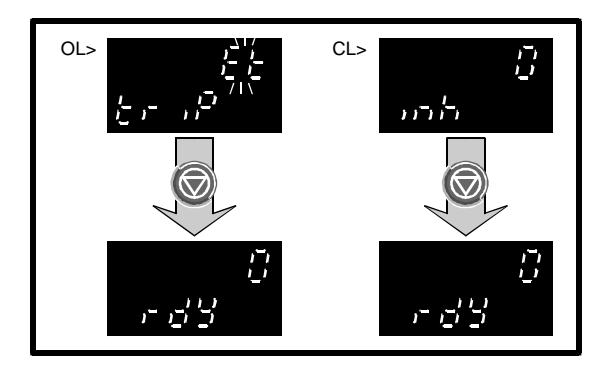

- **9.** Asegúrese de que el parámetro **0.10** *Velocidad del motor* aparece en pantalla (valor por defecto).
- **10.** Cierre el contacto **RUN FORWARD** (Marcha adelante). La pantalla mostrará lo siguiente:

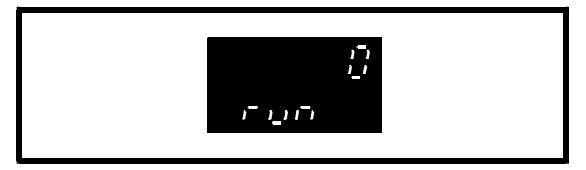

- **11.** Haga avanzar el potenciómetro **FREQUENCY/SPEED** (Frecuencia/Velocidad).
- **12.** El valor que se muestra en la parte superior de la pantalla aumenta conforme a dicho avance y también aumenta la velocidad del motor.
- **13.** Abra el contacto **RUN FORWARD** (Marcha adelante). Se producirá lo siguiente:
	- El valor de la parte superior de la pantalla disminuirá a cero
	- La parte inferior de la pantalla mostrará **dEC**, después **rdY**
	- La velocidad del motor disminuirá a cero
- **14.** Si es necesario, repita los pasos del 10 al 13, utilizando el contacto **RUN REVERSE** (Marcha inversa).

#### *Si no necesita utilizar la velocidad lenta y la velocidad/frecuencia prefijada, vaya a la sección Desconexión y activación, más adelante en este capítulo*

#### **Velocidad lenta/Frecuencia/velocidad prefijada**

La función de velocidad lenta puede utilizarse de forma alternativa como frecuencia prefijada. Los valores por defecto son los siguientes:

OL> 1,5 Hz  $CI > 50$ RPM

**1.** Cierre el contacto **JOG/PRESET SELECT** (Velocidad lenta/Seleccionar prefijada). A continuación, cierre el contacto **RUN FORWARD** (Marcha adelante). Es fundamental cerrar los contactos en este orden, de lo contrario el accionamiento aplicará la marcha adelante (o en sentido inverso), por lo general, a velocidad variable.

 La pantalla muestra una velocidad baja fija que no puede modificarse con el potenciómetro **FREQUENCY**/**SPEED** (Frecuencia/Velocidad). El motor funcionará a esta velocidad.

- **2.** Abra el contacto **RUN FORWARD** (Marcha adelante) para detener el accionamiento.
- **3.** Si es necesario, repita los pasos 1 y 2 utilizando el contacto **RUN REVERSE** (Marcha inversa).
- **4.** Si el contacto **JOG/PRESET SELECT** (Velocidad lenta/Seleccionar prefijada) se abre antes que **RUN FORWARD** (Marcha adelante) o **RUN REVERSE** (Marcha inversa), el potenciómetro **FREQUENCY/ SPEED** (Frecuencia/Velocidad) controlará la velocidad del motor.

*Vaya a la sección* **Desconexión y activación***, más adelante en este capítulo.*

## **Modo Teclado**

#### **Activación del sentido inverso en el modo Teclado**

En el modo Teclado (con la macro 1), la tecla (FWD/REV) (Adelante/Inversa) está desactivada por defecto; el accionamiento sólo puede controlar el motor en el sentido de avance. Si fuese necesaria la operación inversa, puede activar esta tecla ajustando el parámetro **6.13** *Activar FWD/REV por teclado* (parámetro **0.30** de la macro 0) en 1. (Consulte la sección *Desactivación de la seguridad* del Apéndice B *Seguridad y acceso a parámetros avanzados*).

Una manera alternativa de cambiar al funcionamiento en sentido inverso es ajustar el parámetro **1.10** *Seleccionar referencia bipolar* en 1.

Esto permite que las teclas  $\bigcirc$  y proporcionen el control de velocidad bidireccional.

## **Velocidad/frecuencia variable**

- **1.** Asegúrese de que se han realizado las conexiones de señalización de control mostradas en la Figura 2–6.
- **2.** Verifique que el contacto **EXTERNAL TRIP** (Desconexión externa) / **DRIVE ENABLE** (Activar accionamiento) está abierto.
- **3.** Conecte el accionamiento a la alimentación de CA.
- **4.** La pantalla mostrará lo siguiente:

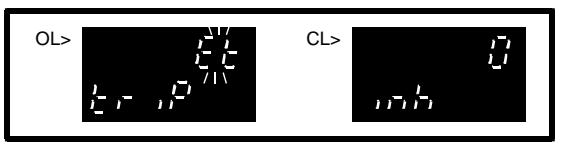

- **5.** Cierre el contacto **EXTERNAL TRIP** (Desconexión externa) / **DRIVE ENABLE** (Activar accionamiento).
- $\odot$ **6.** OL> Pulse
- **7.** La indicación de la pantalla cambiará de la siguiente manera:

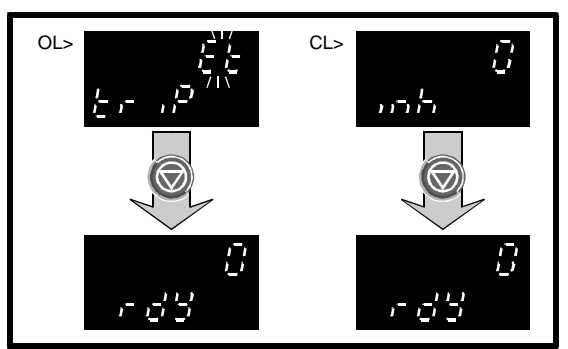

- **8.** Asegúrese de que la pantalla muestra el parámetro **0.10** *Velocidad del motor* (valor por defecto).
- **9.** Pulse **et al.** para poner en marcha el accionamiento.
- **10.** La parte superior de la pantalla debe indicar cero; la parte inferior de la pantalla indicará lo siguiente:

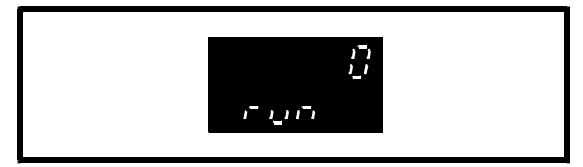

- 11. Pulse **para aumentar la velocidad.** El valor de la parte superior de la pantalla aumentará y también la velocidad del motor.
- **12.** Pulse **para reducir la velocidad. El valor** que aparece en la parte superior de la pantalla disminuye, igual que la velocidad del motor. (Si el parámetro **1.10** se ha ajustado en 1 y continúa pulsando la tecla después de alcanzar la velocidad cero, la velocidad del motor aumentará en sentido inverso).
- **13.** Pulse **para detener el accionamiento.** Se producirá lo siguiente:
	- El valor de la parte superior de la pantalla disminuirá a cero
	- La parte inferior de la pantalla mostrará **dEC**, después **rdY**
	- La velocidad del motor disminuirá a cero

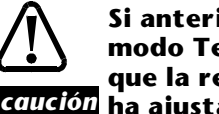

*Precaución* **ha ajustado en 0 utilizando las Si anteriormente ha utilizado el modo Teclado, asegúrese de que la referencia del teclado se**

> teclas  $\bullet$  y  $\bullet$ , ya que si el **accionamiento se pone en marcha utilizando el teclado, funcionará a la velocidad definida en dicha referencia (0.35).**

14. Si la tecla está activada, púlsela para cambiar el sentido de rotación del motor. Si en ese momento el motor está funcionando, se producirá una deceleración hasta quedar parado y, a continuación, se acelerará a la misma velocidad en sentido contrario.

## **Desconexión y activación**

**1.** Si se produce la desconexión del accionamiento, y hay conectado un motor, éste marchará por inercia. Consulte el Apéndice E *Diagnósticos*.

Para anular una desconexión, pulse

momentáneamente o, sólo para el modo Terminal, cierre momentáneamente el contacto **RESET** (Reinicio).

**2.** OL> Si se abre el contacto **EXTERNAL TRIP** (Desconexión externa) mientras el accionamiento se para o se pone en marcha, se producirá una desconexión (y el motor marchará por inercia). La pantalla indicará lo siguiente:

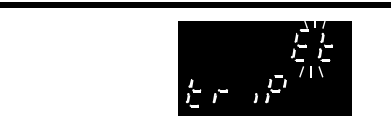

 CL> Si se abre el contacto **DRIVE ENABLE** (Activar accionamiento) mientras el accionamiento se pone en marcha, la pantalla mostrará **inh** (inhibición) (y el motor marchará por inercia). La pantalla continuará mostrando **inh** cuando el accionamiento se pare.

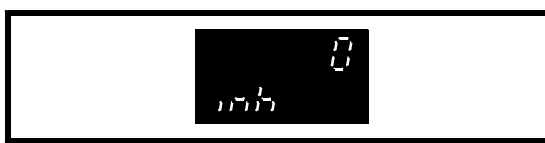

## **2.8 Ajuste de los límites operativos**

**Velocidades frecuencias máxima y mínima**

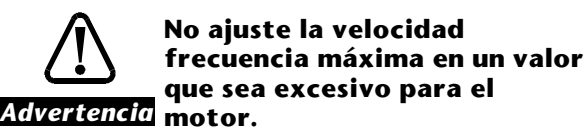

**Si la velocidad frecuencia máxima que desea utilizar afecta a la seguridad de la maquinaria, deberá utilizar un dispositivo de protección adicional independiente contra el exceso de velocidad.**

Ajuste el parámetro **0.02** *Velocidad/frecuencia máxima* en el valor necesario. En la configuración inicial del accionamiento, mantenga el parámetro **0.01** *Velocidad/frecuencia mínima* con el valor por defecto (cero), para que el eje del motor no gire tan pronto se reciba un comando run (Marcha). Cuando haya comprobado que es seguro hacerlo, ajuste el parámetro **0.01** en el valor necesario.

Tenga en cuenta lo siguiente:

• OL> La compensación por deslizamiento puede hacer que la frecuencia de salida del accionamiento sea mayor que el valor [0,02].

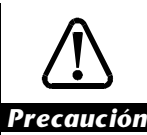

**Para el funcionamiento con velocidades del motor superiores al doble de la velocidad base, póngase en contacto con el proveedor del motor.**

#### **Rango y valores por defecto**

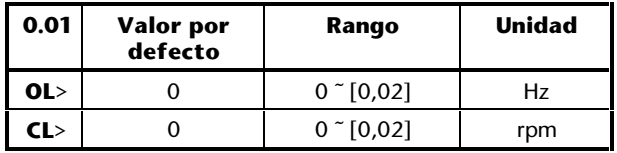

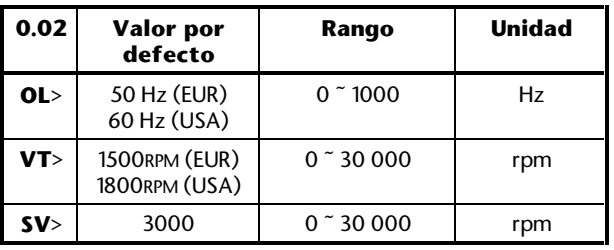

## **Velocidad de aceleración**

Para ajustar la velocidad de aceleración, cambie el valor del parámetro **0.03** *Velocidad de aceleración*. Aumente el valor para incrementar el tiempo de aceleración (es decir, para reducir la velocidad de aceleración).

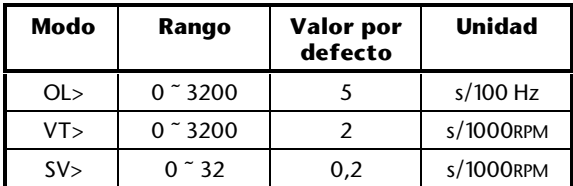

Si no se puede obtener la aceleración necesaria, es posible que sea preciso aumentar el valor del parámetro **0.06** *Límite de intensidad*.

### **Velocidad de deceleración**

Para ajustar la velocidad de deceleración, cambie el valor del parámetro **0.04** *Velocidad de deceleración*. Aumente el valor para incrementar el tiempo de deceleración (es decir, para reducir la velocidad de deceleración).

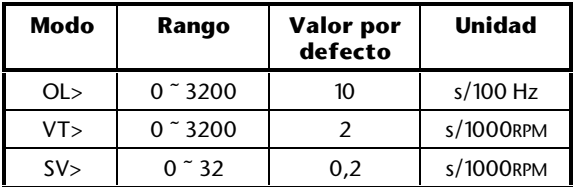

Si el accionamiento sufre una desconexión al desacelerar el motor y la pantalla muestra **OU**, esto indica que se ha superado la tensión máxima permitida del bus de CC durante el frenado. Aumente el valor del parámetro **0.04** *Velocidad de deceleración* o, si actualmente no hay conectada una resistencia de frenado, vuelva a la sección *Planificación de la instalación*, incluida en el Capítulo 2 *Instalación del accionamiento* de la Guía de instalación para consultar las instrucciones de conexión correspondientes.

### **Resistencia de frenado**

#### *Nota*

**Si la aplicación requiere una resistencia de frenado, debe conectarse una externa al accionamiento (consulte la Guía de instalación); el accionamiento no contiene una resistencia de frenado.**

**Si se requiere una resistencia de frenado pero no hay ninguna conectada, se puede producir la desconexión del accionamiento debido al exceso de tensión en el bus de CC durante la deceleración y el motor**

Unidrive User Guide

**marchará por inercia. Alternativamente, la deceleración puede seguir bajo control pero con mayores tiempos de deceleración. Cuando el accionamiento se utiliza con un controlador de posición, estos tiempos pueden causar errores posteriores.**

Si se va a utilizar una resistencia de frenado, ajuste el siguiente parámetro en FASt para evitar la inestabilidad:

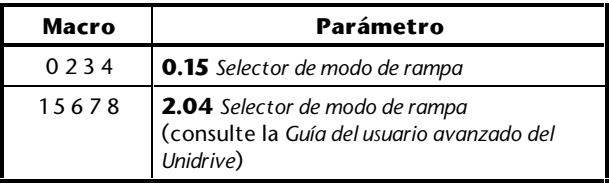

Respecto a las macros1, 5 y 6, la nota que aparece al principio de la sección Activación de la macro 1, anteriormente en este capítulo, proporciona instrucciones para cambiar el ajuste de este parámetro. Si está activada la macro 7, el ajuste se realiza automáticamente. Consulte el parámetro **0.15** *Selector de modo de rampa* en el Apéndice D *Parámetros del menú 0*.

### **Límite de intensidad que produce el par**

Ajuste el parámetro **0.06** *Límite de intensidad* en el porcentaje del par nominal del motor adecuado (o en la intensidad nominal activa que produce el par).

El límite de intensidad se utiliza para proteger el motor y el accionamiento de un exceso de intensidad y es aplicable en condiciones de regeneración y motorización. Cuando el accionamiento se utiliza con control de par, el límite de intensidad restringe el valor de demanda de par.

La intensidad *total* del motor incluye la corriente magnetizante y la corriente activa (que produce el par). Dado que el par máximo que genera el motor es proporcional al valor del parámetro **0.06** *Límite de intensidad*, este límite es un *límite de intensidad que produce el par*.

Si el parámetro **0.06** está ajustado en el valor máximo, la intensidad máxima *total* del motor será la siguiente:

OL> 150% x FLC CL> 175% x FLC

Donde **FLC** es la intensidad nominal (a plena carga) del accionamiento.

El valor máximo de **0.06** se obtiene mediante las fórmulas siguientes (pero no puede superar el 400 (%)):

*Bucle abierto - modelos de tamaño 1 a 5*

 $\frac{[0.06]}{\text{max}} = \frac{\sqrt{(1.5)^2 - (1 - \cos^2 \phi)}}{\cos \phi} \times \frac{\text{FLC}}{[0.46]} \times 100\%$  $\frac{12 - (1 - \cos^2 \phi)}{\cos \phi} \times \frac{\textsf{FLC}}{[0.46]} \times 100$  $\max_{\text{MAX}} = \frac{\sqrt{(1.5)^2 - (1 - \cos^2 \phi)}}{\cos \phi} \times \frac{\text{FLC}}{\text{FQ}} \times$ φ

*Vectorial de bucle cerrado - modelos de tamaño 1 a 4*

 $\frac{1}{2} [0.06]_{\text{max}} = \frac{\sqrt{(1.75)^2 - (1 - \cos^2 \phi)}}{\cos \phi} \times \frac{\text{FLC}}{[0.46]} \times 100\%$  $\frac{12 - (1 - \cos^2 \phi)}{\cos \phi} \times \frac{\textsf{FLC}}{[0.46]} \times 100$  $\max_{\text{MAX}} = \frac{\sqrt{(1.75)^2 - (1 - \cos^2 \phi)}}{\cos \phi} \times \frac{\text{FLC}}{\text{FQ}} \times$ φ

*Vectorial de bucle cerrado - modelo de tamaño 5*

$$
[0.06]_{\text{max}} = \frac{\sqrt{(1.5)^2 - (1 - \cos^2 \phi)}}{\cos \phi} \times \frac{\text{FLC}}{[0.46]} \times 100\,\text{(%)}
$$

*Servo de bucle cerrado - modelos de tamaño 1 a 4*

 $\frac{\text{FLC}}{\text{[0.46]}} \times 100\%$ 

*Servo de bucle cerrado - modelo de tamaño 5*

$$
[0.06]_{\text{max}} = 1.5 \times \frac{\text{FLC}}{[0.46]} \times 100\,\text{(%)}
$$

Donde:

[0.46] = Valor de *Motor – intensidad nominal* cosφ es el factor de potencia del motor El valor de FLC se proporciona en la siguiente tabla.

#### *Nota*

**Los resultados de estas ecuaciones pueden no corresponder exactamente a la intensidad proporcionada por el accionamiento, ya que éste puede redondear la cifra calculada.**

#### **Valores de FLC**

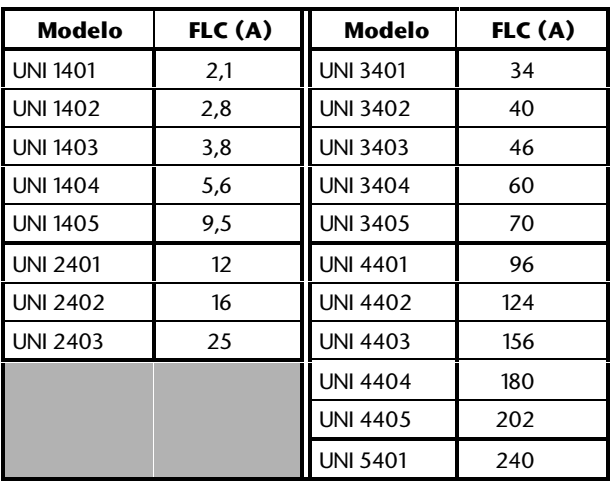

## **Modos de control de tensión en bucle abierto**

El valor por defecto es el siguiente:

Macro 1: **Fd**

Macros 0, 2, 3, 4, 5, 6 y 7: **Ur\_I**

Para cambiar el modo de control de tensión, seleccione el valor necesario para el parámetro **0.07** *Selector de modo de tensión*:

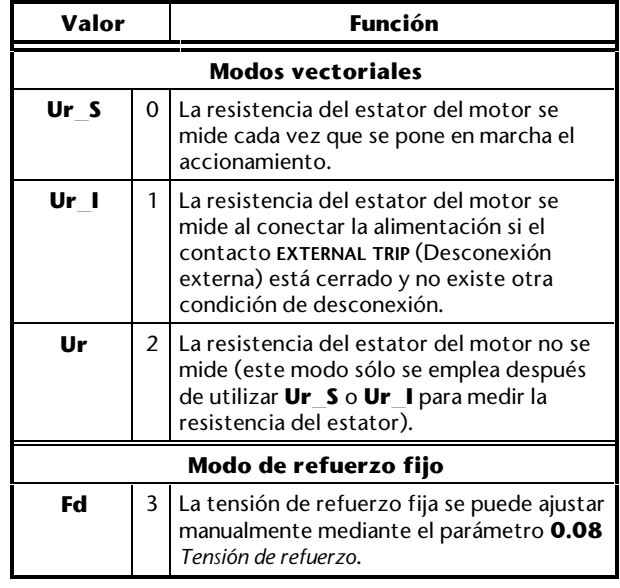

Los modos vectoriales proporcionan un rendimiento mejor a baja velocidad que el modo de refuerzo fijo, pero requieren que el accionamiento mida con precisión la resistencia del estator.

#### *Nota*

**Si el parámetro 0.39** *Sincronizar con motor en giro* **se va a ajustar en 1, para un funcionamiento fiable del accionamiento, ajuste el parámetro 0.07 en Fd.**

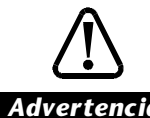

*Advertencia* **alimentación de CA al Si se selecciona Ur\_I, el motor puede experimentar una sacudida al conectar la accionamiento (el contacto EXTERNAL TRIP (Desconexión externa) ya está cerrado).**

## **Tensión de refuerzo**

#### *Sólo en bucle abierto*

Utilice este procedimiento sólo cuando el parámetro **0.07** *Selector de modo de tensión* esté ajustado en **Fd**.

Cuando las acciones se refieren a un modo de control específico, se emplean las siguientes claves:

- K> Modo Teclado
- T> Modo Terminal
- **1.** Conecte la carga al motor.
- **2.** Cierre el contacto **EXTERNAL TRIP** (Desconexión externa).
- **3.** Asegúrese de que la referencia de frecuencia es cero.
- **4.** K> Pulse
	- T> Cierre el contacto **RUN FORWARD** (Marcha adelante) o **RUN REVERSE** (Marcha inversa).

 Aumente la referencia de frecuencia a un valor ligeramente superior a cero. Si el eje del motor no gira, aumente lo bastante el valor del parámetro **0.08** *Tensión de refuerzo* para hacer que gire.

 Valor por defecto: 3% Rango: 0 ~ 25%

- **5.** Si se escuchan ruidos en el motor y se calienta innecesariamente, reduzca el valor del parámetro **0.08**.
- **6.** Detenga el accionamiento.

Guarde el nuevo valor del parámetro.

## **Característica de tensión/frecuencia**

#### *Sólo en bucle abierto*

Si el motor va a accionar una bomba o un ventilador en el cual puede variar la carga, ajuste el parámetro **0.09** *Seleccionar T/f* dinámica en **1**. Esto selecciona una característica de tensión/frecuencia automática que reduce el consumo de energía y el ruido acústico en el motor cuando se aplica una carga ligera.

Para obtener una explicación de los efectos producidos por la característica de tensión/frecuencia, consulte el parámetro **0.09** *Seleccionar T/f dinámica* en el Apéndice D *Parámetros del menú 0*.

## **Rendimiento dinámico**

#### *Sólo bucle cerrado*

Los siguientes parámetros afectan al rendimiento dinámico del accionamiento cuando se utiliza en el modo de bucle cerrado:

- **0.07** *Ganancia proporcional del bucle de velocidad*
- **0.08** *Ganancia integral del bucle de velocidad*
- **0.09** *Ganancia derivada del bucle de velocidad*

#### **Procedimiento**

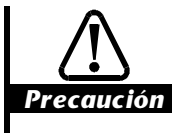

**Si se introducen valores incorrectos en los parámetros correspondientes a las ganancias PID del bucle de velocidad, el sistema de control puede volverse inestable.**

Los valores por defecto de las ganancias PID del bucle de velocidad pueden emplearse en aplicaciones sin excesivas exigencias. Para mejorar el rendimiento del control de velocidad o de par, utilice el siguiente procedimiento:

- **1.** Conecte la carga al motor.
- **2.** Ponga en marcha y detenga el accionamiento según se necesite.
- **3.** Ponga en marcha el motor a la velocidad requerida.
- **4.** Para aumentar la velocidad de reacción ante un cambio en la demanda de velocidad, o en la carga, incremente el valor del parámetro **0.07** *Ganancia proporcional del bucle de velocidad*. Ajuste el parámetro **0.07** en un valor inmediatamente inferior al que produce la vibración del motor. Normalmente, la vibración es peor a la velocidad cero. Una ganancia proporcional excesiva puede producir inestabilidad.
- **5.** Para mejorar la capacidad del accionamiento para mantener la demanda de par o de velocidad en condiciones estacionarias o de cambio lento, aumente el valor del parámetro **0.08** *Ganancia integral del bucle de velocidad*.

 Si el parámetro **0.08** tiene un valor elevado, la velocidad del motor puede variar sinusoidalmente en torno a la velocidad de demanda. Este efecto puede reducirse al mínimo aumentando el valor del parámetro **0.07** *Ganancia proporcional del bucle de velocidad*. **6.** Para reducir la salida de límite en los casos en que la demanda de par o la carga del motor cambia de forma repentina, aumente el valor del parámetro **0.09** *Ganancia derivada del bucle de velocidad*. Una ganancia derivada excesiva generará ruidos en el motor.

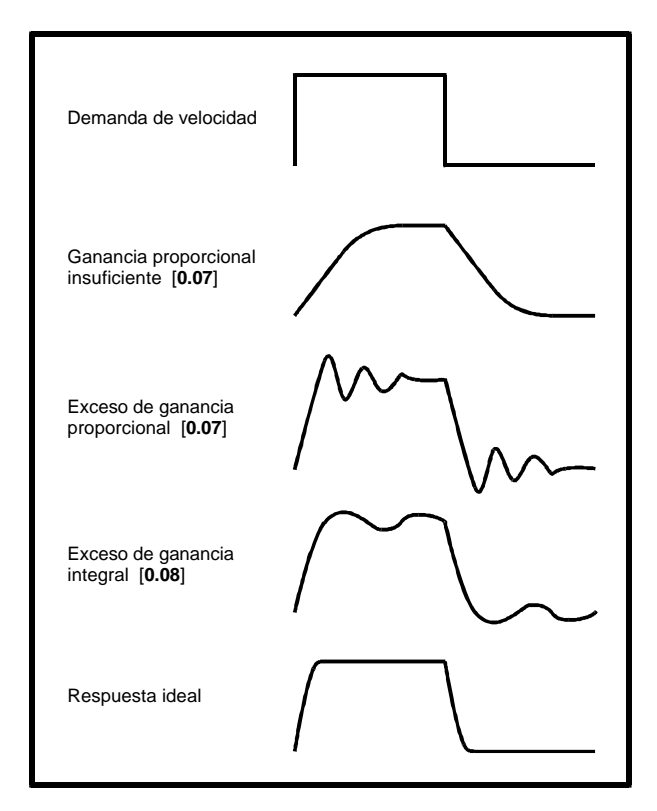

*Figura 2–9 Reacción ante una variación brusca de la demanda de velocidad cuando se ajustan las ganancias PID del bucle de velocidad*

#### **Rango y valores por defecto**

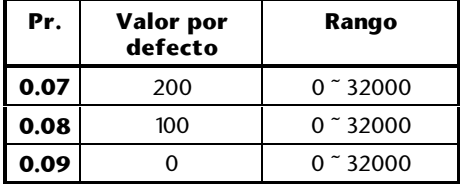

### **Resumen**

Las formas de onda mostradas en la Figura 2–9 representan las señales que deberían detectarse en el terminal 9 del conector de señalización cuando la demanda de velocidad aplicada a los terminales 5 y 6 (o el terminal 7) es una onda cuadrática.

## **3 Configuración del accionamiento (Configuraciones de macros)**

*Advertencia* **No cambie valores de parámetros sin haberlo considerado detenidamente; el uso de valores incorrectos puede causar daños o ser peligroso para la seguridad.**

#### *Notas*

**Anote los cambios que realice**

**Si cambia valores de parámetros, anote los nuevos valores por si fuera necesario volverlos a introducir.**

#### **Almacenamiento de los cambios**

**Para aplicar nuevos valores de parámetros después de interrumpirse la alimentación de CA al accionamiento, es necesario haber almacenado los nuevos valores. Consulte la sección** *Almacenamiento de nuevos valores de parámetros* **del Apéndice A** *Instrucciones de programación***.**

## **3.1 Cómo utilizar este capítulo**

Cuando configure el accionamiento por primera vez, debe haber consultado primero el Capítulo 2 *Procedimientos iniciales;* entonces se activará la macro 1 *Modo Básico*. Tanto si sigue utilizando la macro 1 como si activa otra configuración de macro, los valores que ajuste en el Capítulo 2 no se modificarán. Durante la configuración del accionamiento, es posible que necesite cambiar algunos de estos valores. En tal caso, consulte de nuevo el Capítulo 2.

Se recomienda seguir las instrucciones indicadas en este capítulo en el orden en el que se muestran. Este capítulo le guiará en lo siguiente:

- **Activación de la configuración de macro necesaria (si se requiere una macro distinta de la 1)**
- **Cambio de las conexiones de señalización según sea apropiado**
- **Ajuste de los parámetros específicos para la configuración de macro necesaria**
- **Lista de funciones auxiliares que se pueden definir**
- **3.2 Activación de una configuración de macro diferente**

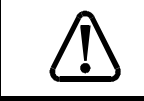

*Advertencia* **No intente activar ninguna configuración de macro cuando el accionamiento esté en funcionamiento.**

#### *Nota*

**Sólo puede estar activada una configuración de macro cada vez.**

## **Activación de una configuración de macro diferente después de haber comenzado con la macro 1**

Si se va a seguir utilizando la macro 1, pase por alto esta sección y vaya a la sección *Macro 1*, más adelante en este capítulo.

**1.** Para activar una configuración de macro diferente, ajuste el parámetro **0.00** de la manera siguiente:

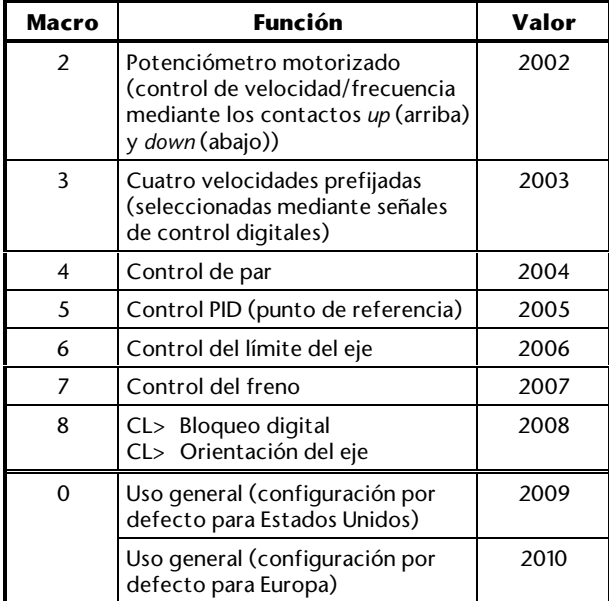

*Nota*

**Los valores de los parámetros fijos no se modifican cuando se activa cualquiera de estas configuraciones de macros.**

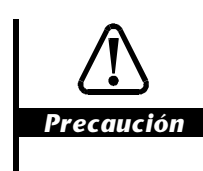

**Si se activa la macro 0, las funciones de los parámetros 0.27 a 0.29 son distintas para las configuraciones por defecto EUR y USA.**

- **2.** Reinicie el accionamiento.
- **3.** Vaya a la sección pertinente de este capítulo para la configuración de macro activada.

## **Activación de una configuración de macro diferente después de utilizar una de las macros 2 a 8**

Si se ha activado alguna de las macros 2 a 8 (después de seguir las instrucciones indicadas en este capítulo), realice lo siguiente...

- **1.** Vaya a la sección *Configuración inicial* del Capítulo 2 *Procedimientos iniciales*. Comience por esta sección y consulte la siguiente información, según sea necesario:
	- Para permanecer en el mismo modo de funcionamiento, consulte *Restauración del accionamiento a una configuración por defecto.*
	- Para cambiar el modo de funcionamiento, consulte *Cambio del modo de funcionamiento.*
- **2.** Continúe con el resto de la sección *Configuración inicial.*
- **3.** Vuelva a este capítulo y siga las instrucciones de *Activación de una configuración de macro diferente después de haber comenzado con la macro 1*, anteriormente en esta sección.

## **3.3 Programación avanzada**

Si desactiva la seguridad, todas las funciones del accionamiento quedarán disponibles para su ajuste. En este caso, consulte el Apéndice B *Seguridad y acceso a parámetros avanzados* y la *Guía del usuario avanzado del Unidrive.*
# **3.4 Macro 0 Uso general (configuración por defecto)**

### **Características**

#### **Características específicas**

La macro 0 permite utilizar el accionamiento en una configuración por defecto para uso general.

#### **Características estándar**

- La macro 0 puede utilizarse en el modo Terminal o Teclado
- En el modo Terminal, el control digital se obtiene mediante los contactos **RUN FORWARD** (Marcha adelante), **RUN REVERSE** (Marcha inversa) y **JOG SELECT** (Seleccionar velocidad lenta)
- Las entradas de velocidad/frecuencia analógicas, ya sean locales o remotas, o el ajuste de la velocidad/frecuencia se realiza mediante el teclado
- El control de la velocidad mediante el teclado puede ser unidireccional o bidireccional
- Selección de modos de entradas analógicas
- Velocidad lenta/Frecuencia/velocidad prefijada ajustables
- Ajuste de las velocidades/frecuencias máxima y mínima
- Ajuste de rampas de aceleración y deceleración
- Rampa S
- Velocidades/frecuencias de salto
- Selección de modos de parada
- Selección de modo de frenado
- Entrada del termistor del motor
- Lógica negativa para las entradas digitales (EUR> se puede seleccionar la lógica positiva)
- EUR> Ajuste de las ganancias PI del bucle de corriente
- USA> Indicación de la demanda de velocidad/frecuencia
- USA> Puede seleccionarse el control digital mediante contactos momentáneos de tres hilos
- Salidas analógicas **SPEED** (Velocidad) y **TORQUE** (Par)
- OL> Salida digital **AT SPEED** (A velocidad)
- CL> Salida digital **AT ZERO SPEED** (A velocidad cero)
- OL> Entrada digital **External trip** (Desconexión externa)

Unidrive User Guide

- CL> Entrada digital **Drive enable** (Activar accionamiento)
- Entrada digital **RESET** (Reinicio) del accionamiento

# **Conexiones de señalización para la macro 0**

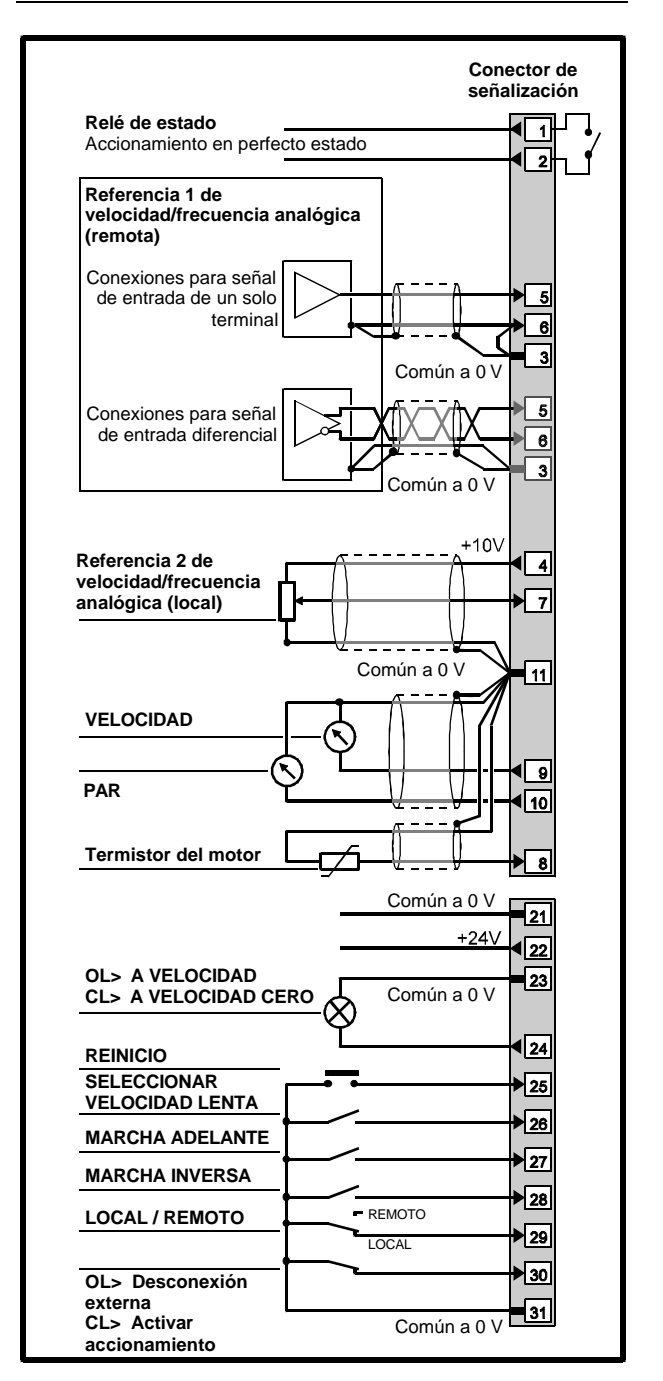

#### *Figura 3-1 Conexiones de señalización de control y del termistor para la macro 0*

Consulte las especificaciones eléctricas en el Apéndice C *Conexiones de señalización*.

# Issue code: udxe5 **Configuración del accionamiento 3-3**

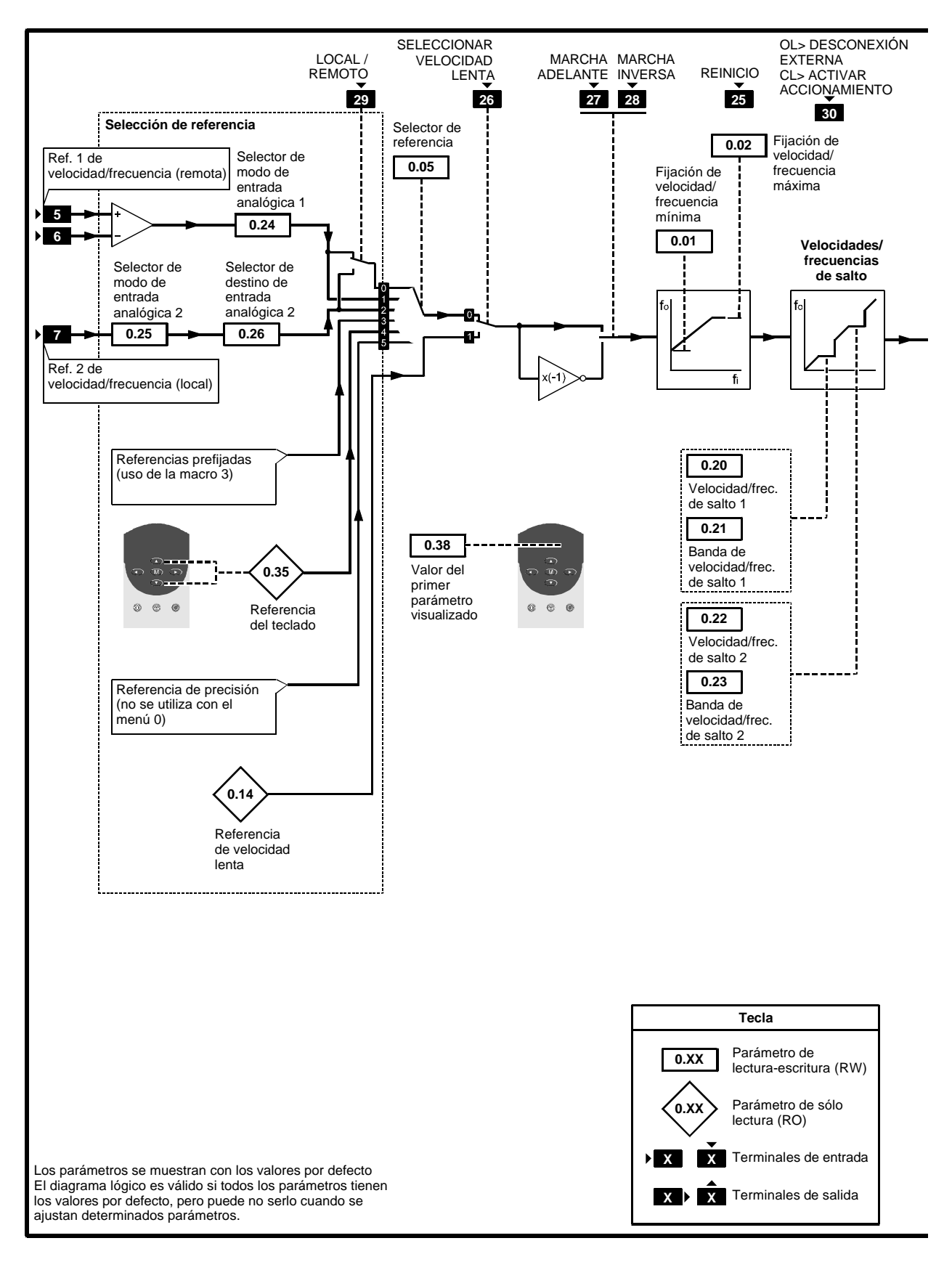

*Figura 3–3 Software programable para la macro 0*

# **3-4 Configuración del accionamiento 1998 Configuración del accionamiento Issue code:** udxe5

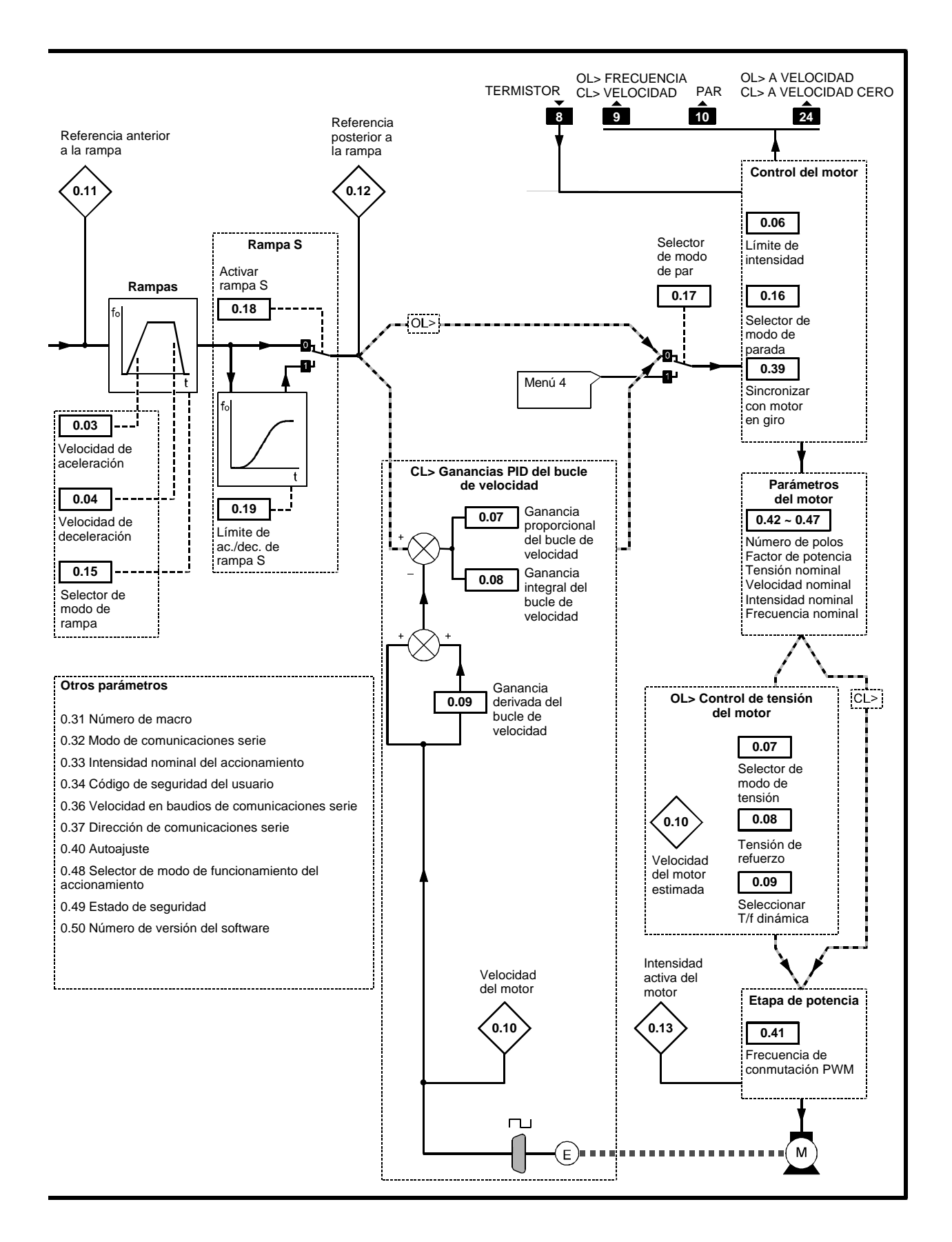

## Configuración del accionamiento 3-5

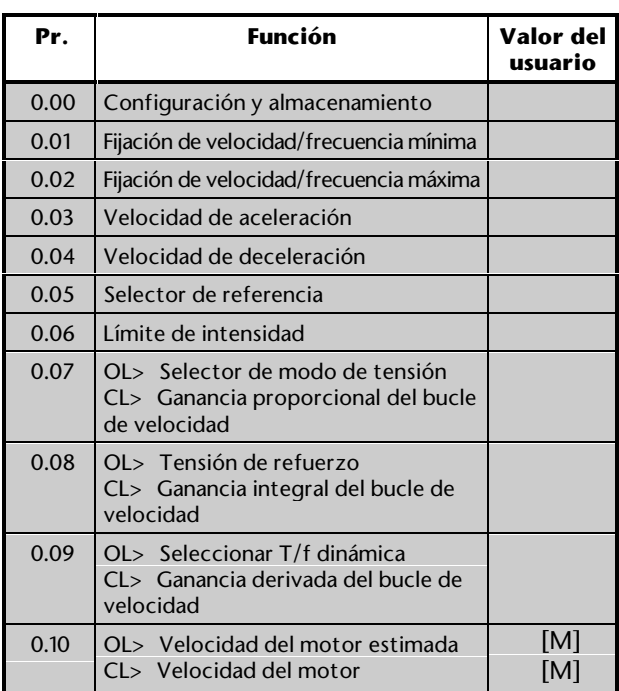

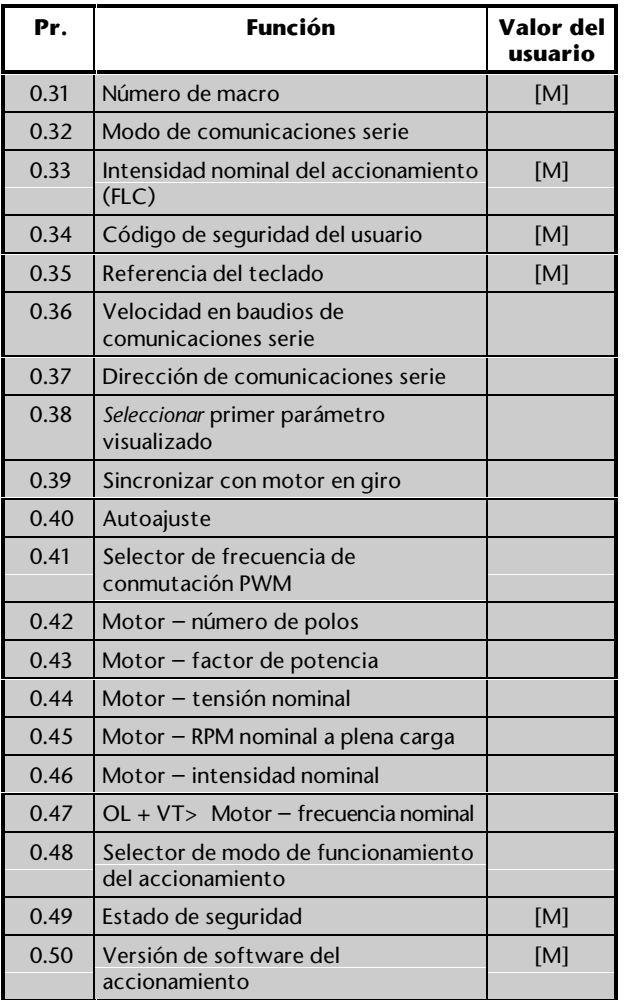

[M] indica que el parámetro es sólo de control.

Consulte la descripción de estos parámetros en el Apéndice D *Parámetros del menú 0.*

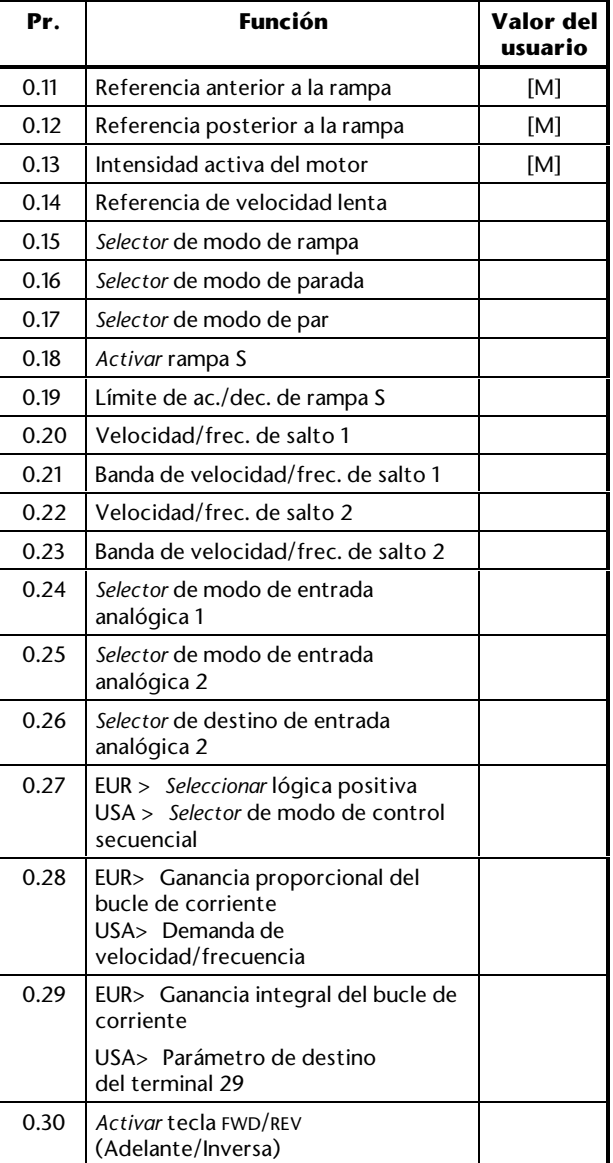

Además de los valores ajustados en el Capítulo 2, es posible que deba prestarse atención a lo siguiente.

## **Selección de referencia**

Utilice el parámetro **0.05** *Selector de referencia* para seleccionar la fuente de velocidad/frecuencia necesaria:

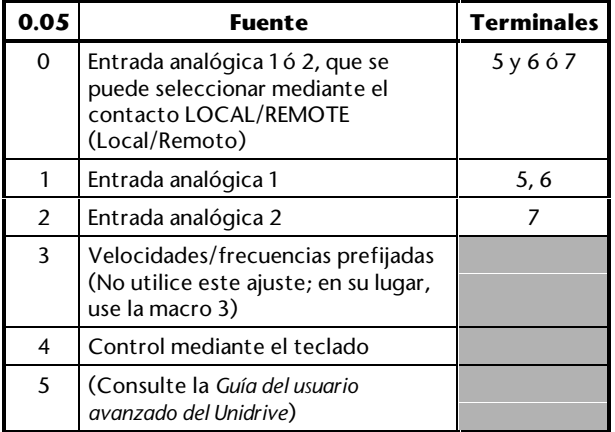

### **Modos de entradas analógicas**

Las entradas analógicas se pueden configurar para las siguientes señales de entrada:

0 ~ 20 mA, 4 ~ 20 mA ó 0 ~ 10 V

Consulte los siguientes parámetros en el Apéndice D *Parámetros del menú 0*, para seleccionar el modo necesario:

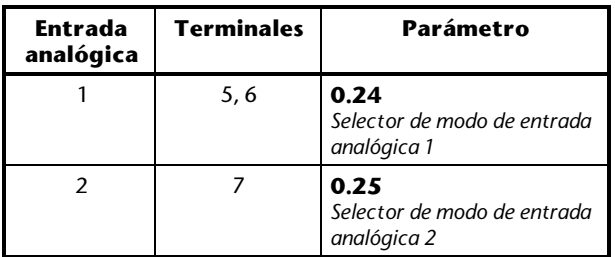

#### **Dirección adelante e inversa en el modo Teclado**

El accionamiento se suministra con la tecla (FWD/REV (Adelante/Inversa)) desactivada para garantizar que el accionamiento sólo marcha hacia adelante. Para activar esta tecla, ajuste el parámetro **0.30** *Activar tecla FWD/REV* en 1.

### **Velocidad lenta/Frecuencia/velocidad prefijada**

La función de velocidad lenta puede utilizarse para el avance lento o como velocidad/frecuencia prefijada con cualquier valor, hasta el límite máximo.

Si se requiere la velocidad lenta o una velocidad/frecuencia prefijada, asegúrese de que el accionamiento se encuentra en el modo Terminal y ajuste el parámetro **0.14** *Referencia de velocidad lenta* en el valor necesario:

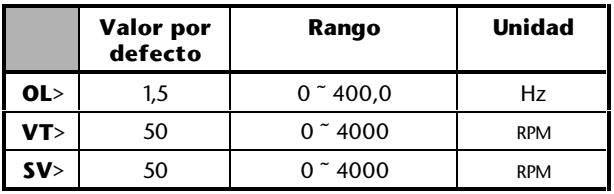

Para utilizar la velocidad lenta o la velocidad/frecuencia prefijada, cierre el contacto **JOG SELECT** (Seleccionar velocidad lenta) (terminal 26) antes de cerrar el contacto **RUN FORWARD** (Marcha adelante) (terminal 27) o **RUN REVERSE** (Marcha inversa) (terminal 28).

## **EUR> Selección de la lógica positiva**

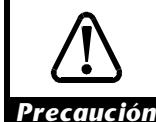

**Asegúrese de que el sentido lógico es correcto para el circuito de control que se va a utilizar. El uso de un sentido lógico incorrecto puede hacer que el motor se ponga en marcha inesperadamente.**

Por defecto, las entradas digitales funcionan con lógica negativa. Para el uso de la lógica positiva, ajuste el parámetro **0.27** *Seleccionar lógica positiva* en 1.

#### **USA> Control digital mediante contactos momentáneos de tres hilos**

- **1.** Ajuste el parámetro **0.05** *Selector de referencia* en 0, 1 ó 2.
- **2.** Ajuste el parámetro **0.27** *Selector de modo de control secuencial* en **0**.
- **3.** Ajuste el parámetro **0.29** *Selector de destino del terminal 29* en **6.34** para cambiar la función del terminal 29 a **RUN PERMIT / STOP**.

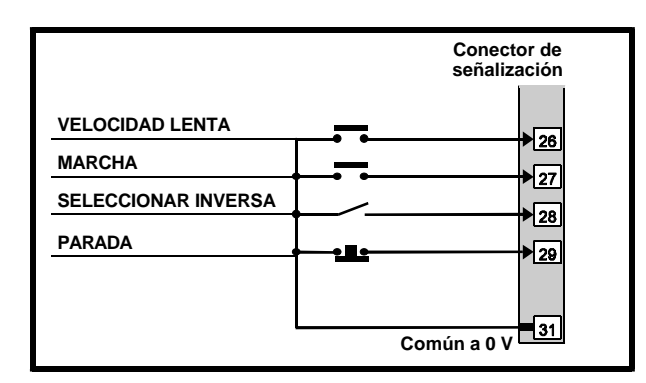

#### *Figura 3–2 Conexiones para el control mediante contactos momentáneos de 3 hilos (consulte en la Figura 3–1 otras conexiones)*

### **Modos de parada y frenado**

Consulte los siguientes parámetros en el Apéndice D *Parámetros del menú 0:*

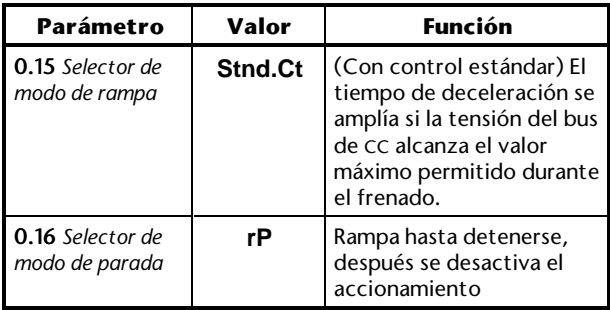

#### **Espacio para notas**

# **3.5 Macro 1 Modo Básico**

#### **Características**

### **Características específicas**

El *modo Básico* proporciona el funcionamiento más sencillo del accionamiento para aplicaciones básicas.

### **Características estándar**

- La macro 1 puede utilizarse en el modo Terminal o Teclado
- En el modo Terminal, el control digital se obtiene mediante los contactos **RUN FORWARD** (Marcha adelante), **RUN REVERSE** (Marcha inversa) y **JOG SELECT** (Seleccionar velocidad lenta)
- Las entradas de velocidad/frecuencia analógicas, ya sean locales o remotas, o el ajuste de velocidad/frecuencia, se realizan mediante el teclado
- El control de la velocidad mediante el teclado es sólo unidireccional
- Modos de entradas analógicas fijas
- Velocidad/frecuencia de velocidad lenta fija
- Ajuste de las velocidades/frecuencias máxima y mínima
- Ajuste de rampas de aceleración y deceleración
- Lógica negativa para las entradas digitales
- Salidas analógicas **SPEED** (Velocidad) y **TORQUE** (Par)
- OL> Salida digital **AT SPEED** (A velocidad)
- CL> Salida digital **AT ZERO SPEED** (A velocidad cero)
- OL> Entrada digital **External trip** (Desconexión externa)
- CL> Entrada digital **Drive enable** (Activar accionamiento)
- Entrada digital **RESET** (Reinicio) del accionamiento

## **Conexiones de señalización para la macro 1**

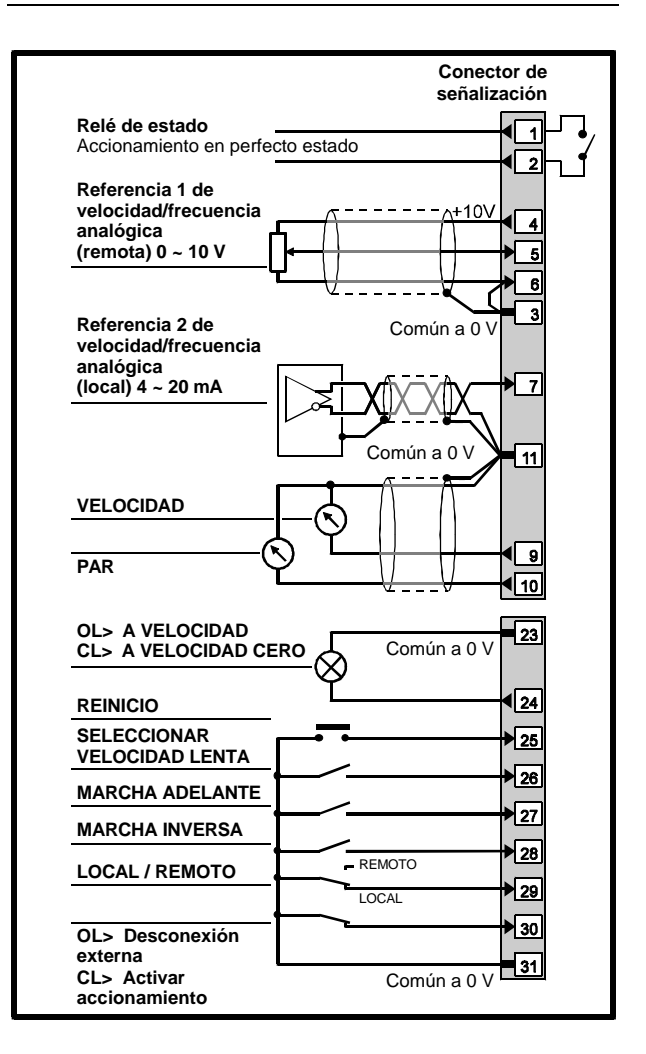

#### *Figura 3–4 Conexiones de señalización de control para la macro 1*

Consulte las especificaciones eléctricas en el Apéndice C *Conexiones de señalización*.

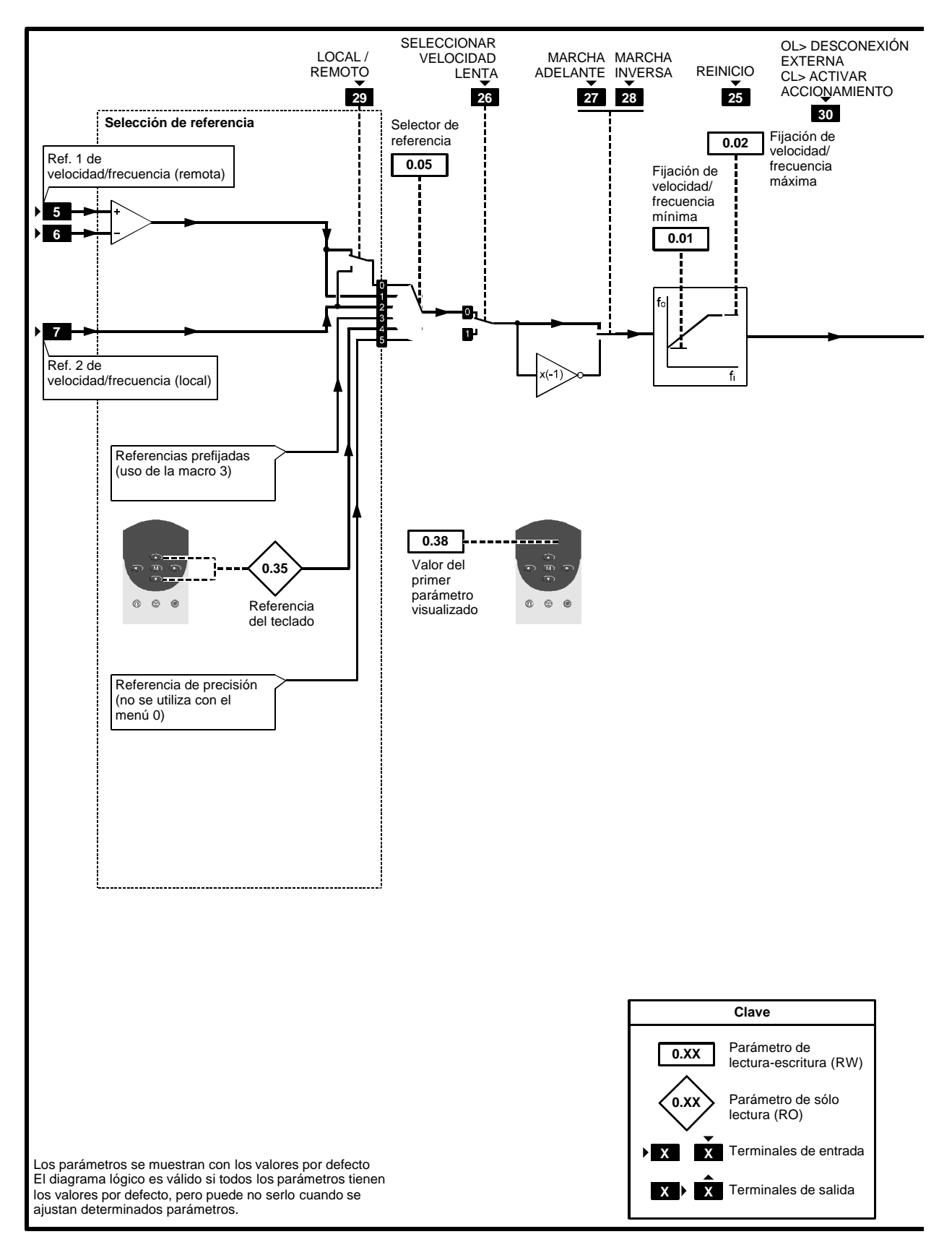

*Figura 3–5 Software programable para la macro 1*

# **3-10 Configuración del accionamiento 1998 Configuración del accionamiento** Issue code: udxe5

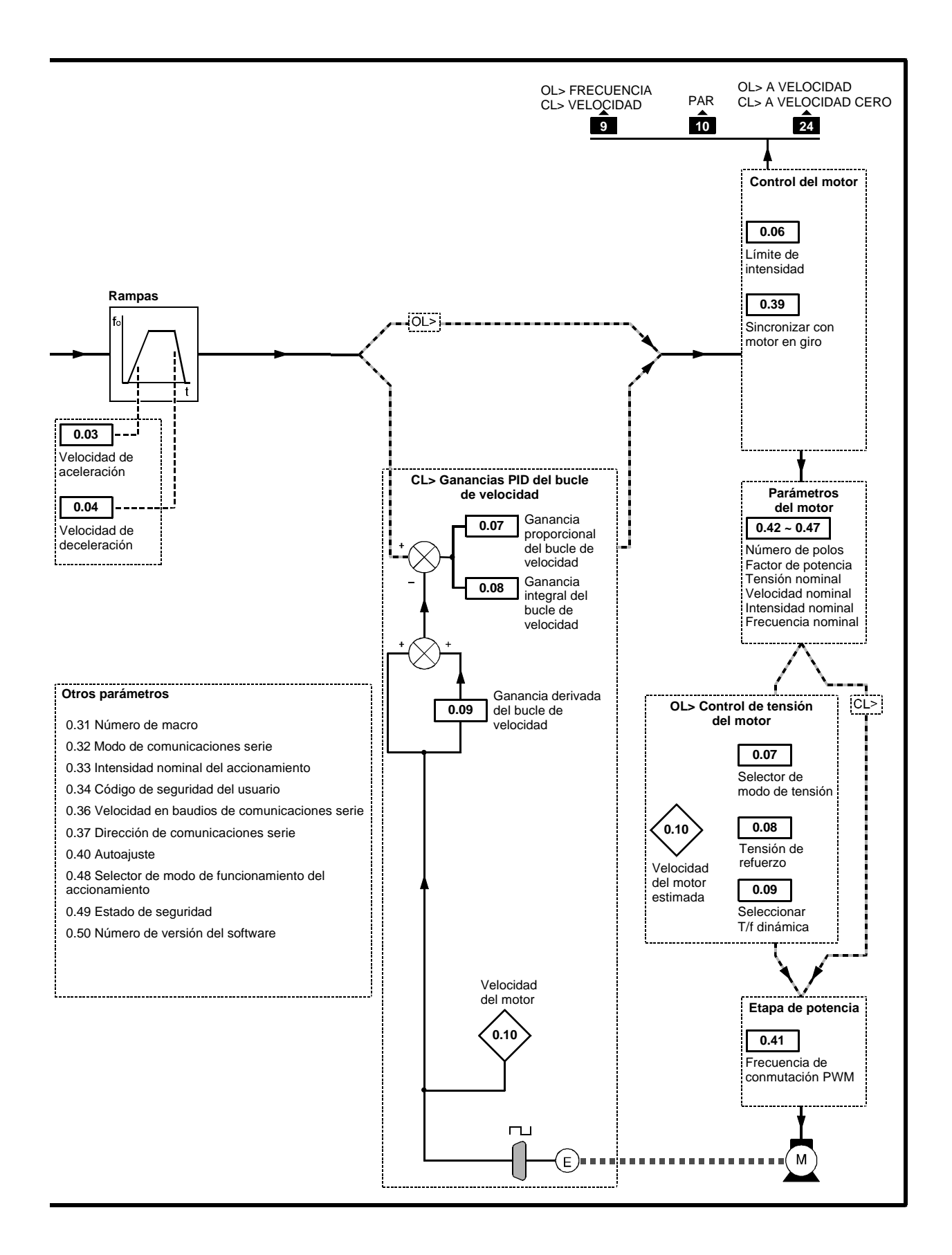

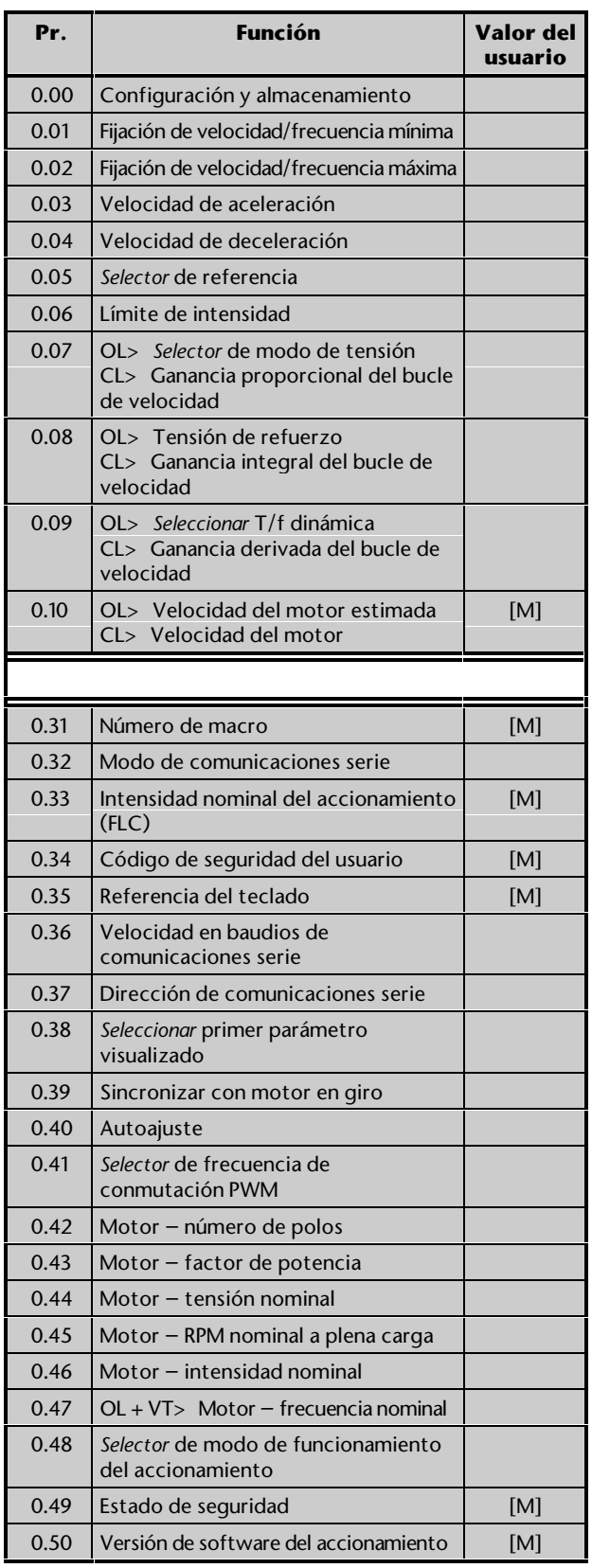

[M] indica que el parámetro es sólo de control.

Consulte la descripción de estos parámetros en el Apéndice D *Parámetros del menú 0*.

Además de los valores ajustados en el Capítulo 2, es posible que deba prestarse atención a lo siguiente.

### **Selección de referencia**

Utilice el parámetro **0.05** *Selector de referencia* para seleccionar la fuente de velocidad/frecuencia necesaria:

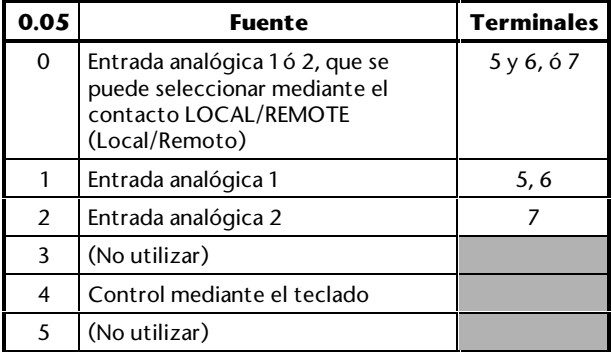

#### **Referencias de velocidad/frecuencia**

#### *Modo Teclado*

El valor de la referencia del teclado se muestra en el parámetro **0.35** *Referencia del teclado*.

#### *Modo Terminal*

La referencia de velocidad/frecuencia 1 (terminales 5 y 6) se configura para las señales de 0 a 10 V.

La referencia de velocidad/frecuencia 2 (terminal 7) se configura para las señales de 4 a 20 mA. La pérdida de la señal de corriente se considerará una referencia cero.

#### **Velocidad lenta**

Para utilizar la velocidad lenta, cierre el contacto **JOG SELECT** (Seleccionar velocidad lenta) (terminal 26) antes que los contactos **RUN FORWARD** (Marcha adelante) (terminal 27) o **RUN REVERSE** (Marcha inversa) (terminal 28).

La velocidad lenta se producirá a:

- OL> 1,5 Hz
- CL> 50RPM

Estos valores no se pueden modificar.

# **Espacio para notas**

# **3.6 Macro 2 Potenciómetro motorizado**

### **Características**

### **Características especiales**

Las entradas digitales están configuradas para aceptar los contactos momentáneos **UP** (Arriba) y **DOWN** (Abajo).

Se puede elegir entre el funcionamiento del potenciómetro motorizado y el control de velocidad/frecuencia normal. En ambos casos, la entrada analógica 1 sigue configurada para una señal de referencia de velocidad/frecuencia analógica (0 a  $10 V$ ).

Para utilizar el potenciómetro motorizado, primero debe cerrarse el contacto **RUN FORWARD** (Marcha adelante) o **RUN REVERSE** (Marcha inversa), según sea necesario, y luego debe cerrarse el contacto **UP** (Arriba) o **DOWN** (Abajo) para aumentar o reducir la velocidad. Si los contactos **UP** (Arriba) y **DOWN** (Abajo) están abiertos, el accionamiento mantendrá una velocidad constante hasta que se abra el contacto **RUN** (Marcha) cerrado.

La salida del potenciómetro motorizado se puede controlar mediante el parámetro **0.26** *Indicador de salida de potenciómetro motorizado*, mientras que la velocidad/frecuencia se controla mediante el parámetro **0.11** *Referencia anterior a la rampa*.

El potenciómetro motorizado se reinicia cuando se cierra momentáneamente el contacto **RESET** (Reinicio) que está conectado al terminal 25. (Esta operación también reinicia el accionamiento).

Se puede seleccionar que el potenciómetro motorizado vuelva a la velocidad prefijada, o comience en cero, después de cada conexión de la alimentación.

#### **Características estándar**

- La macro 2 puede utilizarse sólo en el modo Terminal
- Control digital mediante los contactos **RUN FORWARD** (Marcha adelante) y **RUN REVERSE** (Marcha inversa)
- Entrada de velocidad/frecuencia analógica
- Ajuste de las velocidades/frecuencias máxima y mínima
- Ajuste de rampas de aceleración y deceleración
- Rampa S
- Velocidades/frecuencias de salto
- Selección de modos de parada

Unidrive User Guide

- Selección de modo de frenado
- Entrada del termistor del motor
- Lógica negativa para las entradas digitales
- Salidas analógicas **SPEED** (Velocidad) y **TORQUE** (Par)
- OL> Entrada digital **External trip** (Desconexión externa)
- CL> Entrada digital **Drive enable** (Activar accionamiento)
- Entrada digital **RESET** (Reinicio) del accionamiento

## **Conexiones de señalización para la macro 2**

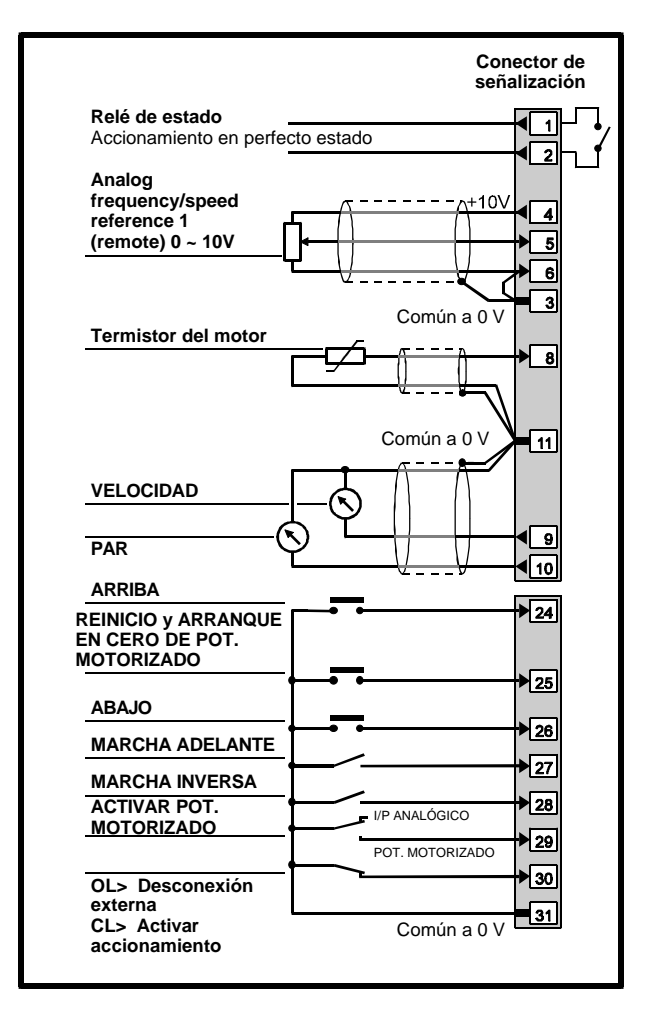

#### *Figura 3–6 Conexiones de señalización de control y del termistor para la macro 2*

Consulte las especificaciones eléctricas en el Apéndice C *Conexiones de señalización*.

Issue code: udxe5 **Configuración del accionamiento 3-15**

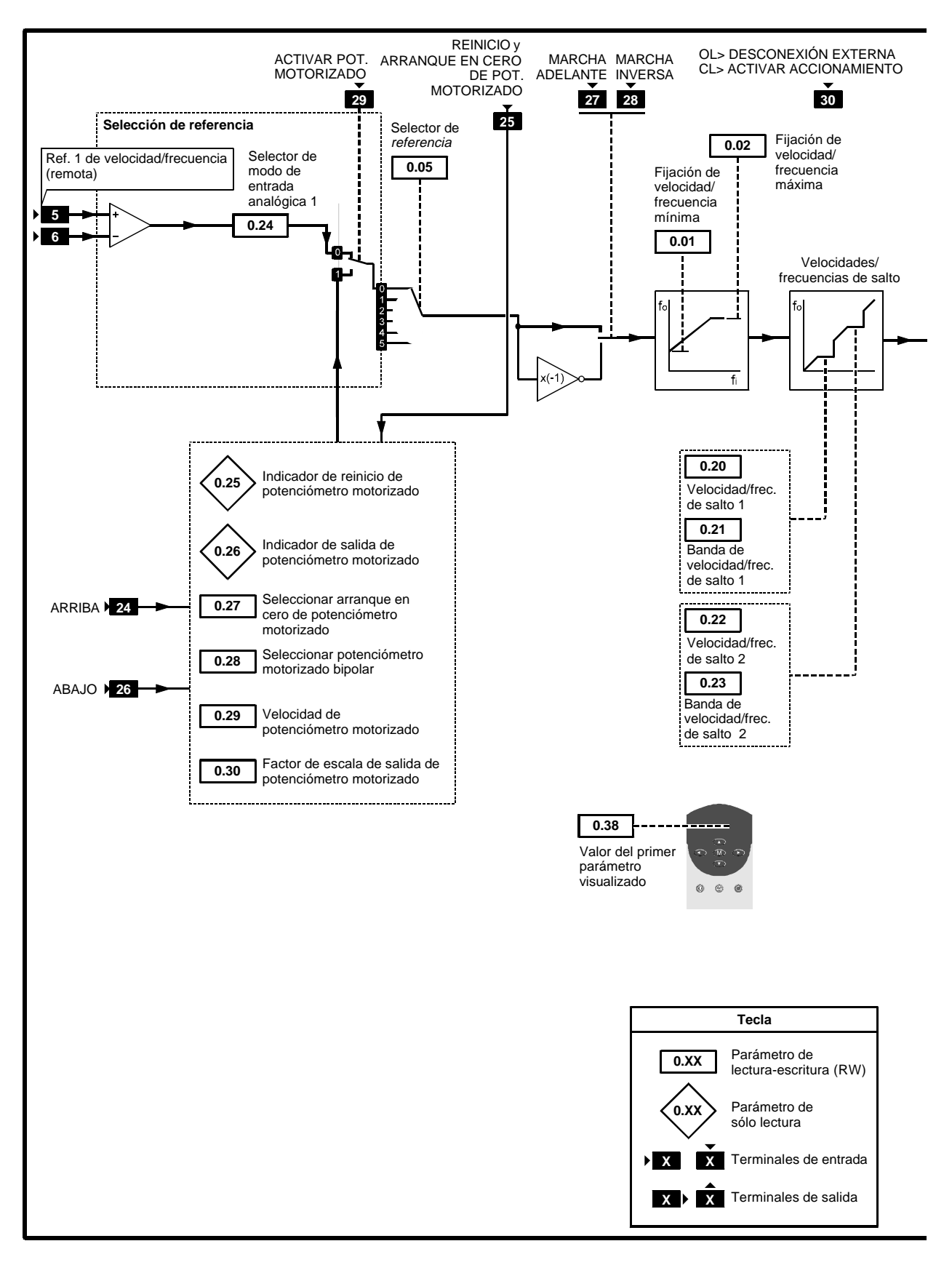

*Figura 3–7 Software programable para la macro 2*

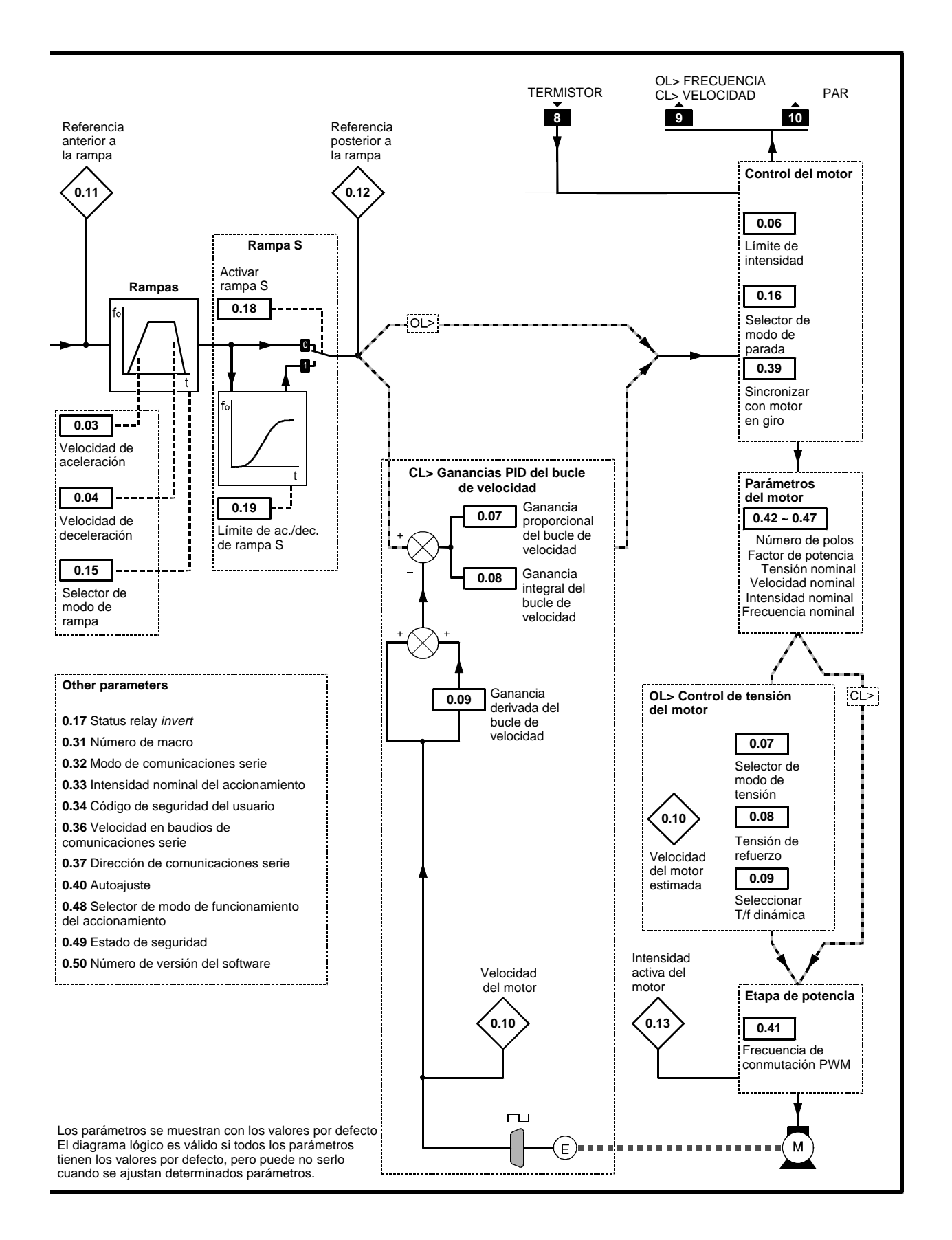

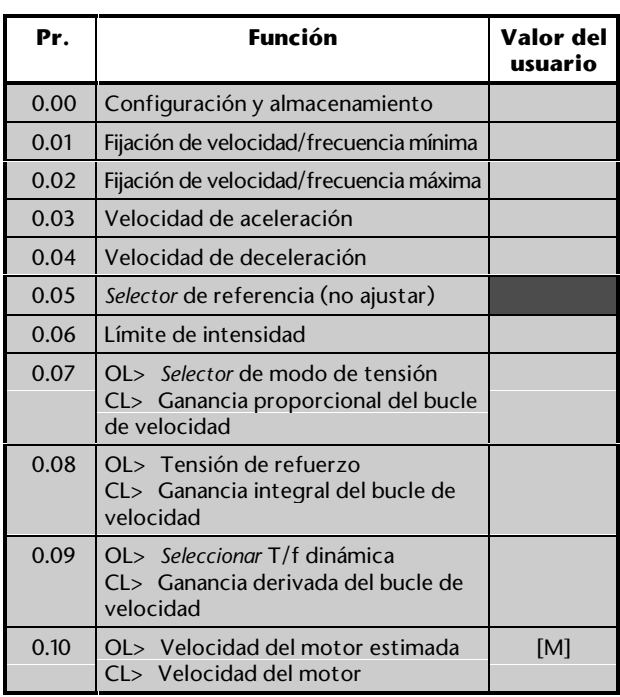

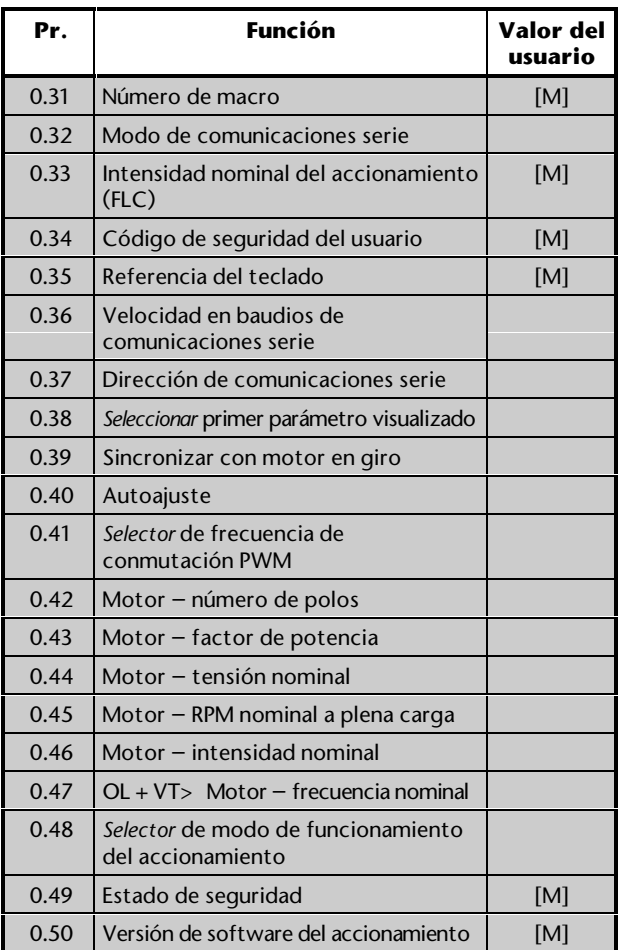

[M] indica que el parámetro es sólo de control.

Consulte la descripción de estos parámetros en el Apéndice D *Parámetros del menú 0*.

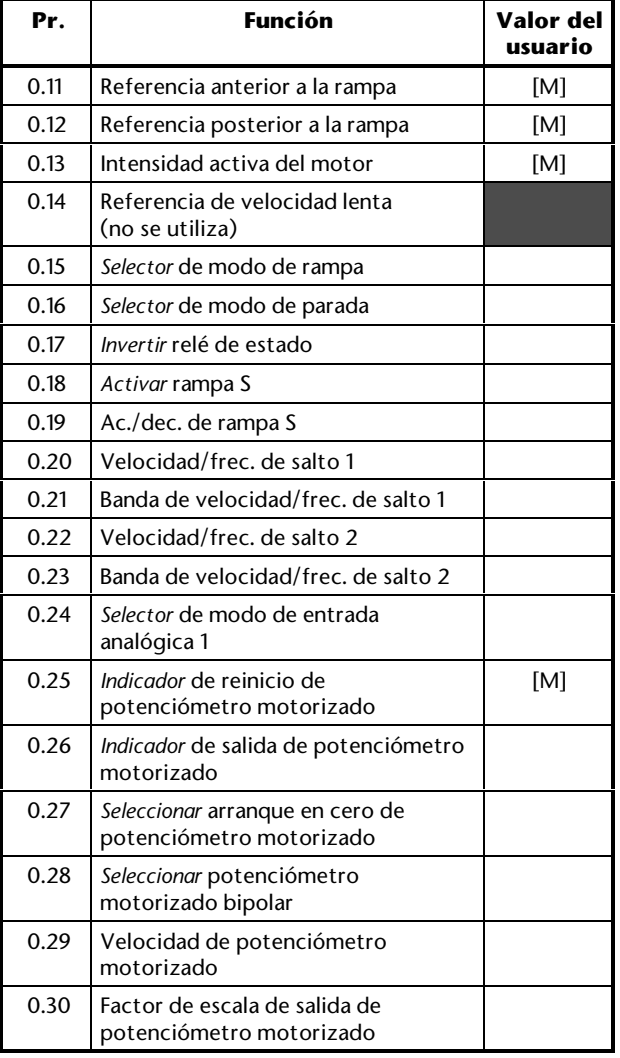

# **3-18** Configuración del accionamiento **1990 Configuración del accionamiento** Issue code: udxe5

Además de los valores ajustados en el Capítulo 2, es posible que deba prestarse atención a lo siguiente.

#### **Valores del potenciómetro motorizado**

- **1.** Por defecto, el accionamiento funciona con control de velocidad/frecuencia. Para desactivar esto y activar el potenciómetro motorizado, cierre el contacto **MOT. POT. ENABLE** (Activar potenciómetro motorizado) (terminal 29).
- **2.** Si es necesario, cambie el valor del parámetro **0.29** *Velocidad de potenciómetro motorizado* para modificar el porcentaje de incremento o disminución. Al aumentar el valor, se reduce el porcentaje de variación de la velocidad.

 Valor por defecto: 20 *s* Rango: 0 ~ 250 *s*

- **3.** Si se requiere el funcionamiento bipolar, ajuste el parámetro **0.28** *Seleccionar potenciómetro motorizado bipolar* en 1.
- **4.** Por defecto, cada vez que se conecte la alimentación y se active el accionamiento, la velocidad/frecuencia recuperará el último valor del potenciómetro motorizado bajo el control de rampa. Si se precisa que el accionamiento arranque en cero, ajuste el parámetro **0.27** *Seleccionar arranque en cero de potenciómetro motorizado* en 1.
- **5.** Para reiniciar el potenciómetro motorizado, cierre momentáneamente el contacto **RESET** (Reinicio). (Esta operación también reinicia el accionamiento).
- **6.** Si es necesario, cambie la escala de la salida del potenciómetro motorizado mediante el ajuste del parámetro **0.30** *Factor de escala de salida de potenciómetro motorizado*.
- **7.** Si es necesario, controle el valor de salida del potenciómetro en el parámetro **0.26** *Indicador de salida de potenciómetro motorizado*.

#### **Selección de referencia**

Para el uso correcto de esta configuración de macro, el parámetro **0.05** *Selección de referencia* debe estar ajustado en **0**.

#### **Modos de entradas analógicas**

La entrada analógica se puede configurar para las siguientes señales de entrada:

0 ~ 20 mA, 4 ~ 20 mA ó 0 ~ 10 V

Consulte el siguiente parámetro en el Apéndice D *Parámetros del menú* 0, para seleccionar el modo necesario:

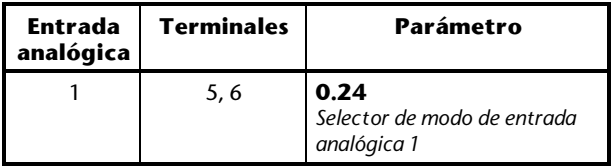

#### **Velocidad/frecuencia de velocidad lenta**

No es necesario ajustar el parámetro **0.14** *Referencia de velocidad lenta*, puesto que no se puede utilizar la función de velocidad lenta.

#### **Modos de parada y frenado**

Consulte los siguientes parámetros en el Apéndice D *Parámetros del menú 0*:

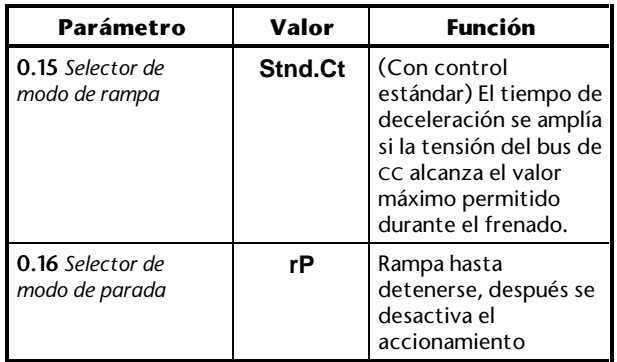

# **Página para notas**

# **3.7 Macro 3 Velocidades/frecuencias prefijadas**

# **Características**

#### **Características especiales**

Se puede elegir entre las velocidades/frecuencias prefijadas y el control de velocidad/frecuencia analógica. En ambos casos, la entrada analógica 1 sigue configurada para una señal de referencia de velocidad/frecuencia analógica (0 a 10 V).

Se puede utilizar un máximo de cuatro velocidades/frecuencias prefijadas, cuyos valores se deben ajustar en parámetros individuales. La selección se realiza mediante contactos externos en lógica binaria.

### **Características estándar**

- La macro 3 puede utilizarse sólo en el modo Terminal
- Control digital mediante los contactos **RUN FORWARD** (Marcha adelante) y **RUN REVERSE** (Marcha inversa)
- Entrada de velocidad/frecuencia analógica
- Ajuste de las velocidades/frecuencias máxima y mínima
- Ajuste de rampas de aceleración y deceleración
- Puede invertirse el funcionamiento del relé de estado
- Rampa S
- Velocidades/frecuencias de salto
- Selección de modos de parada
- Selección de modo de frenado
- Entrada del termistor del motor
- Lógica negativa para las entradas digitales
- Salidas analógicas **SPEED** (Velocidad) y **TORQUE** (Par)
- OL> Entrada digital **External trip** (Desconexión externa)
- CL> Entrada digital **Drive enable** (Activar accionamiento)
- Entrada digital **RESET** (Reinicio) del accionamiento

## **Conexiones de señalización para la macro 3**

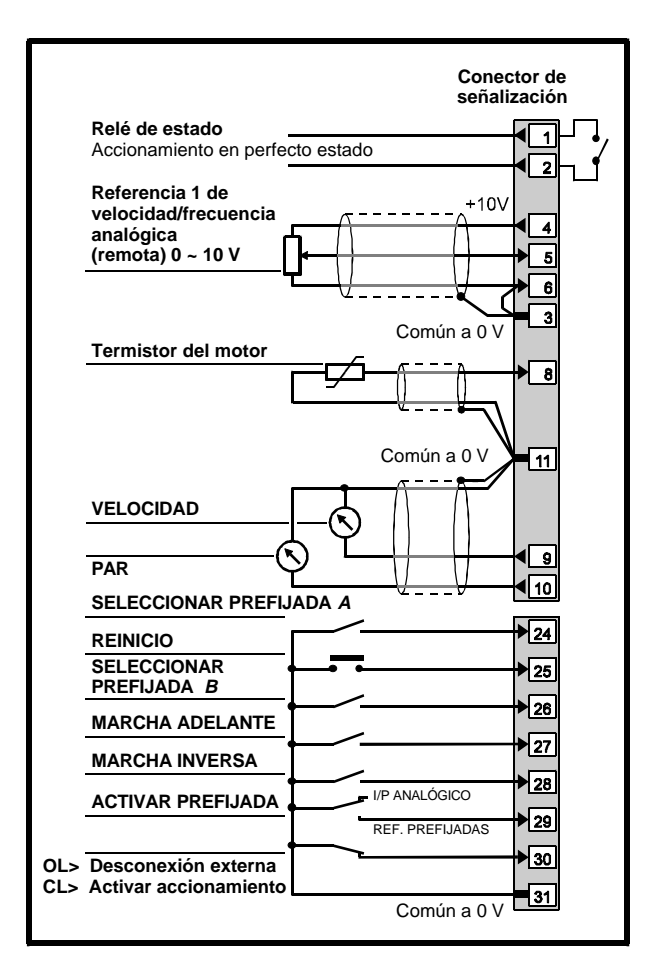

#### *Figura 3–8 Conexiones de señalización de control y del termistor para la macro 3*

Consulte las especificaciones eléctricas en el Apéndice C *Conexiones de señalización*.

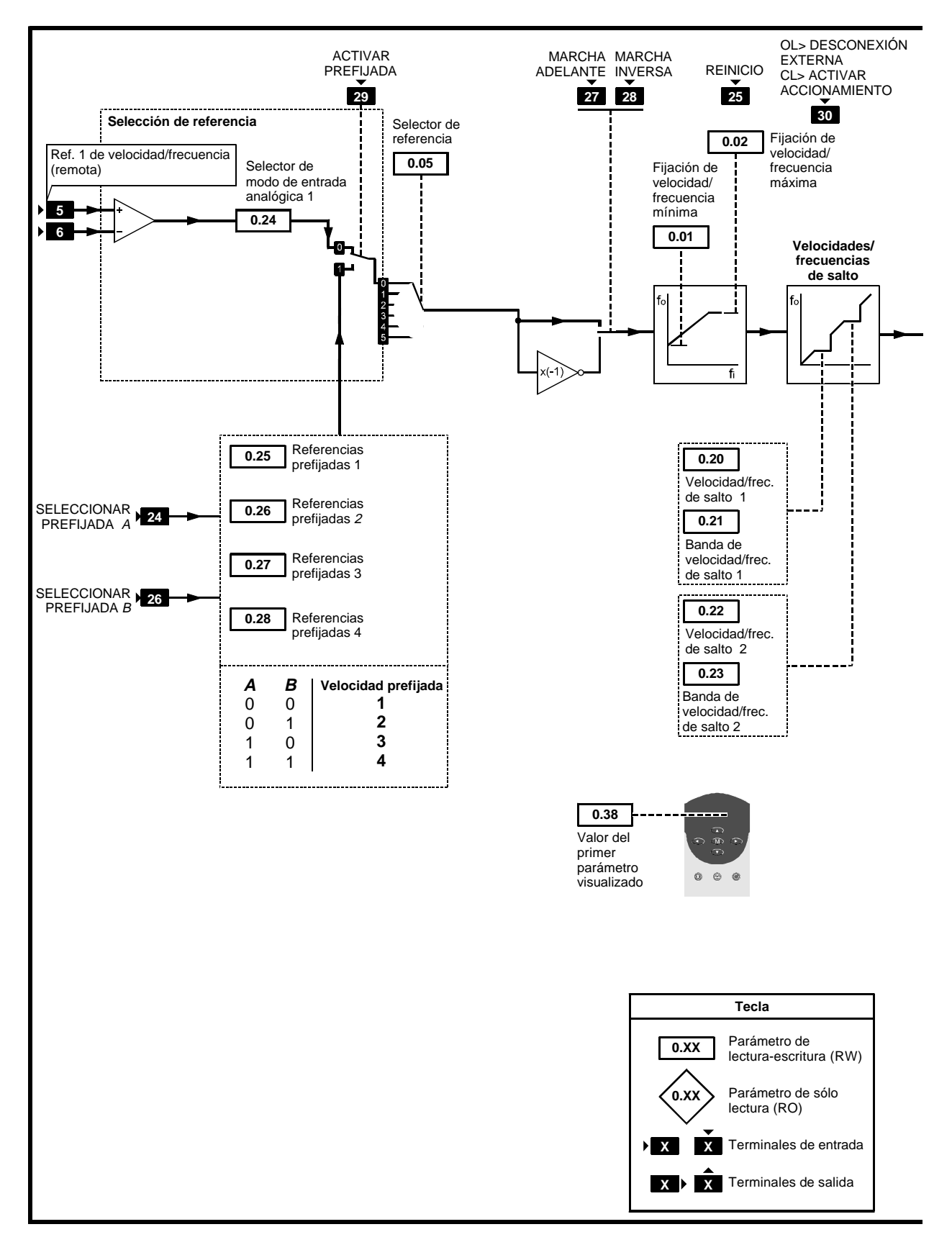

*Figura 3–9 Software programable para la macro 3*

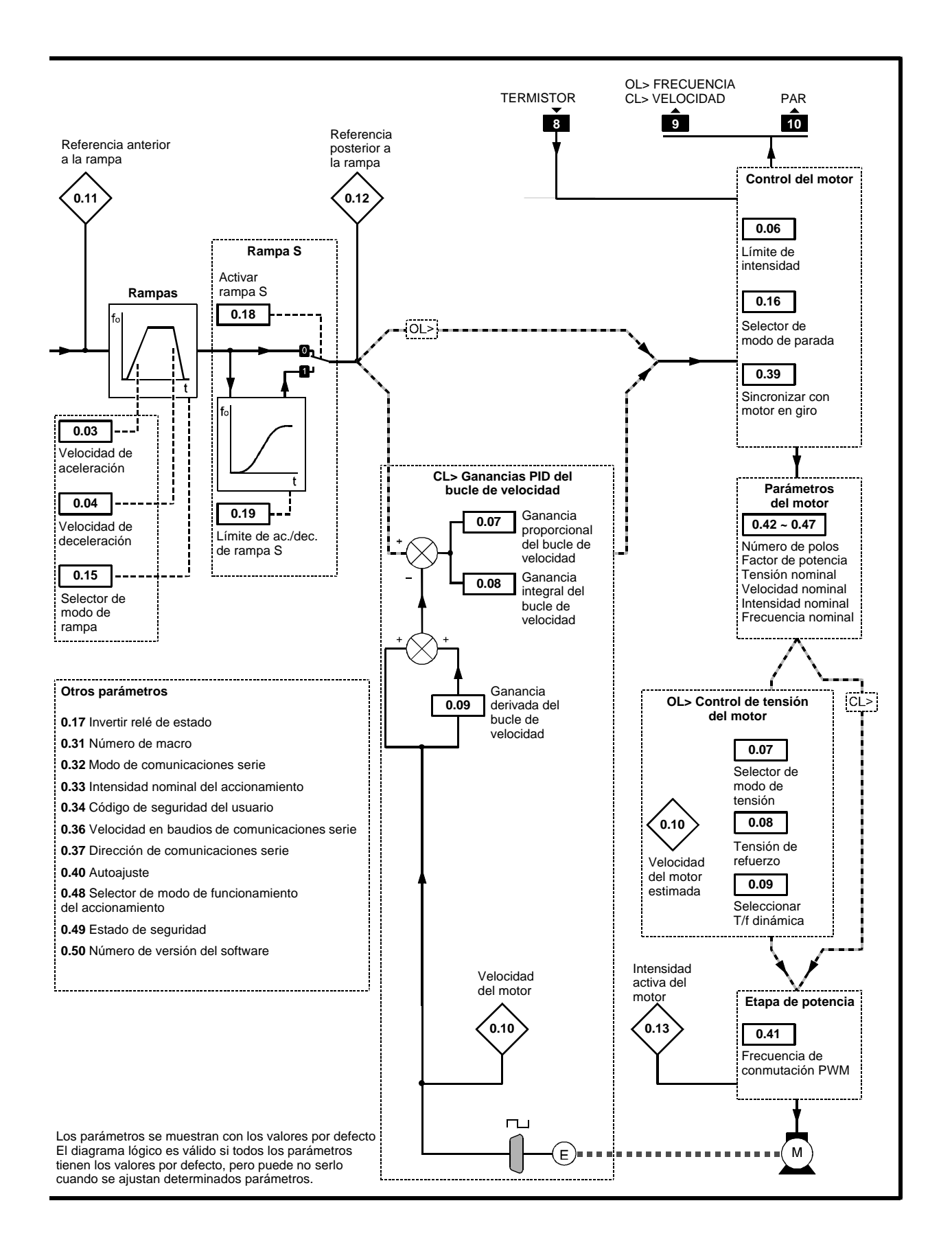

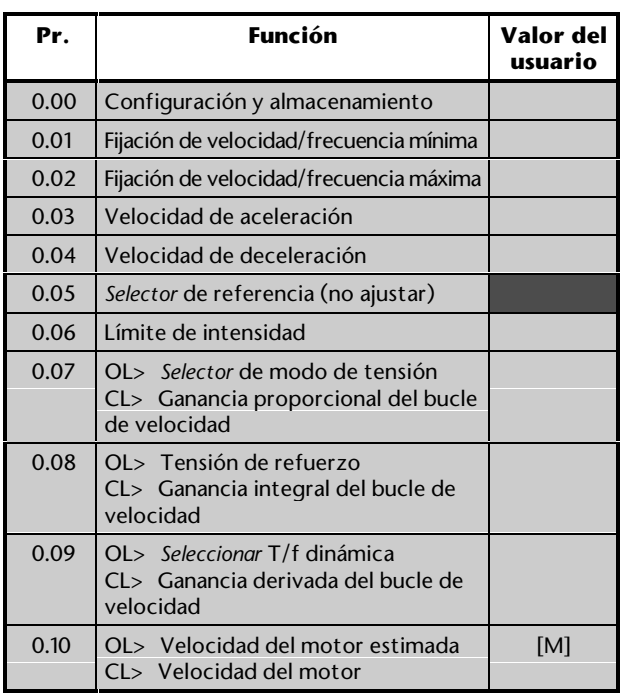

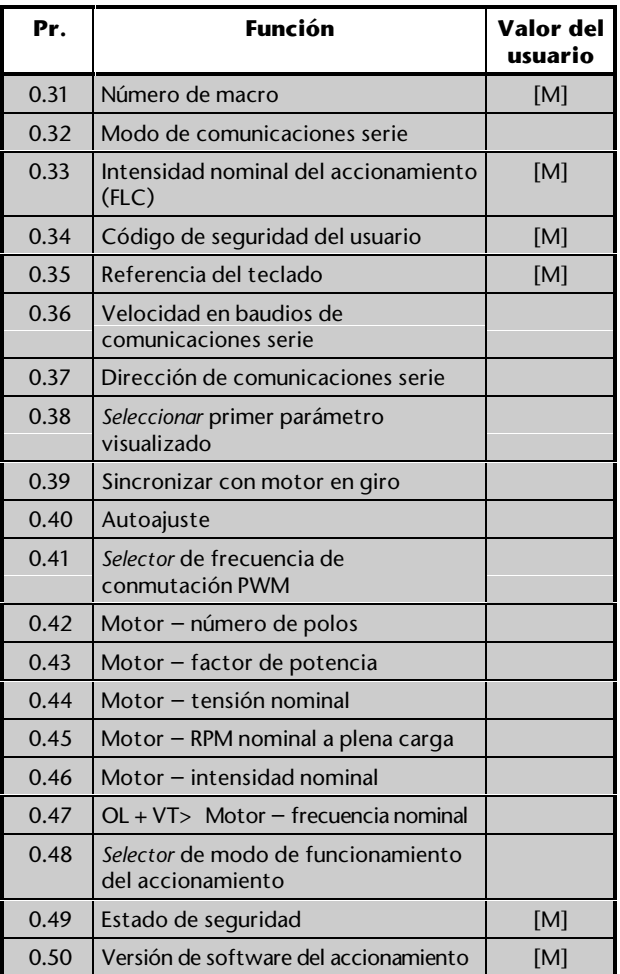

[M] indica que el parámetro es sólo de control.

Consulte la descripción de estos parámetros en el Apéndice D *Parámetros del menú 0*.

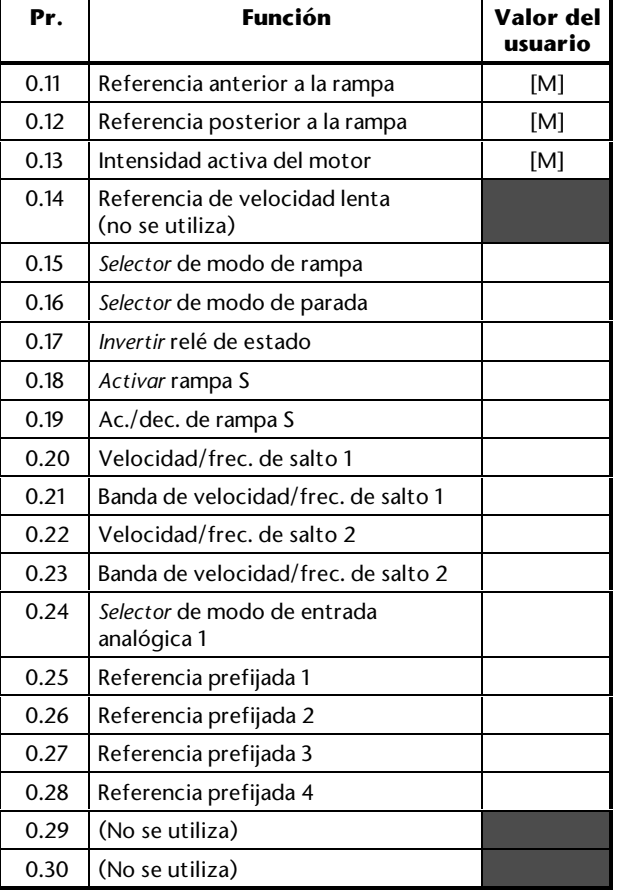

**3-24** Configuración del accionamiento **1990 Configuración del accionamiento** Issue code: udxe5

Además de los valores ajustados en el Capítulo 2, es posible que deba prestarse atención a lo siguiente.

### **Referencias prefijadas**

- **1.** Por defecto, el accionamiento funciona con control de velocidad/frecuencia. Para desactivar esto y activar las referencias prefijadas, cierre el contacto **PRESET ENABLE** (Activar prefijada) (terminal 29).
- **2.** Introduzca los valores necesarios en los siguientes parámetros:
	- **0.25** *Velocidad/frecuencia prefijada 1*
	- **0.26** *Velocidad/frecuencia prefijada 2*
	- **0.27** *Velocidad/frecuencia prefijada 3*

**0.28** *Velocidad/frecuencia prefijada 4*

 Valor por defecto: 0 Rango: OL> ±1000 *Hz* CL> ±30 000 *RPM*

**3.** Seleccione la referencia prefijada necesaria de la siguiente manera:

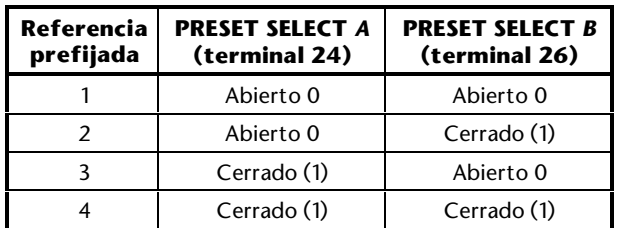

#### **Selección de referencia**

Para el uso correcto de esta configuración de macro, el parámetro **0.05** *Selección de referencia* debe estar ajustado en **0**.

### **Modos de entradas analógicas**

La entrada analógica se puede configurar para las siguientes señales de entrada:

$$
0^{\degree}
$$
 20 mA,  $4^{\degree}$  20 mA 6 0  $^{\degree}$  10 V

Consulte el siguiente parámetro en el Apéndice D *Parámetros del menú 0*, para seleccionar el modo necesario:

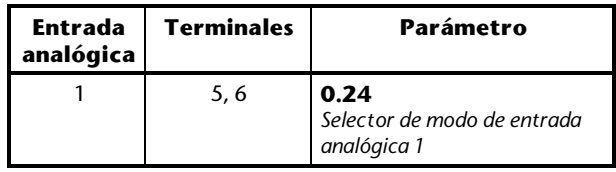

#### **Velocidad/frecuencia de velocidad lenta**

No es necesario ajustar el parámetro **0.14** *Referencia de velocidad lenta*, puesto que la función de velocidad lenta no se puede utilizar.

### **Modos de parada y frenado**

Consulte los siguientes parámetros en el Apéndice D *Parámetros del menú 0:*

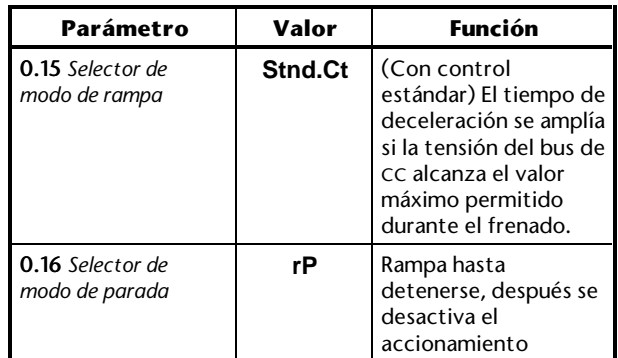

# **Espacio para notas**

# **3.8 Macro 4 Control de par**

### **Características**

### **Características específicas**

Se puede elegir entre el control de par y el control de velocidad/frecuencia analógica.

Si se selecciona el control de velocidad/frecuencia, el accionamiento funcionará según la demanda de velocidad, independientemente de la carga, mientras no se alcance la intensidad de salida máxima permitida del accionamiento.

Si se selecciona el control de par, la entrada analógica 1 se configura para una referencia de par analógico. La velocidad/frecuencia máxima se determina de la siguiente manera:

OL> La frecuencia máxima se limita al valor del parámetro **0.02** *Frecuencia máxima*.

CL> La velocidad máxima se limita al valor de la referencia de velocidad/frecuencia aplicada a la entrada analógica 2.

Ambas entradas aceptan de 0 a 10 V.

#### *Control por par*

La macro 4 se puede utilizar en aplicaciones en las que existen dos o más motores conectados mecánicamente y la carga de par debe compartirse de manera controlada.

#### **Características estándar**

- La macro 4 puede utilizarse sólo en el modo Terminal
- Control digital mediante los contactos **RUN FORWARD** (Marcha adelante) y **RUN REVERSE** (Marcha inversa)
- Entradas analógicas de par y de velocidad/frecuencia
- Ajuste de las velocidades/frecuencias máximas
- Ajuste de rampas de aceleración y deceleración
- Puede invertirse el funcionamiento del relé de estado
- Selección de modo de frenado
- Entrada del termistor del motor
- Lógica negativa para las entradas digitales
- Salidas analógicas **SPEED** (Velocidad) y **TORQUE** (Par)
- Salida digital **AT MINIMUM SPEED** (A velocidad mínima)
- OL> Salida digital **AT SPEED** (A velocidad)

Unidrive User Guide

- CL> Salida digital **AT ZERO SPEED** (A velocidad cero)
- OL> Entrada digital **External trip** (Desconexión externa)
- CL> Entrada digital **Drive enable** (Activar accionamiento)
- Entrada digital **RESET** (Reinicio) del accionamiento

## **Conexiones de señalización para la macro 4**

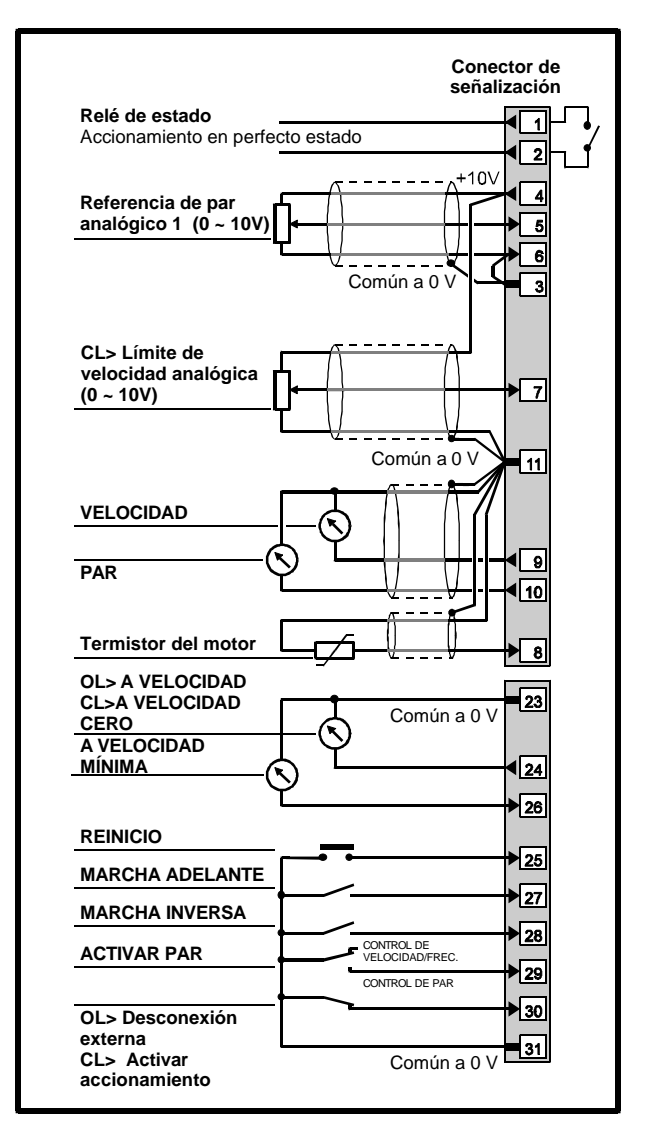

#### *Figura 3–10 Conexiones de señalización de control y del termistor para la macro 4*

Consulte las especificaciones eléctricas en el Apéndice C *Conexiones de señalización*.

Issue code: udxe5 **Configuración del accionamiento 3-27**

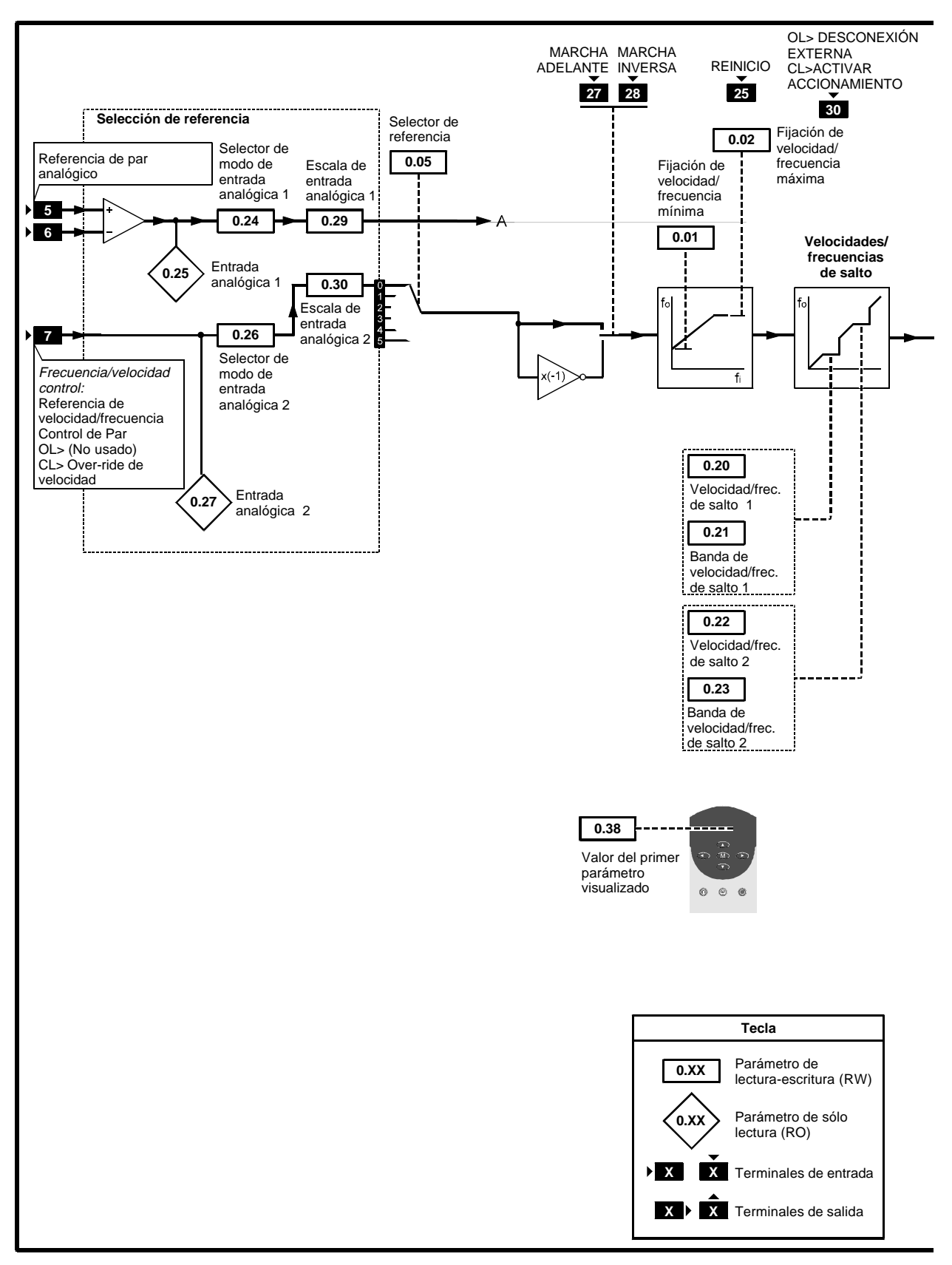

*Figura 3–11 Software programable para la macro 4*

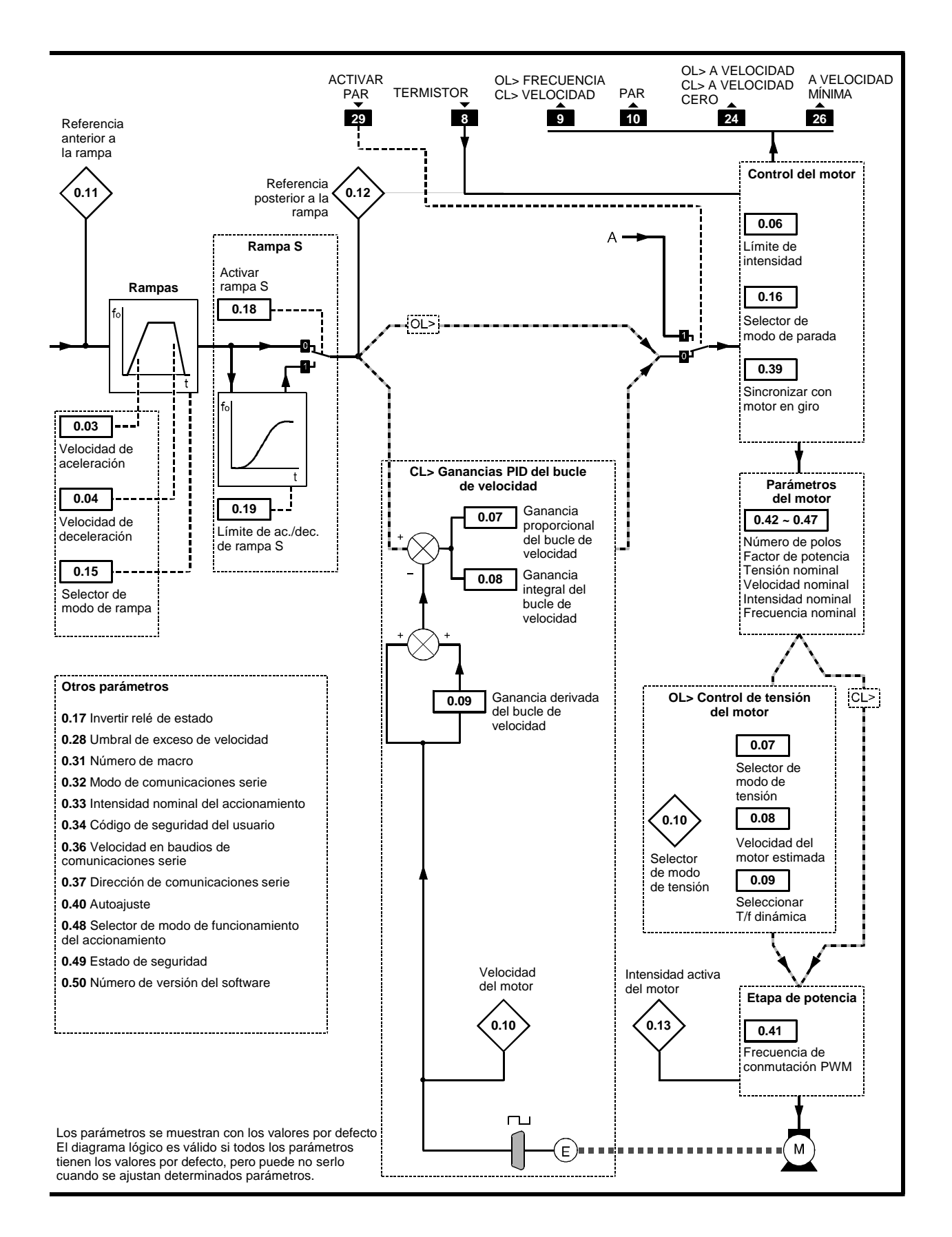

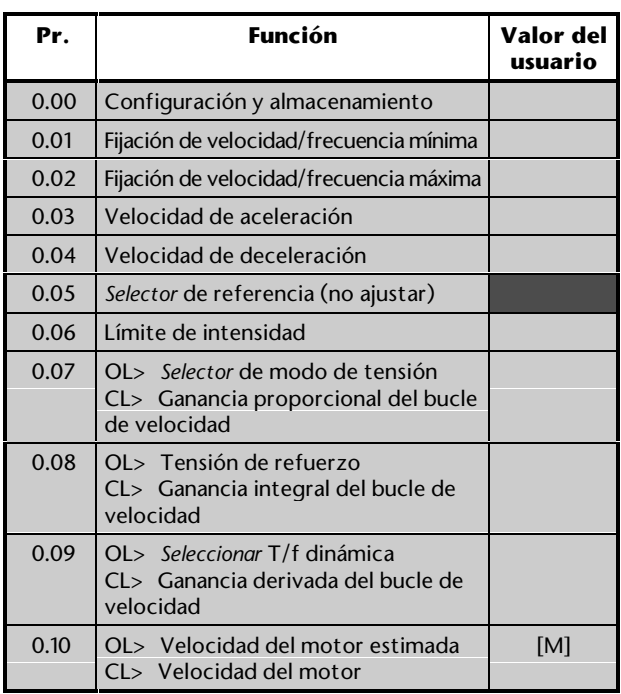

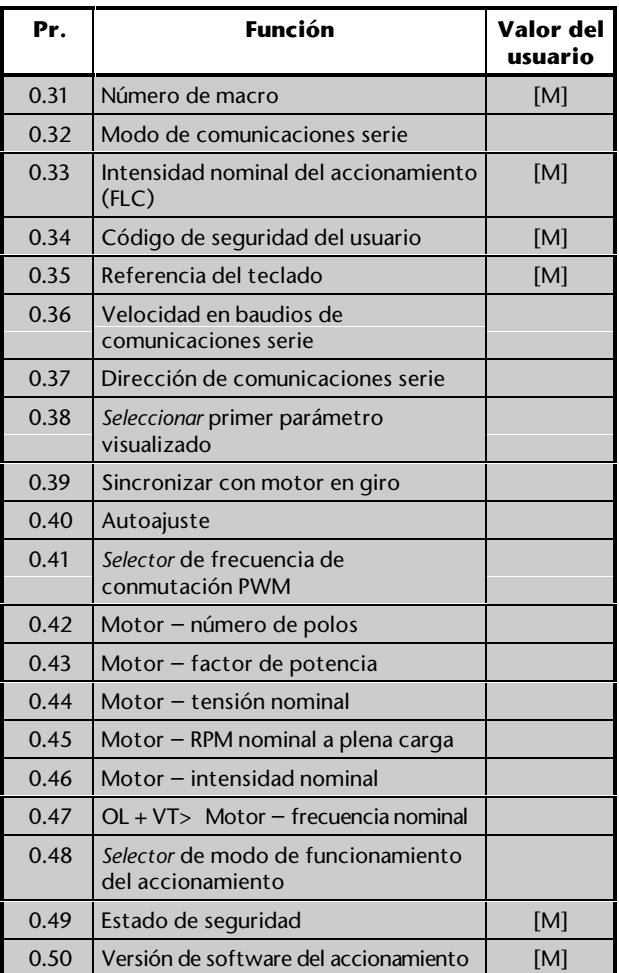

[M] indica que el parámetro es sólo de control.

Consulte la descripción de estos parámetros en el Apéndice D *Parámetros del menú 0*.

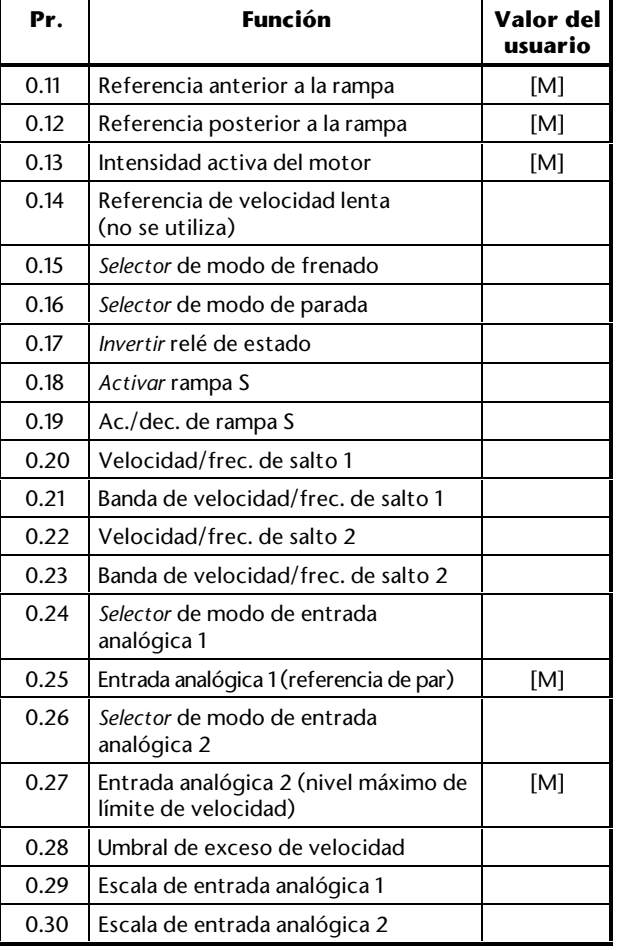

#### **Control de par**

- **1.** Por defecto, el accionamiento funciona con control de velocidad/frecuencia. Para desactivar esto y activar el control de par, cierre el contacto **TORQUE ENABLE** (Activar par) (terminal 29).
- **2.** OL> Ajuste el parámetro **0.02** *Frecuencia máxima* en el valor que se necesite para limitar la velocidad máxima del motor.

 CL> Ajuste el límite de velocidad analógica aplicado al terminal 7 en el valor necesario para definir la velocidad máxima permitida del motor.

- **3.** Ajuste la referencia de par analógico en el nivel necesario.
- **4.** Si fuese necesario, ajuste el parámetro **0.29** *Escala de entrada analógica 1* para cambiar la escala de la entrada de referencia de par (consulte abajo *Control por par*).
- **5.** Si fuese necesario, ajuste el parámetro **0.30** *Escala de entrada analógica 2* para cambiar la escala de la entrada analógica de límite de velocidad.
- **6.** Ajuste el parámetro **0.28** *Umbral de exceso de velocidad* en la velocidad/frecuencia a la que se va a producir la desconexión del accionamiento para proteger el sistema.

 Valor por defecto: OL $>$  ([0,02] x 1,2) Hz VT> 2000 RPM SV> 4000 RPM

 Rango: OL> 0 ~ ([0,02] x 1,2) Hz CL> 0 ~ 30 000 RPM

**7.** Controle la referencia de par en el parámetro **0.25** *Entrada analógica 1*.

#### **Selección de referencia**

Para el uso correcto de esta configuración de macro, el parámetro **0.05** *Selección de referencia* debe estar ajustado en **0**.

#### **Velocidad/frecuencia de velocidad lenta**

No es necesario ajustar el parámetro **0.14** *Referencia de velocidad lenta*, puesto que la función de velocidad lenta no se puede utilizar.

### **Modos de entradas analógicas**

Las entradas analógicas se pueden configurar para las siguientes señales de entrada:

0 ~ 20 mA, 4 ~ 20 mA ó 0 ~ 10 V

Consulte los siguientes parámetros en el Apéndice D *Parámetros del menú 0*, para seleccionar el modo necesario:

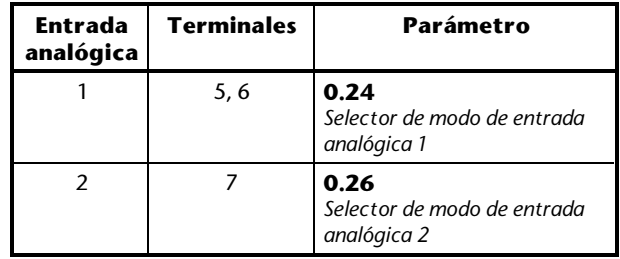

#### **Control por par**

- **1.** En la macro 0, configure un accionamiento principal con control de velocidad/frecuencia.
- **2.** Configure uno o varios accionamientos secundarios en la macro 4.
- **3.** Realice las conexiones entre los accionamientos como se muestra en la Figura 3–11.

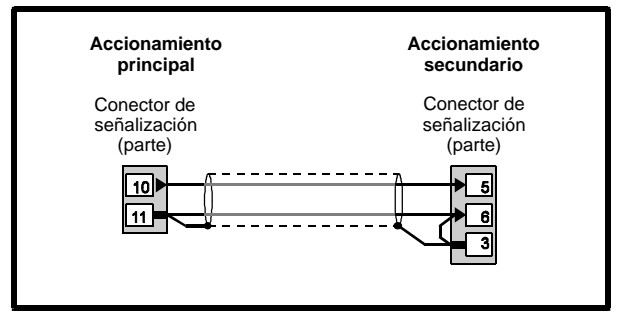

*Figura 3–11 Conexiones de control por par*

**1.** Si los accionamientos secundarios generan un par diferente al del accionamiento principal, para cada dispositivo secundario, ajuste el parámetro **0.29** *Escala de entrada analógica 1* .<br>según corresponda.

### **Modos de parada y frenado**

Consulte los siguientes parámetros en el Apéndice D *Parámetros del menú 0:*

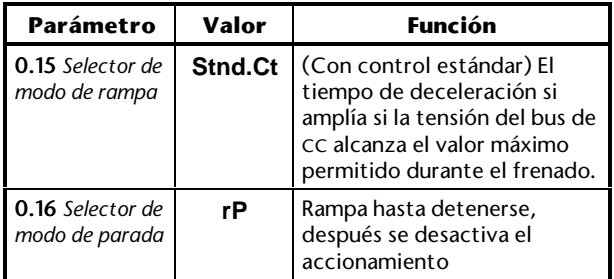

Unidrive User Guide

# **Espacio para notas**

# **3.9 Macro 5 Control PID (punto de referencia)**

# **Características**

### **Características específicas**

El control PID se utiliza para aplicaciones en las que se requiere mantener un proceso en un punto de referencia. Algunas aplicaciones típicas son:

- Procesos para el control de la tensión en bucle cerrado en los que se utiliza un brazo oscilante
- Sistemas para el control de la presión en bucle cerrado

Se puede elegir entre el control PID y el control de velocidades/frecuencias analógicas. Si se selecciona el control PID, las tres entradas analógicas se configuran de esta manera:

- *Referencia de velocidad/frecuencia* para definir la demanda de velocidad/frecuencia
- *Realimentación de PID* a partir del dispositivo de realimentación
- *Referencia de PID* para definir el punto de referencia

El rendimiento dinámico, el factor de escala y el rango del control PID se pueden ajustar.

Además, de forma complementaria, se puede utilizar la referencia de PID, la realimentación de PID y un PID opcional.

### **Características estándar**

- La macro 5 puede utilizarse sólo en el modo Terminal
- Control digital mediante los contactos **RUN FORWARD** (Marcha adelante) y **RUN REVERSE** (Marcha inversa)
- Entradas analógicas de velocidad/frecuencia
- Ajuste de rampas de aceleración y deceleración
- Lógica negativa para las entradas digitales
- Salidas analógicas **SPEED** (Velocidad) y **TORQUE** (Par)
- OL> Salida digital **AT SPEED** (A velocidad)
- CL> Salida digital **AT ZERO SPEED** (A velocidad cero)
- OL> Entrada digital **External trip** (Desconexión externa)
- CL> Entrada digital **Drive enable** (Activar accionamiento)
- Entrada digital **RESET** (Reinicio) del accionamiento

# Unidrive User Guide

# **Conexiones de señalización para la macro 5**

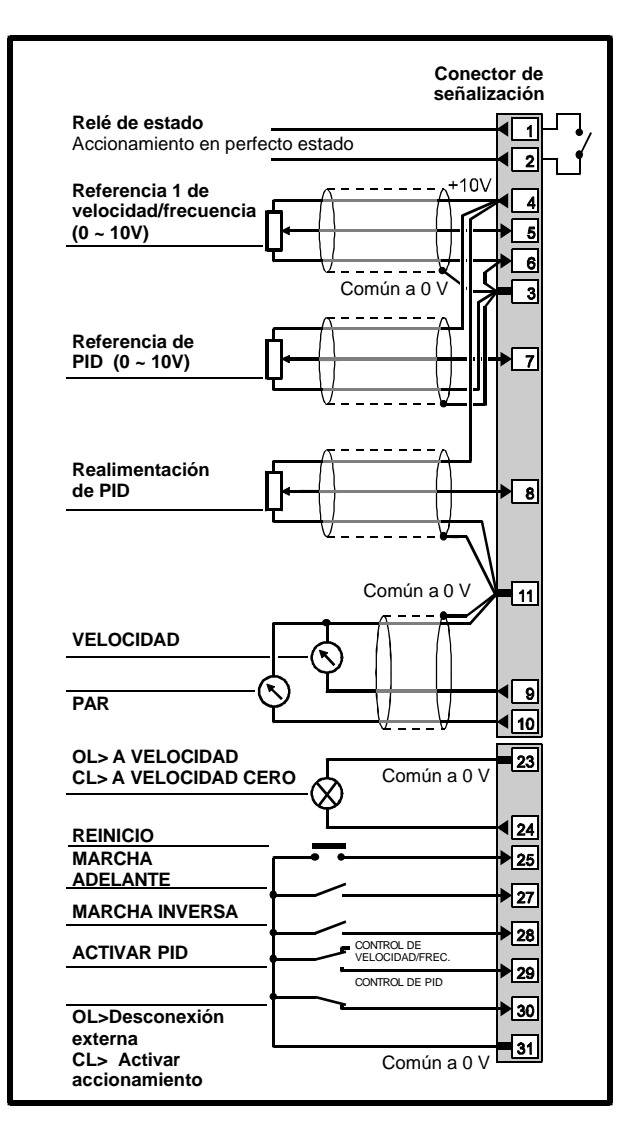

#### *Figura 3–12 Conexiones de señalización de control para la macro 5*

Consulte las especificaciones eléctricas en el Apéndice C *Conexiones de señalización*.

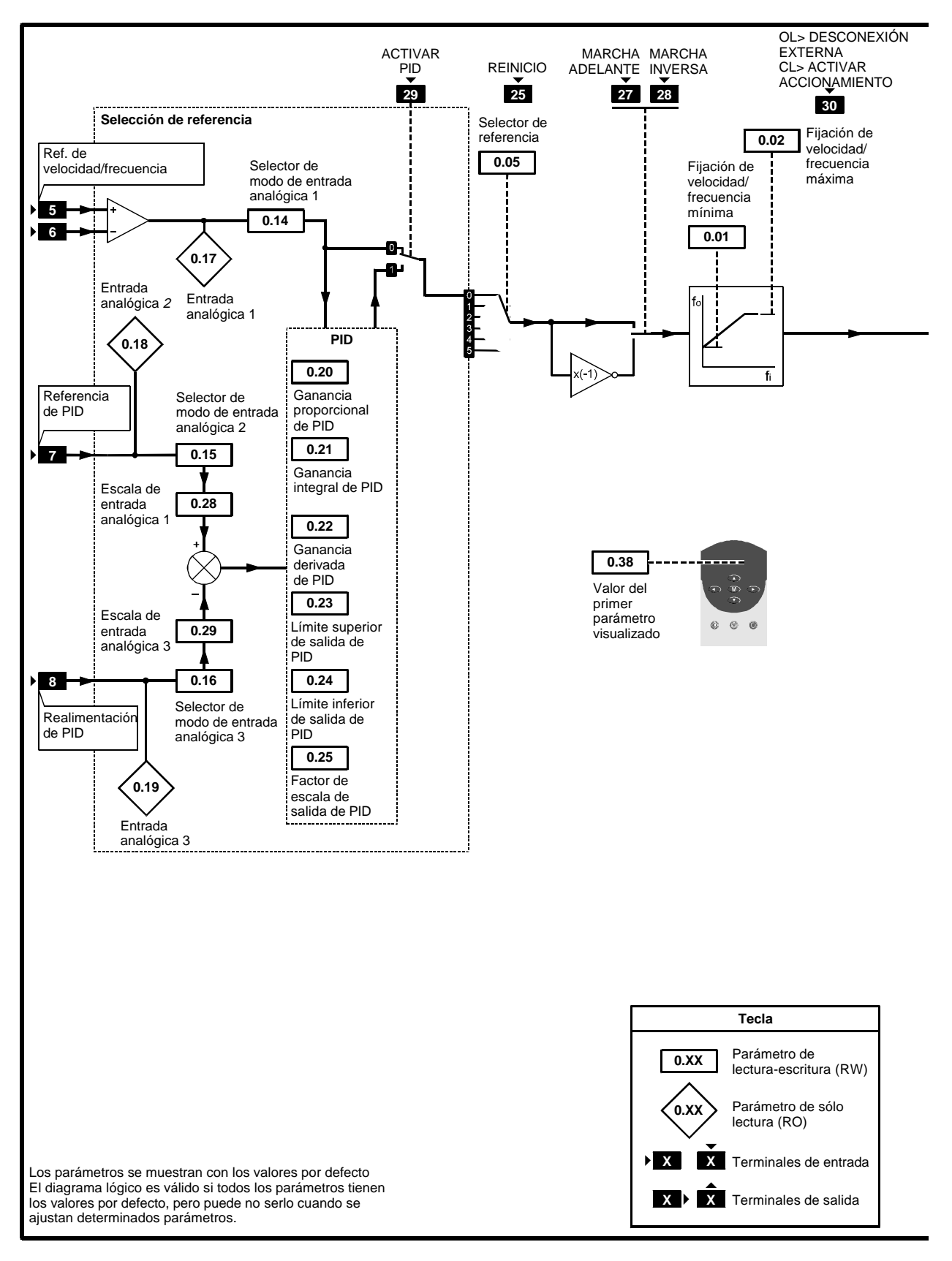

*Figura 3–13 Software programable para la macro 5*

# **3-34** Configuración del accionamiento **1990 Configuración del accionamiento** Issue code: udxe5

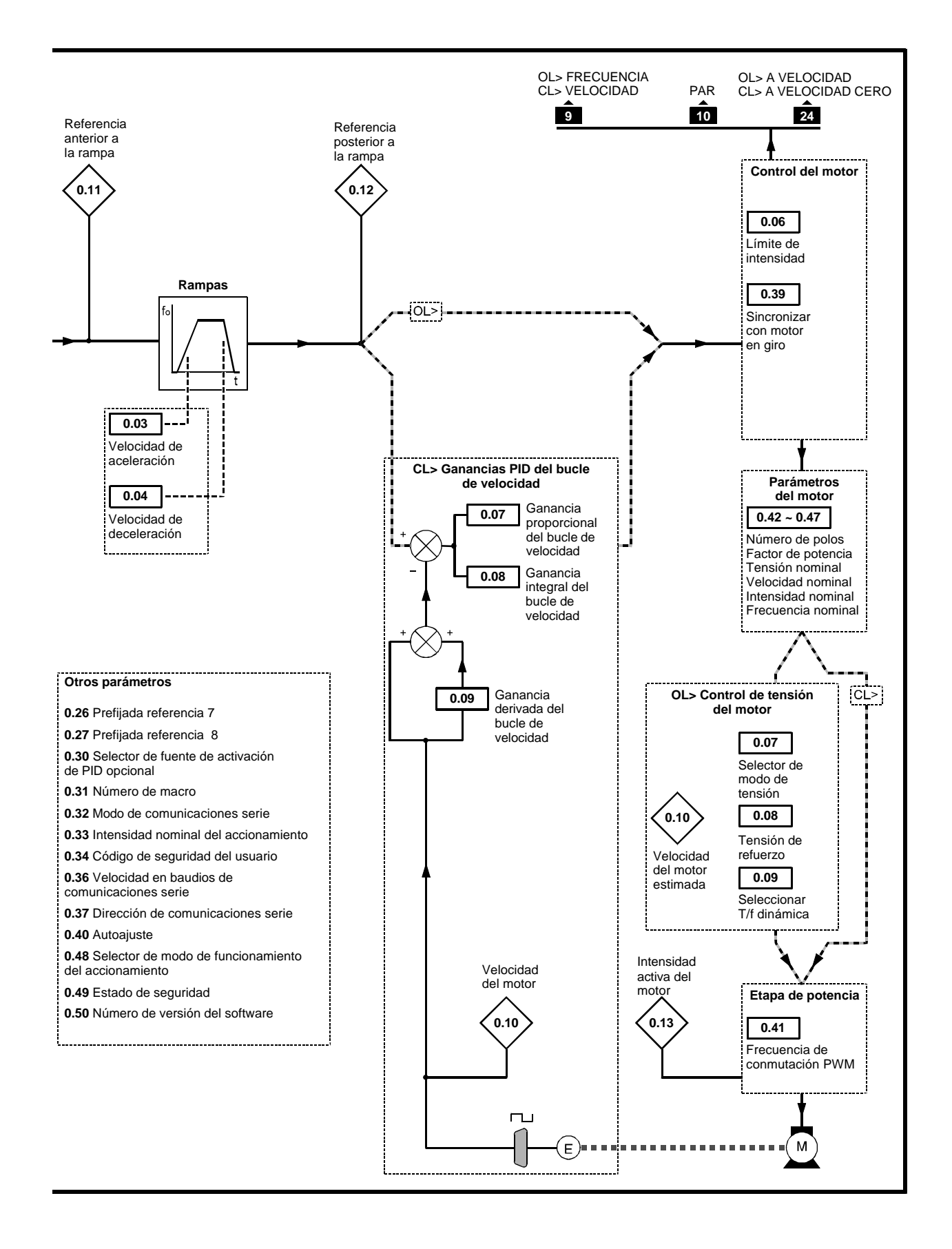

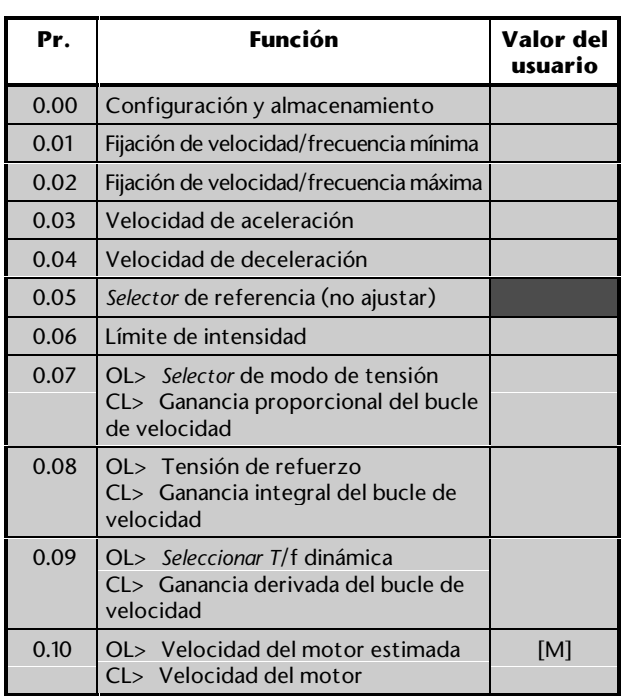

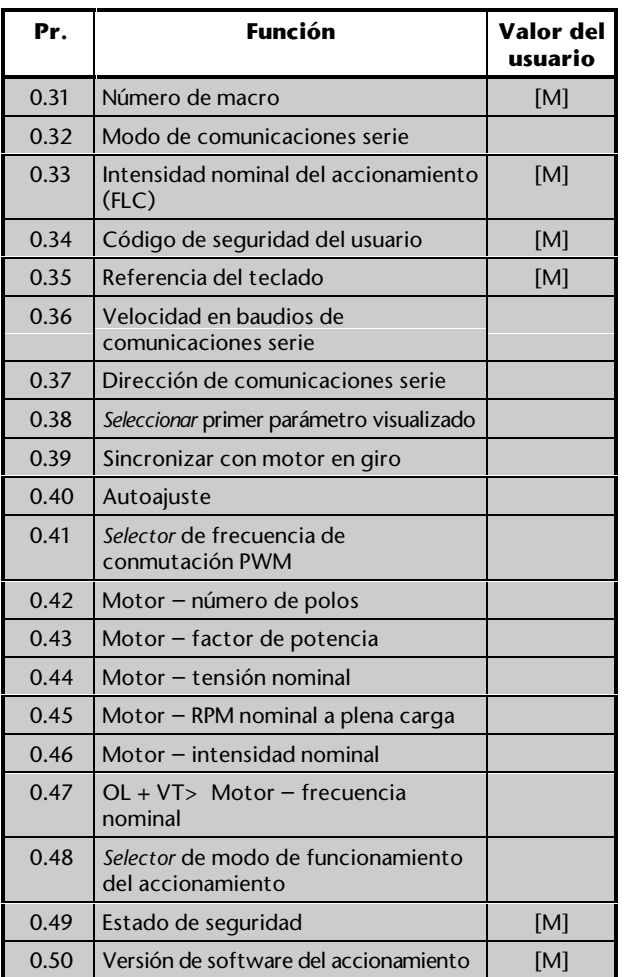

[M] indica que el parámetro es sólo de control.

Consulte la descripción de estos parámetros en el Apéndice D *Parámetros del menú 0*.

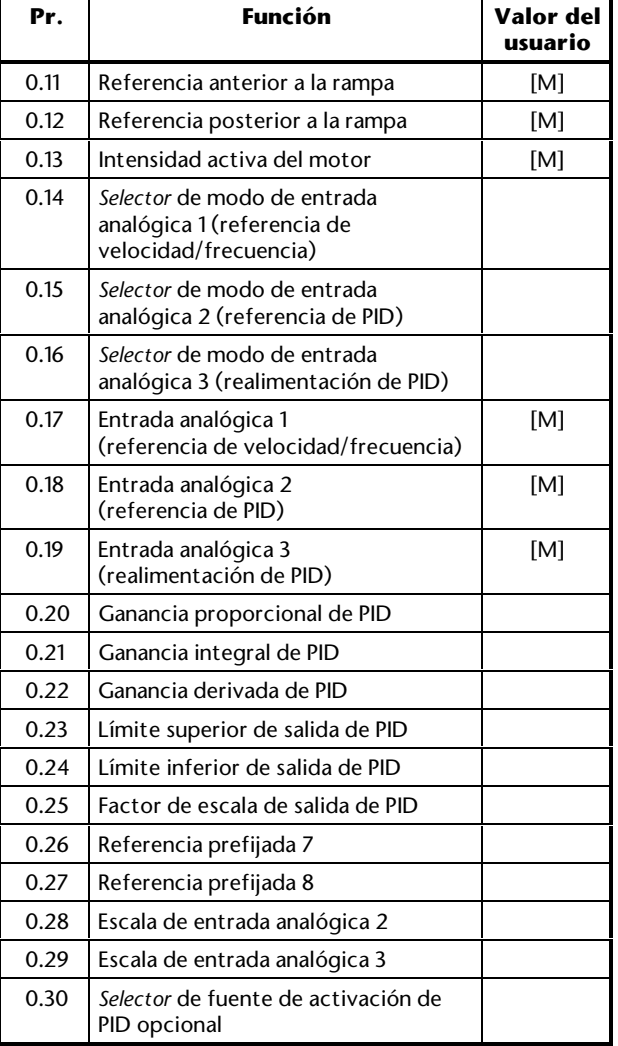

### **Ajuste del control PID**

- **1.** Por defecto, el accionamiento funciona con control de velocidad/frecuencia. Para desactivar esto y activar el control PID, cierre el contacto **PID ENABLE** (Activar PID) (terminal 29).
- **2.** Ajuste el potenciómetro **PID REFERENCE** (Referencia de PID) (terminal 7) en el punto de referencia necesario.
- **3.** Ajuste **FREQUENCY/SPEED REFERENCE** (Referencia de velocidad/frecuencia) (terminales 5 y 6) según la velocidad nominal (de proceso) del motor que se necesite.
- **4.** Conecte el dispositivo de realimentación al terminal 8 (**PID FEEDBACK** (Realimentación de PID)).
- **5.** Los valores de las señales analógicas se pueden controlar mediante la visualización de los siguientes parámetros:
	- **0.17** *Referencia de velocidad/frecuencia*
	- **0.18** *Referencia de PID*
	- **0.19** *Realimentación de PID*
	- **0.26** *Referencia de PID posterior a la escala*
	- **0.27** *Realimentación de PID posterior a la escala*

#### **Ajuste del rango de control PID**

En el control PID, se aplica una escala a la referencia de PID y la realimentación de PID, y el error que resulta de las diferencias entre estas referencias se pasa por un limitador y, después, se aplica una escala final.

El limitador se utiliza para aplicar los límites máximo y mínimo al error de PID. El error mínimo puede ser un valor negativo.

La escala final que se aplica sirve para ajustar el nivel de cambios en la referencia de velocidad/frecuencia.

Después de estas dos etapas, el error se añade a la referencia de velocidad/frecuencia.

**1.** La escala por defecto para las entradas analógicas 2 y 3 es **1**. Si es necesario, ajuste los siguientes parámetros para cambiar la escala:

**0.28** *Escala de entrada analógica 2* (referencia de PID)

**0.29** *Escala de entrada analógica 3* (realimentación de PID)

**2.** Para limitar el valor máximo de error de PID, ajuste el parámetro **0.23** *Límite superior de PID* en el valor necesario.

 Valor por defecto: 100 *%* Rango: 0 ~ 100 *%*

Unidrive User Guide

**3.** Para definir el valor mínimo de error de PID, ajuste el parámetro **0.24** *Límite inferior de PID* en el valor necesario.

 Valor por defecto: –100 *%* Rango ±100 *%*

**4.** Para definir el grado de control de la referencia de velocidad/frecuencia, ajuste el parámetro **0.25** *Factor de escala de salida de PID* en el valor necesario.

 Valor por defecto: 1 Rango: 0 ~ 4,000

#### **Ajuste de los valores para las ganancias PID**

Se utilizan los siguientes parámetros:

**0.20** *Ganancia proporcional de PID* Valor por defecto: 1 Rango: 0 ~ 4,000

**0.21** *Ganancia integral de PID* Valor por defecto: 0,5 Rango: 0 ~ 4,000

**0.22** *Ganancia derivada de PID* Valor por defecto: 0 Rango: 0 ~ 4,000

#### **Referencias prefijadas**

En lugar de utilizar señales externas para definir la referencia y la realimentación de PID, puede introducir valores en los parámetros prefijados.

Para activar y configurar las referencias prefijadas, utilice el siguiente procedimiento:

- **1.** Desactive la seguridad (consulte el Apéndice B *Seguridad y acceso a parámetros avanzados*).
- **2.** Ajuste el parámetro **7.14** en **0**.
- **3.** Ajuste el parámetro **7.18** en **0**.
- **4.** Si es necesario, vuelva a activar la seguridad.
- **5.** Introduzca los valores necesarios en los dos parámetros siguientes:

Referencia de velocidad/frecuencia: **0.26** *Referencia prefijada 7* Referencia de PID: **0.27** *Referencia prefijada 8*

 Tenga en cuenta que el rango de valores de estos parámetros es ±1000, donde 1000 representa el 100%.

Issue code: udxe5 **Configuración del accionamiento 3-37**

### **Software de activación de PID opcional**

El parámetro **0.30** sirve para seleccionar un parámetro de bits de origen como software de activación del control PID. Este software de activación dispone de un puerto AND con la señal de activación de PID aplicada al terminal 29. El parámetro de bits de origen debe pertenecer a uno de los menús avanzados (los parámetros del menú 0 no pueden utilizarse con el parámetro **0.30**). Para obtener información sobre cómo identificar un parámetro adecuado, consulte la *Guía del usuario avanzado del Unidrive*.

### **Selección de referencia**

Para el uso correcto de esta configuración de macro, el parámetro **0.05** *Selección de referencia* debe estar ajustado en **0**.

#### **Modos de entradas analógicas**

Las entradas analógicas se pueden configurar para las siguientes señales de entrada:

0 ~ 20 mA, 4 ~ 20 mA ó 0 ~ 10 V

Consulte los siguientes parámetros en el Apéndice D *Parámetros del menú 0*, para seleccionar el modo necesario:

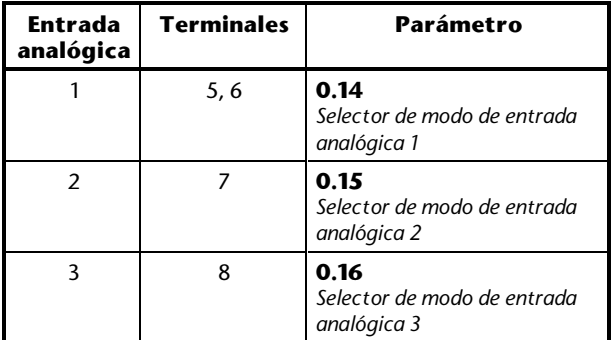
# **Página para notas**

# **3.10 Macro 6 Control del límite del eje**

## **Características**

## **Características específicas**

El control del límite del eje se emplea para aplicaciones que requieren la parada automática del proceso cuando se ha alcanzado un límite de posición.

La velocidad se puede controlar en ambas direcciones y de cualquiera de estas dos maneras:

- Señal de referencia de velocidad/frecuencia bipolar y uso de un contacto **RUN FORWARD** (Marcha adelante) (control bipolar)
- Señal de referencia de velocidad/frecuencia unipolar y uso de los contactos **RUN FORWARD** (Marcha adelante) y **RUN REVERSE** (Marcha inversa) (control unipolar)

Pueden seleccionarse las siguientes entradas de referencia de velocidad/frecuencia:

Entrada unipolar local ( $0<sup>2</sup> 10V$ ) Entrada diferencial remota que se puede utilizar de esta manera:

- Entrada unipolar de terminal único ( $0<sup>2</sup> 10V$ )
- Entrada bipolar de terminal único (10V)
- Entrada diferencial bipolar o unipolar (10V en cada línea)

El avance en cada dirección se detiene con una entrada digital **limit** (Límite). Por defecto, estas entradas requieren contactos normalmente abiertos, pero se pueden configurar para contactos normalmente cerrados.

Para poner en marcha el accionamiento, debe cerrarse el contacto **RUN** (Marcha) adecuado. Cuando cambia el estado del contacto **limit** (Límite) relacionado para marcar el límite del eje, se produce la deceleración del accionamiento hasta la velocidad cero, a la velocidad ajustada por el usuario. Para cambiar la dirección, es necesario realizar cualquiera de estas acciones, según resulte apropiado:

- Control bipolar: invierta la polaridad de la referencia de velocidad/frecuencia
- Control unipolar: abra el contacto RUN (Marcha) y cierre el contacto RUN (Marcha) para la dirección opuesta

El accionamiento funciona con control de velocidad/frecuencia.

Se puede seleccionar entre aplicar el par al motor a la velocidad cero o permitir que el motor gire libremente.

# **3-40 Configuración del accionamiento 1998 Configuración del accionamiento** Issue code: udxe5

### **Características estándar**

- La macro 6 puede utilizarse sólo en el modo Terminal
- Ajuste de las velocidades/frecuencias máxima y mínima
- Ajuste de rampas de aceleración y deceleración
- Selección de modos de parada
- Entrada del termistor del motor
- **SPEED** (Velocidad) y **TORQUE** (Par)
- **OL> AT SPEED** (A velocidad)
- **CL> AT ZERO SPEED** (A velocidad cero)
- **OL> External trip** (Desconexión externa)
- **CL> Drive enable** (Activar accionamiento)
- **RESET** (Reinicio) del accionamiento

# **Conexiones de señalización para la macro 6**

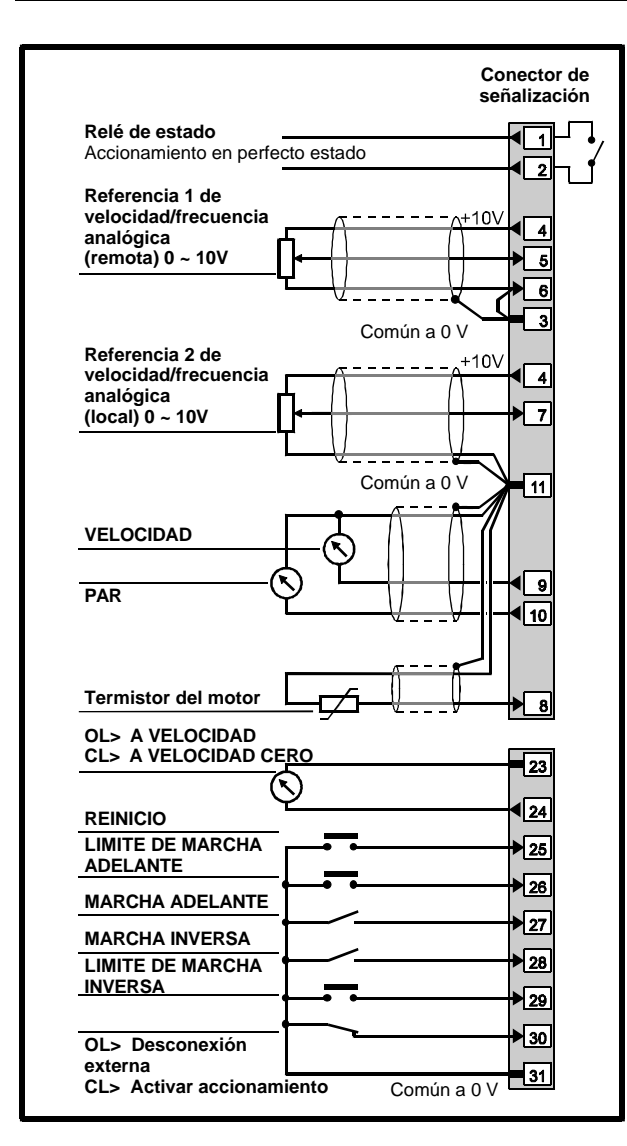

*Figura 3-14 Conexiones de señalización de control y del termistor para la macro 6 con control unipolar*

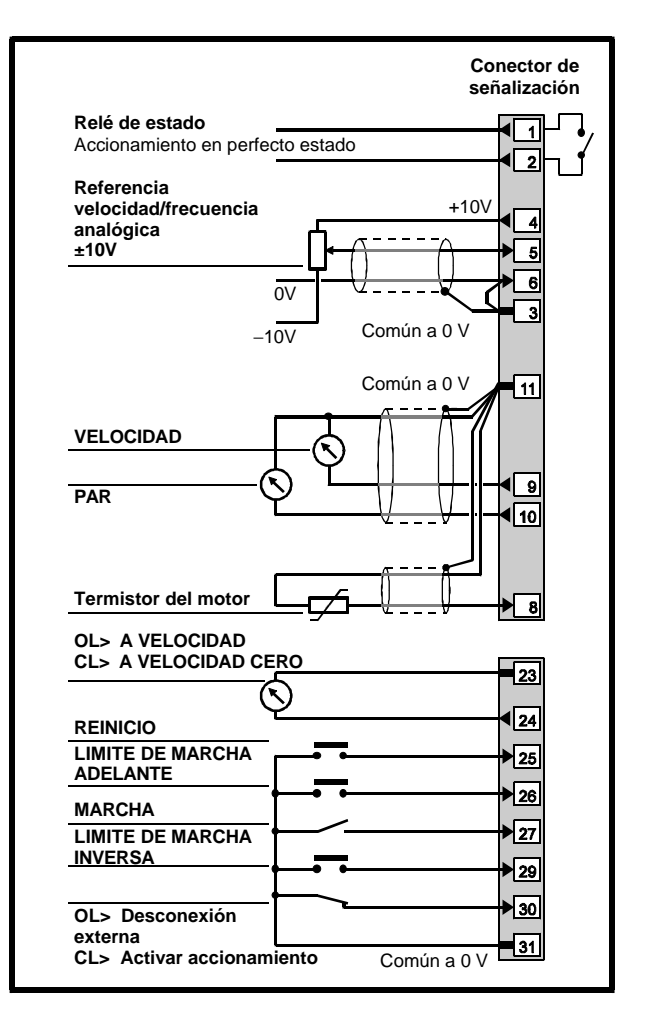

*Figura 3-15 Conexiones de señalización de control y del termistor para la macro 6 con control bipolar (conexiones de referencia de velocidad/frecuencia típicas)*

Para las especificaciones eléctricas, consulte el Apéndice C *Conexiones de señalización*.

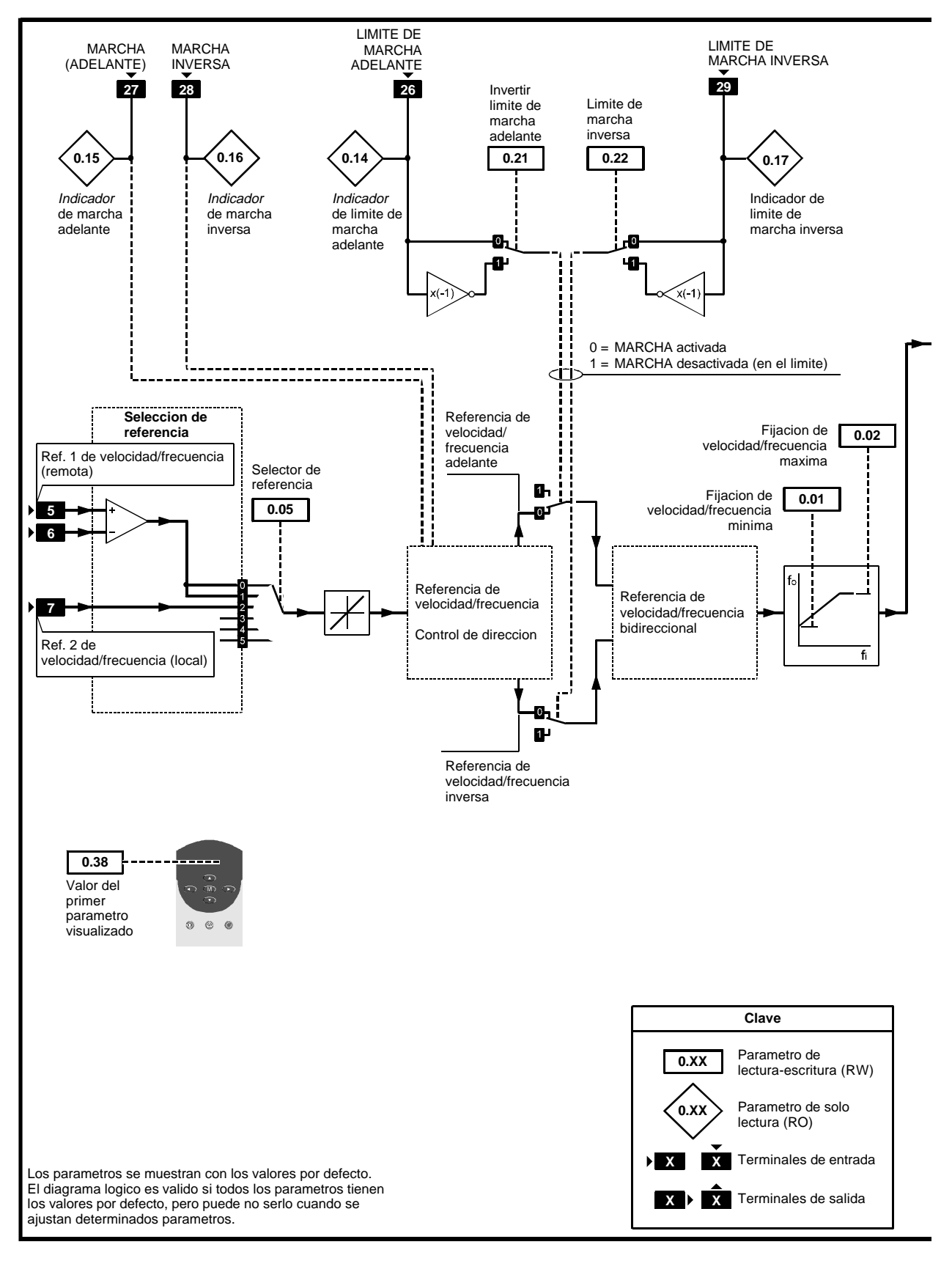

*Figura 3-16 Software programable para la macro 6*

# **3-42** Configuración del accionamiento **1990 Configuración del accionamiento** Issue code: udxe5

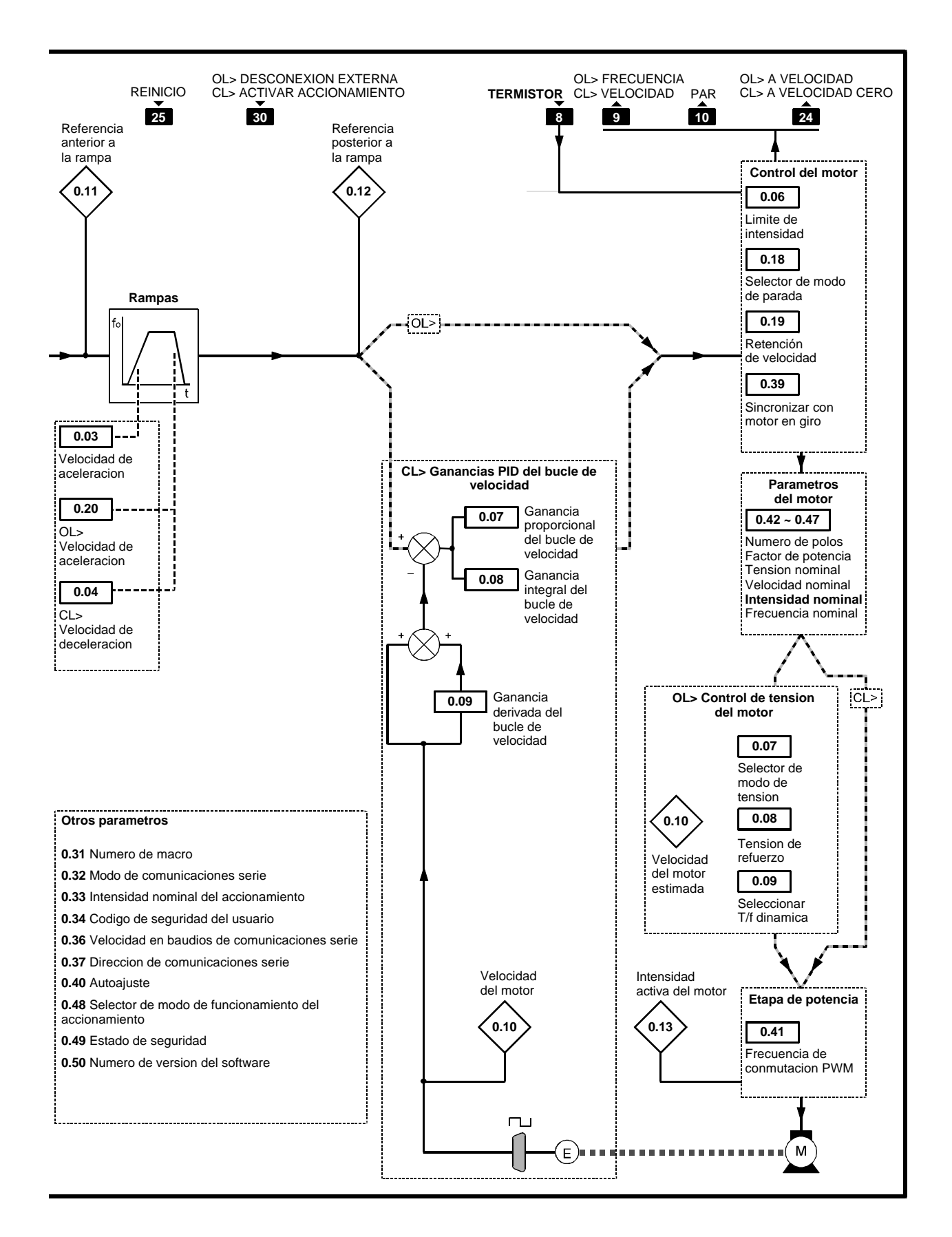

## **Lista de parámetros específicos de la macro 6**

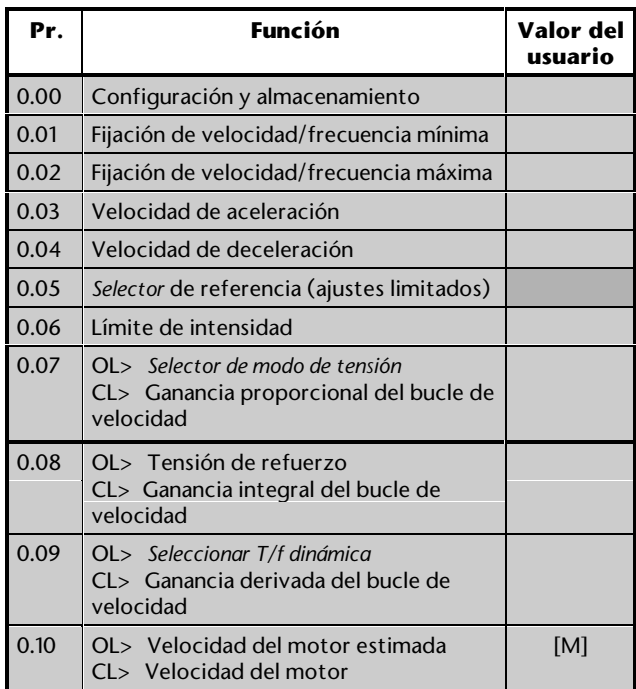

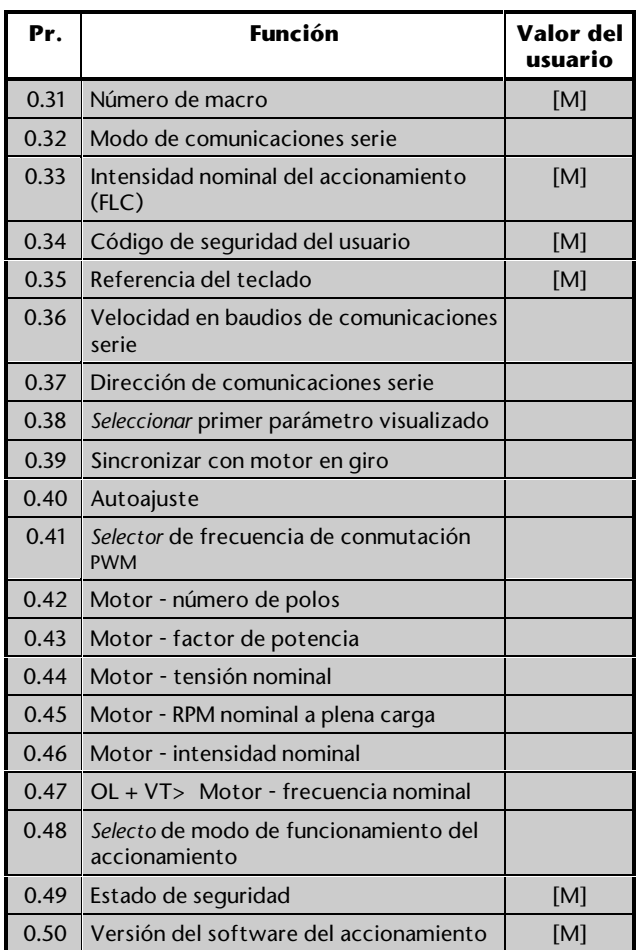

[M] indica que el parámetro es sólo de control

Para la descripción de estos parámetros, consulte el Apéndice D *Parámetros del menú 0*.

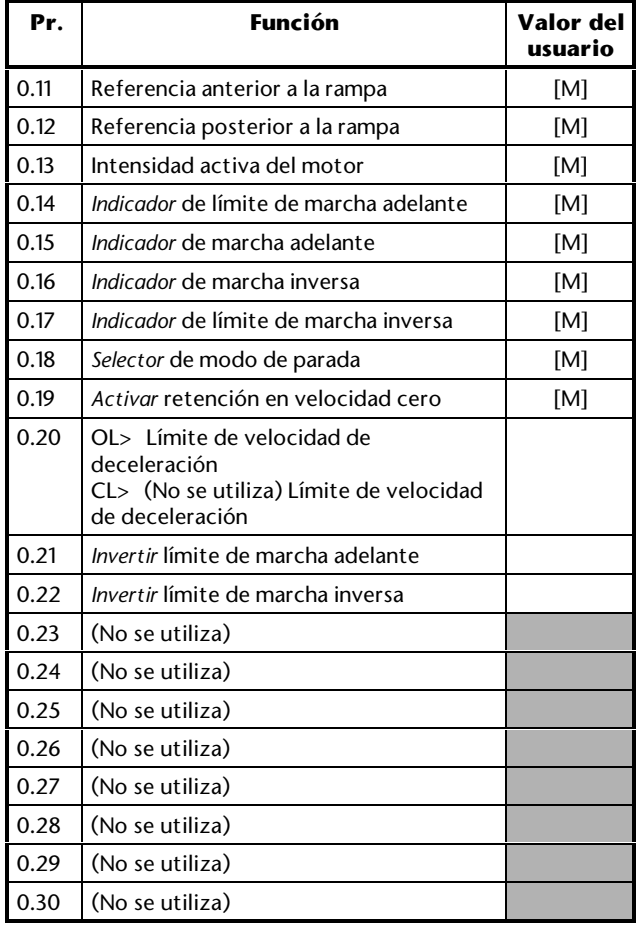

## **Configuración y uso de la macro 6**

Además de los valores ajustados en el Capítulo 2, es posible que deba prestarse atención a lo siguiente.

## **Control de velocidad/frecuencia**

Cuando se selecciona la macro 6, el accionamiento *siempre* funciona con control del límite del eje; a diferencia de las macros 2 a 5, no hay entradas digitales que permitan cambiar entre el control de velocidad/frecuencia normal.

El funcionamiento con control de velocidad/frecuencia bipolar o unipolar depende sólo de las conexiones de señalización realizadas. Si se requiere control bipolar, para evitar confusión, no debe conectarse un contacto RUN REVERSE (Marcha inversa). No hay función de velocidad lenta.

## **Selección de referencia**

Utilice el parámetro **0.05** *Selector de referencia* para seleccionar la fuente de referencia de velocidad/frecuencia necesaria:

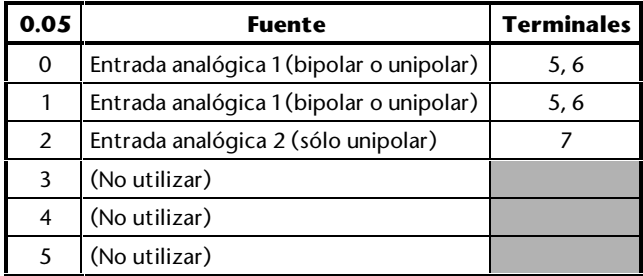

### **Modo de entrada analógica**

Las entradas analógicas están configuradas para 0 ~ 10V; consulte la *Guía del usuario avanzado del Unidrive* para seleccionar otros modos.

## **Tipos de interruptores de fin de carrera**

Por defecto, el accionamiento requiere interruptores de fin de carrera normalmente abiertos. Si alguno o ambos interruptores van a estar cerrados normalmente, ajuste los siguientes parámetros en 1, según resulte apropiado:

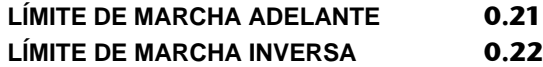

### **Velocidades de deceleración**

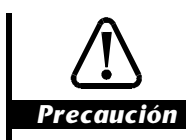

**Coloque los interruptores de fin de carrera teniendo en cuenta la distancia que se va a recorrer durante la deceleración. Esta distancia será mayor si aumenta el tiempo de deceleración (consulte** *Modo de frenado***).**

La velocidad de deceleración que se va a aplicar cuando se detenga el motor en el límite de avance se puede ajustar por separado de la velocidad de deceleración normal, como se indica a continuación:

Utilice el parámetro **0.04** *Velocidad de deceleración* para ajustar la velocidad de deceleración máxima que se va a aplicar cuando se produzca cualquiera de lo siguiente:

- El motor se detiene mediante la eliminación de un comando **RUN** (Marcha)
- El motor se detiene o disminuye su velocidad mediante la reducción de la referencia de velocidad/frecuencia

OL> Para ajustar la velocidad de deceleración en el límite de avance, utilice el parámetro **0.20** *Límite de velocidad de deceleración*.

CL> No es posible ajustar la velocidad de deceleración en el límite de avance; el accionamiento se desacelera en el límite de intensidad sin control de las rampas.

## **Modo de frenado**

Se aplica el modo de rampa **FASt**, que produce una deceleración continua en condiciones de frenado máximas (el modo de rampa no se debe cambiar). Se suele necesitar una resistencia de frenado para evitar que la tensión del bus de CC alcance el nivel de desconexión.

## **Modos de parada**

Consulte el parámetro **0.18** *Selector de modo de parada* en el Apéndice D *Parámetros del menú 0*.

## **Retención en velocidad cero**

Consulte el parámetro **0.19** *Activar retención en velocidad cero* en el Apéndice D *Parámetros del menú 0*.

El valor por defecto es 0 (giro libre):

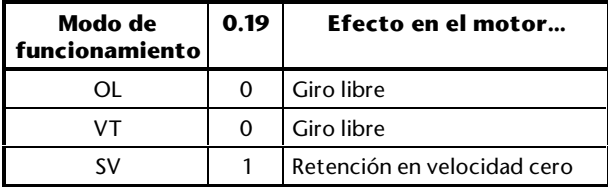

Unidrive User Guide

## **Página para notas**

# **3.11 Macro 7 Control del freno**

## **Características**

## **Características específicas**

El control del freno permite controlar la aplicación y la liberación de un freno mecánico cuando se utilizan grúas o elevadores. El accionamiento emite la señal *brake release* (soltar freno) cuando se cumplen todas estas condiciones:

- No se ha producido la desconexión del accionamiento (es decir, está *en perfecto estado*)
- El motor se encuentra en la velocidad cero (sólo bucle cerrado). La frecuencia de salida del accionamiento es superior a 1Hz
- Se aplica al motor una intensidad superior al umbral definido por el usuario para retener o mover la carga

El cambio pertinente de estado de la señal *brake release* (soltar freno) se puede retrasar un tiempo definido por el usuario para asegurar que sólo las condiciones adecuadas causarán lo siguiente: La señal *brake release* (soltar freno) se puede retrasar un tiempo definido por el usuario. Este retardo se utiliza para asegurar que sólo las condiciones adecuadas causarán la liberación del freno.

- OL> Liberación del freno
- CL> Aplicación del freno

El accionamiento aplica el freno, eliminando la señal *brake release* (soltar freno), ya que el motor se para y la intensidad del motor se sitúa por debajo del nivel de umbral.

El accionamiento se utiliza con control de velocidad/frecuencia; se puede elegir entre fuentes locales y remotas, así como el control mediante el teclado.

### **Características estándar**

- La macro 7 se puede utilizar en modo Terminal (por defecto) o modo Teclado
- Control digital mediante los contactos **RUN FORWARD** (Marcha adelante) y **RUN REVERSE** (Marcha inversa)
- Entradas analógicas de velocidad/frecuencia
- Ajuste de las velocidades/frecuencias máxima y mínima
- CL> Función de velocidad lenta
- Ajuste de rampas de aceleración y deceleración
- Entrada del termistor del motor
- **SPEED** (Velocidad) y **TORQUE** (Par)
- OL> Entrada digital **External trip** (Desconexión externa)
- CL> Entrada digital **Drive enable** (Activar accionamiento)
- Entrada digital **RESET** (Reinicio) del accionamiento

## **Conexiones de señalización para la macro 7**

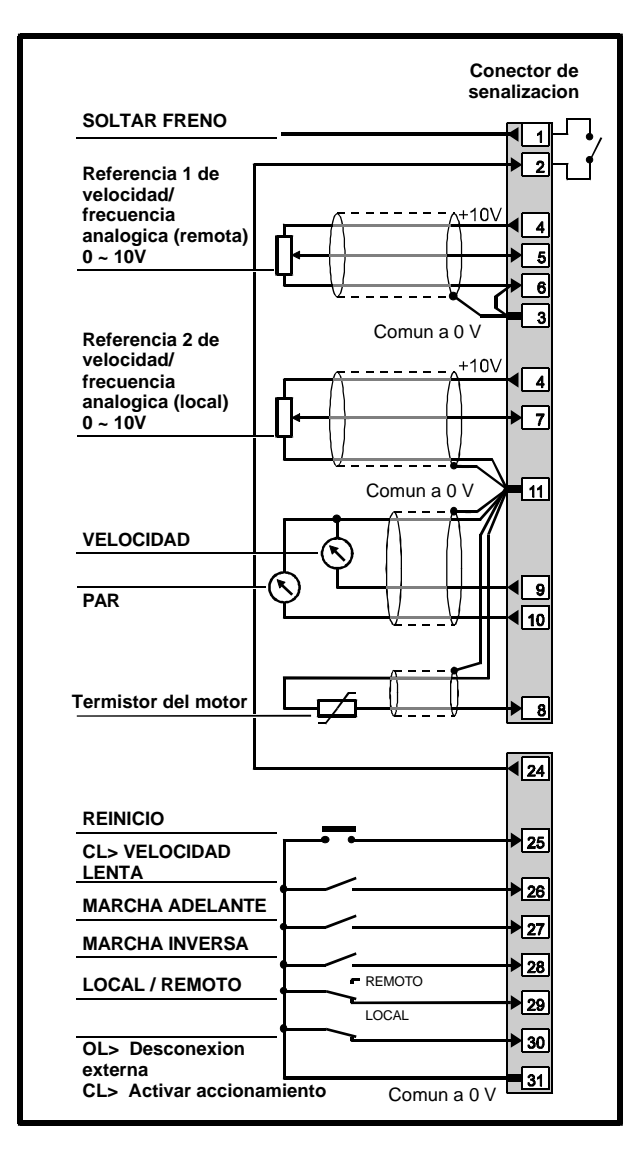

*Figura 3-17 Conexiones de señalización de control y del termistor para la macro 7*

La conexión de salida **BRAKE RELEASE** (Soltar freno) se debe realizar mediante el relé de estado, como se muestra en la Figura 3-17; la fuente para controlar el relé de estado no se debe cambiar. Tenga en cuenta que la salida real de **BRAKE RELEASE** (Soltar freno) aparece en el terminal 24, que funciona como se muestra en la siguiente tabla.

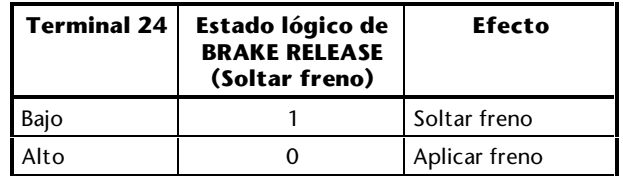

Para las especificaciones eléctricas, consulte el Apéndice C *Conexiones de señalización*.

## **Página para notas**

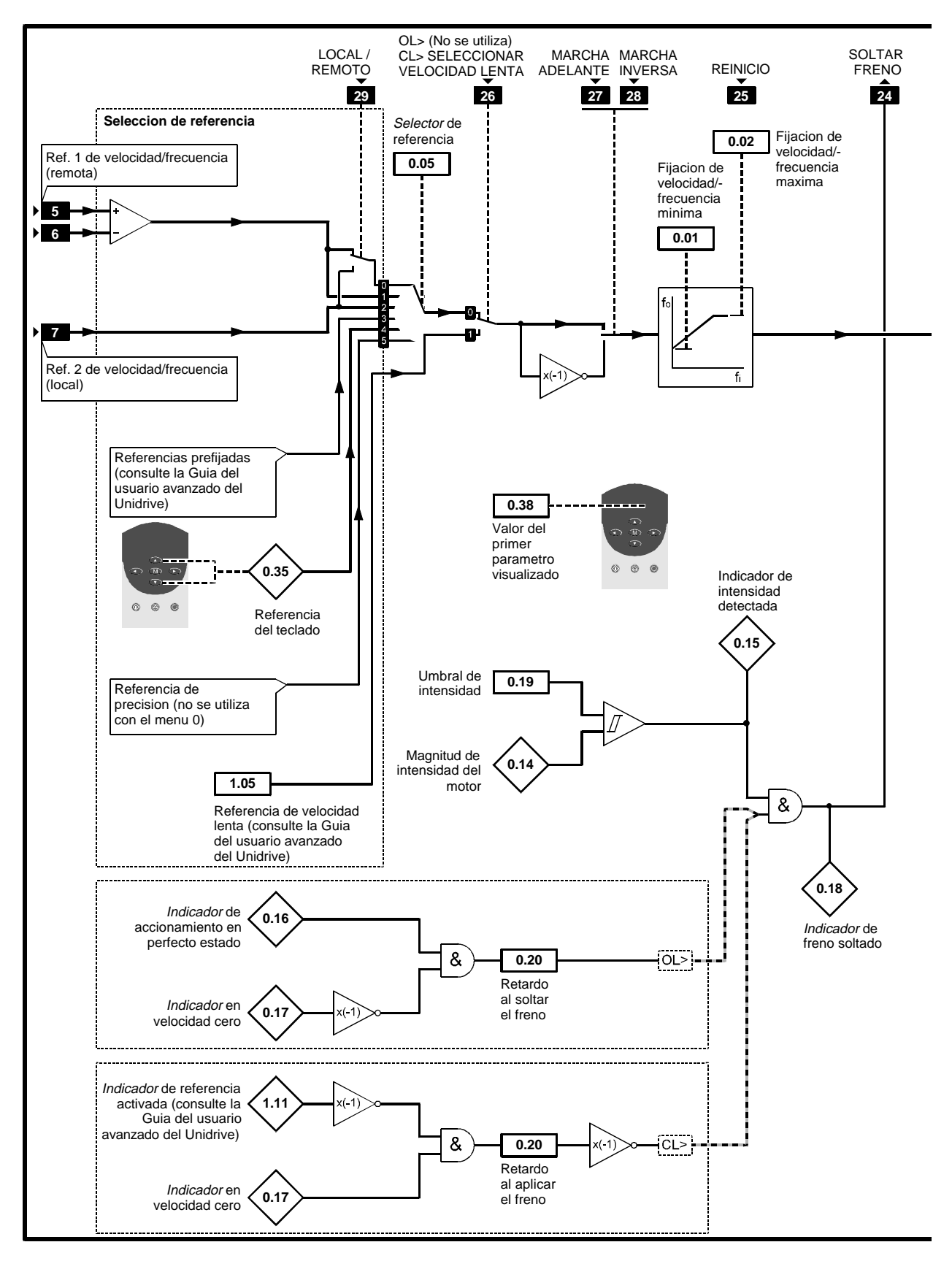

*Figura 3-18 Software programable para la macro 7*

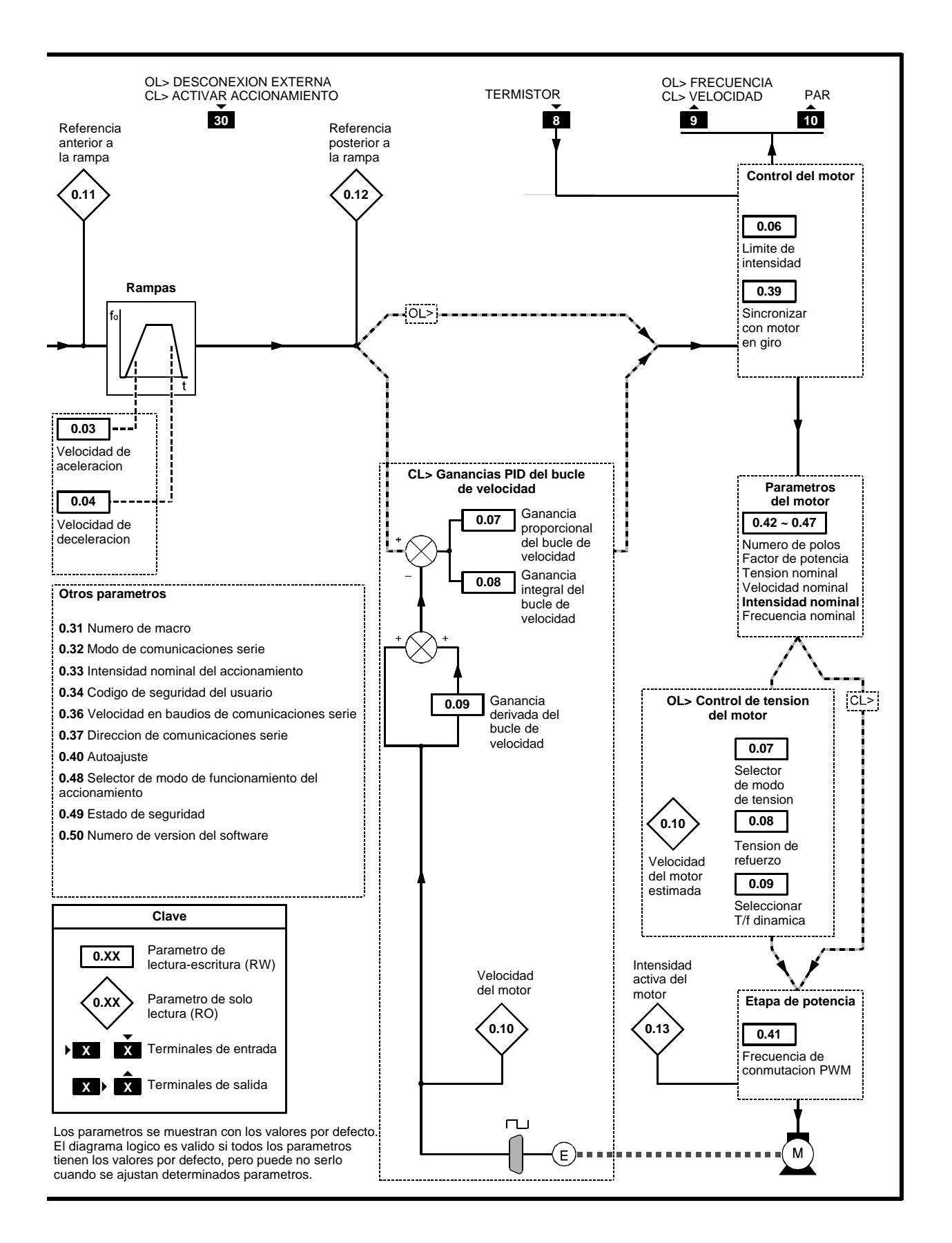

# **Lista de parámetros específicos de la macro 7**

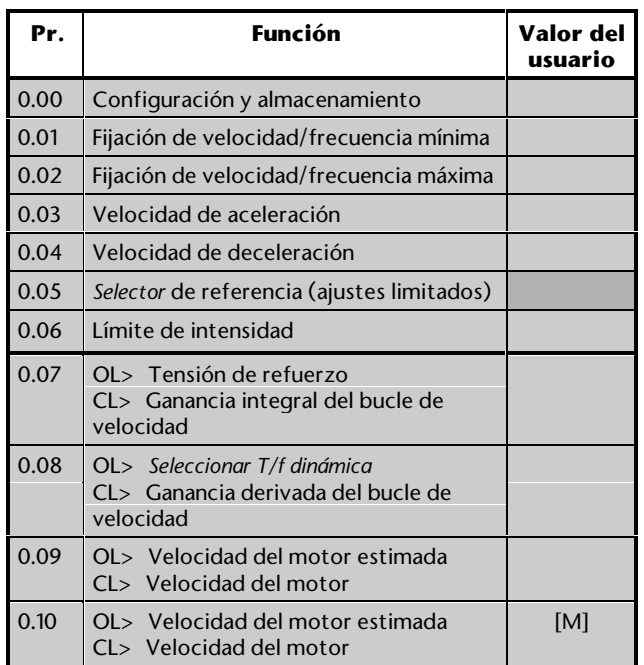

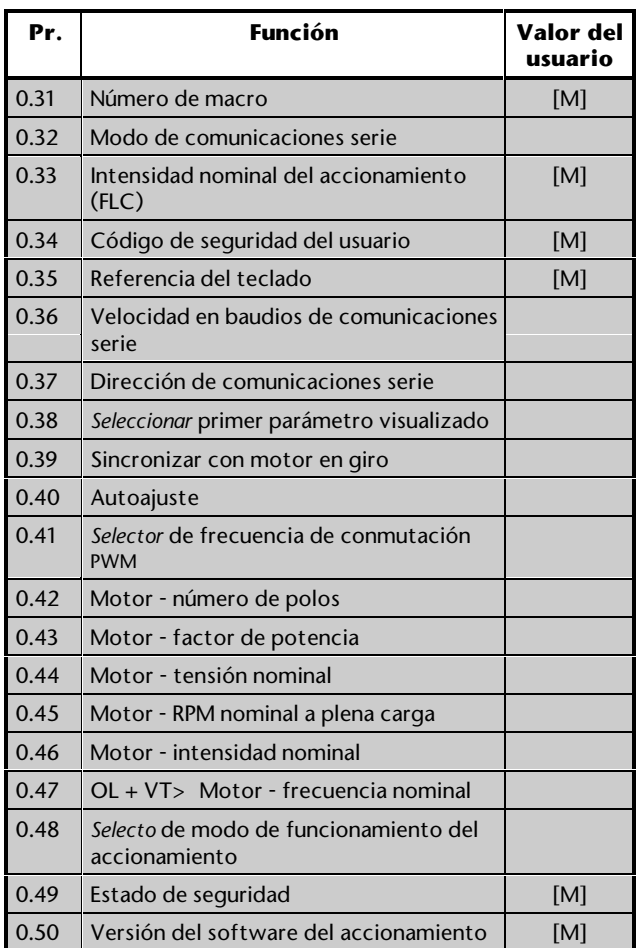

[M] indica que el parámetro es sólo de control

Para la descripción de estos parámetros, consulte el Apéndice D *Parámetros del menú 0*.

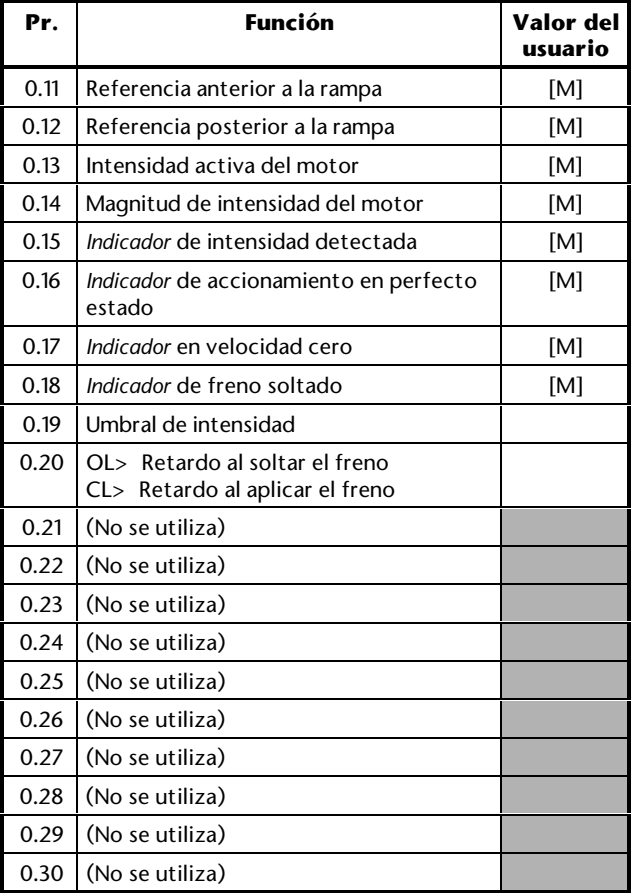

# **3-52 Configuración del accionamiento 1999 <b>Configuración del accionamiento** Issue code: udxe5

## **Configuración y uso de la macro 7**

Además de los valores ajustados en el Capítulo 2, es posible que deba prestarse atención a lo siguiente.

## **Control de velocidad/frecuencia**

Cuando se selecciona la macro 7, el accionamiento *siempre* funciona con control del freno; a diferencia de las macros 2 a 5, no hay entradas digitales que permitan cambiar entre el control de velocidad/frecuencia normal.

La velocidad/frecuencia del motor se controla de la misma manera que con el control de velocidad/frecuencia normal.

## **Selección de referencia**

Utilice el parámetro **0.05** *Selector de referencia* para seleccionar la fuente de referencia de velocidad/frecuencia necesaria:

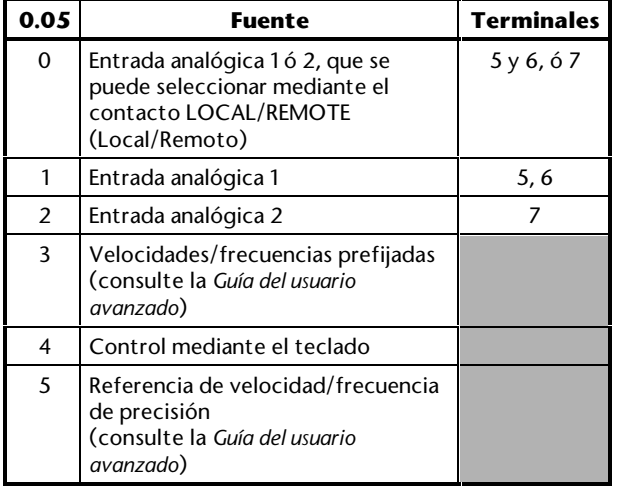

### **Modo de entrada analógica**

Las entradas analógicas están configuradas para 0 $\degree$ 10V; consulte la *Guía del usuario avanzado del Unidrive* para seleccionar otros modos.

## **Ajuste de control del freno**

**1.** El valor por defecto de 10% para el parámetro **0.19** *Umbral de intensidad* resulta adecuado para la mayoría de las aplicaciones. Si es necesario, cambie el valor al porcentaje necesario de I<sub>max</sub> (consulte abajo). Este valor debe asegurar el flujo de la intensidad adecuada a través del motor para controlar la carga cuando se suelte el freno.

$$
OL> IMAX = FLC \times 150\%
$$

$$
CL> \qquad I_{\text{max}} = FLC \times 175\%
$$

- **2.** OL> Si es necesario, cambie el valor del parámetro **0.20** *Retardo al soltar el freno* a un valor adecuado (entre 0 y 25 segundos) que asegure que no se emite una señal para soltar el freno si se produce lo siguiente simultáneamente en condiciones transitorias:
	- **0.16** *Indicador de accionamiento en perfecto estado* cambia a 1
	- **0.17** *A velocidad cero* cambia a 0

 CL> Si es necesario, cambie el valor por defecto de 0,2 segundos del parámetro **0.20** *Retardo al aplicar el freno* a un valor adecuado (entre 0 y 25 segundos) que asegure que no se elimina una señal para soltar el freno si se produce lo siguiente simultáneamente en condiciones transitorias:

- **1.11** *Indicador de referencia activada* cambia a 1
- **0.17** *A velocidad cero* cambia a 1

#### **Modo de frenado**

Se aplica el modo de rampa **FASt**, que produce una deceleración continua en condiciones de frenado máximas (el modo de rampa no se debe cambiar). Se suele necesitar una resistencia de frenado para evitar que la tensión del bus de CC alcance el nivel de desconexión.

## **Modo de parada**

El modo de parada es, como se indica a continuación:

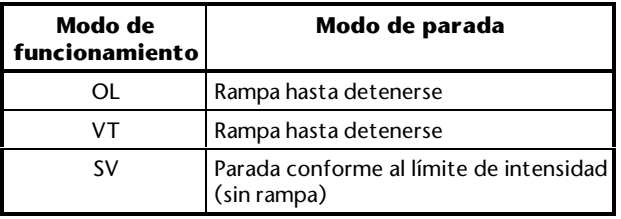

### **Velocidad lenta**

La función de velocidad lenta está disponible sólo cuando el accionamiento se utiliza en un modo de bucle cerrado. La velocidad lenta por defecto es 50 RPM. Para cambiarla, consulte la *Guía del usuario avanzado del Unidrive*.

# **3.12 Macro 8 Bloqueo digital Orientación del eje**

## **Características**

La macro 8 incluye dos funciones completamente independientes:

#### *Bloqueo digital*

El accionamiento funciona como secundario en sistemas de principal-secundario en bucle cerrado. El motor secundario está bloqueado digitalmente al motor principal.

#### *Orientación del eje*

La velocidad del motor se controla de la misma manera que para la macro 1, pero el eje del motor se puede orientar hacia una posición angular especificada antes y/o después de poner en marcha el motor.

#### **Bloqueo digital - características específicas**

#### *Funcionamiento en bucle cerrado*

Para mayor simplicidad, ambos accionamientos deben funcionar en el mismo modo de bucle cerrado (vectorial o servo). Debe instalarse un resolver o un codificador de realimentación en cada motor y conectarlo al accionamiento correspondiente. El accionamiento secundario debe tener instalado uno de los siguientes módulos:

- Módulo de opciones pequeño UD51 Segundo codificador
- Módulo de opciones pequeño UD53 Resolver

El accionamiento principal se puede utilizar con cualquiera de las otras macros, según resulte apropiado para la aplicación.

#### *Modos de bloqueo digital*

El accionamiento se puede utilizar con *bloqueo digital rígido* o *bloqueo digital no rígido*. Las acciones de estos modos de bloqueo digital son:

#### *Bloqueo digital rígido*

El eje del motor secundario se mantiene en una posición angular constante en relación al eje del motor principal (es decir, *bloqueo de posición relativa*). Esta posición relativa está determinada únicamente por las posiciones de los ejes antes de cerrar un contacto RUN (Marcha).

Si la posición angular del eje del motor secundario cambia (por ejemplo, debido al límite de intensidad en el accionamiento secundario que afecta a la velocidad del motor), el error de posición se corrige aumentando o reduciendo automáticamente la velocidad del motor secundario, según corresponda. Consulte la Figura 3-19.

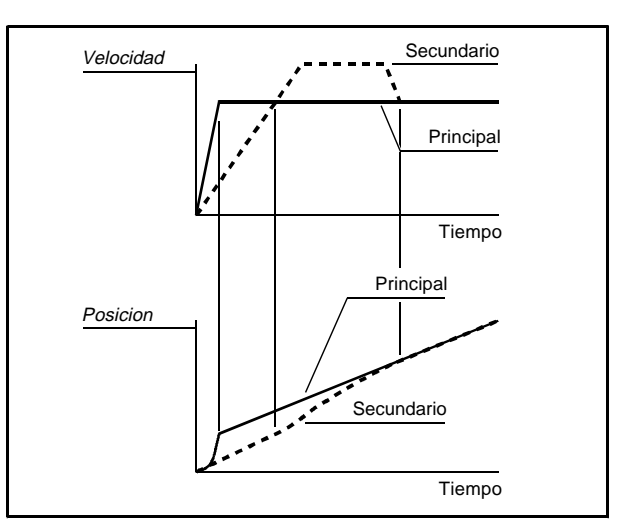

#### *Figura 3-19 Bloqueo digital rígido - respuesta del motor secundario a un error de posición*

#### *Bloqueo digital no rígido*

La *velocidad* del motor secundario se bloquea respecto a la *velocidad* del motor principal. Si se produce un error de velocidad, el comportamiento del sistema depende del grado de error, como se indica a continuación:

- **Errores de velocidad en el rango de** ±**5RPM** Se aplica el bloqueo digital rígido (como se ha descrito anteriormente).
- **Errores de velocidad superiores a** ±**5RPM** Se interrumpe el bloqueo digital rígido; posteriormente se recupera la velocidad correcta, pero sin la corrección del cambio de la posición angular relativa. El motor secundario seguirá funcionando con la nueva posición angular relativa hasta que se produzca otro error de velocidad superior  $a + 5$ RPM.

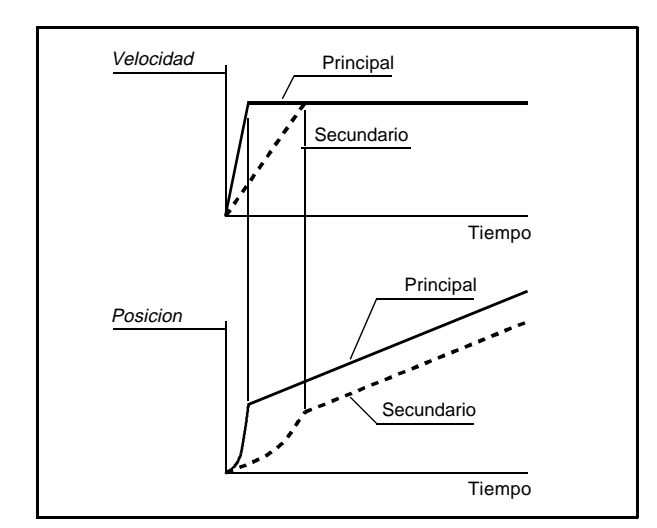

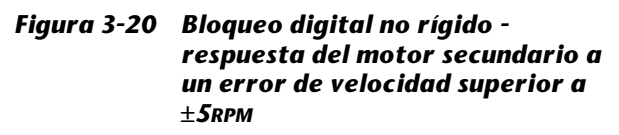

#### *Referencia y realimentación de velocidad*

La referencia de velocidad para el accionamiento secundario se puede obtener directamente del codificador de realimentación en el motor principal conectando las entradas de referencia de velocidad del accionamiento secundario en paralelo con las conexiones del codificador en el accionamiento principal. La señal es de cuadratura AB. Alternativamente, las salidas de *codificador simulado* del módulo de opciones pequeño instalado en el accionamiento principal se pueden utilizar para proporcionar la referencia de velocidad al accionamiento secundario. Por defecto, esta referencia también se proporciona en forma de señales de cuadratura AB; si se van a utilizar señales de frecuencia y dirección, consulte la *Guía del usuario avanzado del Unidrive*.

La salida del resolver/codificador de realimentación en el motor secundario se compara con la *referencia de velocidad* para el cálculo y la compensación de errores de posición.

#### *Relación de velocidades*

Por defecto, el motor secundario está bloqueado en la misma velocidad que el motor principal; si es necesario, la velocidad del motor secundario se puede bloquear en una *proporción* de la velocidad del motor principal (por ejemplo, cuando se utilizan poleas de distinto tamaño en los motores o se requiere el 'engranaje').

#### *Avance digital*

El avance digital consiste en el uso de la referencia de velocidad obtenida del resolver/codificador de referencia para controlar la velocidad del motor secundario.

Cuando no se utiliza el avance digital, la referencia de velocidad para el accionamiento secundario se debe obtener de otra referencia de velocidad, como la referencia de velocidad que controla el accionamiento principal. (Se puede elegir la referencia de velocidad entre fuentes locales y remotas, así como el control mediante el teclado).

Ambos modos de bloqueo digital se pueden utilizar con o sin el avance digital.

#### *Bucle de posición*

Un *bucle de posición* integra la *referencia de velocidad* y la *realimentación de velocidad* a fin de obtener la información de posición de los motores principal y secundario. El resultado de la comparación de estas posiciones permite modificar la velocidad del motor secundario para corregir errores de posición (como se ha descrito anteriormente).

Al corregir errores, la respuesta dinámica y la velocidad relativa máxima se pueden controlar mediante ajustes de parámetros en el bucle de posición.

#### *Control RUN (Marcha***)**

**Los contactos RUN FORWARD** (Marcha adelante) y **RUN REVERSE** (Marcha inversa) deben utilizarse para poner en marcha y parar el motor secundario. Estos contactos pueden ser comunes o independientes de los contactos RUN (Marcha) del accionamiento principal.

Los contactos comunes causan que el accionamiento secundario se ponga en marcha y se pare al mismo tiempo que el accionamiento principal. En cambio, los contactos independientes permiten lo siguiente en el accionamiento secundario:

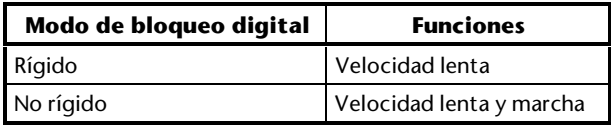

#### *Velocidad lenta y velocidad lenta relativa*

Hay disponibles dos tipos de velocidades lentas según la secuencia empleada para cerrar los contactos:

**Velocidad lenta** El motor secundario se puede poner en marcha a una velocidad lenta independientemente del accionamiento principal.

**Velocidad lenta relativa** La velocidad del motor secundario se puede aumentar en una pequeña cantidad respecto a la velocidad del motor principal.

#### **Bloqueo digital - características estándar**

- Funcionamiento sólo en modo Terminal
- Ajuste de las velocidades/frecuencias máxima y mínima
- Ajuste de rampas de aceleración y deceleración
- Entrada del termistor del motor
- **SPEED** (Velocidad) y **TORQUE** (Par)
- **Drive enable** (Activar accionamiento)
- Entrada digital **RESET** (Reinicio) del accionamiento

### **Orientación del eje - características específicas**

Debe instalarse un resolver o un codificador de realimentación en el motor y conectarlo al accionamiento. El accionamiento debe tener instalado uno de los siguientes módulos:

- Módulo de opciones pequeño UD51 Segundo codificador
- Módulo de opciones pequeño UD53 Resolver

Puede elegirse que tenga lugar la orientación del eje en cualquiera de las siguientes condiciones:

- Sólo después de poner en marcha el accionamiento
- En el momento en que se active el accionamiento antes de ponerlo en marcha, así como después de ponerlo en marcha

Pueden realizarse los siguientes ajustes:

- Posición de orientación relativa a la posición cero del codificador o resolver, ajustable en etapas de ¼<sub>4096</sub> de una revolución
- Tolerancia de orientación, ajustable en etapas de ¼<sub>4096</sub> de una revolución
- Velocidad a la que tiene lugar la orientación

La orientación del eje tiene lugar en la siguiente secuencia:

- **1.** El motor se desacelera o se acelera (según corresponda) con control de rampas hasta la velocidad de orientación.
- **2.** Cuando se alcanza la velocidad de orientación, las rampas de desactivan y el eje del motor sigue girando a esta velocidad hasta llegar prácticamente a la posición de orientación especificada.
- **3.** La demanda de velocidad se ajusta en cero y el bucle de posición se cierra. Esto causa el avance del eje hacia la posición de orientación.
- **4.** Cuando la velocidad del eje es inferior a 2RPM y la posición se encuentra dentro de la tolerancia especificada, se emite la señal ORIENTATION COMPLETE (Orientación completa) y se para el motor.

#### **Orientación del eje - características estándar**

- Funcionamiento sólo en modo Terminal
- Control digital mediante los contactos **RUN FORWARD** (Marcha adelante) y **RUN REVERSE** (Marcha inversa)
- Ajuste de las velocidades/frecuencias máxima y mínima
- Función de velocidad lenta
- Ajuste de rampas de aceleración y deceleración
- Entrada del termistor del motor
- **SPEED** (Velocidad) y **TORQUE** (Par)
- **Drive enable** (Activar accionamiento)
- Entrada digital **RESET** (Reinicio) del accionamiento

## **Instación de los módulos de opciones pequeños**

Instale el módulo de opciones pequeño apropiado en los accionamientos principal y secundario:

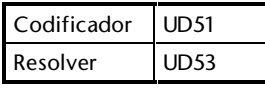

Para la instalación y conexiones del módulo de opciones pequeño, consulte los capítulos 1 a 4 de la Guía del usuario que se proporciona con el módulo. Para el UD53, ignore la sección *Modos de funcionamiento* del Capítulo 4.

# Unidrive User Guide **3-56 Configuración del accionamiento** Issue code: udxe5

## **Conexiones de señalización para la macro 8**

## **Bloqueo digital**

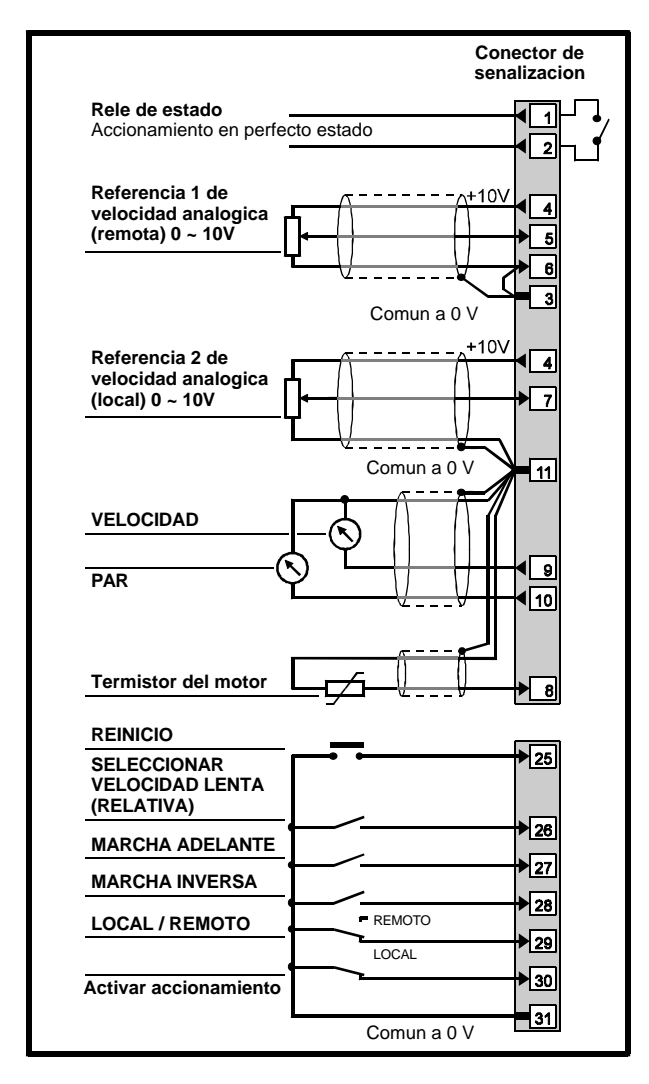

#### *Figura 3-21 Conexiones de señalización de control y del termistor en el accionamiento secundario para el bloqueo digital*

Si algunas de las fuentes de entrada (por ejemplo, contactos RUN (Marcha), Drive enable (Activar accionamiento), referencia de velocidad analógica) van a ser comunes para los accionamientos principal y secundario, compruebe que los terminales de común a 0V de los dos accionamientos está conectados entre sí.

Para las especificaciones eléctricas, consulte el Apéndice C *Conexiones de señalización*.

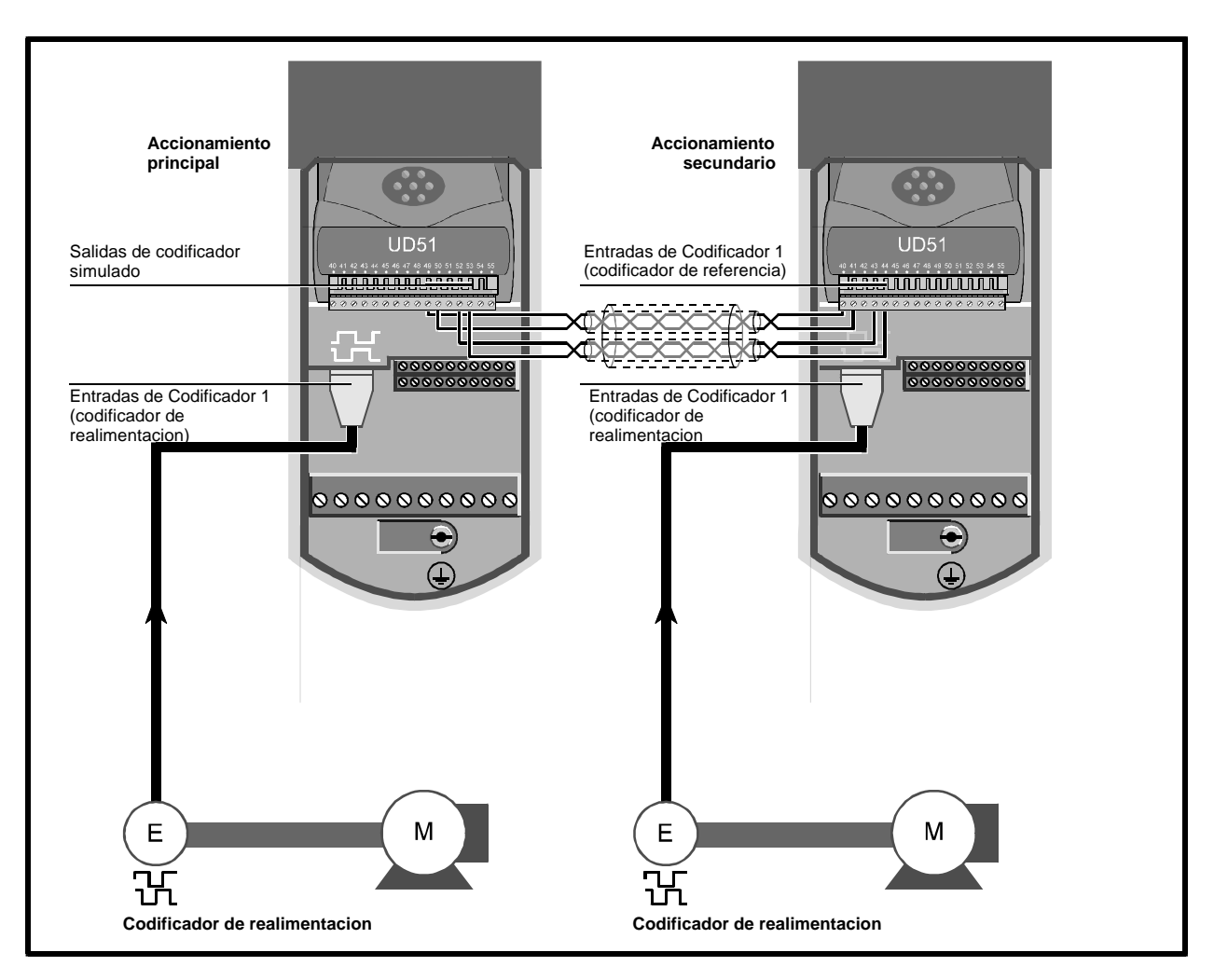

#### *Figura 3-22 Conexiones de señalización principal-secundario para el bloqueo digital cuando se utilizan codificadores*

Alternativamente, es necesario instalar un módulo de opciones pequeño UD51 en el accionamiento principal. En tal caso, las entradas del Codificador 2 para el accionamiento secundario se deben conectar directamente al codificador de realimentación en el accionamiento principal, en paralelo con las entradas del Codificador 1 también en el accionamiento principal.

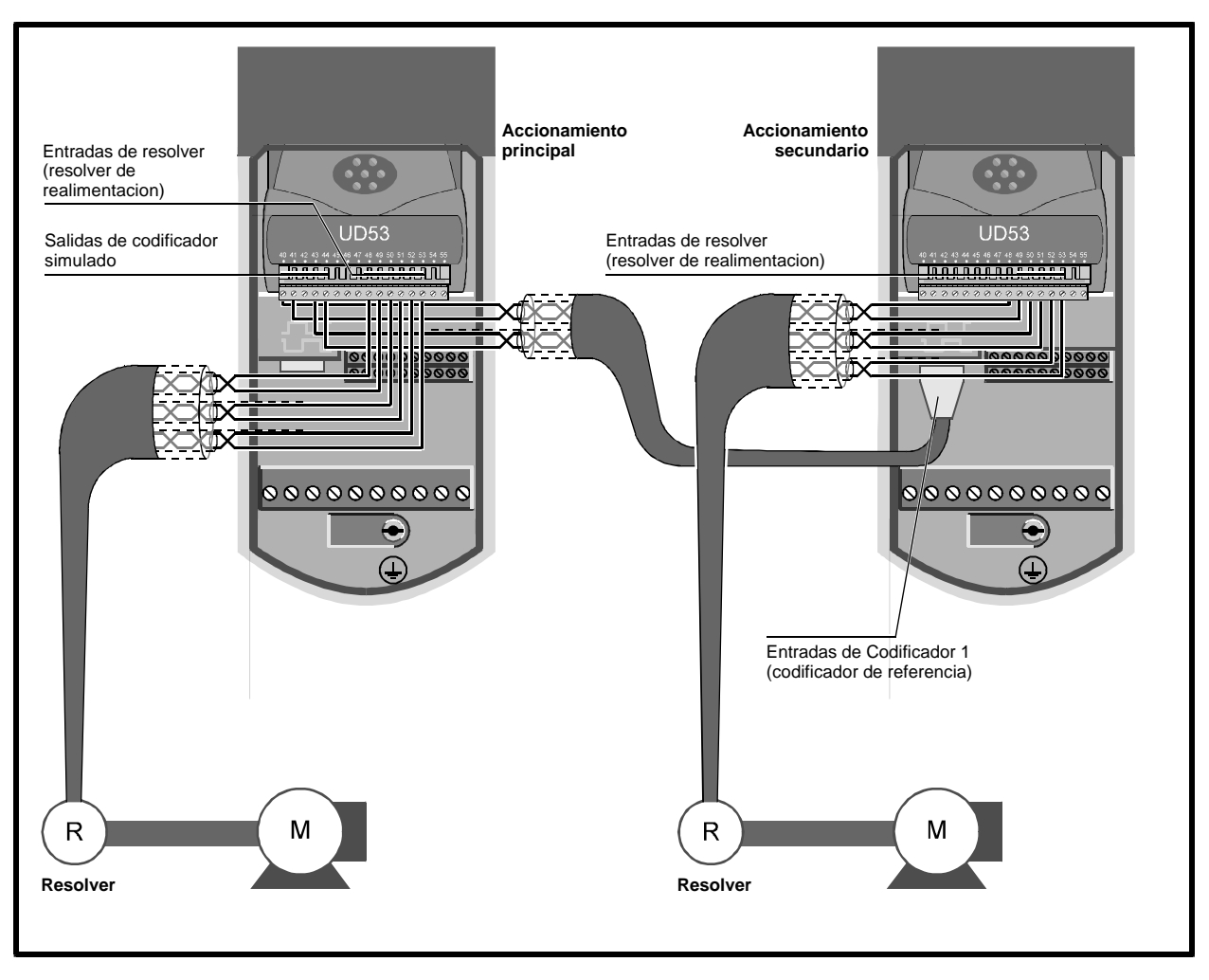

*Conexiones de señalización principal-secundario para el bloqueo digital cuando se utilizan resolvers*

Para las tomas de tierra, consulte la *Guía del usuario del UD51* o la *Guía del usuario del UD53*, según corresponda.

## **Orientación del eje**

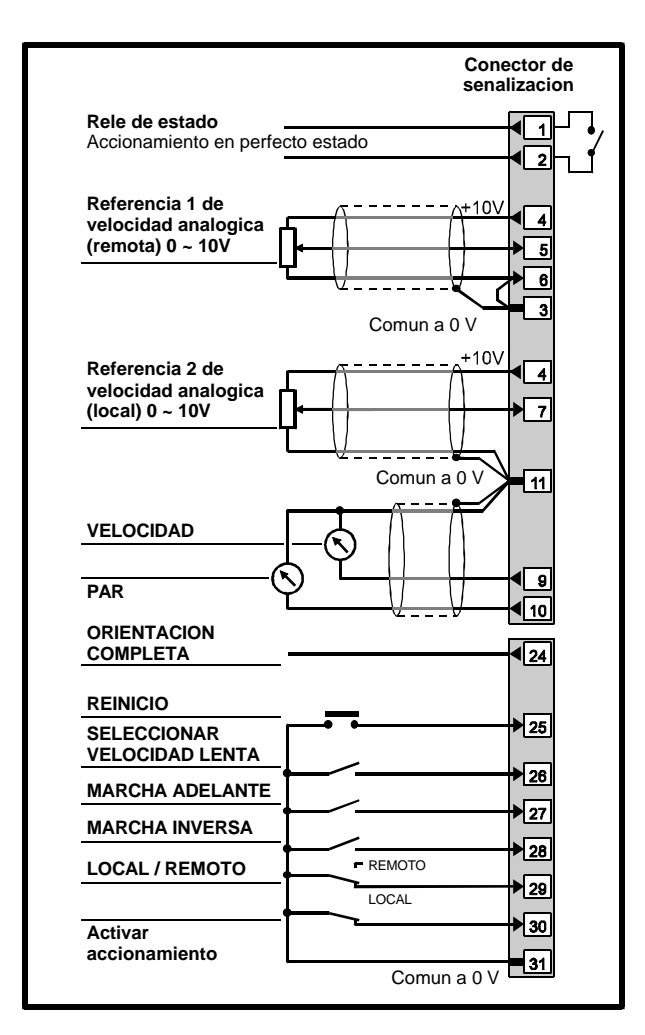

#### *Figura 3-23 Conexiones de señalización de control y del termistor para la orientación del eje*

Para las especificaciones eléctricas, consulte el Apéndice C *Conexiones de señalización*.

# **Página para notas**

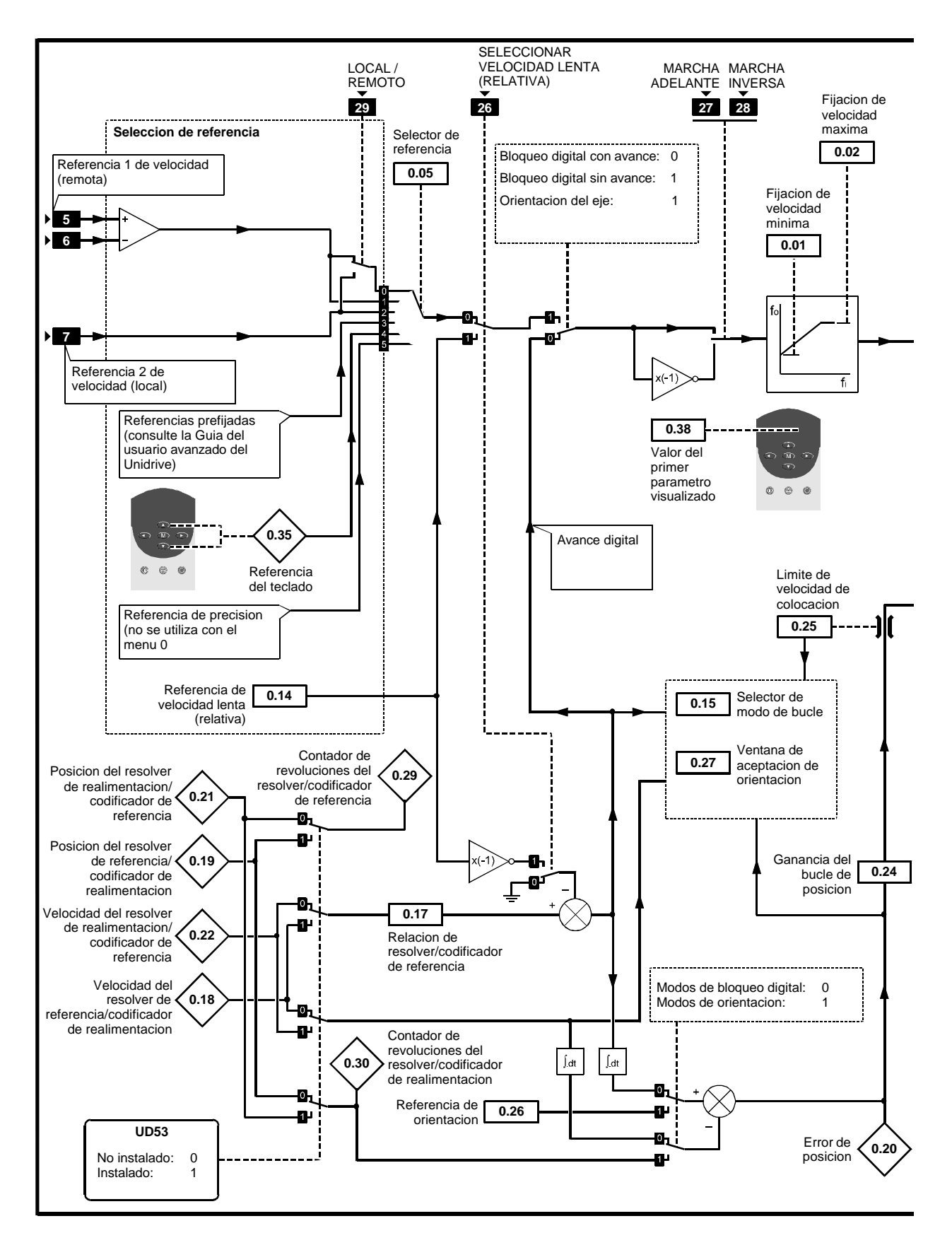

*Figura 3-24 Software programable para la macro 8*

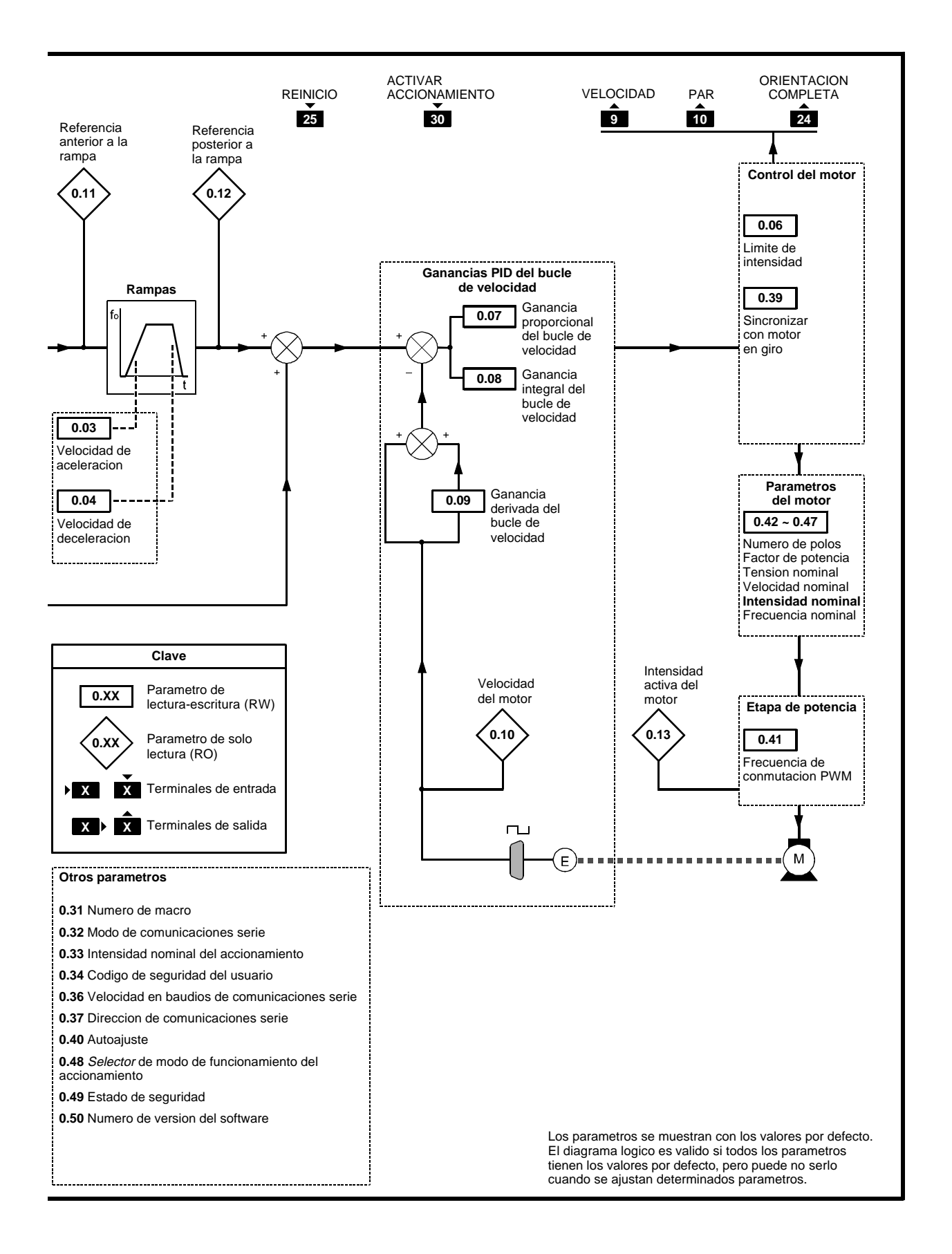

# **Lista de parámetros específicos de la macro 8**

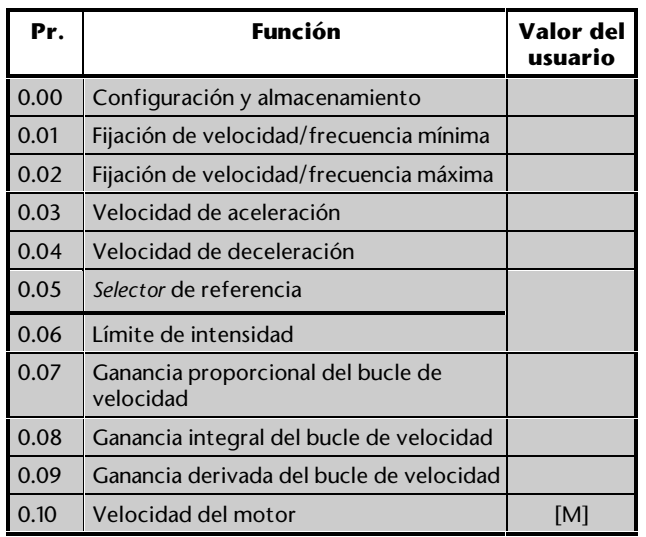

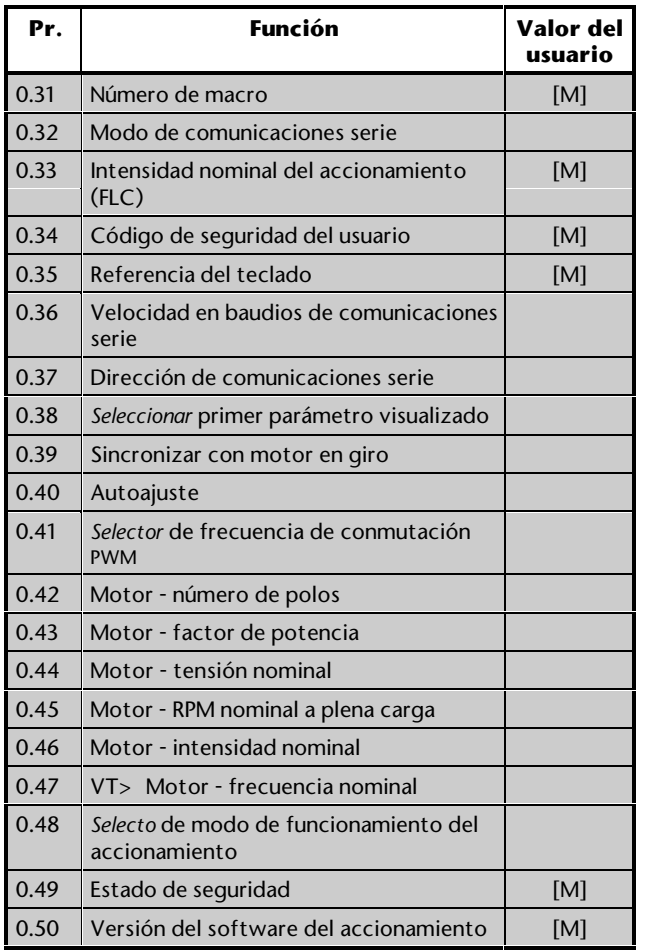

[M] indica que el parámetro es sólo de control

Para la descripción de estos parámetros, consulte el Apéndice D *Parámetros del menú 0*.

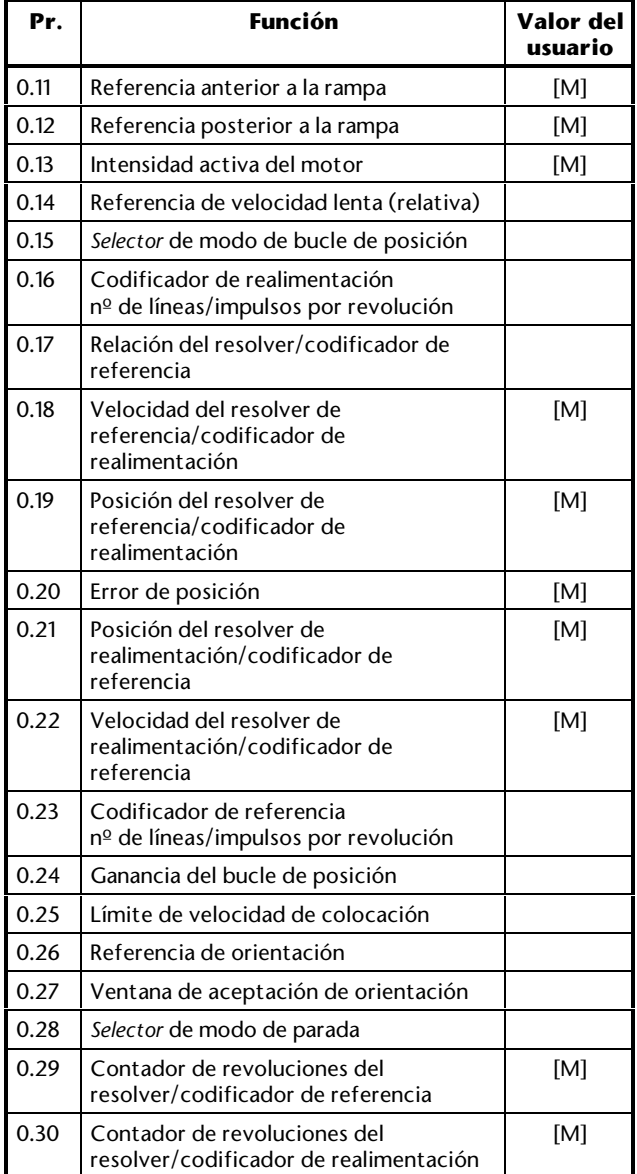

## **Configuración y uso de la macro 8 para el bloqueo digital**

Además de los valores ajustados en el Capítulo 2, debe prestarse atención a lo siguiente.

## **Codificadores**

Realice lo siguiente sólo cuando haya instalados codificadores en los motores y módulos de opciones UD51 en los accionamientos:

#### *En el accionamiento principal...*

• Introduzca en el parámetro **3.21** los *números de líneas por revolución* para el codificador de realimentación instalado en el motor **principal**.

#### *En el accionamiento secundario...*

- Introduzca en el parámetro **0.23** el mismo valor que anteriormente ([3.21] en el accionamiento principal).
- Introduzca en el parámetro **0.16** el *número de líneas por revolución* para el codificador de realimentación instalado en el motor **secundario**.

Los rangos de velocidad de funcionamiento son los siguientes:

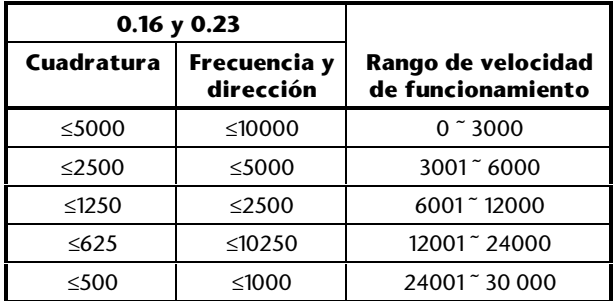

El uso por debajo de un rango de velocidad de funcionamiento especificado tiene como resultado la reducción progresiva de la resolución. No es posible el uso por encima de un rango de velocidad de funcionamiento especificado debido al límite en la frecuencia de repetición de impulsos máxima posible.

Para el uso con señales de frecuencia y dirección, consulte la *Guía del usuario avanzado del Unidrive*.

### **Resolvers**

Realice lo siguiente sólo cuando haya instalados resolvers en los motores y módulos de opciones UD53 en los accionamientos:

#### *En los accionamientos principal y secundario...*

Consulte el Capítulo 5 *Configuración del UD53* de la *Guía del usuario del UD53* y realice el procedimiento adecuado que se indica en *Desviación de fase*:

- *Prueba de fase del resolver (modo Servo)*
- *Prueba de corriente magnetizante (modo Vectorial de bucle cerrado)*

### **Modo de bloqueo digital**

Ajuste el parámetro **0.15** *Selector de modo de bucle de posición* de la manera siguiente:

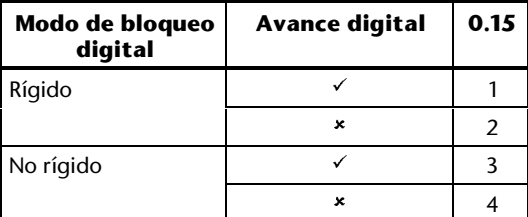

### **Selección de referencia**

Si el parámetro **0.15** se ha ajustado en **2** ó **4** (para que no haya avance digital), utilice el parámetro **0.05** *Selector de referencia* para seleccionar la fuente de referencia de velocidad necesaria, como se indica a continuación:

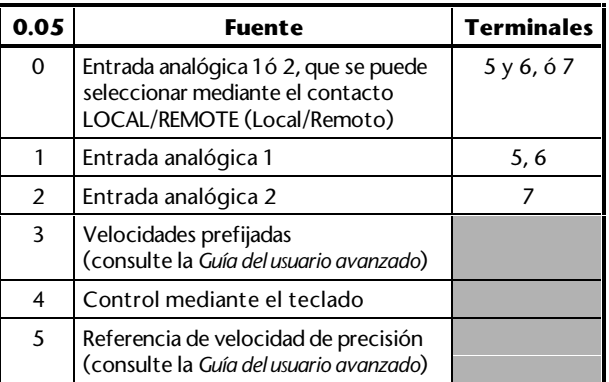

## **Referencia de velocidad**

Si el parámetro **0.15** se ha ajustado en **2** ó **4** (para que no haya avance digital), aplique una referencia de velocidad adecuada a la entrada seleccionada mediante el parámetro **0.05** *Selector de referencia*. Si es necesario, utilice la referencia de velocidad aplicada al accionamiento principal; en caso contrario, utilice una referencia de velocidad que sea siempre igual a la referencia de velocidad del accionamiento principal. En ambos casos, si se va a utilizar una relación de velocidades (consulte *Relación de velocidades*, más adelante en esta sección), consulte el menú 7 en la *Guía del usuario avanzado del Unidrive* para aplicar la escala adecuada a la entrada analógica.

## **Modo de entrada analógica**

Las entradas analógicas están configuradas para 0<sup>-</sup> 10V; consulte la *Guía del usuario avanzado del Unidrive* para seleccionar otros modos.

### **Modo de parada**

El modo de parada es el siguiente:

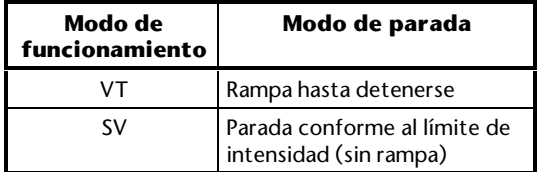

No cambie el ajuste del parámetro **0.28** *Selector de modo de rampa*.

## **Relación de velocidades**

Por defecto, el motor secundario funciona a la misma velocidad que el motor principal. Para aplicar una relación a estas velocidades, cambie el valor del parámetro **0.17** *Relación del resolver/codificador de referencia* de la siguiente manera:

- Para que el motor secundario funcione a menor velocidad que el motor principal, aumente el valor
- Para que el motor secundario funcione a mayor velocidad que el motor principal, reduzca el valor

#### **Rampas**

Para reducir la frecuencia de errores de posición, al ajustar los parámetros **0.03** *Velocidad de aceleración* y **0.04** *Velocidad de deceleración* en los accionamientos principal y secundario, asegúrese de que las velocidades no causarán lo siguiente:

- Tiempos de aceleración y deceleración del accionamiento secundario superiores a los del accionamiento principal (teniendo en cuenta la relación de velocidades)
- Limitación de la intensidad en el accionamiento secundario

### **Límite de velocidad de colocación**

Cuando se corrige un error de posición, el bucle de posición causa un período de corrección que se añade a la referencia de velocidad aplicada al accionamiento secundario. Por defecto, el valor máximo del período de corrección está limitado a 150RPM. Si es necesario, cambie el valor de este límite mediante el ajuste del parámetro **0.25** *Límite de velocidad de colocación* de 0 a 250RPM.

### **Respuesta dinámica a la corrección de errores de posición**

Normalmente, no es necesario ajustar la respuesta dinámica a la corrección de errores de posición. Si es preciso, ajuste el parámetro **0.24** *Ganancia del bucle de posición* de la siguiente manera:

- Aumente el valor para una respuesta más rápida, pero sin producir inestabilidad
- Reduzca el valor para una respuesta más lenta

### **Velocidad lenta y velocidad lenta relativa**

#### *Configuración*

Si es necesario, cambie el valor por defecto de 50RPM de la velocidad lenta (relativa) ajustando el parámetro **0.14** *Referencia de velocidad lenta (relativa)* de 0 a 4000RPM.

#### *Uso de la velocidad lenta*

Emplee la siguiente secuencia para activar la velocidad lenta:

- **1.** Cierre el contacto **DRIVE ENABLE** (Activar accionamiento).
- **2.** Cierre el contacto **(RELATIVE) JOG SELECT** (Seleccionar velocidad lenta (relativa)).
- **3.** Cierre el contacto **RUN** (Marcha) apropiado.

#### *Uso de la velocidad lenta relativa*

Emplee la siguiente secuencia para activar la velocidad lenta relativa:

- **1.** Cierre el contacto **DRIVE ENABLE** (Activar accionamiento).
- **2.** Cierre el contacto **RUN** (Marcha) apropiado.
- **3.** Cierre el contacto **(RELATIVE) JOG SELECT** (Seleccionar velocidad lenta (relativa)).

En ambos casos, para detener la velocidad lenta, abra el contacto **(RELATIVE) JOG SELECT** (Seleccionar velocidad lenta (relativa)).

## **Configuración y uso de la macro 8 para la orientación del eje**

Además de los valores ajustados en el Capítulo 2, debe prestarse atención a lo siguiente.

## **Codificador**

Realice lo siguiente sólo cuando haya instalado un codificador en el motor y un módulo de opciones UD51 en el accionamiento:

• Introduzca en el parámetro **0.16** el *número de líneas por revolución* para el codificador de realimentación instalado en el motor.

Los rangos de velocidad de funcionamiento son los siguientes:

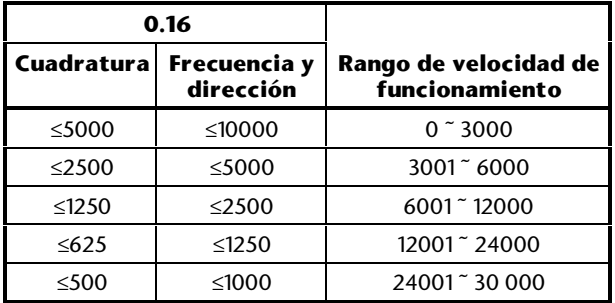

El uso por debajo de un rango de velocidad de funcionamiento especificado tiene como resultado la reducción progresiva de la resolución. No es posible el uso por encima de un rango de velocidad de funcionamiento especificado debido al límite en la frecuencia de repetición de impulsos máxima posible.

Tenga en cuenta que no deben utilizarse señales de frecuencia y dirección con la orientación del eje.

## **Modo de orientación**

Ajuste el parámetro **0.15** *Selector de modo de bucle de posición* de la manera siguiente:

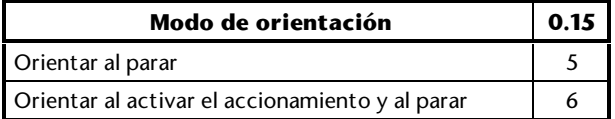

Cuando el accionamiento se utilice en el modo vectorial de bucle cerrado, ajuste el parámetro **6.08** *Retención en velocidad cero* en **1** (consulte el Apéndice B *Seguridad y acceso a parámetros avanzados*).

## **Selección de referencia**

Utilice el parámetro **0.05** *Selector de referencia* para seleccionar la fuente de referencia de velocidad necesaria:

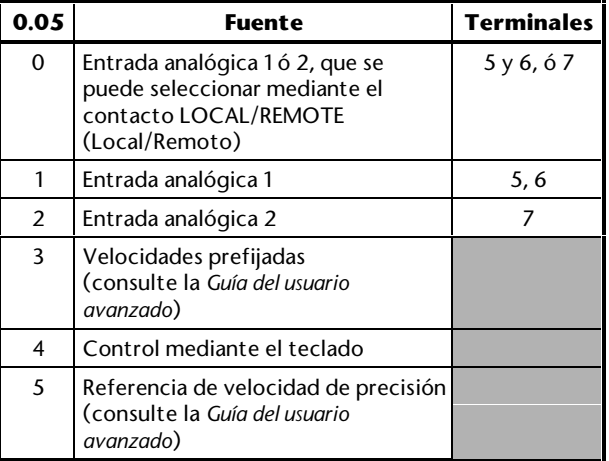

## **Referencia de velocidad**

Aplique una referencia de velocidad a la entrada seleccionada mediante el parámetro **0.05** *Selector de referencia*.

## **Modo de entrada analógica**

Las entradas analógicas están configuradas para 0<sup> $\sim$ </sup> 10V; consulte la *Guía del usuario avanzado del Unidrive* para seleccionar otros modos.

### **Velocidad lenta**

#### *Configuración*

Si es necesario, cambie el valor por defecto de 50RPM de la velocidad lenta ajustando el parámetro **0.14** *Referencia de velocidad lenta (relativa)* de 0 a 4000RPM.

#### *Uso de la velocidad lenta*

Emplee la siguiente secuencia para activar la velocidad lenta:

- **1.** Cierre el contacto **DRIVE ENABLE** (Activar accionamiento).
- **2.** Cierre el contacto **JOG SELECT** (Seleccionar velocidad lenta).
- **3.** Cierre el contacto **RUN** (Marcha) apropiado.

## **Modo de parada**

Si el parámetro **0.15** *Selector de modo de bucle de posición* está ajustado en **5**, ajuste el parámetro **0.28** *Selector de modo de rampa* en **rP-Pos**.

#### **Posición de orientación y ventana de aceptación de orientación**

Ajuste el parámetro **0.26** *Referencia de orientación* en la posición angular necesaria en etapas de  $\mathcal{V}_{_{\mathsf{4096}}}$  de una revolución desde el punto cero del resolver o codificador (absoluto).

Ajuste el parámetro **0.27** *Ventana de aceptación de orientación* en la tolerancia de orientación necesaria en etapas de  $\frac{1}{4}$ <sub>4096</sub> de una revolución. La orientación se completa cuando la velocidad del eje es inferior a 2RPM y la posición se encuentra entre  $W_{MAX}$  y  $W_{MIN}$ , donde:

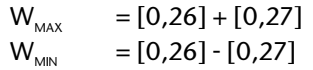

### **Velocidad de orientación**

La velocidad de orientación por defecto es 150RPM. Si es preciso, ajuste el parámetro **0.25** *Límite de velocidad de colocación* de 0 a 250RPM.

## **Respuesta dinámica al orientar**

La respuesta dinámica del bucle de posición está prefijada; no ajuste el parámetro **0.24** *Ganancia del bucle de posición*.

# **A Instrucciones de programación**

Las instrucciones incluidas en este apéndice le guían paso a paso en el uso de la pantalla y el teclado, y le alertan sobre acciones que pueden causar confusión. En beneficio propio, siga cuidadosamente estas instrucciones.

Estas instrucciones pueden emplearse con el accionamiento en el modo Terminal o Teclado. Asimismo, abarcan el procedimiento básico para acceder a parámetros numéricos variables. Las instrucciones para acceder a otros tipos de parámetros, así como para otras operaciones más avanzadas, se proporcionan más adelante en este apéndice.

# **A.1 Conexiones eléctricas**

Antes de seguir las instrucciones de este apéndice, compruebe que el accionamiento ha sido conectado según las instrucciones del Capítulo 2 *Instalación del accionamiento*, en la Guía de instalación, o el Capítulo 2 *Procedimientos iniciales*, en esta Guía del usuario.

En el uso de las instrucciones de este apéndice, es su responsabilidad conectar y desconectar la alimentación de CA cuando sea necesario.

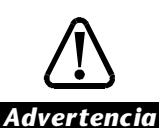

**La tapa de terminales debe estar colocada en el accionamiento antes de conectar la alimentación de CA. Si es necesario quitar la tapa, debe desconectarse primero la alimentación de CA durante 10 minutos.**

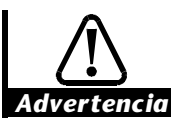

**La alimentación de CA debe conectarse al accionamiento con la protección y fusibles apropiados, tal como se describe en la Guía de instalación.**

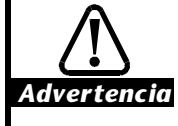

**El ajuste de los valores de los parámetros debe llevarlo a cabo sólo personal con la formación y experiencia necesarias. El uso de valores incorrectos podría resultar peligroso.**

# **A.2 Preparación**

- **1.** Compruebe que el terminal 30 está conectado al terminal 31 o que el contacto conectado a estos terminales está cerrado.
- **2.** Si se siguen estas instrucciones estando activada una macro distinta a la macro 1, compruebe que el terminal 8 está conectado al terminal 11 o que hay conectado un termistor de motor a estos terminales. Estas conexiones permitirán poner en marcha el accionamiento.
- **3.** Asegúrese de que los terminales 27 y 28 están en circuito abierto o que los contactos conectados a estos terminales están abiertos. Esto evitará que el motor (si está conectado) se ponga en marcha.
- **4.** Si se ha conectado un potenciómetro **FREQUENCY/SPEED** (Velocidad/frecuencia), asegúrese de que está ajustado en el valor mínimo (contacto deslizante a común a 0 V).
- **5.** Conecte la alimentación de CA al accionamiento.
- **6.** La pantalla está en el modo *Estado* y debe indicar lo siguiente:

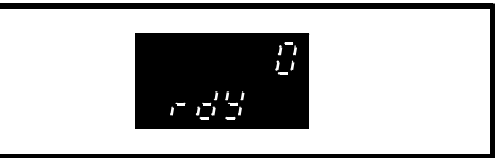

 (Cuando el accionamiento funciona en el modo de servoaccionamiento de bucle cerrado, la parte inferior de la pantalla muestra **StoP** en lugar de **rdY**).

 Si la parte inferior de la pantalla muestra **triP** y la parte superior muestra una de las siguientes indicaciones, compruebe la causa y aplique la solución:

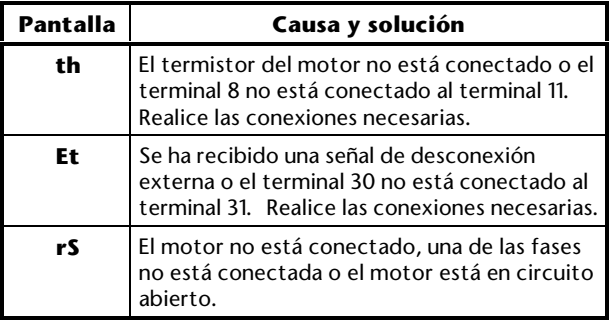

**7.** Pulse para reiniciar el accionamiento. La pantalla muestra ahora lo siguiente:

OL + VT> **rdY**

SV> **StoP**

 Si la parte inferior de la pantalla todavía muestra **triP** y aparece otro código en la parte superior de la pantalla, consulte el Apéndice E *Diagnósticos*.

# **A.3 Modo Estado**

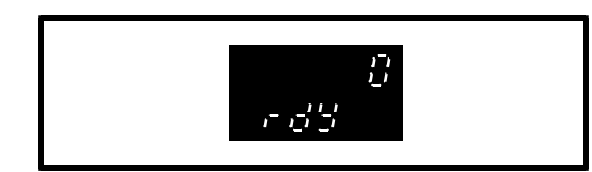

La parte inferior de la pantalla indica que el accionamiento está listo para accionar un motor, de la siguiente manera:

OL + VT> **rdY**

SV> **StoP**

La parte superior de la pantalla indica la frecuencia de salida o la velocidad del motor. Este es el valor del parámetro **0.10**. (Puede aparecer el valor de otro parámetro si se ha utilizado anteriormente el accionamiento).

# **A.4 Visualización del número de parámetro en el modo Estado**

Si la pantalla se encuentra en el modo Estado, en la parte superior aparece el valor del parámetro **0.10** (o el valor del último parámetro seleccionado). En lugar del estado del accionamiento, en la parte inferior de la pantalla puede aparece el número de este parámetro.

**1.** Para mostrar el número de parámetro, pulse:

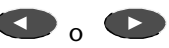

2. Para mostrar el estado, pulse: **M.** El estado se mostrará inmediatamente.

# **A.5 Acceso al modo Parámetro y vuelta al modo Estado**

**1.** Pulse momentáneamente **(W)**, La pantalla entrará al modo *Parámetro*.

 En la parte inferior de la pantalla se muestra el número del parámetro **0.10**. (Si el accionamiento se ha utilizado anteriormente, puede aparecer un número de parámetro distinto). En la pantalla aparece lo siguiente:

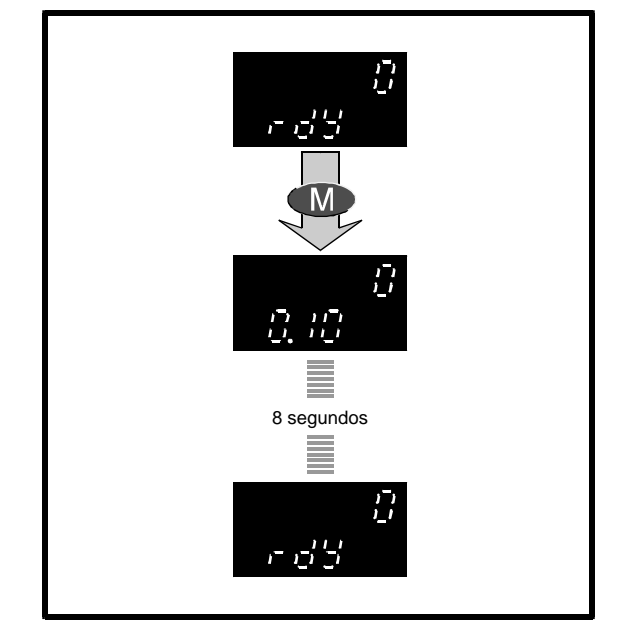

**2.** No pulse ninguna tecla. Después de ocho segundos, la pantalla vuelve al modo Estado. Esto muestra que la pantalla siempre vuelve del modo Parámetro al modo Estado si no se pulsa ninguna tecla durante ocho segundos.

 Puede repetir estos dos pasos tantas veces como sea necesario para comprender la operación.

# **A.6 Selección de parámetros para su acceso**

Si la pantalla vuelve al modo Estado mientras se seleccionan parámetros (debido a que no se ha pulsado ninguna tecla durante ocho segundos), para volver a acceder al modo Parámetro pulse:

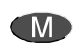

**1.** Pulse momentáneamente **M**. La pantalla entrará al modo Parámetro.

 En la parte inferior de la pantalla se muestra el número de parámetro **0.10** o el número del último parámetro seleccionado. El valor mostrado en la parte superior de la pantalla seguirá siendo el mismo.

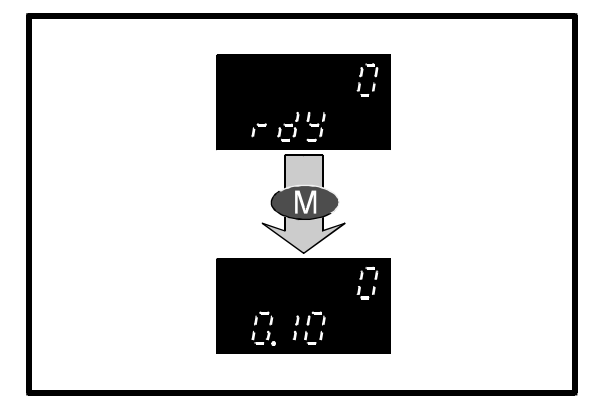

**2.** En un intervalo de ocho segundos, pulse

 El número de parámetro disminuirá en un número. Repita este paso hasta que se muestre el parámetro **0.06**.

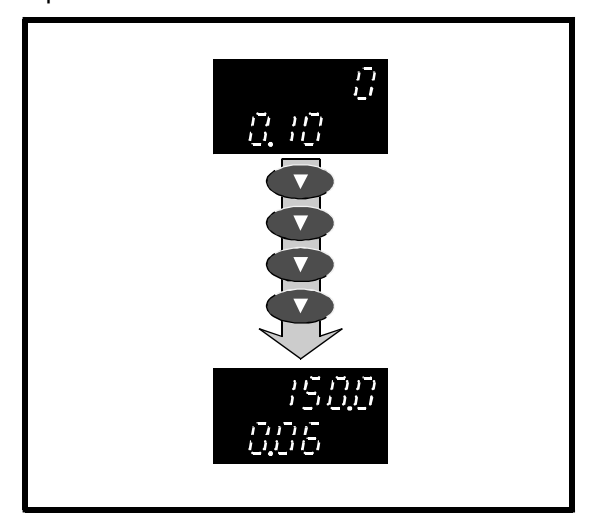

 Observe que la parte superior de la pantalla cambia para mostrar el valor del parámetro seleccionado.

## **Desplazamiento**

**1.** En un intervalo de ocho segundos, mantenga pulsada:

## **CAN**

 El número del parámetro aumenta continuamente (se desplaza hacia arriba) hasta llegar al parámetro del menú con el número más alto.

**2.** Para volver a desplazarse hacia arriba desde el número de parámetro **0.00**, suelte y vuelva a pulsar:

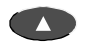

- **3.** Repita los pasos  $1y$  2 con  $\bullet$ .
	- Ahora los números de parámetros disminuirán. En el paso 2, cuando llegue al parámetro **0.00**, puede soltar y volver a pulsar la tecla para volver a desplazarse hacia abajo desde el parámetro con el número más alto del menú.

## **Selección rápida del parámetro 0.00**

**1.** Mientras la pantalla está en el modo Parámetro, pulse al mismo tiempo:

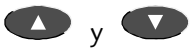

Aparecerá el parámetro **0.00**.

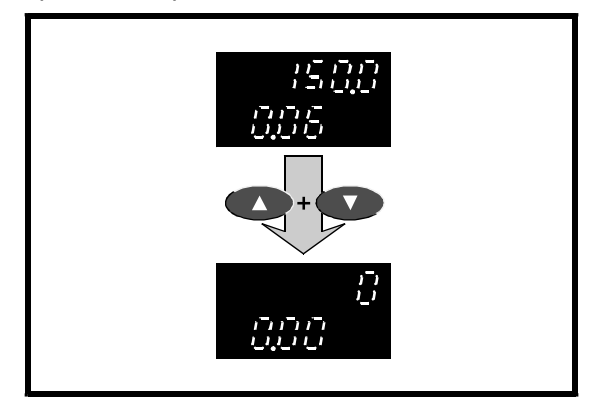

**2.** Seleccione ahora el número de parámetro **0.06**.

# **A.7 Cambio de valores de parámetros**

**1.** En un intervalo de ocho segundos después de haber seleccionado el parámetro **0.06**, pulse:

## **CM**

La pantalla entrará en el modo *Edición.*

 (Si transcurren más de ocho segundos, la pantalla volverá al modo Estado. En tal caso, pulse dos veces:

## **CM**

 La primera vez que pulse la tecla, la pantalla volverá a entrar en el modo Parámetro, donde se volverá a mostrar el parámetro **0.06**; la segunda vez, la pantalla entrará en el modo Edición).

 La parte superior de la pantalla seguirá mostrando el valor del parámetro, pero el dígito menos importante parpadeará. (El valor mostrado es el valor por defecto del parámetro **0.06**; si el accionamiento se ha utilizado previamente, este valor puede ser distinto).

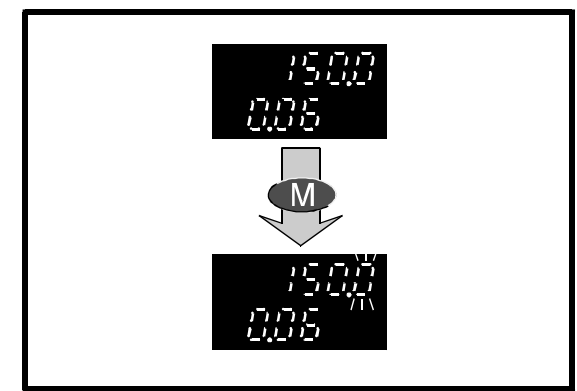

 Observe que cuando la pantalla está en el modo Edición, no vuelve al modo Estado transcurridos los ocho segundos. Puede dedicar tanto tiempo como sea necesario a la modificación del valor de un parámetro.

**2.** Para reducir el valor, pulse momentáneamente:

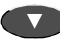

 El valor del dígito parpadeante disminuirá en un número. Puede repetir este paso tantas veces como sea necesario. El nuevo valor se aplicará inmediatamente.

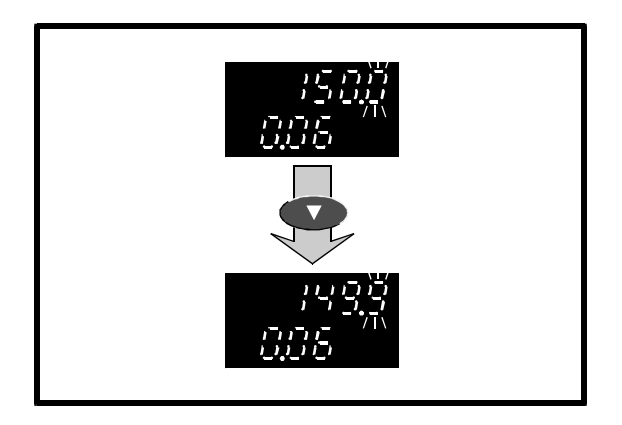

**3.** Mantenga pulsada  $\bullet$ .

 El valor disminuirá de manera constante. Suelte la tecla cuando haya llegado al valor necesario.

Para aumentar el valor, pulse  $\bullet$ .

- **4.** Cuando se muestre el valor necesario, pulse: **CMD**
- **5.** La pantalla vuelve al modo Parámetro. Si no pulsa ninguna tecla en el intervalo de ocho segundos, la pantalla entrará en el modo Estado.

### **Realización rápida de grandes cambios en valores**

Hasta ahora, ha cambiado los valores aumentando o disminuyendo el dígito menos importante. Puede realizar el cambio más rápidamente si selecciona el número y, después, se desplaza por cualquiera de los dígitos más importantes, de la siguiente manera:

**1.** Cuando la pantalla esté en el modo Edición, pulse momentáneamente:

## **Contract**

 Cuando suelte la tecla, el dígito situado a la izquierda del dígito menos importante parpadeará. Puede repetir esta operación para seleccionar el dígito más importante de la pantalla. Aunque este dígito no se muestre en ese momento, puede seleccionarlo. Cuando lo seleccione, aparecerá una barra en su lugar.

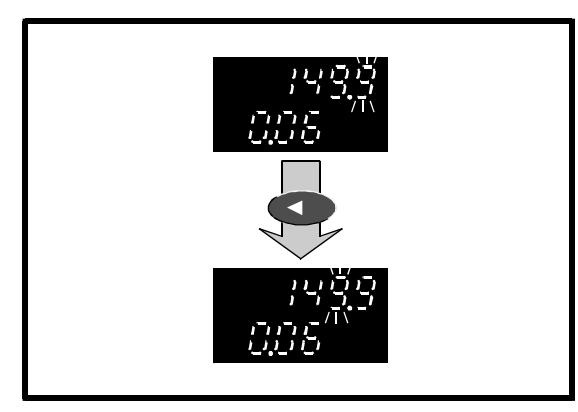

 A continuación, puede cambiar el valor del dígito que acaba de seleccionar.

### **Selección rápida desde el dígito menos importante al dígito más importante**

 Para seleccionar el dígito más importante cuando está parpadeando el dígito menos importante, pulse momentáneamente:

### $\blacktriangleright$

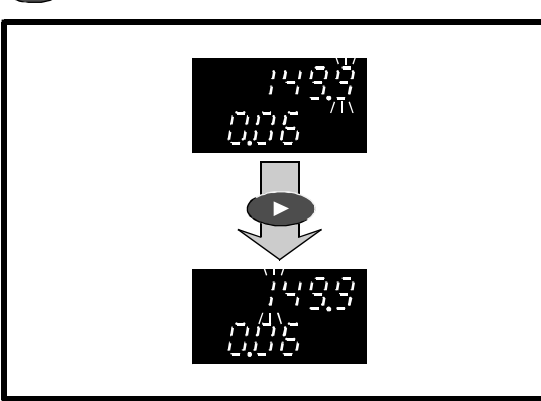

#### **Selección rápida desde el dígito más importante al dígito menos importante**

 Si el dígito más importante de la pantalla (no sólo el valor mostrado) parpadea, para seleccionar el dígito menos importante, pulse momentáneamente:

### $\mathbf{A}$

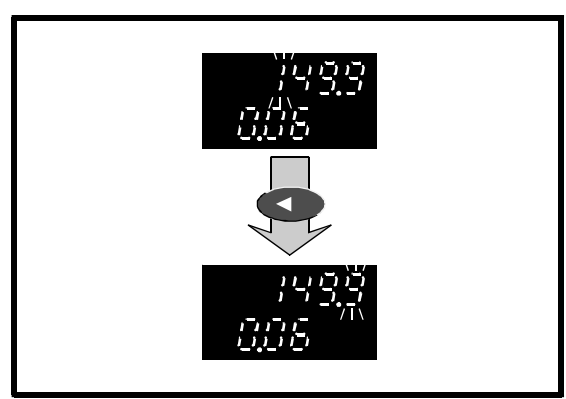

## **Selección rápida del dígito menos importante**

Independientemente del dígito seleccionado, para seleccionar el dígito menos importante, pulse al mismo tiempo:

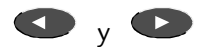

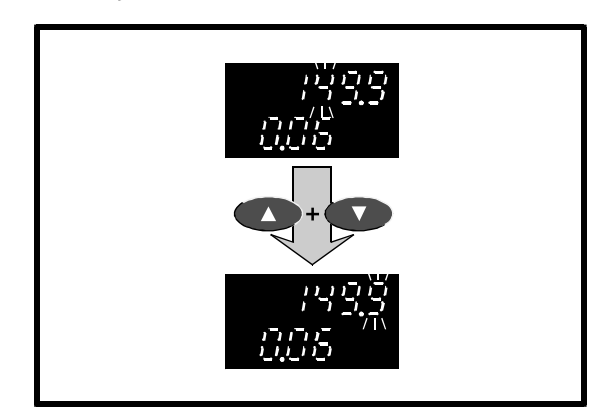

### **Desplazamiento al valor máximo o mínimo**

Cuando se dan simultáneamente estos dos casos se produce una situación especial:

- Un dígito distinto del menos importante (LSD) está aumentando y se acerca al valor máximo.
- El LSD mostrado no tiene el mismo valor que el LSD del valor máximo. Por ejemplo: si el valor mostrado es **126,4** y el valor máximo es **217,9**, el **4** del LSD mostrado difiere del **9**.

La situación especial permite ajustar el valor en cualquiera de lo siguiente:

- El valor máximo permitido que incluye el LSD mostrado (por ejemplo, **4**)
- El valor máximo del parámetro

Para ver cómo se realiza la operación, utilice el siguiente procedimiento:

- **1.** Asegúrese de que el dígito seleccionado no es el LSD.
- **2.** Mantenga pulsada **2.** Cuando Ilegue al valor máximo, toda la pantalla parpadeará para indicar que ha alcanzado este valor (por ejemplo, **217,9**). Cuando la pantalla parpadee tres veces, suelte la tecla. En la pantalla se mostrará ahora el valor máximo permitido (por ejemplo, **216,4**) que incluye el LSD mostrado.

Unidrive User Guide

**3.** De nuevo, mantenga pulsada **4.** Una vez que llegue al valor máximo, toda la pantalla parpadeará para indicar que se ha alcanzado este valor (por ejemplo, **217,9**). Cuando la pantalla parpadee cuatro veces, suelte la tecla. En la pantalla se mostrará ahora el valor máximo.

Si se ajusta el valor al máximo en el modo de funcionamiento normal, no es necesario realizar el paso 2.

Los mismos principios serán aplicables cuando se llegue al valor mínimo.

## **Ajuste del valor en cero**

**1.** Pulse momentáneamente al mismo tiempo:

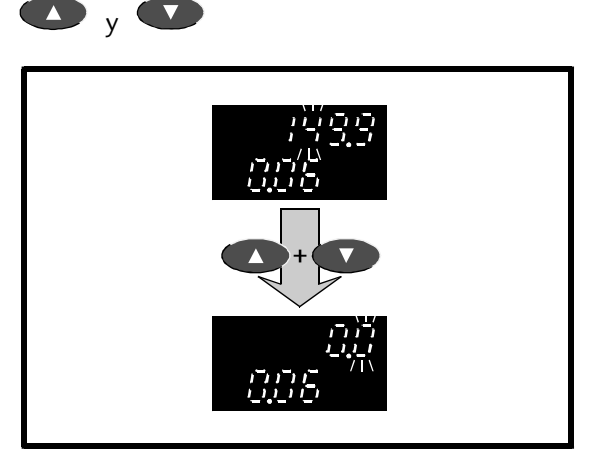

 Antes de que la pantalla vuelva al modo Parámetro, recupere el valor **150**.

# **A.8 Almacenamiento de nuevos valores de parámetros**

Para guardar los nuevos valores de parámetros, utilice el siguiente procedimiento. Estos nuevos valores se aplicarán cada vez que se conecte la alimentación de CA al accionamiento. Si no se guardan los nuevos valores, se aplicarán los anteriormente almacenados (o los valores por defecto) cada vez que se conecte la alimentación de CA al accionamiento.

- **1.** Ajuste el parámetro **0.00** en **1000**.
- **2.** Pulse **I**. La pantalla vuelve al modo Parámetro. No pulse ninguna tecla durante ocho segundos; la pantalla entrará en el modo Estado.

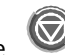

**3.** Pulse momentáneamente **para reiniciar el** accionamiento. Si el accionamiento está en marcha, pulse al mismo tiempo:

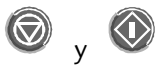

 Los nuevos valores de los parámetros ya están guardados.

# **A.9 Dígitos fijos y parpadeantes**

Si la pantalla está en el modo Edición, el parpadeo de un dígito indica que el valor de dicho dígito puede cambiarse. Si no parpadea ningún dígito, el parámetro no se puede modificar debido a que es un parámetro de sólo lectura (o está *protegido*).

# **A.10 Valores negativos**

Cuando el valor de un parámetro variable bipolar es negativo, aparece un signo menos a la izquierda del valor mostrado.

# **A.11 Cambio de valores de parámetros de bits**

Cuando se selecciona un parámetro de bits y se entra en el modo Edición, las indicaciones de la pantalla se muestran como en la siguiente figura. **bit** aparece a la izquierda en la parte superior de la pantalla, y **0** ó **1** a la derecha.

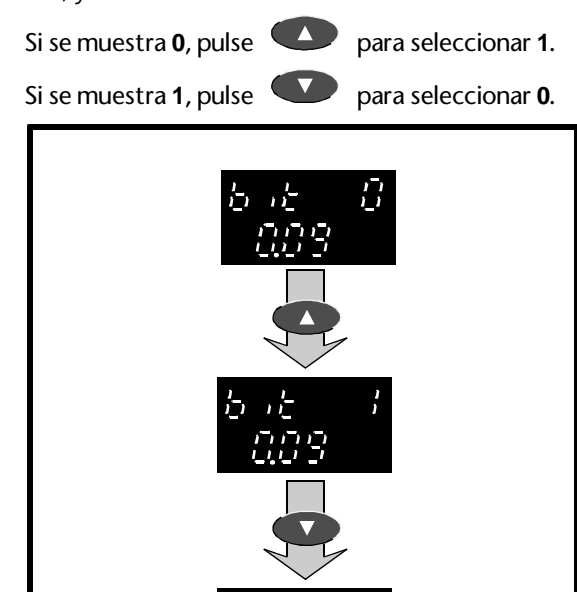
## **A.12 Selección de otras opciones**

Algunos parámetros variables permiten elegir entre varias opciones. Estas opciones pueden aparecer como números (como del 1 al 5 en el parámetro **0.05** *Selector de referencia*) o como cadenas de caracteres (como **Ur\_S**, etc., en el parámetro **0.07** *Selector de modo de tensión*).

**1.** Para seleccionar otra opción distinta, pulse:

**D** para subir en el rango de opciones

**D** para bajar en el rango de opciones

 Si se muestra la primera opción, es necesario subir en el rango para poder seleccionar otra distinta. Si se muestra la última opción, es necesario bajar en el rango para realizar la selección.

**A.13 Restauración del accionamiento a una configuración por defecto**

*Advertencia* **No intente restaurar el accionamiento a una configuración por defecto cuando esté funcionando.**

**Al restaurar el accionamiento a una configuración por defecto, se activa la macro 0 y** *todos* **los parámetros recuperan los valores por defecto, incluidos los parámetros del motor. (Aunque se haya activado una de las macros 1 a 5, el accionamiento volverá a la macro 0).**

**Después de restaurar el accionamiento a una configuración por defecto, deberá volver a introducir los valores de parámetros necesarios antes de utilizar de nuevo el accionamiento.**

El accionamiento se programa en fábrica con valores por defecto para los parámetros, algunos de los cuales dependen de la frecuencia de la alimentación de CA (50 Hz para Europa o 60 Hz para Estados Unidos). Por lo tanto, el accionamiento tiene una configuración por defecto para cada frecuencia.

Utilice el siguiente procedimiento:

**1.** Introduzca cualquiera de los siguientes valores en el parámetro **0.00**:

**1233** (Europa, alimentación de CA a 50 Hz)

**1244** (Estados Unidos, alimentación de CA a 60 Hz)

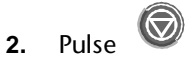

Ahora se aplicarán los valores por defecto.

(El accionamiento se restaura automáticamente a un estado por defecto si se cambia de modo de funcionamiento).

## **Almacenamiento de los valores por defecto**

Si anteriormente se han almacenado los nuevos valores de los parámetros, estos (en lugar de los valores por defecto) se aplicarán la próxima vez que se conecte la alimentación de CA al accionamiento. Si en su lugar se necesitan los valores por defecto, estos deben almacenarse de la misma manera que los valores nuevos. Consulte la sección anterior de este capítulo *Almacenamiento de nuevos valores de parámetros* para almacenar los valores por defecto.

## **A.14 Resumen de las funciones de las teclas**

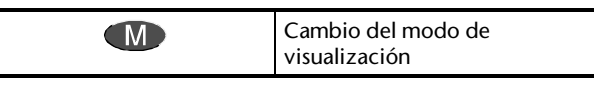

**Modo Parámetro**

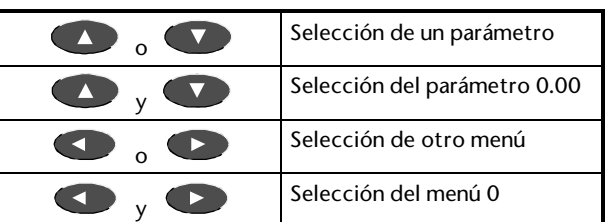

## **Modo Edición**

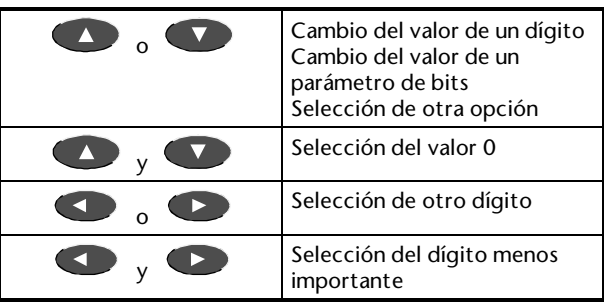

# **B Seguridad y acceso a parámetros avanzados**

Esta Guía del usuario se centra en la configuración y el funcionamiento del accionamiento dentro de los límites de los parámetros correspondientes al menú 0. Para acceder a los parámetros avanzados (descritos en la *Guía del usuario avanzado del Unidrive*), será preciso desactivar primero el sistema de seguridad.

## **B.1 Niveles de seguridad**

Para evitar la modificación no autorizada de los parámetros, se emplean estos dos niveles de seguridad:

## **Seguridad definida por el usuario**

Este tipo de seguridad sólo funciona cuando la define el usuario. Cuando está activada, impide modificar los parámetros de todos los menús, excepto los parámetros **00** de cada menú.

## **Seguridad estándar**

Cuando está activada, la seguridad estándar impide modificar los parámetros de los menús avanzados, pero permite cambiar los parámetros del menú 0. El accionamiento se suministra con este nivel de seguridad.

El usuario debe definir el número de código utilizado para desactivar la seguridad del usuario. Esto permite proteger los parámetros contra la modificación por personas no autorizadas. El número de código sólo se puede leer y modificar si se ha desactivado la seguridad del usuario.

## **B.2 Definición de la seguridad del usuario**

El accionamiento se suministra sin configurar la seguridad del usuario. Por consiguiente, al desactivar la seguridad estándar, es posible leer todos los parámetros y modificar los parámetros de lectura–escritura.

Defina la seguridad del usuario de la siguiente manera:

- **1.** Seleccione el parámetro **0.34** *Código de seguridad del usuario*. Se mostrará el valor por defecto **149**.
- **2.** Cambie el valor al número de seguridad del usuario necesario, que debe encontrarse entre **0** y **255**. No utilice el valor por defecto **149**.
- **3.** Cuando la pantalla vuelva al modo Parámetro, el valor mostrado vuelve a ser **149**. Esto permite ocultar el nuevo número de seguridad del usuario.
- **4.** Realice el procedimiento indicado en la sección *Almacenamiento de nuevos valores de parámetros* del Apéndice A *Instrucciones de programación*.

La seguridad del usuario ya está definida.

## **B.3 Desactivación de la seguridad del usuario**

Si se ha definido la seguridad del usuario y se aplica la alimentación de CA al accionamiento, la seguridad del usuario se activa automáticamente. No se pueden modificar parámetros, excepto el parámetro **.00** de cualquier menú.

Desactive la seguridad del usuario de la manera siguiente:

- **1.** Seleccione el parámetro **00** en cualquier menú.
- **2.** Ajuste como valor el número de código de seguridad del usuario.

Ahora se pueden modificar todos los parámetros de lectura–escritura. Para activar los parámetros de lectura-escritura de los menús avanzados que desee cambiar, desactive la seguridad estándar.

## **B.4 Desactivación de la seguridad estándar**

Al aplicar la alimentación de CA al accionamiento, la seguridad estándar se activa automáticamente. Sólo es posible mostrar los parámetros del menú 0 para su lectura y modificación.

Para leer y modificar los parámetros de los menús avanzados, desactive la seguridad estándar de la siguiente manera:

- **1.** Seleccione el parámetro **0.00**
- **2.** Ajuste el valor **149**.

Ahora se podrán ver y modificar todos los parámetros, a menos que se haya activado la seguridad del usuario.

También se puede acceder al parámetro **0.00** de todos los menús, como **1.00**, **2.00**, etc.

## **B.5 Activación de la seguridad estándar**

Cuando se desconecta la alimentación de CA y posteriormente se vuelve a conectar, tanto la seguridad estándar como la del usuario (si está definida) se activan.

Para activar la seguridad estándar y la seguridad del usuario sin desconectar la alimentación de CA, realice lo siguiente:

- **1.** Seleccione el parámetro **00** de cualquier menú.
- **2.** Ajuste el valor en **2000**.

## **B.6 Resumen**

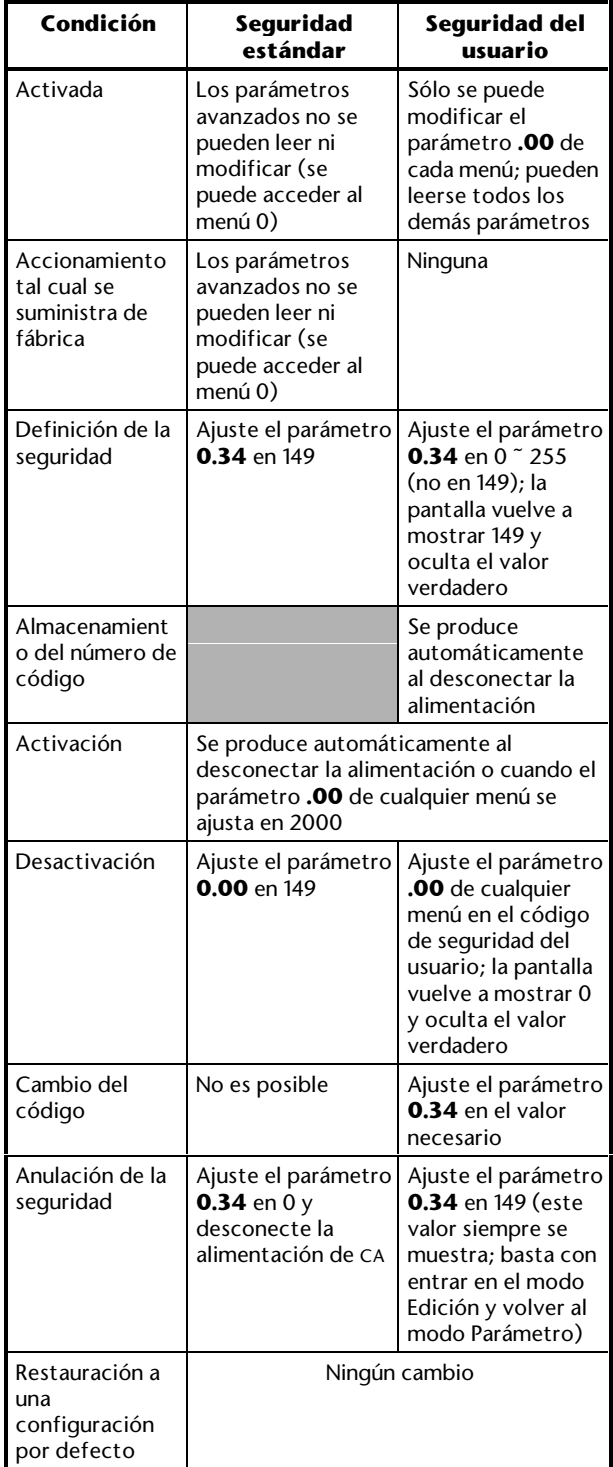

# **C Conexiones de señalización**

*Advertencia* **Los circuitos de control están aislados de los circuitos de alimentación del accionamiento sólo mediante aislamiento básico. El instalador debe estar seguro de que los circuitos de control externos están aislados del contacto humano por al menos una capa de aislamiento, calculada para su uso con la tensión de alimentación de CA.**

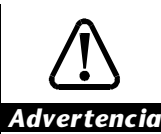

**Si los circuitos de control se van a conectar a otros circuitos clasificados como de "baja tensión de seguridad adicional" (SELV) (por ejemplo, a un ordenador), debe instalarse una barrera de aislamiento adicional para mantener la clasificación SELV.**

## **Niveles lógicos de las entradas digitales**

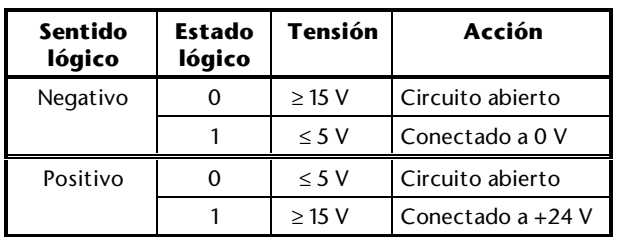

Para la lógica positiva, la alimentación se puede obtener del terminal 22 *Potencia de +24 V*.

## **Modos de señalización de las entradas analógicas**

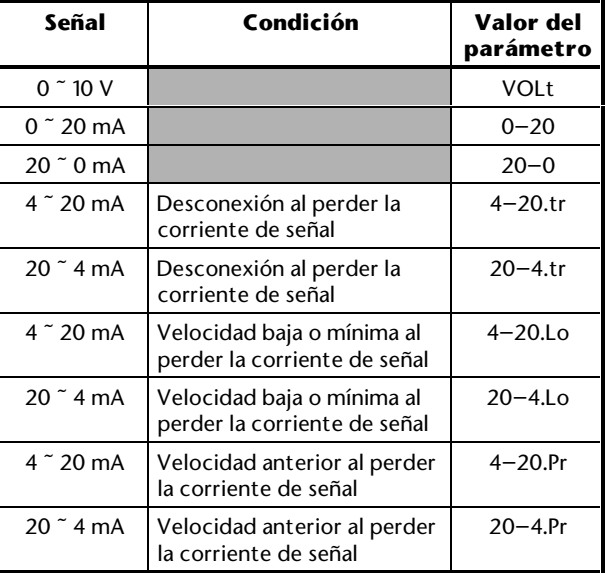

## **Descripción de las conexiones de señalización de control**

La función y, posiblemente, la especificación de algunos terminales varía según la configuración de macro que esté activada. En estos casos, el número de la configuración o configuraciones de macros correspondientes se indica en cursiva antes de la función del terminal. Si no se proporciona ninguna indicación, la función y la especificación se aplican a todas las configuraciones de macros.

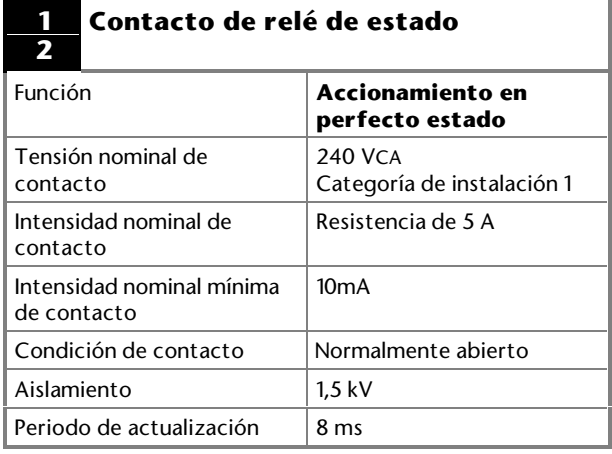

## **3 Común a 0 V (analógica)**

Conexión común para dispositivos analógicos externos.

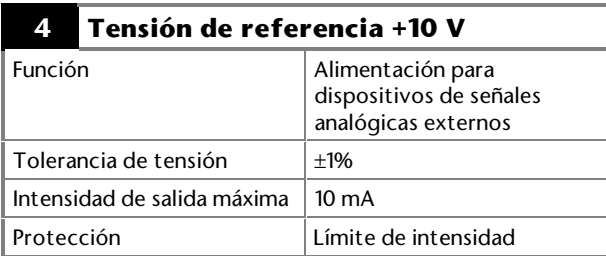

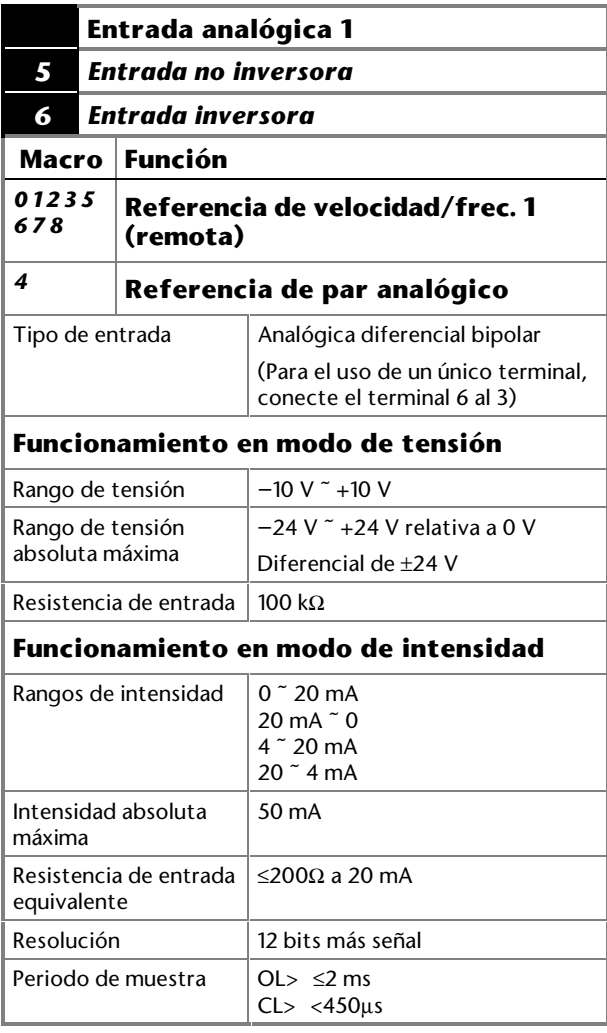

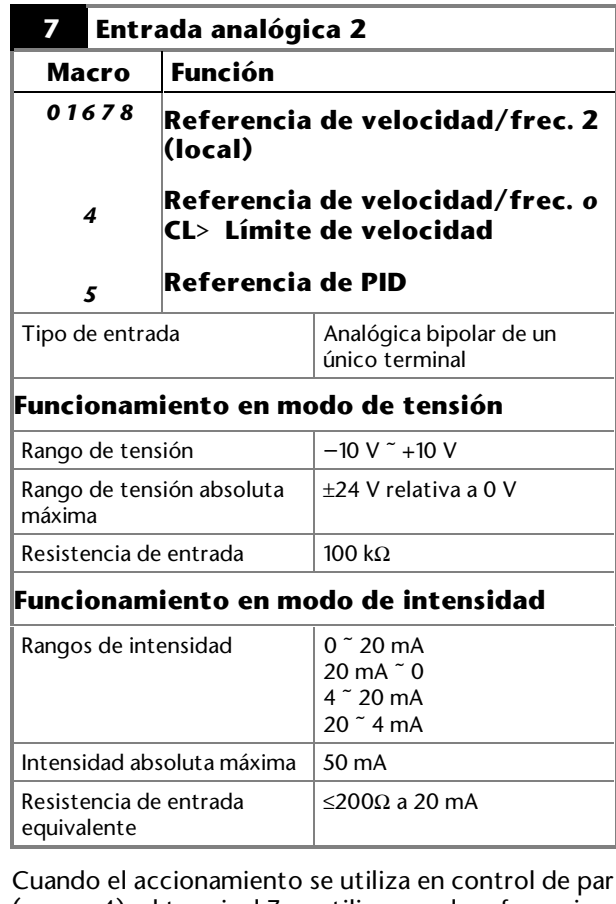

(macro 4), el terminal 7 se utiliza para la referencia de par analógico.

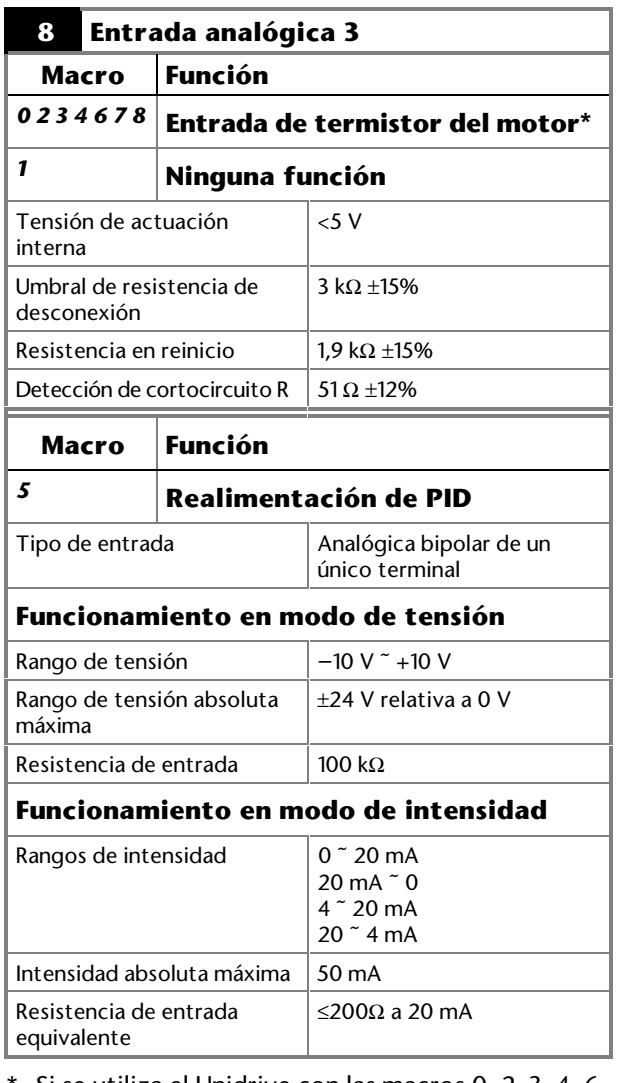

\* Si se utiliza el Unidrive con las macros 0, 2, 3, 4, 6, 7 ó 8 activadas y el termistor del motor no está conectado al terminal (o al terminal 15 en el conector de tipo D de 15 vías), debe conectarse el terminal 8 a 0V (terminales 3 ó 11).

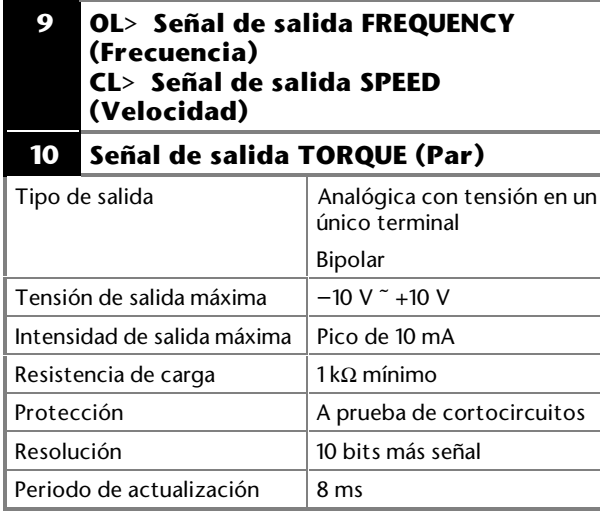

## **11 Común a 0 V (analógica)**

Conexión común para dispositivos analógicos externos.

## **21 Común a 0 V**

\* Si se utiliza el Unidrive con las macros 0, 2, 3 ó 4 activadas y el termistor del motor no está conectado al terminal 8 (o al terminal 15, en caso del conector de tipo D de 15 terminales), debe instalarse un enlace cortocircuitante entre el terminal 8 y 0 V (terminales 3 y 11).

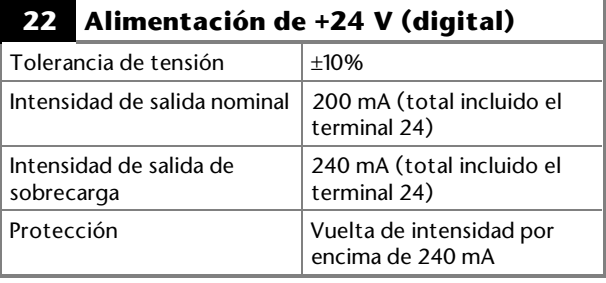

Alimentación para dispositivos de señales digitales externos.

## **23 Común a 0 V (digital)**

Conexión común para dispositivos digitales externos.

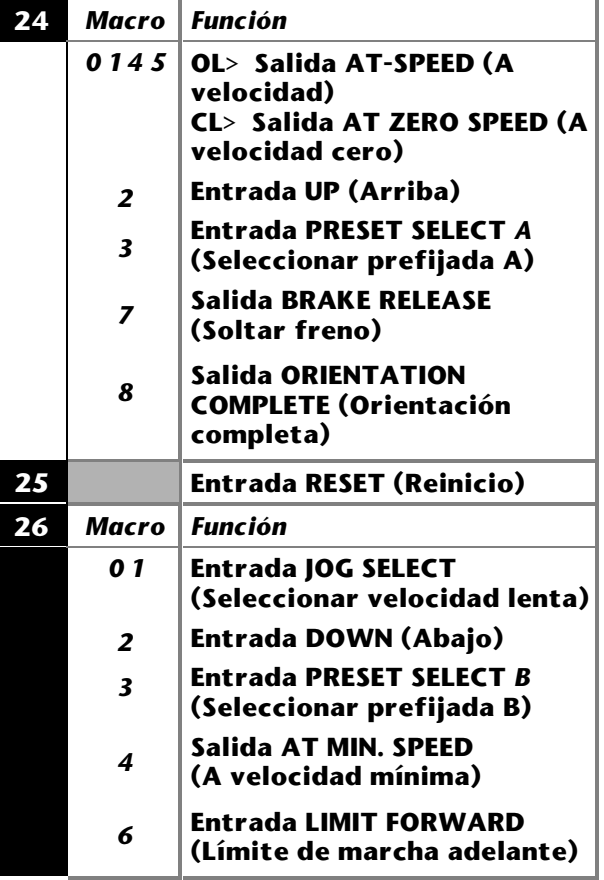

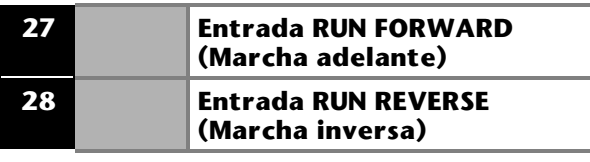

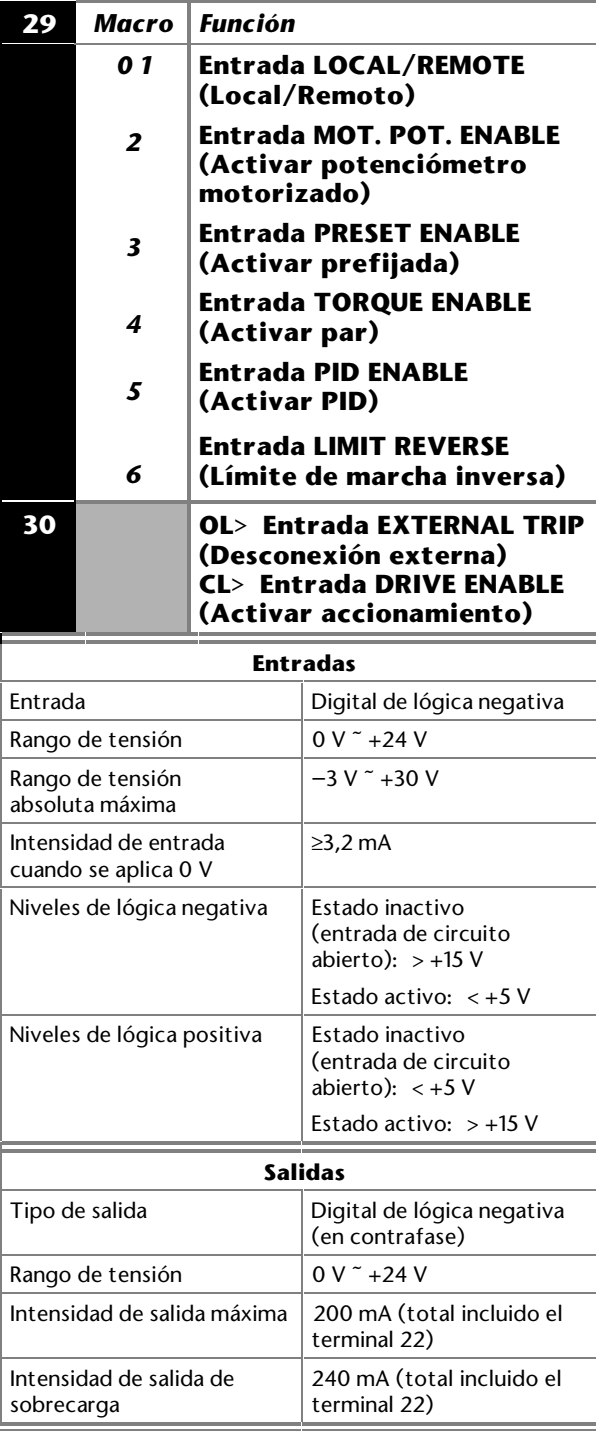

## **31 Común a 0 V (digital)**

Conexión común para dispositivos digitales externos.

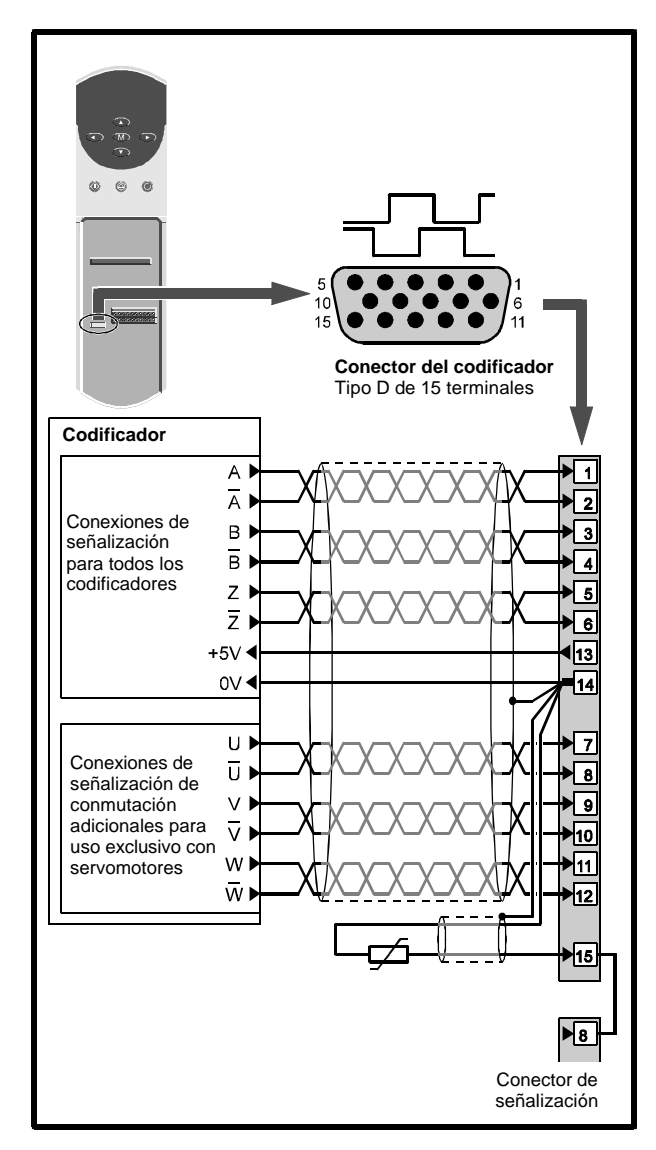

# **C.2 Conexiones del codificador**

### *Figura C–1 Conexiones del codificador y conexiones alternativas del termistor del motor*

## **Termistor del motor**

En caso de necesitar un termistor de motor, puede conectarlo como se muestra en la Figura  $C-1$ :

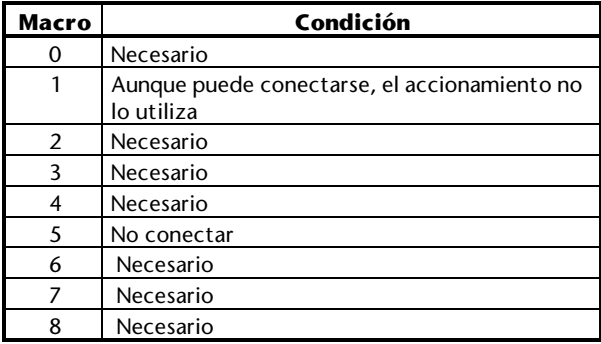

## **Puesta a tierra y blindaje**

Conecte el blindaje del cable según se muestra. El blindaje no debe conectarse al bastidor del motor.

## **Descripción de las conexiones del codificador**

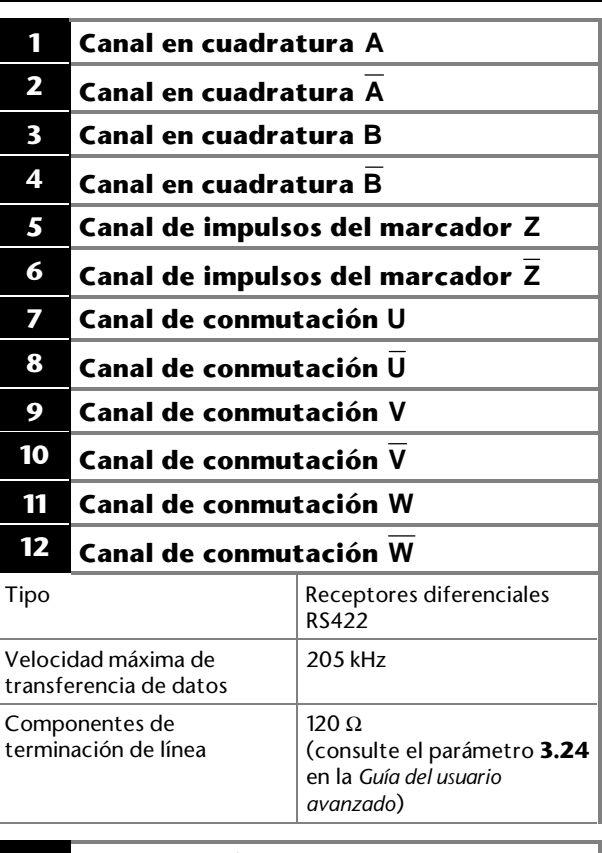

## **13 Alimentación del codificador**

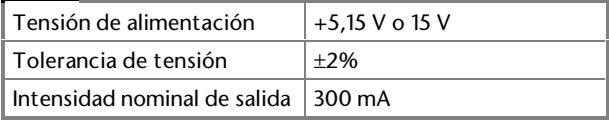

Consulte el parámetro **3.23** en la *Guía del usuario avanzado del Unidrive*.

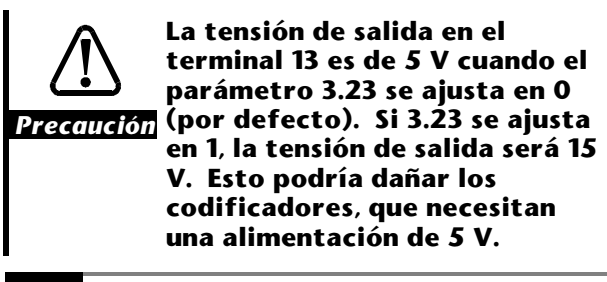

- **14 Común a 0 V**
- **15 Entrada del termistor del motor**

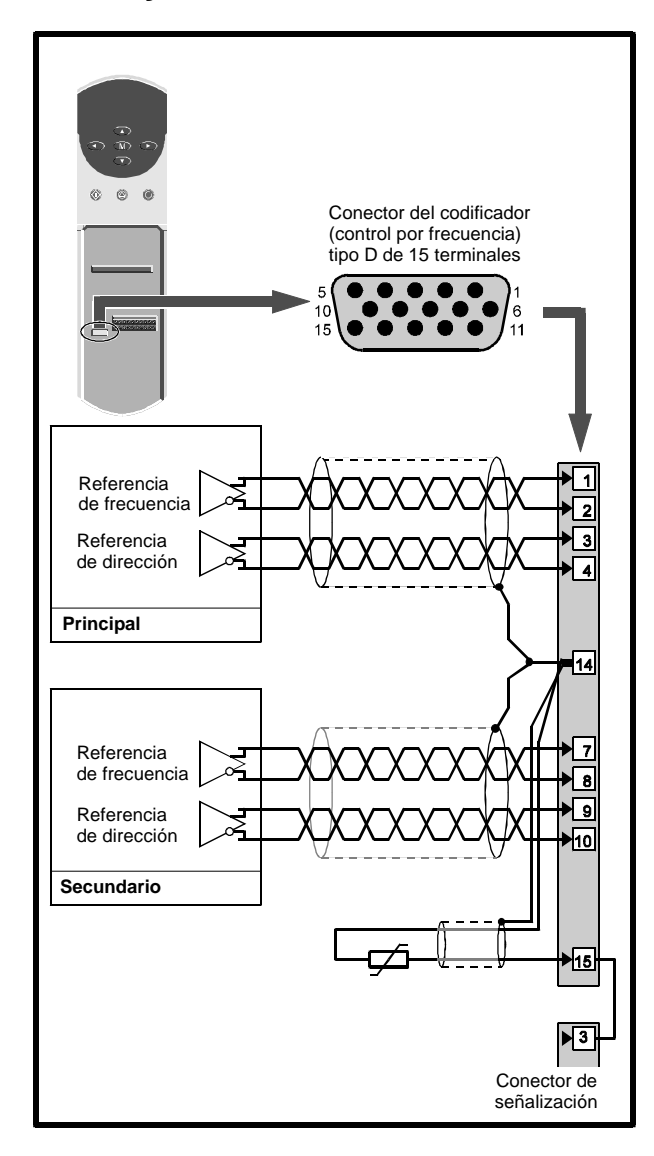

## **C.3 Conexiones de frecuencia y de dirección**

#### *Figura C–2 Conexiones de frecuencia y de dirección y conexiones alternativas del termistor del motor*

## **Termistor del motor**

Si es necesario, puede conectarse un termistor del motor como se muestra en la Figura C–1:

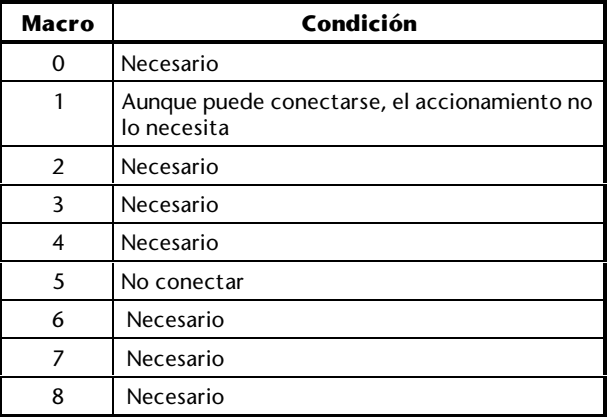

## **Puesta a tierra y blindaje**

Conecte el blindaje del cable como se muestra. El blindaje no debe conectarse al bastidor del motor.

## **Descripción de las conexiones de frecuencia y de dirección**

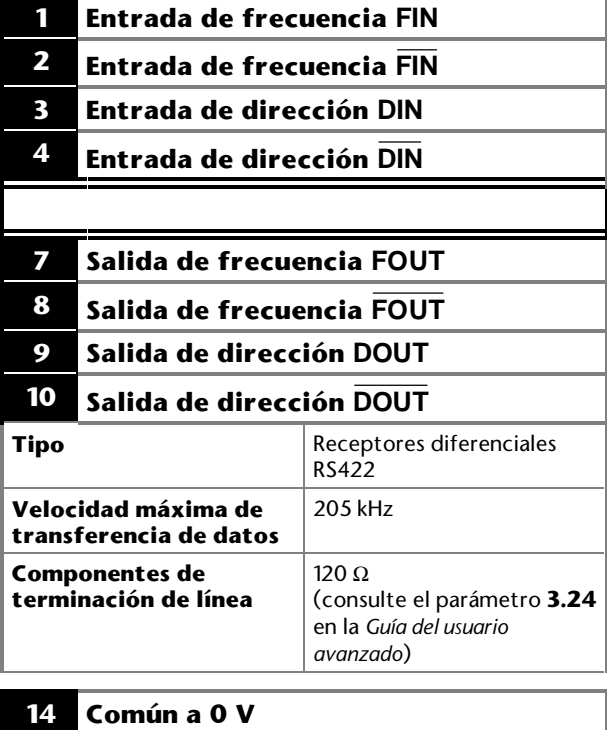

**15 Termistor del motor**

Para obtener más información sobre cómo se utilizan las señales de frecuencia y de dirección con el Unidrive, consulte el menú 3 en la *Guía del usuario avanzado*.

# **D Parámetros del menú 0**

## **D.1 Introducción**

En la descripción de los parámetros de este capítulo, el número del parámetro avanzado equivalente aparece entre paréntesis debajo del número de parámetro del menú 0.

Las funciones de los parámetros **0.11** a **0.30** pueden modificarse independientemente de la macro activada mediante la programación de los parámetros **11.01** a **11.20** (consulte la *Guía del usuario avanzado del Unidrive*).

## **Clave**

## **Tipo de parámetro**

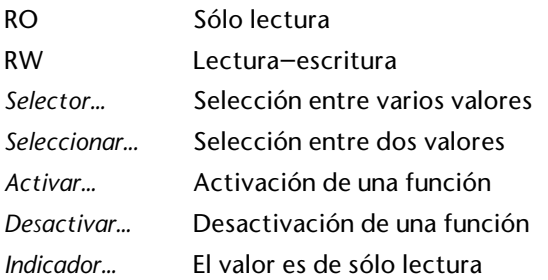

## **Limitaciones de uso**

- R Es necesario reiniciar el accionamiento para aplicar un nuevo valor.
- S El nuevo valor del parámetro se guarda cuando se desconecta la alimentación de CA del accionamiento.
- P Parámetro protegido; el parámetro no se puede utilizar como parámetro de destino para una entrada programable (consulte el menú 11 en la *Guía del usuario avanzado del Unidrive*).

## **Rango**

- Bi Parámetro variable con rango de valores bipolares.
- Uni Parámetro variable con rango de valores unipolares.
- Txt Parámetro variable con visualización de texto. Aparece un número junto al valor; este número se muestra en el controlador del sistema cuando se accede al accionamiento mediante comunicaciones serie
- Bit Parámetro de bits
- FLC Intensidad a plena carga (intensidad de salida continua máxima) (consulte el Apéndice C *Datos* de la Guía de instalación)

Unidrive User Guide

## **Símbolos**

- $\Rightarrow$  Valor por defecto
- $$\hat{v}$$  Rango de valores
- [...] Indica el valor del parámetro
- **~** Indica un rango de valores (en el caso de los parámetros de bits, **~** indica *o*.

## **Categorías de los parámetros con funciones fijas**

Los parámetros están organizados en las siguientes categorías:

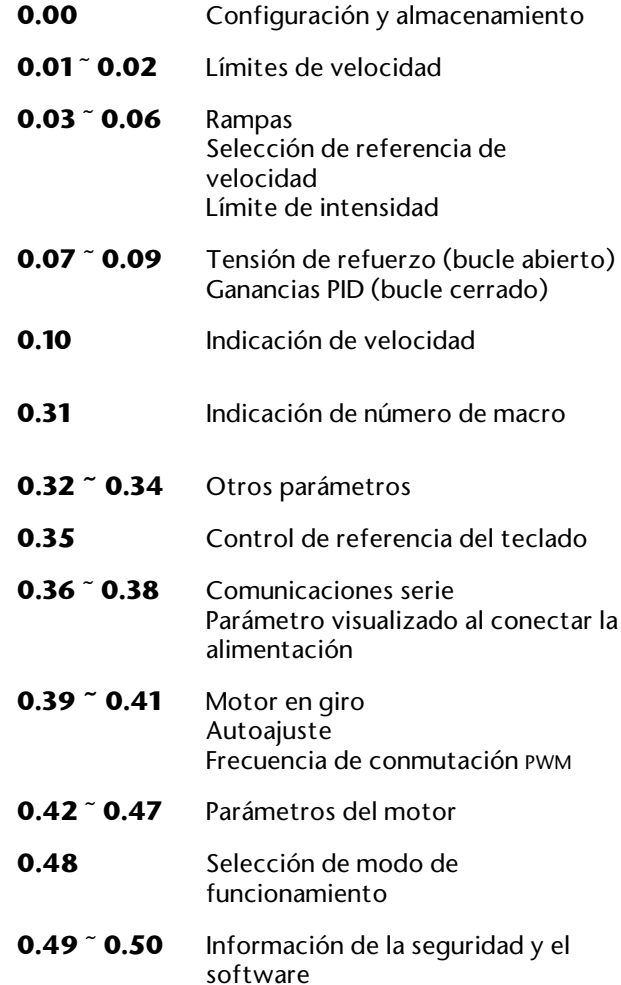

## **D.2 Parámetros con funciones fijas comunes a todas las configuraciones de macros Configuración**

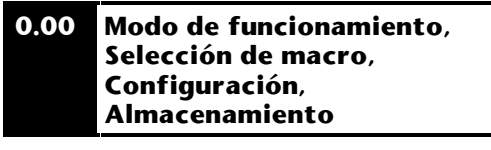

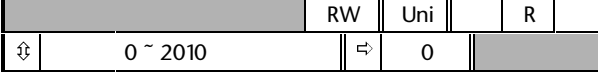

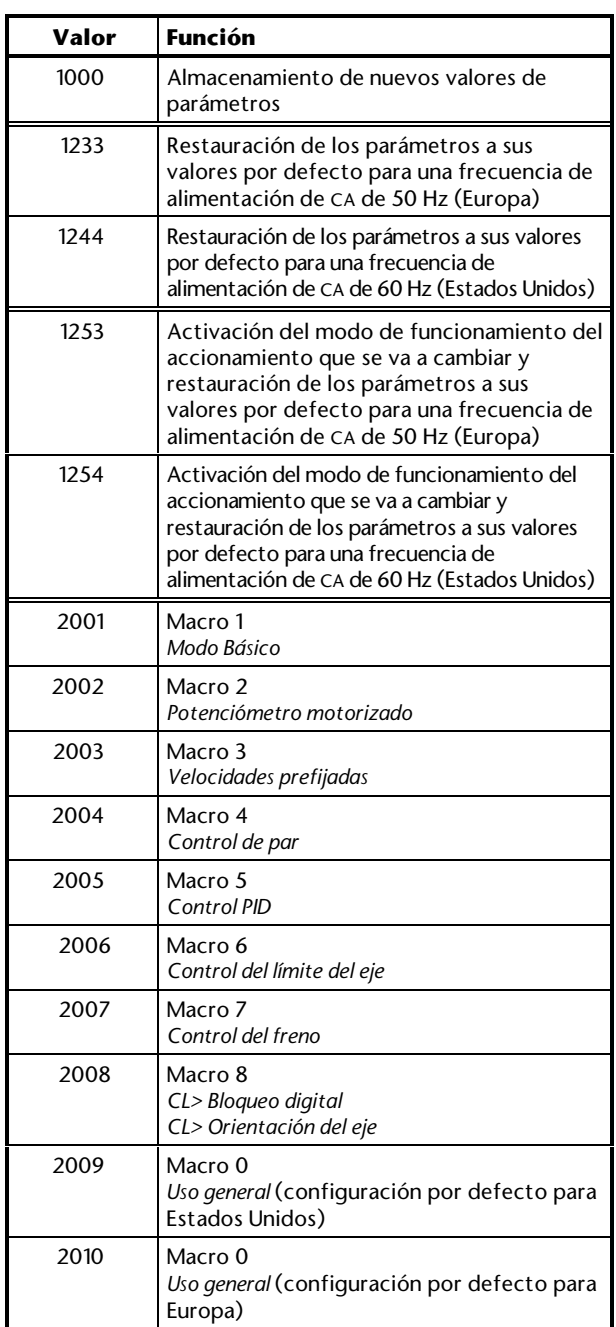

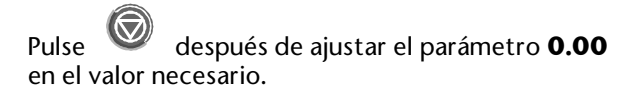

## **Límites de velocidad**

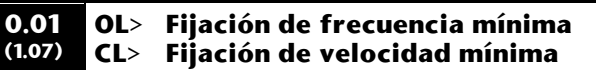

(Cuando el accionamiento funciona a velocidad lenta, [0,01] no tiene efecto alguno).

## *Bucle abierto*

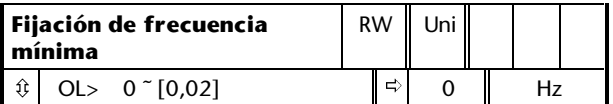

Ajuste el parámetro **0.01** en la frecuencia de salida mínima necesaria del accionamiento para ambos sentidos de rotación. El accionamiento funciona a la frecuencia mínima cuando la referencia de frecuencia es cero.

[0,01] es un valor nominal; la compensación por deslizamiento puede hacer que la frecuencia real sea mayor.

## *Bucle cerrado*

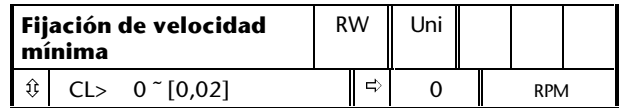

Ajuste el parámetro **0.01** en la velocidad del motor mínima necesaria para ambos sentidos de rotación. El motor funciona a la velocidad mínima cuando la referencia de velocidad es cero.

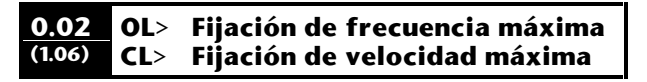

(El accionamiento cuenta con protección adicional contra el exceso de velocidad).

## *Bucle abierto*

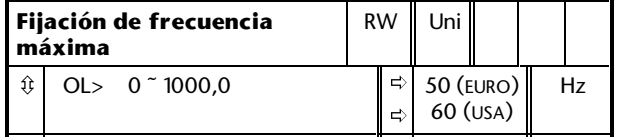

Ajuste el parámetro **0.02** en la frecuencia de salida máxima necesaria del accionamiento para ambos sentidos de rotación. La referencia de frecuencia no puede hacer que el accionamiento funcione a una frecuencia superior a [0,02].

[0,02] es un valor nominal; la compensación por deslizamiento puede hacer que la frecuencia real sea mayor.

## **D-2 Parámetros del menú 0 D-1 D-2 Parámetros del menú 0 Issue code: udxe5 Issue code: udxe5**

## *Bucle cerrado*

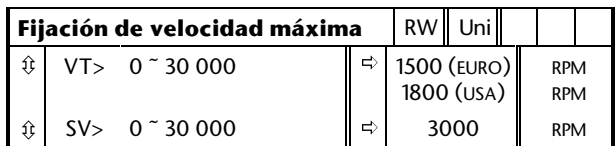

Ajuste el parámetro **0.02** en la velocidad del motor máxima necesaria para ambos sentidos de rotación. La referencia de velocidad no puede hacer que el accionamiento impulse el motor a una velocidad superior a [0,02].

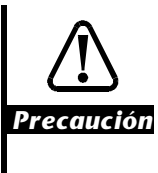

**Para el funcionamiento con velocidades del motor superiores al doble de la velocidad base, póngase en contacto con el proveedor del motor.**

## **Rampas,**

**Selección de referencia de velocidad, Límite de intensidad**

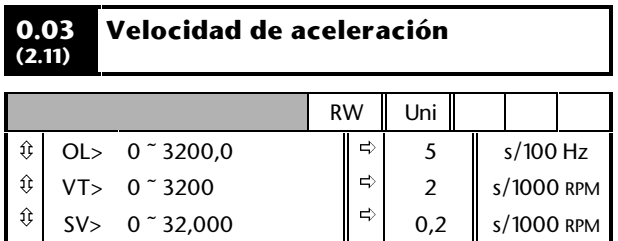

Ajuste el parámetro **0.03** en la velocidad de aceleración necesaria. Tenga en cuenta que el uso de valores mayores produce una aceleración menor. La velocidad es aplicable a ambos sentidos de rotación.

El parámetro **0.03** no se aplica a la velocidad lenta. Consulte en el menú 2 de la *Guía del usuario avanzado del Unidrive* los tiempos de aceleración y deceleración a velocidad lenta.

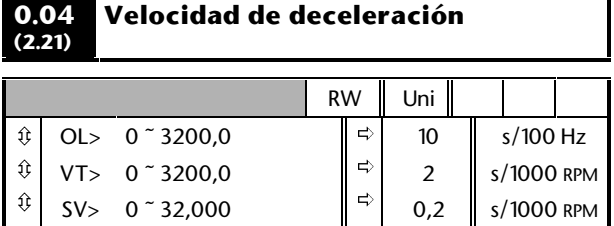

Ajuste el parámetro **0.04** en la velocidad de deceleración necesaria. Tenga en cuenta que el uso de valores mayores produce una deceleración menor. La velocidad es aplicable a ambos sentidos de rotación.

El parámetro **0.04** no se aplica a la velocidad lenta. Consulte en el menú 2 de la *Guía del usuario avanzado del Unidrive* los tiempos de aceleración y deceleración a velocidad lenta.

#### **0.05(** *Selector* **de referencia 1.14)**

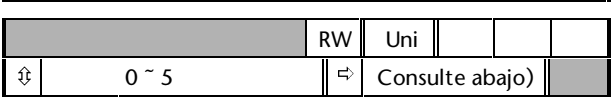

El valor por defecto del parámetro **0.05** depende de la configuración por defecto del accionamiento y del modo de funcionamiento:

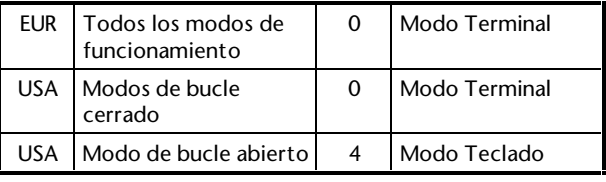

## *Nota*

### **Macros 2 a 5: No cambie el valor del parámetro 0.05.**

**Macro 6: Sólo se pueden utilizar los valores 0, 1 y 2.**

### **Macros 7y 8: Pueden utilizarse todos los valores.**

Utilice el parámetro **0.05** para seleccionar la referencia de velocidad/frecuencia necesaria:

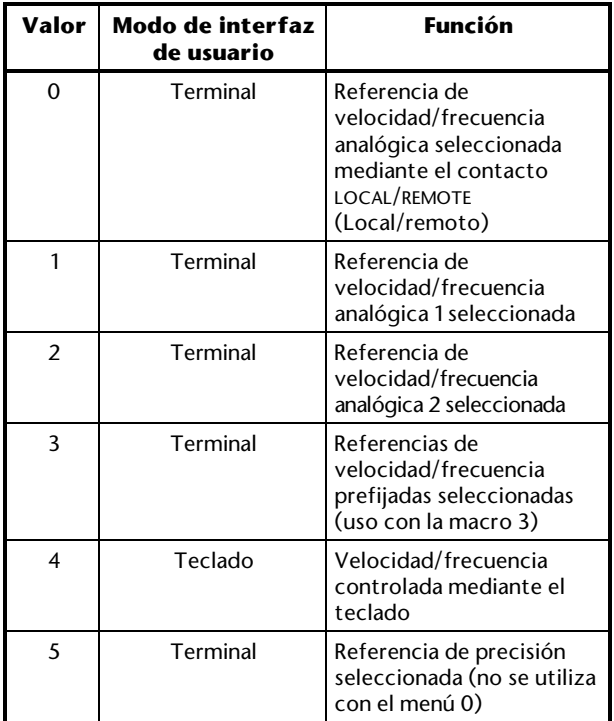

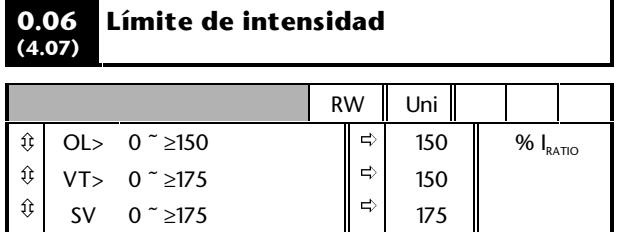

$$
I_{\text{RATO}} = \frac{\text{FLC}}{[0.46]}
$$

El parámetro **0.06** limita la intensidad de salida máxima del accionamiento (y, por tanto, el par máximo del motor) para proteger el accionamiento y el motor contra sobrecargas.

Ajuste el parámetro **0.06** en el par máximo necesario como un porcentaje del par nominal del motor, de la siguiente manera:

$$
[0.06]=\frac{T_{\textrm{\tiny R}}}{T_{\textrm{\tiny RATED}}} \times 100\,(\%)
$$

Donde:

**TR** Par máximo necesario

**TRATED** Par nominal del motor

De forma alternativa, ajuste el parámetro **0.06** en la intensidad activa máxima necesaria (que produce el par) como un porcentaje de la intensidad activa nominal del motor, de la siguiente manera:

$$
[0.06] = \frac{I_{\scriptscriptstyle R}}{I_{\scriptscriptstyle RATED}} \times 100\,\text{(%)}
$$

Donde:

**IR** Intensidad activa máxima necesaria **IRATED** Intensidad activa nominal del motor

Consulte la sección *Ajuste del límite de intensidad que produce el par* del Capítulo 3 *Configuración del accionamiento*.

## **Tensión de refuerzo (bucle abierto), Ganancias PID del bucle de velocidad (bucle cerrado)**

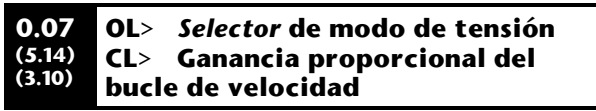

## *Bucle abierto*

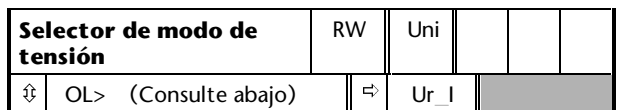

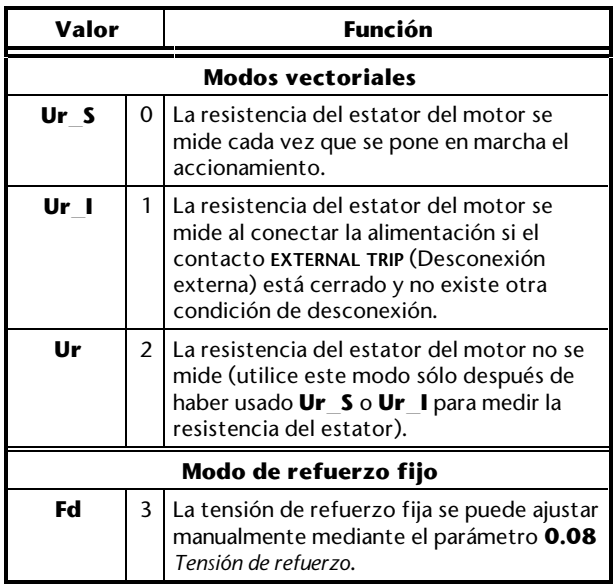

Utilice el parámetro **0.07** (**5.14**) para seleccionar la tensión de refuerzo fija o el control vectorial de la tensión de refuerzo. El refuerzo fijo requiere que el usuario defina un valor en el parámetro **0.08** *Tensión de refuerzo*. Consulte la Figura D–1. El refuerzo fijo debería utilizarse cuando el parámetro **0.39** *Sincronizar con motor en giro* está ajustado en 1.

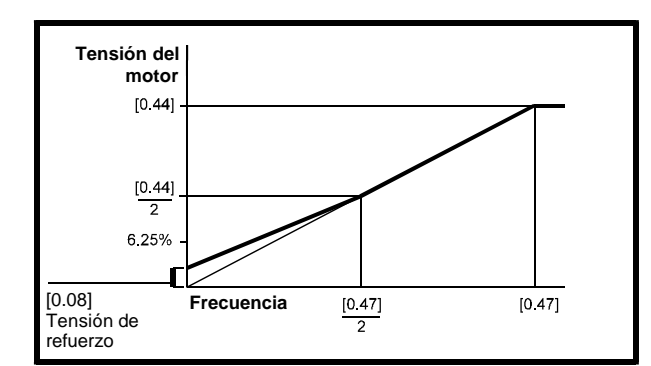

*Figura D–1 Efecto de la tensión de refuerzo fija en la característica de tensión/frecuencia*

El control vectorial causa la regulación automática de la tensión de refuerzo en función de la carga del motor.

El control vectorial requiere el almacenamiento del valor de resistencia de devanado del estator en un parámetro del accionamiento. Los tres modos vectoriales permiten medir la resistencia en diferentes circunstancias.

### *Bucle cerrado*

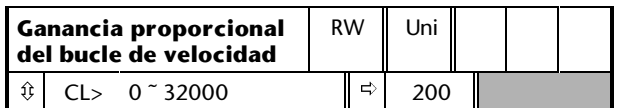

El parámetro **0.07** (**3.10**) actúa en el accionamiento en el circuito de alimentación directa del bucle de control de velocidad. Consulte *Definición de límites operativos* en el Capítulo 2 *Procedimientos iniciales.*

Para analizar el bucle de velocidad, consulte el parámetro **3.10** en la *Guía del usuario avanzado del Unidrive*.

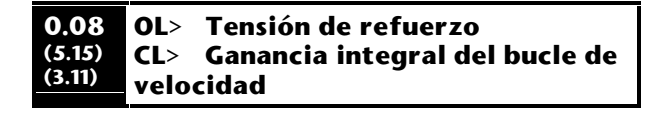

### *Bucle abierto*

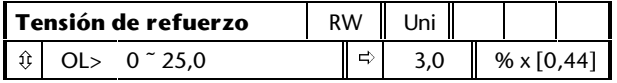

Si el parámetro **0.07** *Selector de modo de tensión* se ha ajustado en **Fd**, ajuste el parámetro **0.08** (**5.15**) en el valor necesario para que el motor funcione de forma fiable a baja velocidad. Consulte la Figura D–1.

El uso de valores excesivos para el parámetro **0.08** puede causar el sobrecalentamiento del motor.

## *Bucle cerrado*

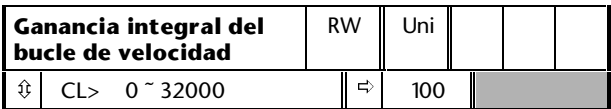

El parámetro **0.08** (**3.11**) actúa en el accionamiento en el circuito de alimentación directa del bucle de control de velocidad. Consulte *Definición de límites operativos* en el Capítulo 2 *Procedimientos iniciales.*

Para analizar el bucle de velocidad, consulte el parámetro **3.11** en la *Guía del usuario avanzado del Unidrive*.

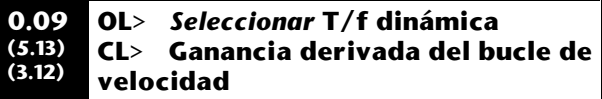

## *Bucle abierto*

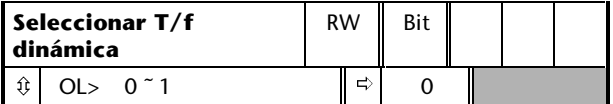

Ajuste el parámetro **0.09** (**5.13**) en 0 si la característica de T/f aplicada al motor va a ser fija. Después se basará en la frecuencia y la tensión nominal del motor.

Ajuste el parámetro **0.09** en 1 si es necesaria la disipación de potencia reducida en el motor cuando la carga es ligera. En tal caso, la característica de T/f será variable, lo que dará lugar a que la tensión del motor se reduzca proporcionalmente para valores inferiores de intensidad del motor. La Figura D–2 muestra el cambio de la inclinación de T/f cuando se reduce la intensidad del motor.

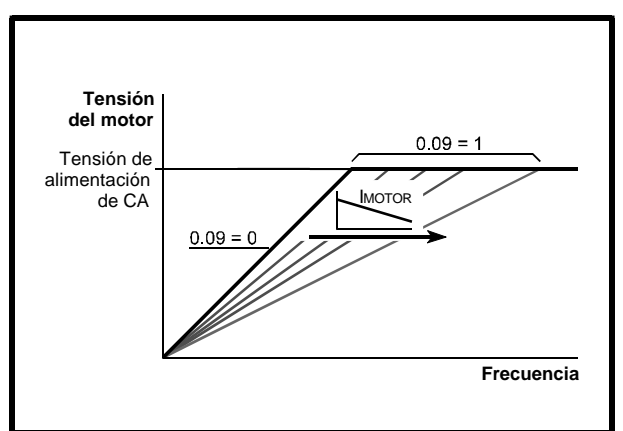

*Figura D–2 Características de T/f fija y variable*

## *Bucle cerrado*

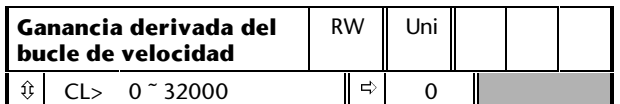

El parámetro **0.09** (**3.12**) actúa en el accionamiento en el circuito de alimentación directa del bucle de control de velocidad. Consulte *Definición de límites operativos* en el Capítulo 2 *Procedimientos iniciales.*

Para analizar el bucle de velocidad, consulte el parámetro **3.12** en la *Guía del usuario avanzado del Unidrive*.

## **Indicación de velocidad**

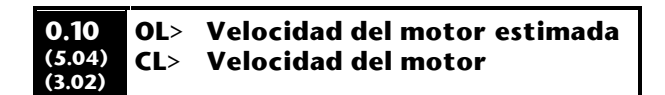

## *Bucle abierto*

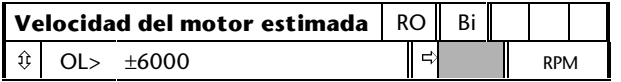

El parámetro **0.10** (**5.04**) indica el valor de velocidad del motor, que se calcula a partir de lo siguiente:

**0.12** *Referencia de velocidad/frecuencia posterior a la rampa*

**0.42** *Motor – número de polos*

El valor del parámetro **0.10** se aplica a la salida analógica del terminal 9 para indicar la velocidad estimada.

## *Bucle cerrado*

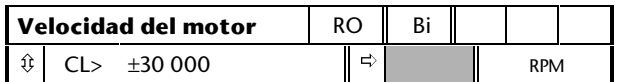

El parámetro **0.10** (**3.02**) indica el valor de velocidad del motor que se obtiene a partir de la realimentación de velocidad.

El valor del parámetro **0.10** se aplica a la salida analógica del terminal 9 para indicar la velocidad.

## **Indicación de número de macro**

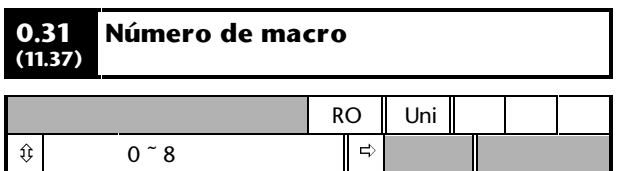

El parámetro **0.31** indica el número de la macro que se está utilizando actualmente.

## **Otros parámetros**

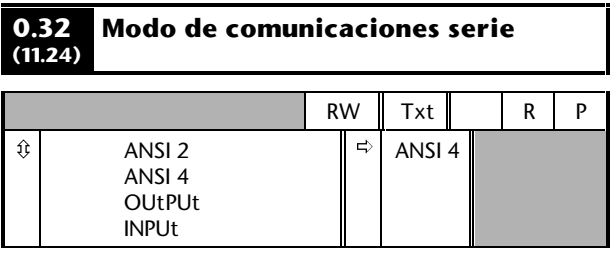

Utilice el parámetro **0.32** para seleccionar el modo de comunicaciones serie necesario, de la siguiente manera:

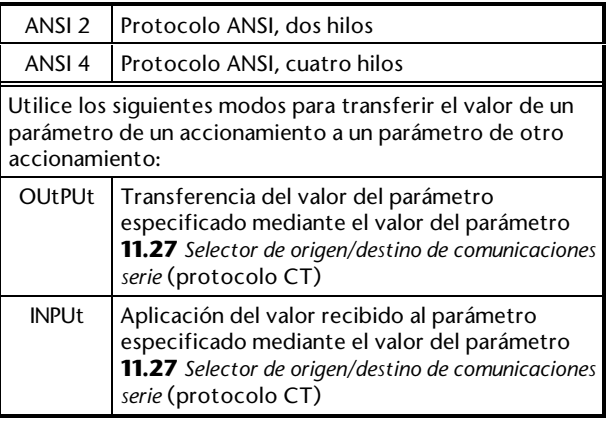

#### **0.33 (11.32) Intensidad nominal del accionamiento (FLC)**

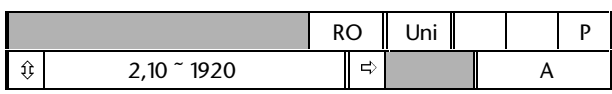

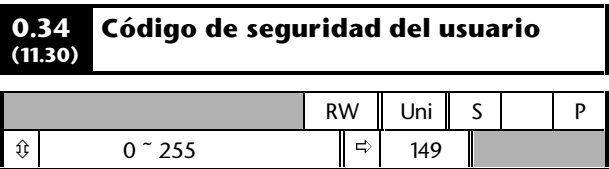

Utilice el parámetro **0.34** para definir el código de seguridad del usuario. Independientemente del número de código introducido en el parámetro **0.34**, siempre indicará el valor por defecto **149**. Si el parámetro **0.34** está ajustado realmente en **149**, no se aplicará la seguridad del usuario.

Consulte la sección *Definición de la seguridad del usuario* en el Apéndice B *Seguridad y acceso a parámetros avanzados*.

## **D-6 Parámetros del menú 0 D-6 Parámetros del menú 0** Issue code: udxe5

## **Control de referencia del teclado**

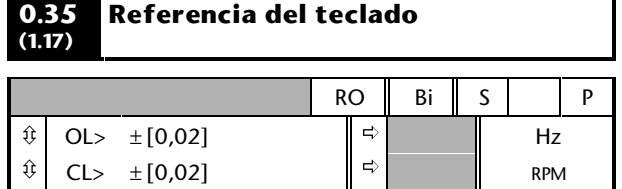

El parámetro **0.35** indica el valor de la referencia de velocidad/frecuencia cuando el accionamiento funciona en el modo Teclado. La referencia se controla mediante las teclas de control siguientes (cuando la pantalla está en el modo Estado):

 $\bullet$   $\bullet$ 

El valor se guarda automáticamente al desconectar la alimentación del accionamiento. Cuando se vuelva a conectar, el accionamiento utilizará las rampas hasta llegar a la velocidad/frecuencia aplicadas antes de la desconexión.

## **Comunicaciones serie Parámetro visualizado al conectar la alimentación**

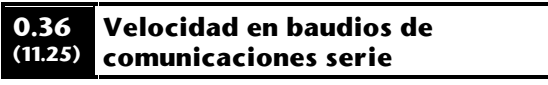

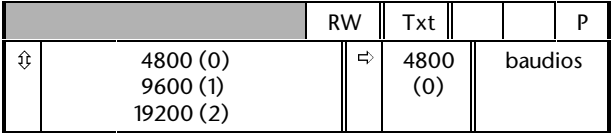

Utilice el parámetro **0.36** para seleccionar la velocidad en baudios necesaria para las comunicaciones serie si está instalado un módulo de opciones grande *Comunicaciones serie básicas* en el accionamiento.

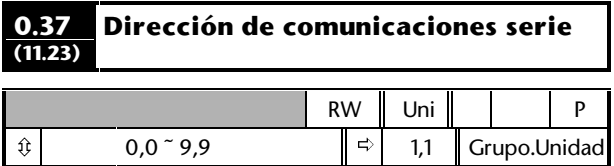

Utilice el parámetro **0.37** para seleccionar la dirección necesaria para las comunicaciones serie si está instalado un módulo de opciones grande *Comunicaciones serie básicas* en el accionamiento.

No introduzca una dirección que contenga un cero, ya que esta es la manera utilizada para el direccionamiento de un grupo de accionamientos.

#### **0.38 (11.22) Primer parámetro visualizado**

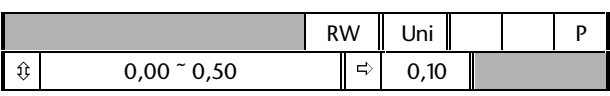

Cuando se conecta la alimentación de CA al accionamiento, se preselecciona automáticamente el parámetro **0.10** *Velocidad del motor estimada* como el primer parámetro que se va a visualizar. Esto tiene como resultado lo siguiente:

- **1.** Después de conectar la alimentación de CA al accionamiento y antes de seleccionar cualquier otro parámetro, el valor del parámetro **0.10** se muestra en la parte superior de la pantalla. Esto permite controlar la velocidad del motor sin necesidad de seleccionar el parámetro.
- **2.** Si se utiliza posteriormente el teclado para seleccionar otro parámetro, el valor del parámetro que se acaba de seleccionar se mostrará en lugar del primer parámetro.

Para seleccionar la presentación inicial de un parámetro distinto, introduzca el número de parámetro deseado en **0.38** (por ejemplo, para que aparezca el parámetro **0.12** *Referencia posterior a la rampa*, introduzca **0.12**).

## **Motor en giro Autoajuste Frecuencia de conmutación PWM**

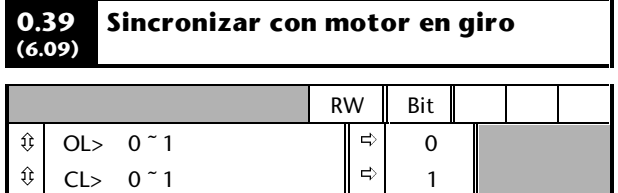

## *Bucle abierto*

Ajuste el parámetro **0.39** en 1 para que el accionamiento siempre se sincronice automáticamente con el motor si éste ya está girando cuando se pone en marcha el accionamiento.

Si se pone en marcha el accionamiento cuando el motor ya está girando y el parámetro **0.39** está ajustado en 0, el accionamiento no podrá detectar la velocidad del motor; el funcionamiento normal del accionamiento causará el frenado del motor hasta detenerse, de la misma manera que con el frenado por inyección de CC. Posteriormente, el accionamiento acelerará el motor al valor de la referencia de frecuencia.

### *Notas*

**El accionamiento sólo se puede sincronizar con un motor. Si hay varios motores conectados al accionamiento, no debe utilizarse esta función.**

**Para que el accionamiento funcione correctamente durante y después de la sincronización, el parámetro 0.07** *Selector de modo de tensión* **debe estar ajustado en Fd.**

El accionamiento inicia una secuencia de operaciones con una cuarta parte de la tensión nominal del motor para detectar la frecuencia asociada a la velocidad del motor. La secuencia se interrumpe cuando se detecta la frecuencia del motor. Las etapas de esta secuencia son las siguientes:

- **1.** La frecuencia del accionamiento está ajustada en el valor máximo (el valor de **0.02**) en la dirección en la que se utilizó por última vez el accionamiento. (Si se interrumpe la alimentación de CA al accionamiento antes de realizar un intento de sincronización con un motor en giro, el accionamiento siempre inicia la marcha hacia adelante).
- **2.** La frecuencia se reduce a cero. Si se detecta la frecuencia del motor durante la reducción de la frecuencia del accionamiento, se interrumpirá la prueba. La frecuencia del accionamiento se ajusta a la frecuencia del motor detectada y el accionamiento toma el control del motor.
- **3.** Si no se detecta la frecuencia del motor, el accionamiento se ajusta a la frecuencia máxima en la dirección opuesta y se repite la prueba.
- **4.** Si la frecuencia del motor sigue sin detectarse, la frecuencia del accionamiento se ajusta en 0 Hz y el accionamiento toma el control del motor.

## *Bucle cerrado*

Por defecto, el parámetro **0.39** se ajusta en 1. El valor del parámetro **0.12** *Referencia posterior a la rampa* se ajusta automáticamente en el valor de realimentación de velocidad. Entonces el accionamiento toma el control del motor.

Cuando el parámetro **0.39** está ajustado en 0, el motor se desacelera conforme al límite de intensidad hasta hacer coincidir su velocidad con el valor del parámetro **0.12** *Referencia posterior a la rampa*.

### **0.40 (5.12) (3.25) Autoajuste** RW || Bit || || || P  $\hat{v}$  0  $\hat{v}$  1  $\Rightarrow$  0  $\Rightarrow$  0

Ajuste el parámetro **0.40** en 1 para iniciar la secuencia de autoajuste. Consulte la sección *Autoajuste* en el Capítulo 2 *Procedimientos iniciales*.

El parámetro **0.40** está relacionado con los parámetros avanzados de la siguiente manera:

OL + CL> **5.12** *Activar prueba de corriente magnetizante* SV> **3.25** *Activar prueba de fase de codificador*

### *Nota*

**OL + VT> Si el usuario cambia los valores de los parámetros 0.41 a 0.47 después de realizar el autoajuste, es fundamental repetir esta operación.**

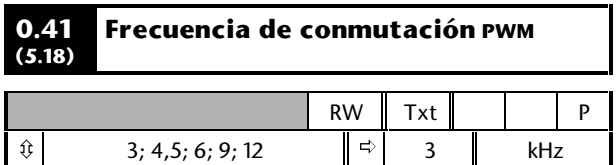

Consulte *Frecuencia de conmutación PWM* en la sección *Planificación de la instalación* del Capítulo 2 *Instalación del accionamiento* de la Guía de Instalación.

## **Protección térmica**

El modelado térmico inteligente del accionamiento controla de manera efectiva la temperatura de unión de los IGBT en la etapa de alimentación. Cuando se calcula la temperatura de unión para alcanzar el valor máximo permitido, tienen lugar los dos niveles de protección siguientes:

- **1.** Si se selecciona una frecuencia de conmutación PWM de 6 kHz, 9 kHz o 12 kHz, dicha frecuencia PWM se reduce automáticamente a la mitad. Esto permite reducir las pérdidas de conmutación en los IGBT. (El valor del parámetro **0.41** *Frecuencia de conmutación PWM* continúa teniendo el valor definido por el usuario). A continuación, a intervalos de 1 segundo, el accionamiento intentará restablecer la frecuencia de conmutación PWM original. Podrá restablecerla si el modelado térmico ha calculado que la temperatura se ha reducido lo suficiente.
- **2.** Si la temperatura de unión continúa aumentando (debido a la intensidad de salida) después de reducir a la mitad la frecuencia de conmutación PWM y la temperatura alcanza el valor máximo permitido, se producirá la desconexión del accionamiento. En la pantalla se mostrará el código de desconexión **Oh1**.

## **Parámetros del motor**

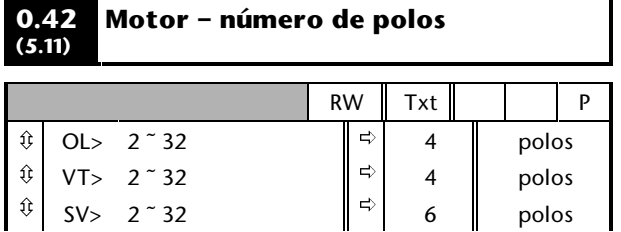

Introduzca el número de polos del motor (no los pares de polos). (Consulte la sección *Configuración del accionamiento para el motor* en el Capítulo 2 *Procedimientos iniciales*).

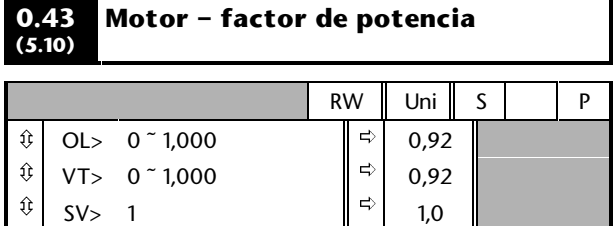

## *Bucle abierto Vectorial de bucle cerrado*

Si se utiliza el autoajuste, el accionamiento mide el factor de potencia del motor y lo almacena en el parámetro **0.43**. El valor se puede ver cuando se accede al parámetro **0.43**. Este valor puede ser superior al valor indicado en la placa de características del motor.

Si no se utiliza el autoajuste, introduzca el valor en el parámetro **0.43**.

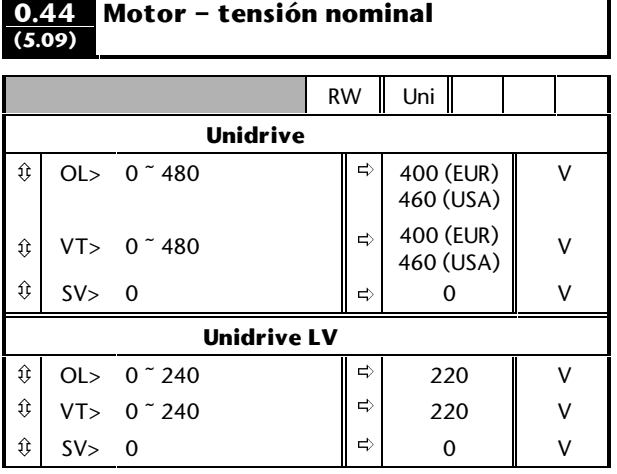

## *Bucle abierto Vectorial de bucle cerrado*

Introduzca el valor que aparece en la placa de características del motor. (Consulte *Configuración del accionamiento para el motor* en el Capítulo 2 *Procedimientos iniciales*).

# Unidrive User Guide

#### **0.45 (5.08) Motor – RPM nominal a plena carga**

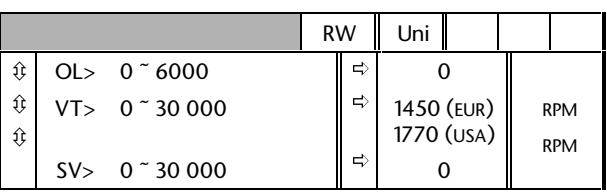

## *Bucle abierto Vectorial de bucle cerrado*

Introduzca el valor que aparece en la placa de características del motor. (Consulte la sección *Configuración del accionamiento para el motor* en el Capítulo 2 *Procedimientos iniciales*).

## *Servoaccionamiento de bucle cerrado*

Deje el parámetro **0.45** ajustado en 0. Este parámetro no se utiliza en el modo de funcionamiento de servoaccionamiento.

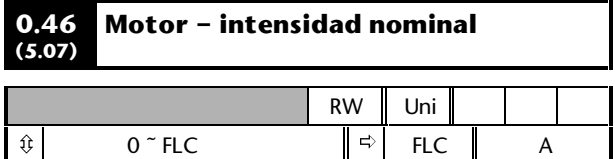

FLC es la intensidad de salida continua máxima permitida del accionamiento con una°temperatura ambiente máxima de 40ºC y una frecuencia de conmutación PWM de 3 kHz.

Introduzca el valor que aparece en la placa de características del motor. (Consulte la sección *Configuración del accionamiento para el motor* en el Capítulo 2 *Procedimientos iniciales*).

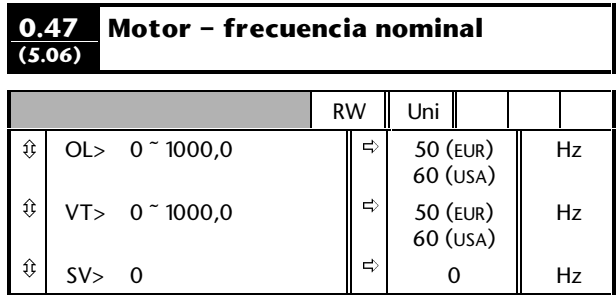

## *Bucle abierto Vectorial de bucle cerrado*

Introduzca el valor que aparece en la placa de características del motor. (Consulte la sección *Configuración del accionamiento para el motor* en el Capítulo 2 *Procedimientos iniciales*).

## **Selección del modo de funcionamiento**

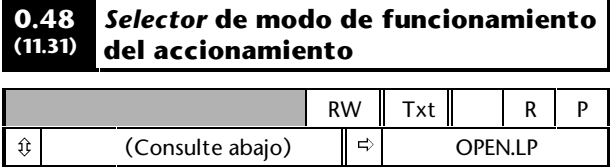

Los valores del parámetro **0.48** son los siguientes:

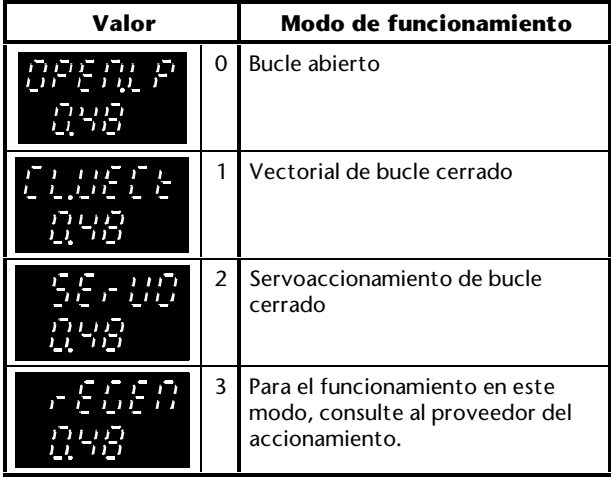

Consulte la sección *Cambio del modo de funcionamiento* en el Capítulo 2 *Procedimientos*

*iniciales*.

El modo de funcionamiento no se puede cambiar mientras el accionamiento está en marcha.

## **Información de la seguridad y el software**

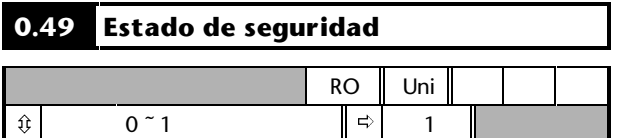

El parámetro **0.49** indica normalmente 1. Esto muestra que no es posible el acceso a los parámetros avanzados. (Consulte la *Guía del usuario avanzado del Unidrive*).

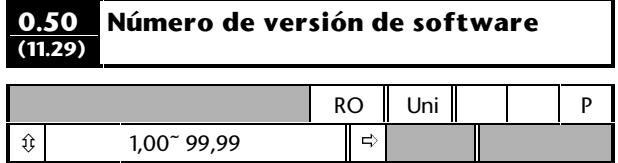

## **D.3 Parámetros específicos de las macros que se pueden volver a programar**

Dado que los parámetros que se pueden volver a programar son específicos de las macros individuales, la mayoría de los números de los parámetros aparecen más de una vez en esta sección, pero con nombres diferentes; estos son *variantes* del número de parámetro. Como ayuda, para cada variante de parámetro existe una tabla con el título *Aplicable a macros...*. (En algunos casos, el listado no aparece en estricto orden numérico).

La tabla que aparece al final de este apéndice muestra las variantes de las macros (excepto la macro 1, que no utiliza estos parámetros). Las cifras entre paréntesis indican los números de los parámetros avanzados asociados).

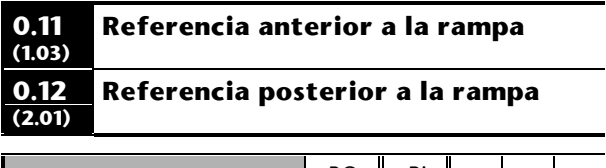

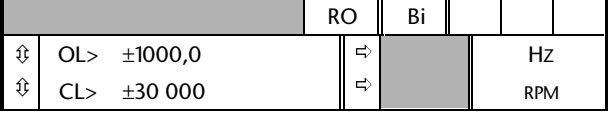

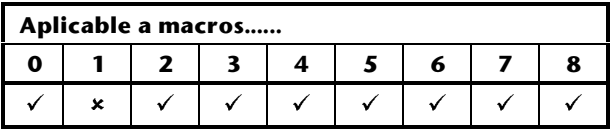

Cuando la velocidad/frecuencia es constante,  $[0,12] = [0,11]$ . Durante la aceleración y la deceleración, estos dos valores pueden variar.

OL> [0,12] también es distinto de [0,11] en los casos siguientes:

- Cuando el accionamiento se encuentra en el límite de intensidad
- Durante el frenado en un modo de rampa estándar (**Stnd.Hd** o **Std.Ct**).

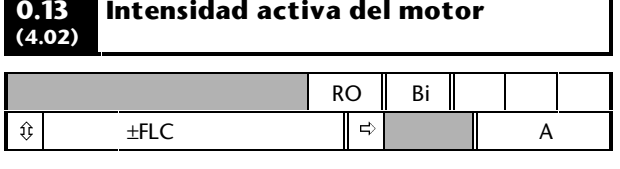

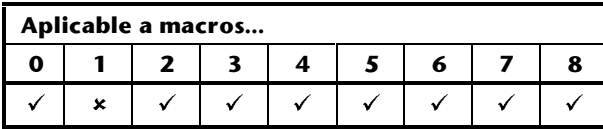

Cuando el motor está en funcionamiento con una velocidad inferior a su velocidad nominal, el par es proporcional a [0,13].

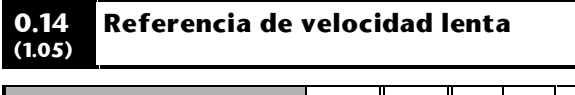

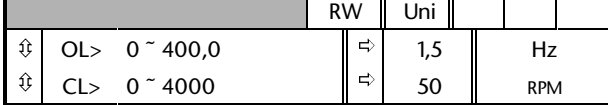

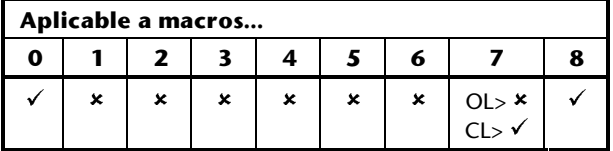

Introduzca el valor de velocidad/frecuencia de velocidad lenta necesario. Cuando se aplica la velocidad lenta, los límites de velocidad/frecuencia afectan al accionamiento de la siguiente manera:

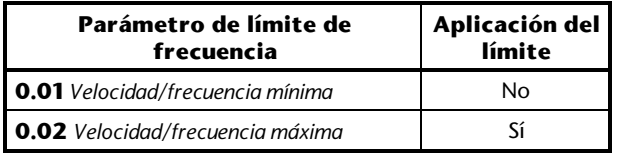

*Nota*

**La velocidad lenta se puede seleccionar sólo cuando están activadas las macros 0 ó 1 y se utiliza el modo Terminal, o cuando está activada la macro 8.**

#### **0.14 (8.03)** *Indicador* **de límite de marcha adelante**

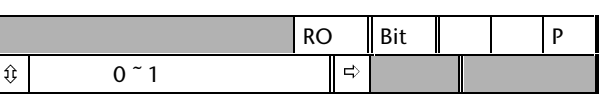

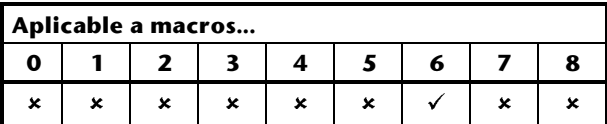

El parámetro **0.14** indica el estado del contacto **LIMIT FORWARD** (Límite de marcha adelante):

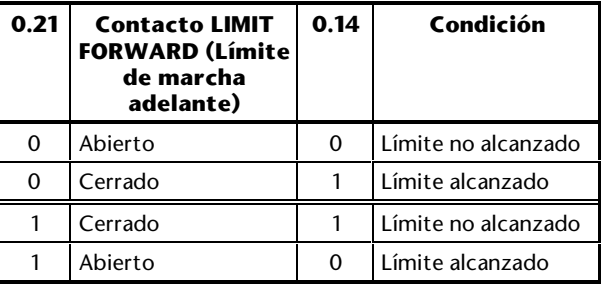

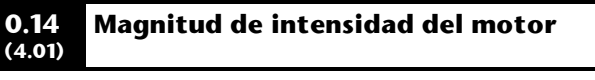

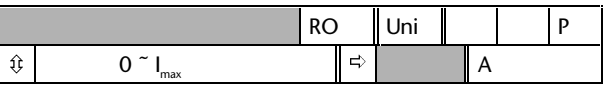

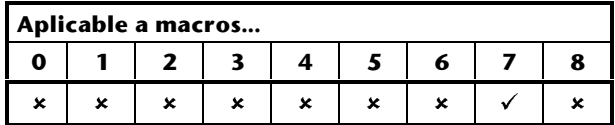

**El parámetro 0.14** indica el valor de medida de la intensidad de fase del motor; este valor es el resultado de la suma vectorial de las corrientes activa y magnetizante.

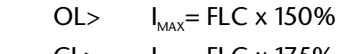

 $CL$ >  $I_{MAX}$ = FLC x 175%

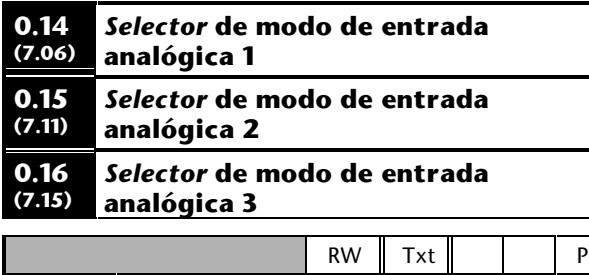

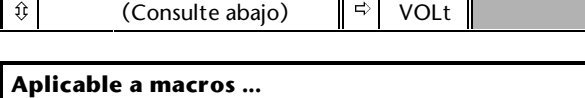

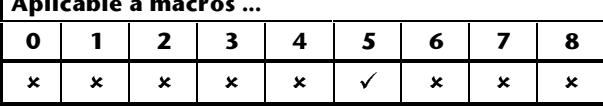

Ajuste el modo necesario de la siguiente manera:

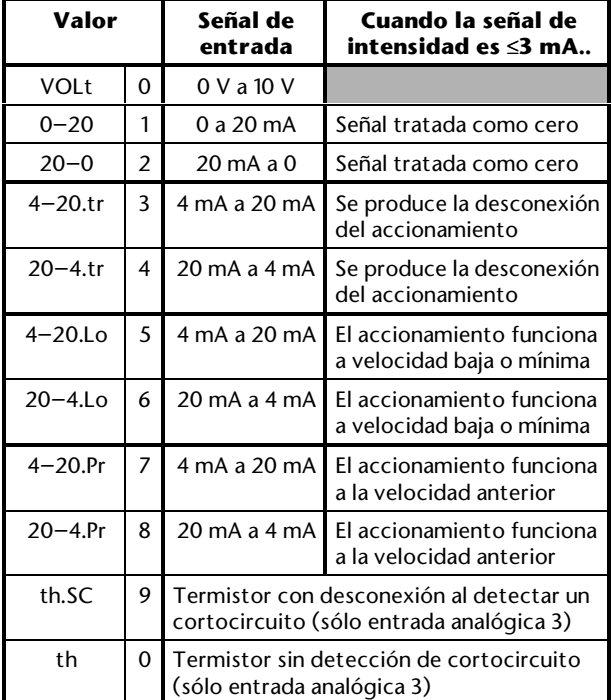

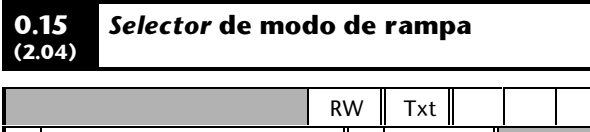

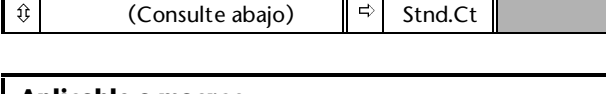

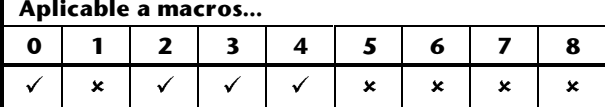

Seleccione el modo de rampa necesario de la manera siguiente:

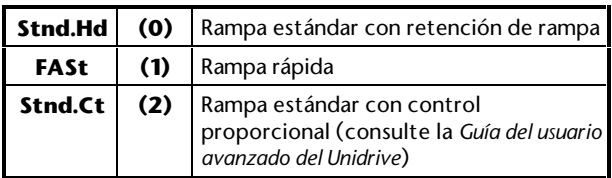

Ajuste el parámetro **0.15** *Selector de modo de rampa* en el modo necesario para controlar la energía regenerada. La regeneración se produce cuando el accionamiento detiene el motor. Esto se produce cuando el accionamiento desacelera el motor o impide el aumento de la velocidad del motor como resultado de influencias mecánicas.

La regeneración causa el aumento de la tensión del bus de CC. Los distintos valores del parámetro **0.15** determinan la acción de frenado en relación a un nivel de umbral ajustado en el parámetro **2.08** *Tensión estándar de rampa*.

La regeneración causa el aumento de la tensión del bus de CC. Los distintos valores del parámetro **0.15** determinan la acción de frenado en relación a un nivel de umbral del bus de CC conocido como *tensión estándar de rampa*, que está fijado en 750V.

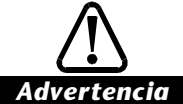

**Debe prestarse atención al valor de p2.08. El nivel mínimo ajustado en este parámetro debe ser superior a la tensión generada en el bus de CC por la tensión más alta. Normalmente, la tensión del bus de CC será aproximadamente la tensión de CA en rms multiplicada por** √**2. El valor recomendado de p2.08 debe ser al menos superior en 50 V al nivel máximo previsto para la tensión del bus de CC.**

## **0.15 ajustado en Stnd.Hd (0) Retención estándar**

Si la regeneración del motor hace que la tensión del bus de CC alcance la tensión estándar de rampa, el frenado se interrumpe hasta que se haya reducido lo suficiente la tensión del bus de CC. Posteriormente, el frenado continúa hasta la próxima vez que la tensión del bus de CC alcance el límite, lo que hace que el frenado máximo se produzca en varias etapas.

## **0.15 ajustado en FASt (1) Rampa rápida**

Este valor proporciona una deceleración continua en condiciones de frenado máximas. Este valor puede proporcionar una deceleración más rápida que el valor **Stnd.Hd**, con el resultado de una mayor energía regenerada. Normalmente se necesita una resistencia de frenado para evitar que se alcance la tensión estándar de rampa.

## **0.15 ajustado en Stnd.Ct (2) Estándar con control (valores por defecto)**

La deceleración es menos brusca que con el ajuste **Stnd.Hd**. La deceleración se controla mediante un controlador de intensidad instalado en el accionamiento para mantener la tensión del bus de ccpor debajo o en la tensión estándar de rampa (750V). Si es necesario, esto amplía el tiempo de deceleración. No debe utilizarse este ajuste si hay conectada una resistencia de frenado al accionamiento.

#### **0.15 (8.04)** *Indicador* **de marcha adelante**

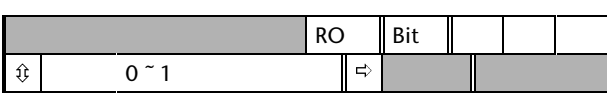

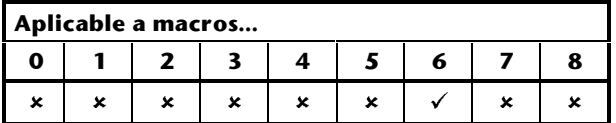

El parámetro **0.15** indica el estado del contacto **RUN FORWARD** (Marcha adelante):

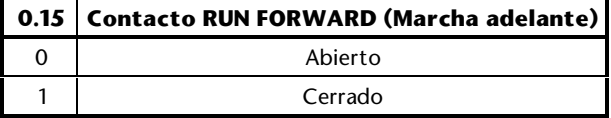

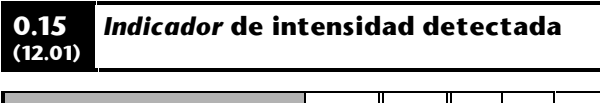

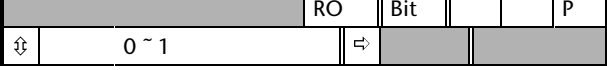

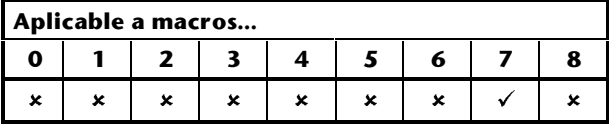

El parámetro **0.15** indica lo siguiente:

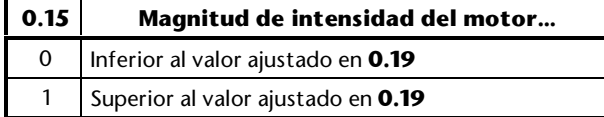

#### **0.15 (13.08) posición** *Selector* **de modo de bucle de**

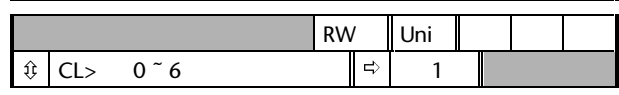

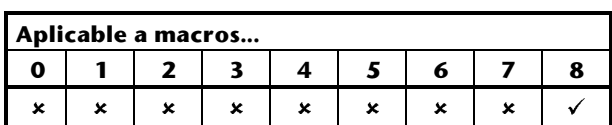

Seleccione el modo de bucle de posición necesario de la manera siguiente:

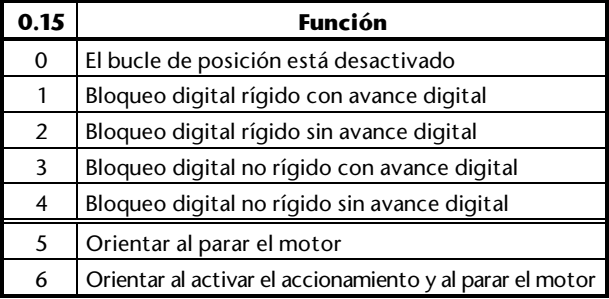

Para obtener más información, consulte la macro 8 en el Capítulo 3 *Configuración del accionamiento*.

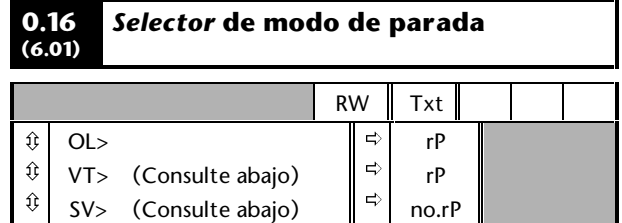

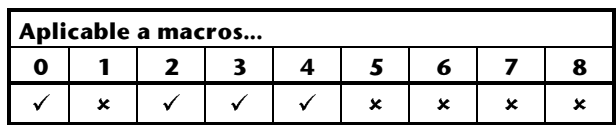

Seleccione el modo de parada necesario de la manera siguiente:

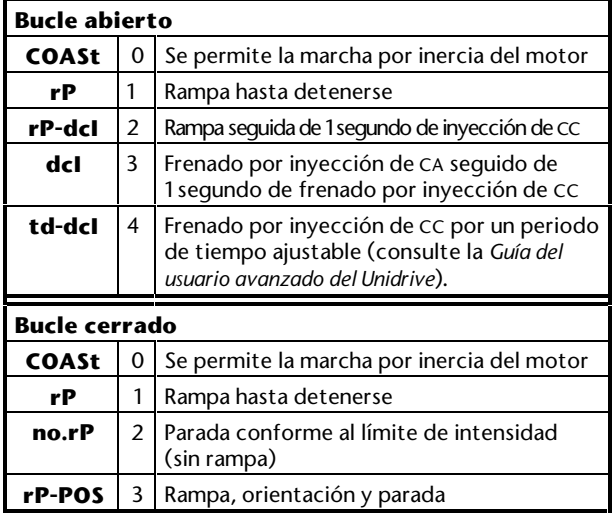

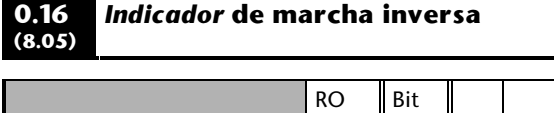

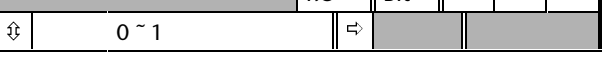

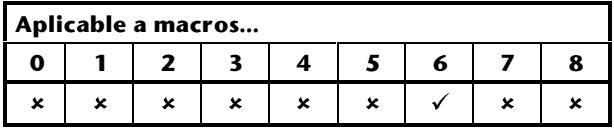

**El parámetro 0.16** indica el estado del contacto **RUN REVERSE** (Marcha inversa):

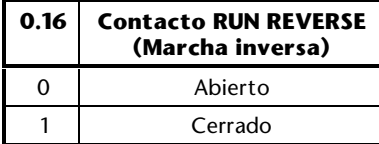

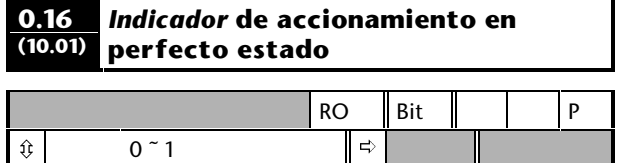

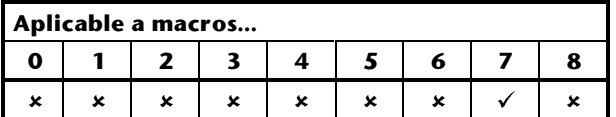

**El parámetro 0.16** indica lo siguiente:

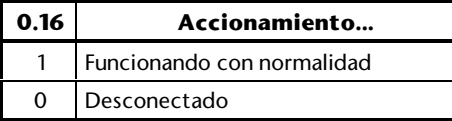

#### **0.16 (3.21) Codificador de realimentación - nº de líneas/impulsos por revolución**

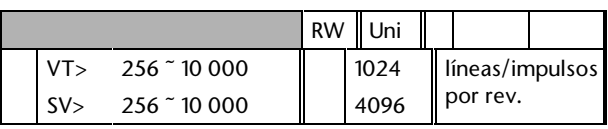

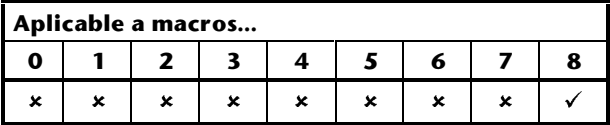

Introduzca el valor relativo al codificador de realimentación instalado en el motor (motor secundario con bloqueo digital). Debe introducirse el valor correcto para que funcionen correctamente el bucle de posición y el contador de revoluciones.

Los rangos de velocidad de funcionamiento son los siguientes:

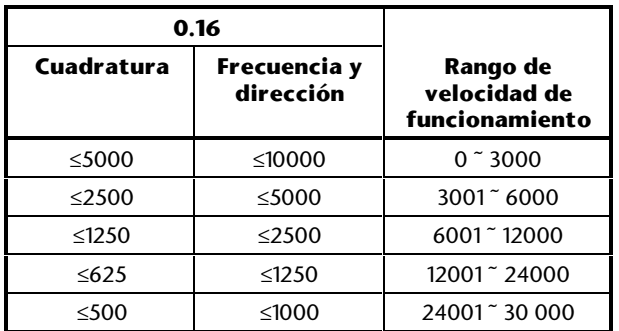

El uso por debajo de un rango de velocidad de funcionamiento especificado tiene como resultado la reducción progresiva de la resolución. No es posible el uso por encima de un rango de velocidad de funcionamiento especificado debido al límite en la frecuencia de repetición de impulsos máxima posible.

Para el uso con señales de frecuencia y dirección, consulte la *Guía del usuario avanzado del Unidrive*.

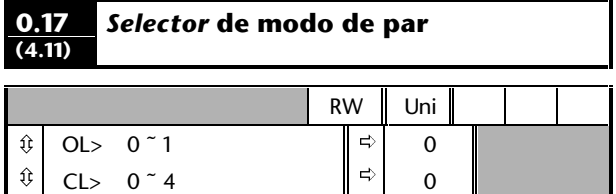

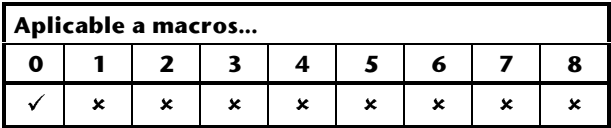

Ajuste el parámetro **0.17** de la manera siguiente

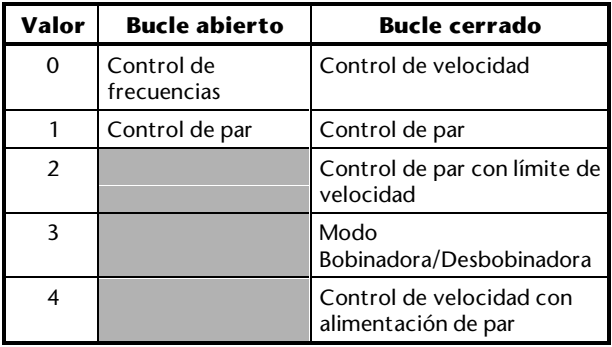

Para el funcionamiento con el valor 1 *Control de par*, consulte la macro 4 en el Capítulo 3 *Configuración del accionamiento*.

Para conocer los valores de 3 y 4, consulte el parámetro **4.11** en la *Guía del usuario avanzado del Unidrive*.

#### **0.17 (8.26)** *Invertir* **relé de estado**

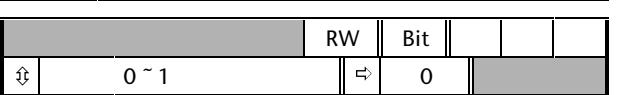

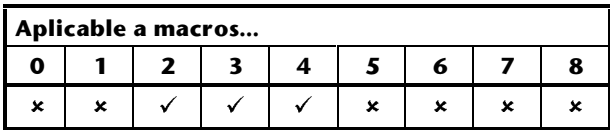

Si el parámetro **0.17** está ajustado en 0 y se produce la desconexión del accionamiento, los contactos del relé de estado se abrirán.

Si es necesario, ajuste el parámetro **0.17** en 1 para que se cierren los contactos si se produce la desconexión del accionamiento.

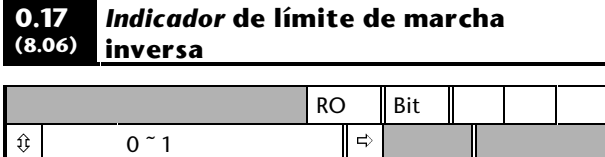

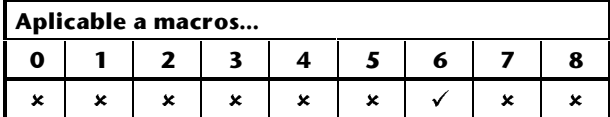

El parámetro **0.17** indica el estado del contacto **LIMIT REVERSE** (Límite de marcha inversa):

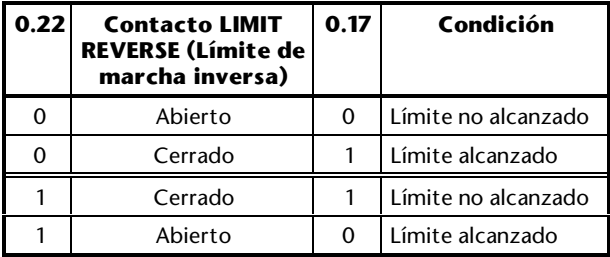

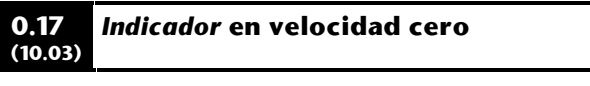

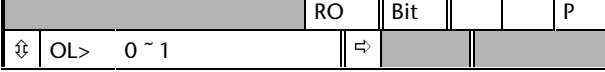

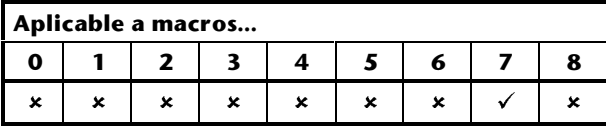

El parámetro **0.17** indica lo siguiente:

## **Bucle abierto**

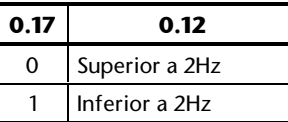

El valor del parámetro **0.12** es la frecuencia de salida del accionamiento sin límite de intensidad.

## **Bucle cerrado**

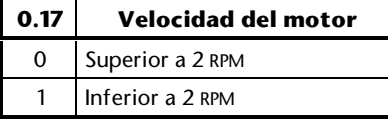

Para cambiar la velocidad/frecuencia en la que se produce el cambio de estado (2Hz), consulte el parámetro **3.05** en la *Guía del usuario avanzado del Unidrive*.

#### **0.17 (13.07) Relación del resolver/codificador de referencia**

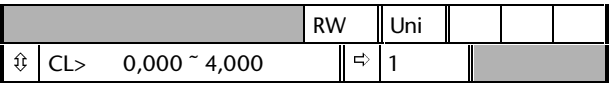

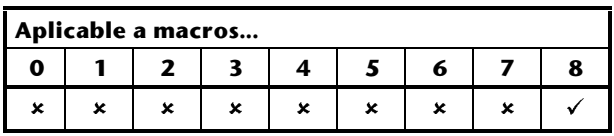

Utilice el parámetro **0.17** para especificar la relación de velocidades entre los accionamientos principal y secundario con bloqueo digital.

El uso de valores por debajo de la unidad causan que el accionamiento secundario funcione a mayor velocidad que el accionamiento principal, mientras que el uso de valores por encima de la unidad causan que el accionamiento secundario funcione a menor velocidad que el accionamiento principal.

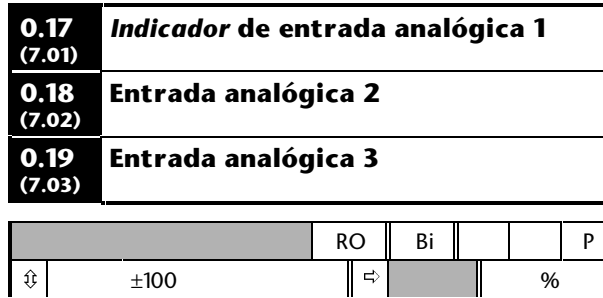

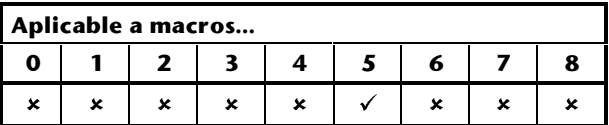

Estos parámetros indican los valores de las

siguientes entradas como porcentajes de los valores a plena escala:<br>**0.17** R

- **0.17** Referencia de velocidad/frecuencia
- **0.18** Referencia de PID
- **0.19** Realimentación de PID

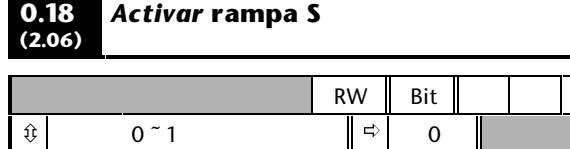

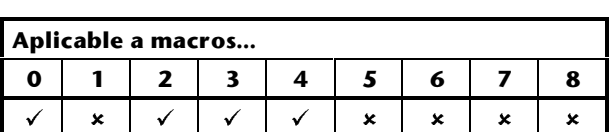

Ajuste en 1 para activar la rampa S. Consulte el parámetro **0.19** *Límite de ac./dec. de rampa S*.

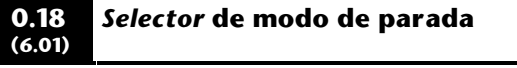

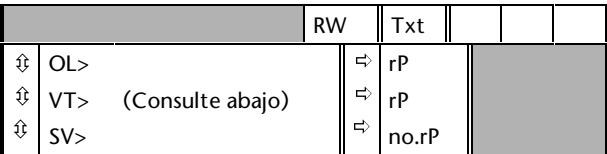

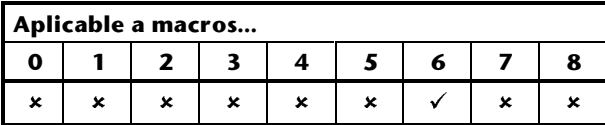

Seleccione el modo de parada necesario de la manera siguiente:

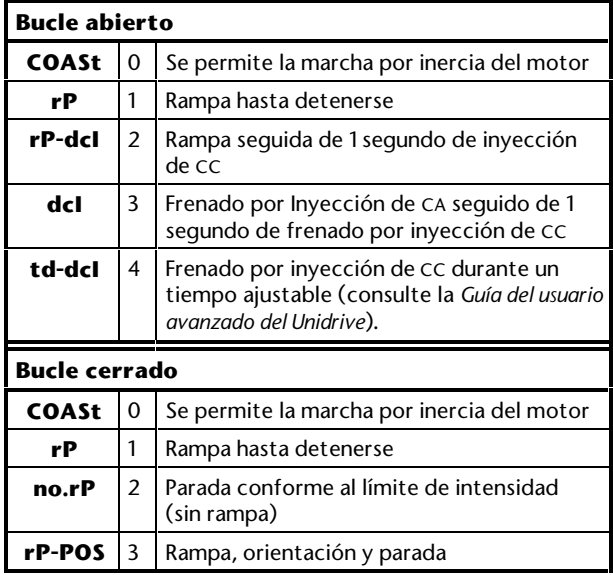

Consulte también el parámetro **0.19** *Activar retención en velocidad cero*.

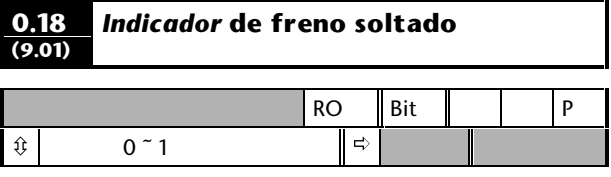

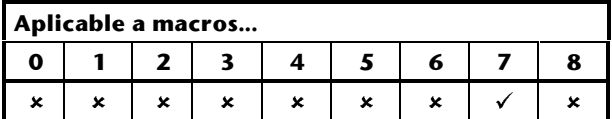

El parámetro **0.18** indica lo siguiente:

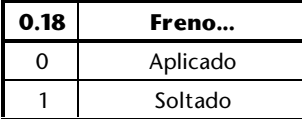

#### **0.18 (13.07) Velocidad del resolver de referencia/codificador de realimentación**

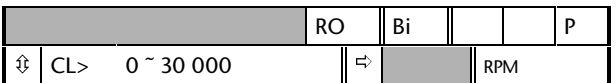

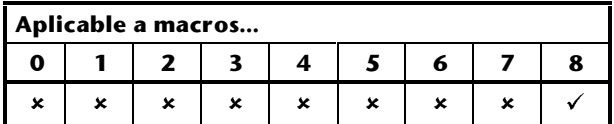

Para el funcionamiento con bloqueo digital, el parámetro **0.18** indica lo siguiente, según el tipo de dispositivo de realimentación utilizado:

Velocidad del codificador de realimentación Velocidad del resolver de referencia

Para la orientación del eje, el parámetro **0.18** indica la velocidad del codificador de realimentación.

Si se utiliza un codificador de realimentación, la indicación correcta depende de la introducción del valor correcto en el parámetro **0.16** *Codificador de realimentación - nº de líneas/impulsos por revolución*.

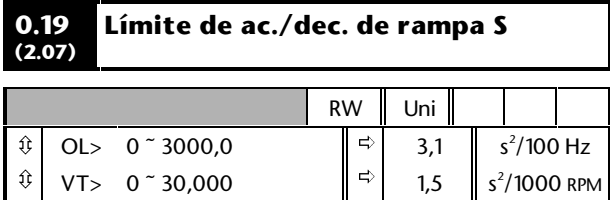

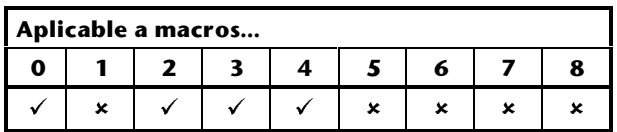

ð

0,03

s 2 /1000 RPM

Utilice la rampa S para limitar la velocidad de variación de aceleración y deceleración al principio y al final de las rampas.

Si se necesita una velocidad de variación de la aceleración y la deceleración distinta, ajuste el parámetro **0.19** *Límite de ac./dec. de rampa S* en la velocidad necesaria. (Las velocidades de aceleración y deceleración se ajustan en los parámetros **0.03** y **0.04**).

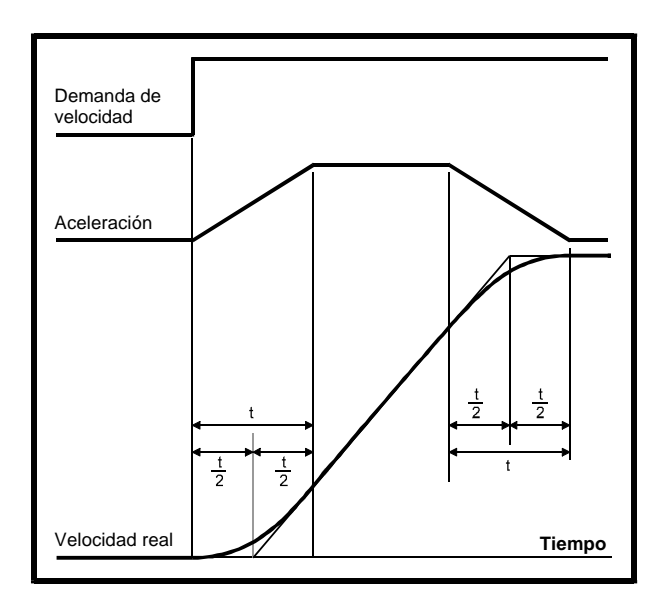

## *Figura D–3 Tiempos de rampa S*

Consulte la Figura D–3. La duración de tiempo t de las secciones curvas se puede calcular de la siguiente manera:

Para la aceleración:

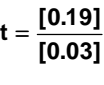

Para la deceleración:

$$
t = \frac{[0.19]}{[0.04]}
$$

En comparación con una rampa normal, la rampa S aumenta el tiempo de rampa total en el valor de **t,** puesto que añade un  $\mathord{!}'_2$  adicional al principio y al final de la rampa.

ô

SV> 0 ~ 30,000

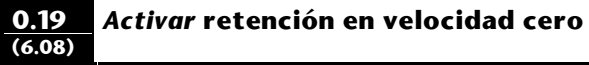

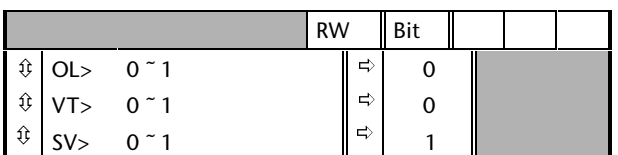

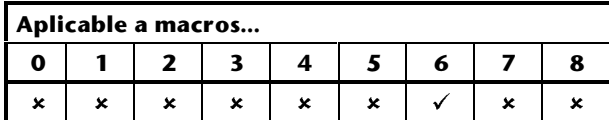

Ajuste este parámetro en 0 para causar la desactivación del puente IGBT cuando no se aplique una señal **RUN** (Marcha). El eje del motor girará libremente.

Ajústelo en 1 para mantener activado el puente IGBT cuando no se aplique una señal **RUN** (Marcha). El accionamiento aplicará el par para mantener fijo el eje del motor.

### **0.19 (12.04) Umbral de intensidad**

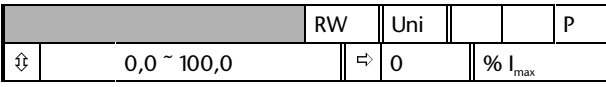

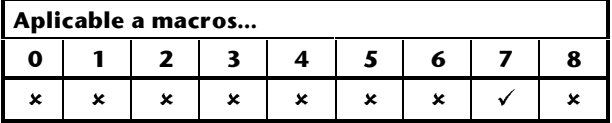

Ajuste el parámetro **0.19** en el porcentaje necesario de  $I_{\text{max}}$  (consulte abajo). Este valor debe asegurar el flujo de la intensidad adecuada a través del motor para controlar la carga cuando se suelte el freno.

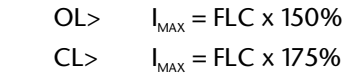

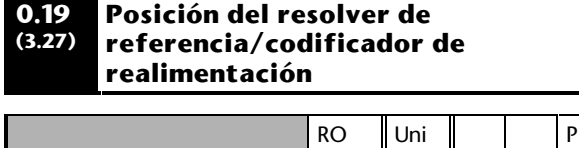

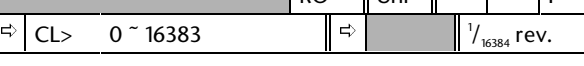

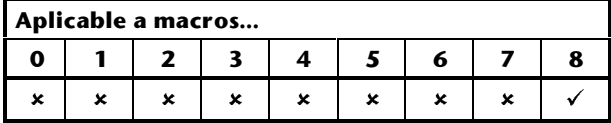

El parámetro **0.19** indica la posición en '/<sub>16384</sub> de una revolución. Cuando el módulo de opciones pequeño detecta un pulso marcador Z, la posición se cuenta a partir del pulso. En caso contrario, la posición se cuenta a partir de la posición existente cuando el accionamiento se utilizó por última vez.

Para el funcionamiento con bloqueo digital, el parámetro **0.19** indica lo siguiente, según el tipo de dispositivo de realimentación utilizado:

Posición del codificador de realimentación Posición del resolver de referencia

Para la orientación del eje, el parámetro **0.19** indica la posición del codificador de realimentación.

Si se utiliza un codificador de realimentación, la indicación correcta depende de la introducción del valor correcto en el parámetro **0.16** *Codificador de realimentación - nº de líneas/impulsos por revolución*.

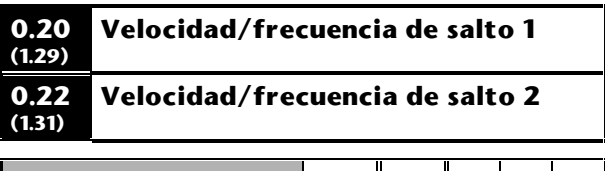

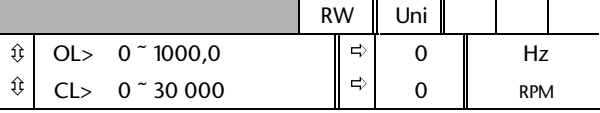

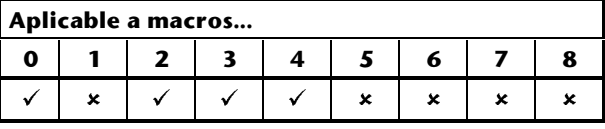

Consulte los parámetros **0.21** y **0.23** *Bandas de salto*.

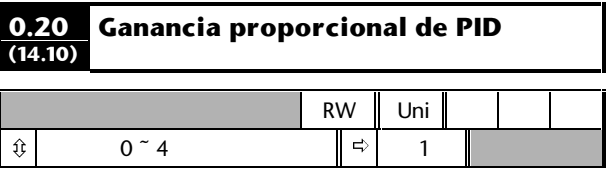

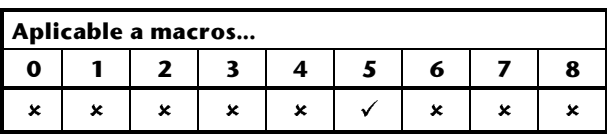

Consulte las instrucciones de configuración para la macro 5 en el Capítulo 3 *Configuración del accionamiento*.

## **D-18 Parámetros del menú 0 D-18 Parámetros del menú 0** Issue code: udxe5

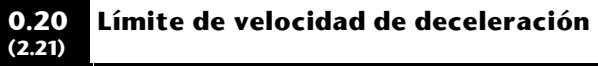

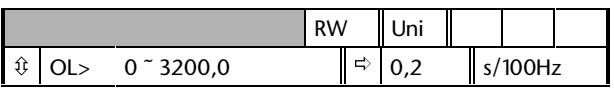

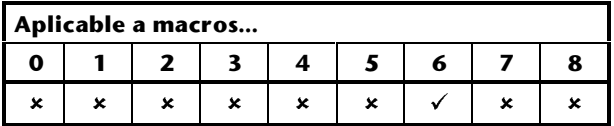

OL> Ajuste el parámetro **0.20** en la velocidad de deceleración necesaria en el límite de avance (es decir, cuando se ha activado el interruptor de fin de carrera correspondiente). Tenga en cuenta que el uso de valores superiores causa una deceleración menor. La velocidad se aplica en ambas direcciones de rotación.

CL> El parámetro **0.20** no existe.

Consulte las instrucciones de configuración para la macro 6 en el Capítulo 3 *Configuración del accionamiento*.

#### **0.20 (9.19) OL> Retardo al soltar el freno CL> Retardo al aplicar el freno**

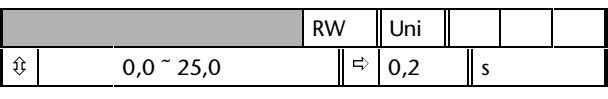

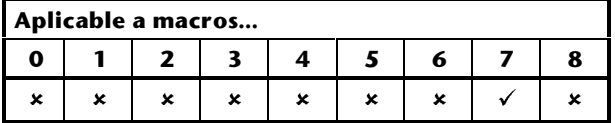

OL> Si es necesario, cambie el valor del parámetro **0.20** *Retardo al soltar el freno* a un valor adecuado (entre 0 y 25 segundos) que asegure que no se emite una señal para soltar el freno si se produce lo siguiente simultáneamente en condiciones transitorias:

**0.16** *Indicador de accionamiento en perfecto estado* cambia a **1**

**0.17** *A velocidad cero* cambia a **0**

CL> Si es necesario, cambie el valor del parámetro **0.20** *Retardo al aplicar el freno* a un valor adecuado (entre 0 y 25 segundos) que asegure que no se elimina una señal para soltar el freno si se produce lo siguiente simultáneamente en condiciones transitorias:

**1.11** *Indicador de referencia activada* cambia a **1 0.17** *A velocidad cero* cambia a **1**

#### **0.20 (13.01) Error de posición**

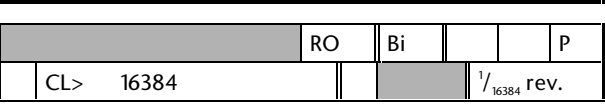

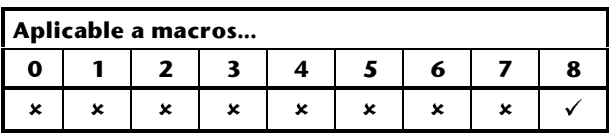

El parámetro **0.20** indica la posición en '/<sub>16384</sub> de una revolución, pero sólo cuando el bucle de posición está cerrado (consulte *Macro 8* en el Capítulo 3 *Configuración del accionamiento*). Para el funcionamiento con bloqueo digital, es el error que se produce entre los motores principal y secundario; para la orientación del eje, es la posición respecto al valor del parámetro **0.26** *Referencia de orientación* en la etapa final de orientación.

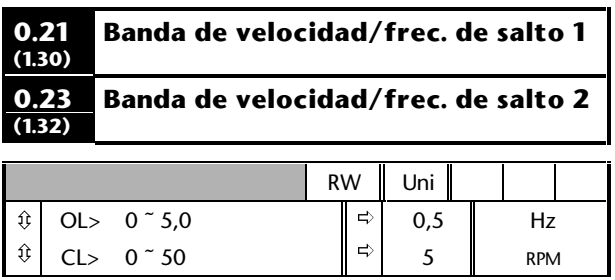

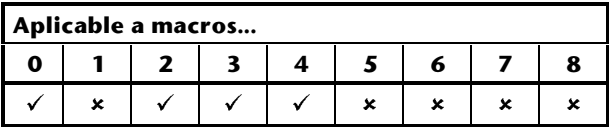

Utilice las velocidades/frecuencias de salto y las bandas de salto para evitar que el motor funcione a velocidades que puedan producir resonancias mecánicas en la máquina. Durante la aceleración y la deceleración, el accionamiento pasa por las bandas de salto, pero no se estabiliza en ninguna de ellas.

Se puede programar un máximo de dos velocidades/frecuencias de salto.

Introduzca la velocidad/frecuencia central de la banda en el parámetro **0.20** (o **0.22**) *Velocidad/frecuencia de salto* y, a continuación, introduzca el ancho de cada banda lateral en el parámetro **0.21** (o **0.23**) *Banda de velocidad/frec. de salto*.

Si el valor de una frecuencia de salto es cero, se desactiva la banda de salto relacionada.

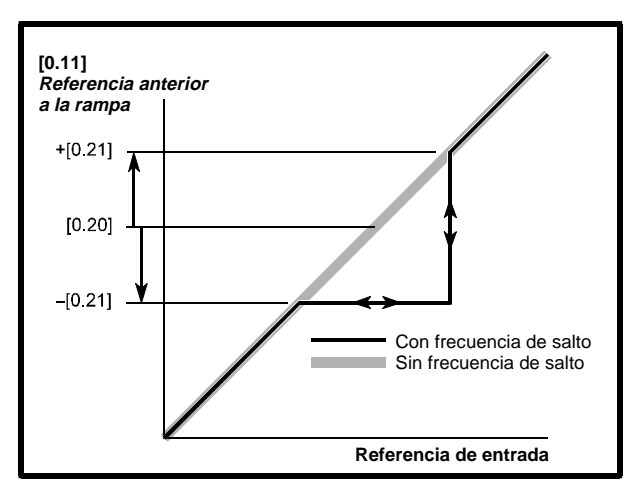

*Figura D–4 Acción de la velocidad/frecuencia de salto 1 y de la banda de velocidad/frec. de salto 1*

Cuando la referencia de velocidad/frecuencia (entrada) asciende hasta una banda de salto, la referencia resultante (salida) permanece en el extremo inferior de la banda hasta que la referencia de entrada alcanza el extremo superior de ésta. A continuación, la referencia de salida salta hasta llegar al valor de la referencia de entrada.

Cuando la referencia de velocidad/frecuencia (entrada) desciende hasta una banda de salto, la referencia resultante (salida) pasa inmediatamente hasta el extremo inferior de la banda.

## **Ejemplo**

Velocidad de salto 1 = 250 RPM

Introduzca 250 en el parámetro **0.20**

Banda de salto necesaria = 60RPM

Introduzca 30 en el parámetro **0.21**

(Banda de salto =  $2 \times$  valor del parámetro de banda de salto)

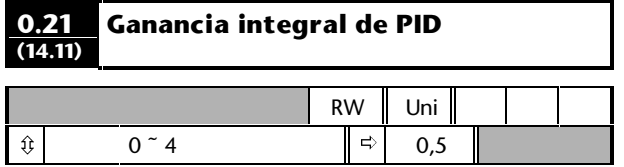

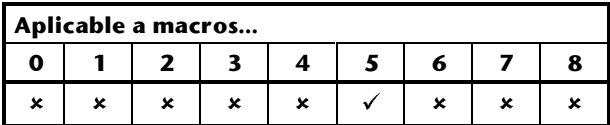

Consulte las instrucciones de configuración para la macro 5 en el Capítulo 3 *Configuración del accionamiento*.

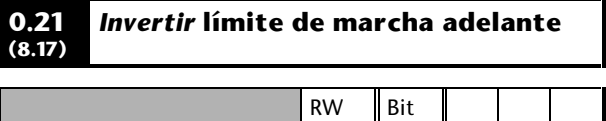

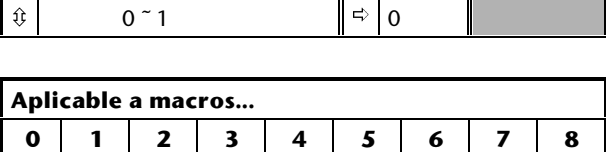

 $x x x$  $\mathbf{x}$   $\mathbf{x}$   $\mathbf{x}$   $\mathbf{x}$   $\mathbf{x}$ Ajuste el parámetro **0.21** en 1 cuando el contacto **LIMIT FORWARD** (Límite de marcha adelante) esté cerrado normalmente.

**0.21 (16.03) Posición del resolver de realimentación/codificador de referencia**

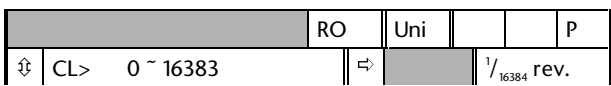

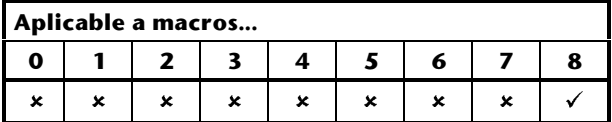

**El parámetro 0.21** indica la posición en  $\mathcal{V}_{\mathsf{16384}}$  de una revolución. Cuando el módulo de opciones pequeño detecta un pulso marcador Z, la posición se cuenta a partir del pulso. En caso contrario, la posición se cuenta a partir de la posición existente cuando el accionamiento se utilizó por última vez.

Para el funcionamiento con bloqueo digital, el parámetro **0.21** indica lo siguiente, según el tipo de dispositivo de realimentación utilizado:

Posición del codificador de referencia Posición del resolver de realimentación

Para la orientación del eje, el parámetro **0.19** indica la posición del resolver/codificador de realimentación.

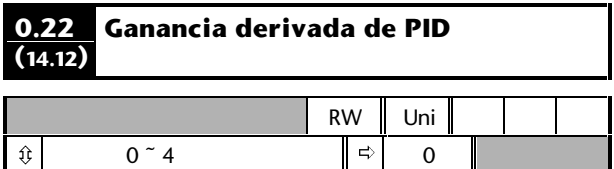

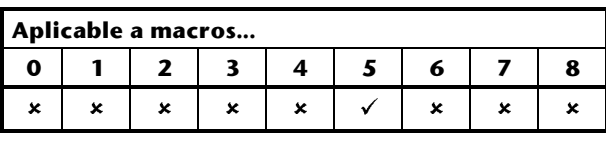

Consulte las instrucciones de configuración para la macro 5 en el Capítulo 3 *Configuración del accionamiento*.

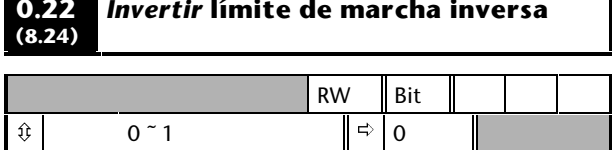

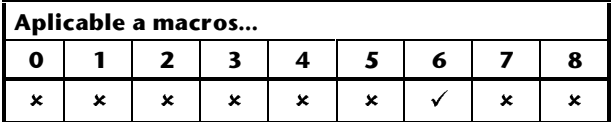

Ajuste el parámetro **0.22** en 1 cuando el contacto **LIMIT REVERSE** (Límite de marcha inversa) esté cerrado normalmente.

#### **0.22 (16.02) Velocidad del resolver de realimentación/codificador de referencia**

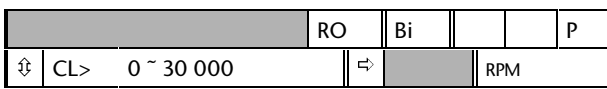

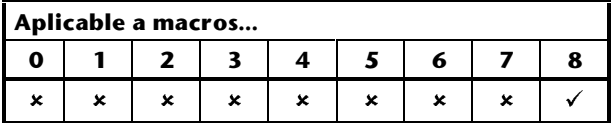

Para el funcionamiento con bloqueo digital, el parámetro **0.22** indica lo siguiente, según el tipo de dispositivo de realimentación utilizado:

Velocidad del codificador de referencia Velocidad del resolver de realimentación

Si se utiliza un codificador de referencia (es decir, se utiliza un codificador de realimentación en el accionamiento **principal**), la indicación correcta del parámetro **0.22** (en el accionamiento secundario) depende de la introducción del valor correcto en el parámetro **3.21** *Codificador de realimentación - nº de líneas/impulsos por revolució* del accionamiento **principal** así como en el parámetro **0.23** *Codificador de referencia - nº de líneas/impulsos por revolución* del accionamiento **secundario**.

Para la orientación del eje, el parámetro **0.18** indica la velocidad del resolver/codificador de realimentación.

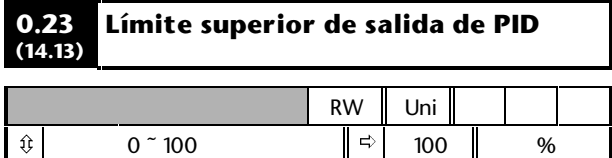

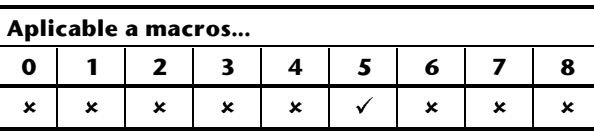

Consulte las instrucciones de configuración para la macro 5 en el Capítulo 3 *Configuración del accionamiento*.

#### **0.23 (16.04) Codificador de referencia - nº de líneas/impulsos por revolución**

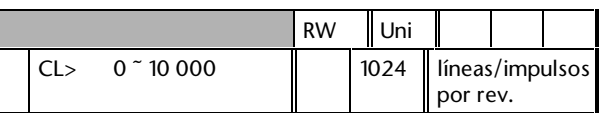

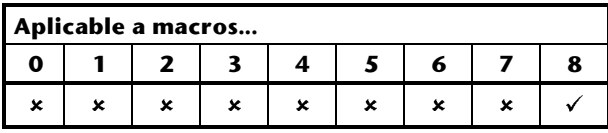

Para el funcionamiento con bloqueo digital, introduzca el valor relativo al codificador de realimentación instalado en el motor **principal**. Debe introducirse el valor correcto para que funcionen correctamente el bucle de posición y el contador de revoluciones.

Debe introducirse el mismo valor en el parámetro **3.21** *Codificador de realimentación - nº de líneas/impulsos por revolución* del accionamiento **principal**.

Los rangos de velocidad de funcionamiento son los siguientes:

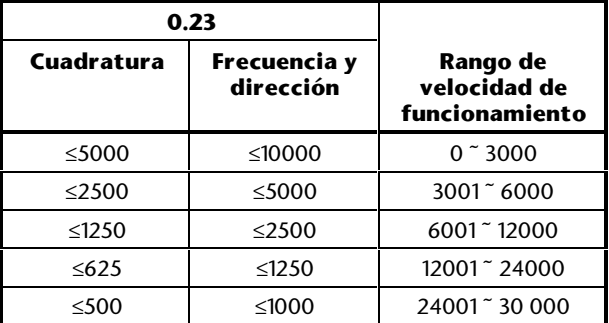

El uso por debajo de un rango de velocidad de funcionamiento especificado tiene como resultado la reducción progresiva de la resolución. No es posible el uso por encima de un rango de velocidad de funcionamiento especificado debido al límite en la frecuencia de repetición de impulsos máxima posible.

Para el uso con señales de frecuencia y dirección, consulte la *Guía del usuario avanzado del Unidrive*.

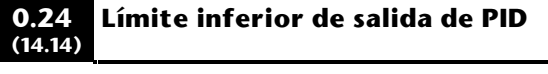

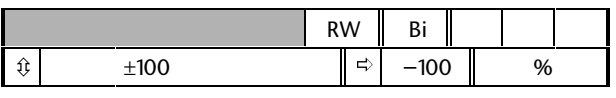

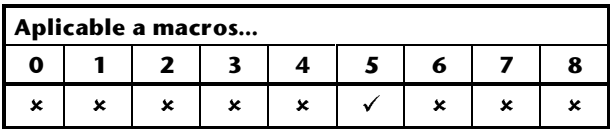

Consulte las instrucciones de configuración para la macro 5 en el Capítulo 3 *Configuración del accionamiento*.

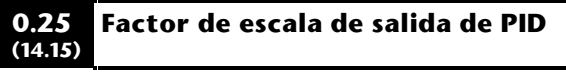

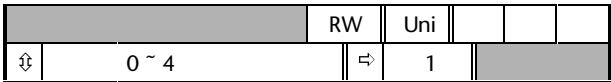

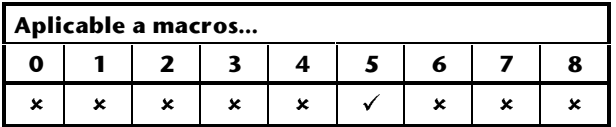

Consulte las instrucciones de configuración para la macro 5 en el Capítulo 3 *Configuración del accionamiento*.

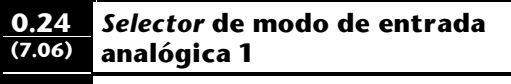

**0.25 (7.11)** *Selector* **de modo de entrada analógica 2**

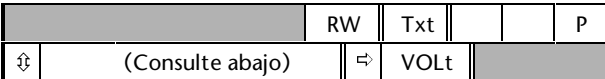

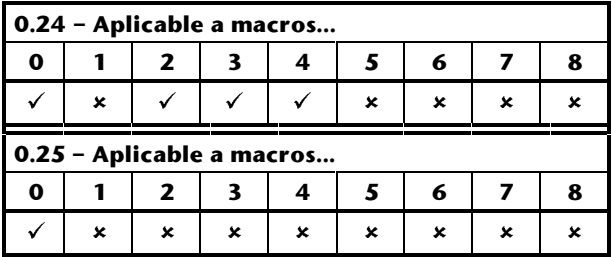

Ajuste el modo necesario de la siguiente manera:

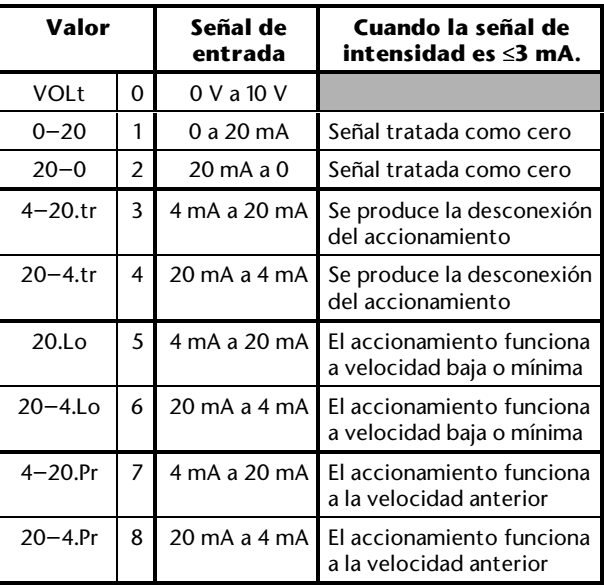

#### **0.24 (13.09) Ganancia del bucle de posición**

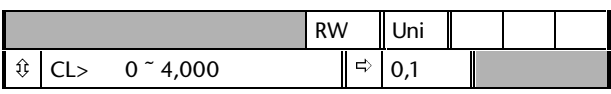

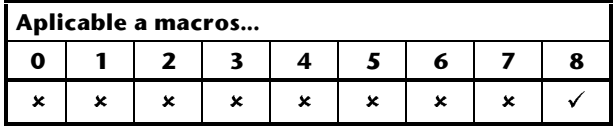

Para el funcionamiento con bloqueo digital, ajuste el parámetro **0.24** a fin de cambiar la respuesta dinámica del bucle de posición. Aumente el valor para una respuesta más rápida, pero sin producir inestabilidad. O bien, reduzca el valor para una respuesta más lenta. Consulte también el parámetro **0.25** *Límite de velocidad de colocación*.

Para la orientación del eje, no ajuste el parámetro **0.24**.

#### **0.25 (9.28)** *Indicador* **de reinicio de potenciómetro motorizado**

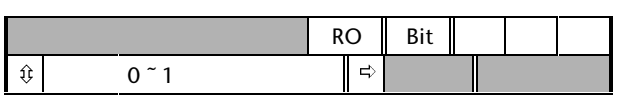

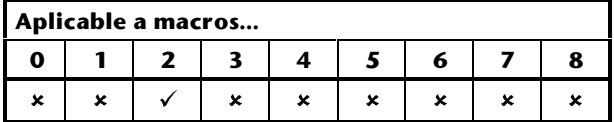

Si el parámetro **0.25** está ajustado en 1, esto indica que la salida del potenciómetro motorizado se restablece en 0%. El potenciómetro motorizado se reinicia cuando el contacto **RESET** (Reinicio) está cerrado (terminal 25) (sólo cuando la macro 2 está activada).

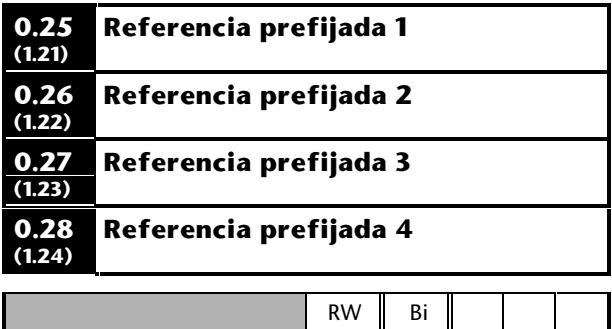

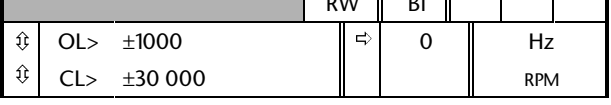

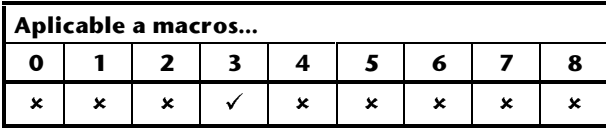

Introduzca los valores necesarios.

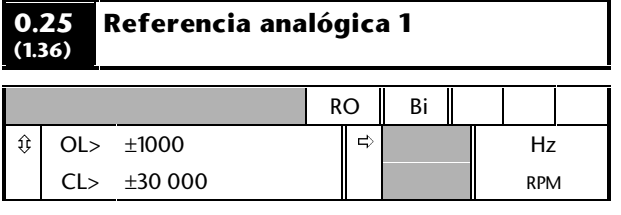

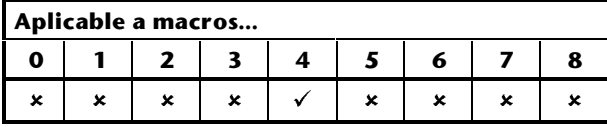

El parámetro **0.25** indica el valor de la referencia de par aplicada a los terminales 5 y 6 del conector de señalización.

#### **0.25 (13.09) Límite de velocidad de colocación**

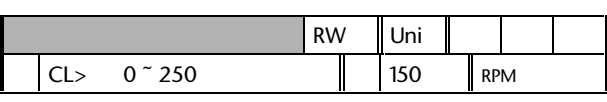

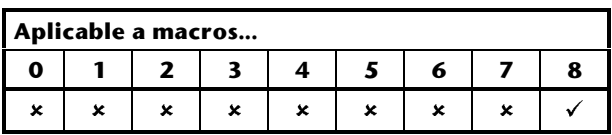

Para el funcionamiento con bloqueo digital, utilice el parámetro **0.25** para determinar la variación máxima en la velocidad del accionamiento secundario en relación a la del accionamiento principal al corregir errores de posición. Este límite de velocidad permite eliminar grandes variaciones de velocidad que, de lo contrario, se producirían al utilizar valores altos en el parámetro **0.24** *Ganancia del bucle de posición*.

Para la orientación del eje, ajuste el parámetro **0.25** en la velocidad necesaria del eje durante el proceso de orientación.

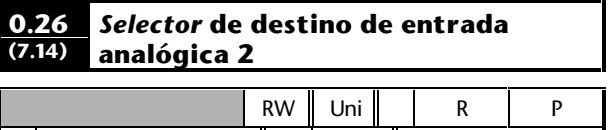

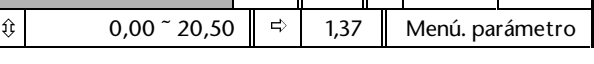

**Aplicable a macros... 01 2 3 4 5678**  $\sqrt{x}$  x x û ûûûû

a señal aplicada al terminal de entrada se convierte en un valor que se aplica a un parámetro (destino). La función de este parámetro de destino determina la función del terminal.

Por defecto, el terminal 7 (Entrada analógica 2) se utiliza como referencia de velocidad/frecuencia local. En caso necesario, puede usar el parámetro **0.26** para cambiar la función del terminal 7 introduciendo el número del parámetro de destino necesario, que debe ser un parámetro avanzado (en lugar de un parámetro del menú 0). Consulte la *Guía del usuario avanzado del Unidrive*.

#### **0.26 (9.03)** *Indicador* **de salida de potenciómetro motorizado**

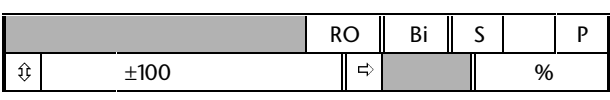

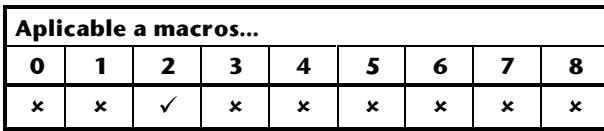

El parámetro **0.26** indica el valor de la salida del potenciómetro motorizado como un porcentaje del valor máximo.

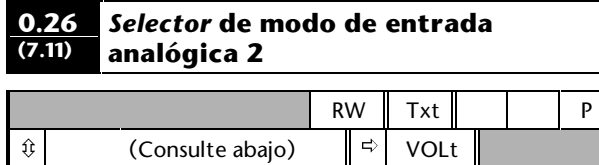

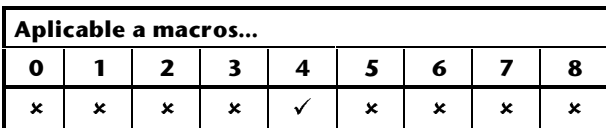

Ajuste el modo necesario de la siguiente manera:

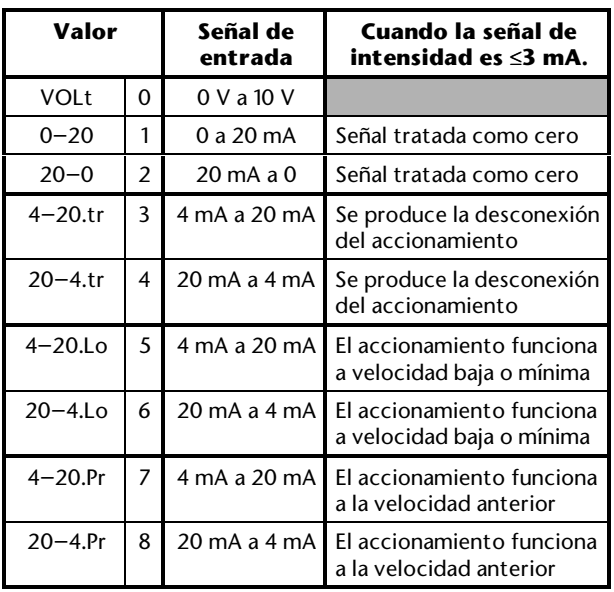

#### **0.26 (13.11) Referencia de orientación**

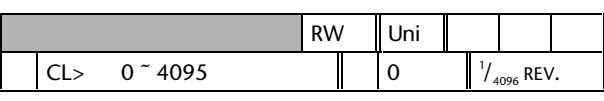

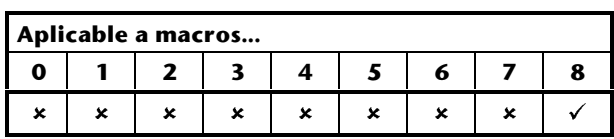

Ajuste el parámetro **0.26** en la orientación necesaria del eje respecto a la posición cero del resolver o el codificador (absoluto) instalado en el motor. Consulte también el parámetro **0.27** *Ventana de aceptación de orientación*.

No se utiliza para el bloqueo digital.

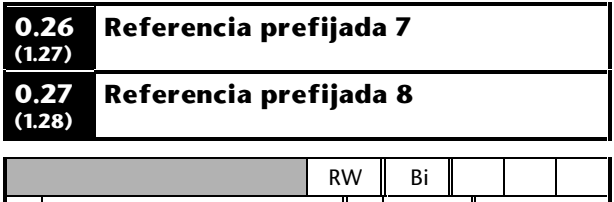

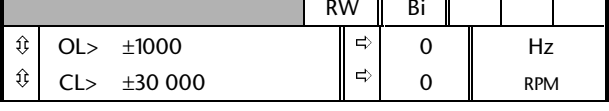

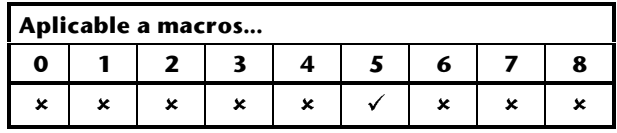

Estos parámetros se utilizan como referencias prefijadas para las referencias de velocidad/frecuencia y de PID. Consulte la macro 5 en el Capítulo 3 *Configuración del accionamiento*.

**0.27 (8.27) (6.04) EUR>** *Seleccionar* **lógica positiva USA>** *Selector* **de modo de control secuencial**

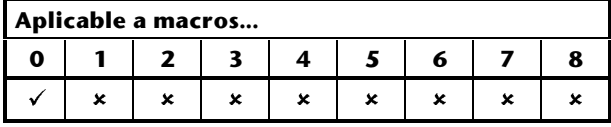

## *Configuración para Europa*

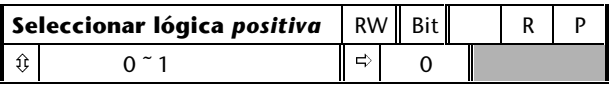

Utilice el parámetro **0.27** (**8.27**) para seleccionar la polaridad de la lógica correspondiente a las entradas digitales, de la siguiente manera:

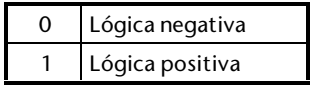

## *Configuración para Estados Unidos*

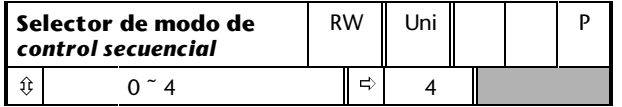

Utilice el parámetro **0.27** (**6.04**) para cambiar las funciones de las entradas digitales; estas funciones determinan el *modo de control digital*.

El valor por defecto (4) proporciona las funciones mostradas en los diagramas de las conexiones de señalización incluidos en el Capítulo 3 *Configuración del accionamiento*.

Ajuste el parámetro **0.27** en 0 para el control digital mediante contactos momentáneos. Consulte la macro 0 en el Capítulo 3 *Configuración del accionamiento*.

Resulta fundamental que consulte el parámetro **0.29** *USA> Selector de destino del terminal 29* para definir una entrada **RUN PERMIT / STOP**.

En el caso de los demás valores de **0.27**, consulte el parámetro **6.04** en la *Guía del usuario avanzado del Unidrive*.

#### **0.27 (9.21)** *Seleccionar* **arranque en cero de potenciómetro motorizado**

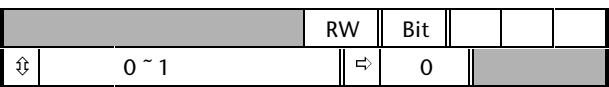

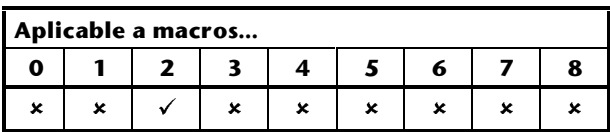

Ajuste el parámetro **0.27** para que, al conectar la alimentación del accionamiento, el potenciómetro motorizado funcione de la siguiente manera:

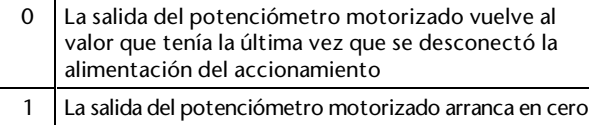

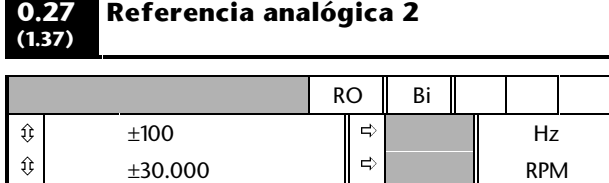

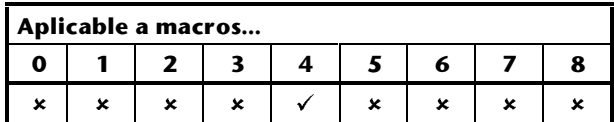

El parámetro **0.27** indica el valor de la referencia de par aplicada al terminal 7 del conector de señalización.

#### **0.27 (13.12) Ventana de aceptación de orientación**

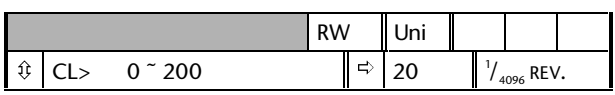

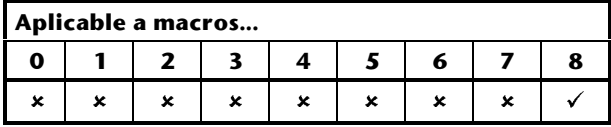

Ajuste el parámetro **0.27** en la tolerancia necesaria para la orientación del eje (consulte también el parámetro **0.26** *Referencia de orientación*).

La orientación se completa y se emite la señal **ORIENTATION COMPLETE** (Orientación completa) cuando la velocidad del eje es inferior a 2RPM y la posición del eje se encuentra entre  $W_{\text{max}}$  y  $W_{\text{max}}$ donde:

$$
W_{\text{MAX}} = [0,26] + [0,27]
$$
  

$$
W_{\text{MIN}} = [0,26] - [0,27]
$$

No se utiliza para el bloqueo digital.

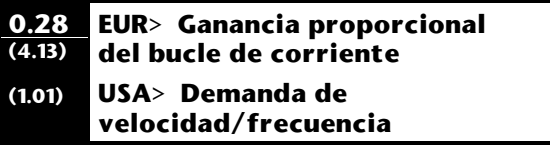

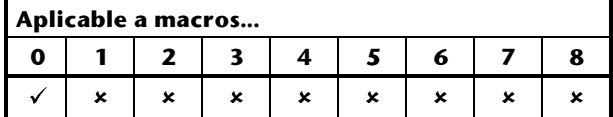

### *Configuración para Europa*

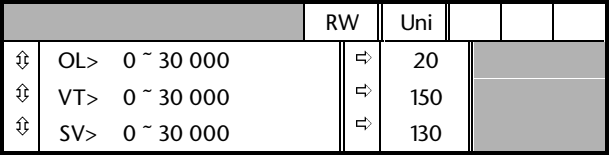

Los valores de los parámetros **0.28** y **0.29** afectan al rendimiento dinámico del accionamiento en los siguientes casos:

- Límite de intensidad en control de velocidad/frecuencia
- Control de par
- Frenado cuando el parámetro **0.15** *Selector de modo de rampa* está ajustado en **Stnd.Ct** (valor por defecto)
- Sincronización del accionamiento con un motor en giro (**0.39** ajustado en 1)
- Pérdida de la alimentación de CA cuando el parámetro **6.03** *Selector de modo de pérdida de alimentación de CA* está ajustado en **ridE.th**.

Para obtener información sobre cómo ajustar estos parámetros, consulte los parámetros **4.13** y **4.14** en la *Guía del usuario avanzado del Unidrive*.

### *Configuración para Estados Unidos*

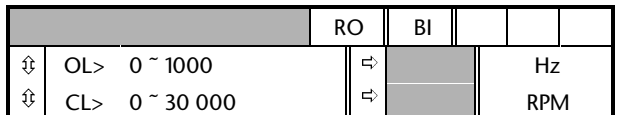

El parámetro **0.28** difiere del **0.11** *Referencia anterior a la rampa* en que indica la referencia solicitada antes de limitar la velocidad/frecuencia y las bandas de salto.

#### **0.29 (4.14) 8.23) EUR> Ganancia integral del bucle de corriente USA> Selector de destino del terminal 29**

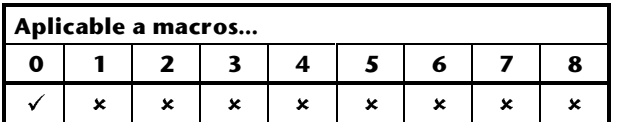

## *Configuración para Europa*

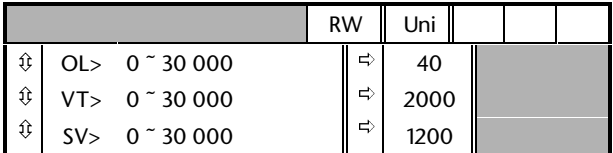

## *Configuración para Estados Unidos*

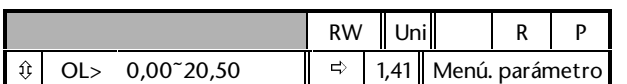

Utilice el parámetro **0.29** para cambiar la función de la entrada digital en el terminal 29.

El valor por defecto (1.41) produce la conmutación **LOCAL/REMOTE** (local/remota).

Cuando el parámetro **0.27** *Selector de modo de control secuencial* se ajusta en 0, es fundamental ajustar el parámetro **0.29** en **6.34**. Esto hace que el terminal 29 funcione como una entrada de parada (**RUN PERMIT/STOP**)

#### **0.28 (9.22)** *Seleccionar* **potenciómetro motorizado bipolar**

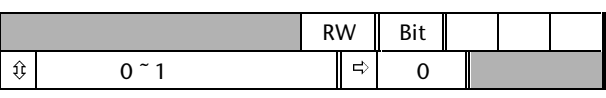

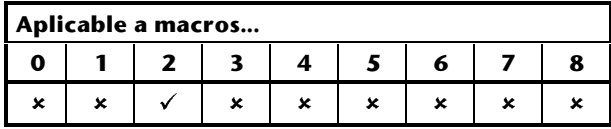

Ajuste el parámetro **0.28** de la manera siguiente:

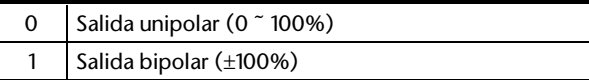

#### **0.28 (3.08) Umbral de exceso de velocidad**

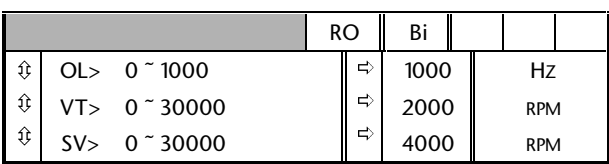

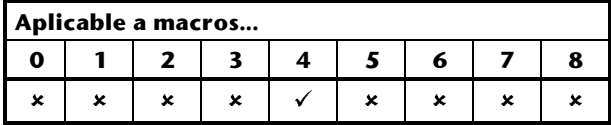

Introduzca el valor de frecuencia (bucle abierto) o de velocidad (bucle cerrado) por encima del cual se produce la desconexión del accionamiento a causa de un exceso de velocidad. Consulte el parámetro **3.29** en la *Guía del usuario avanzado* para obtener información detallada sobre la configuración de la desconexión por exceso de velocidad en bucle abierto.

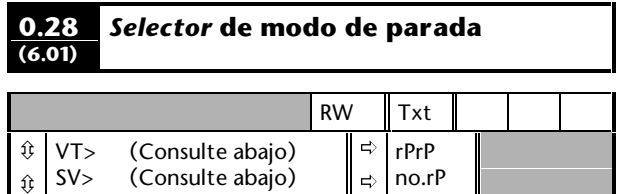

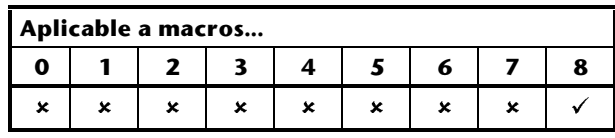

Para el funcionamiento con bloqueo digital, debe utilizarse el valor por defecto del parámetro **0.28**.

Para la orientación del eje, ajuste el parámetro **0.28** en **rP-Pos**.
Las funciones de los ajustes son las siguientes:

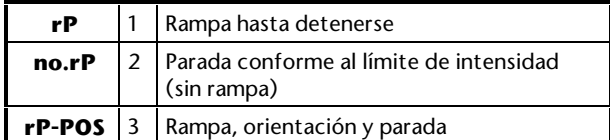

Para otros ajustes, consulte el parámetro **6.01** en la *Guía del usuario avanzado del Unidrive*.

#### **0.29 (9.23) Velocidad de potenciómetro motorizado**

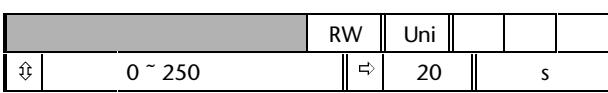

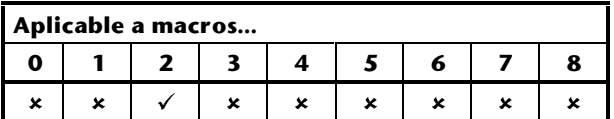

Introduzca el tiempo necesario para que la salida del potenciómetro motorizado cambie en un 100%.

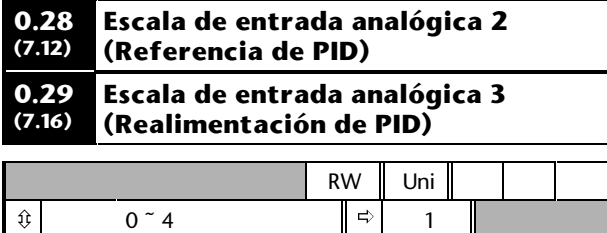

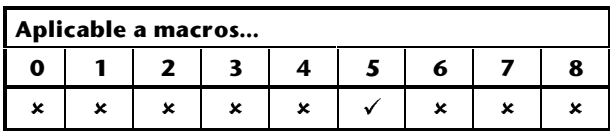

Si es necesario, cambie la escala de la referencia de PID y las entradas de realimentación mediante la introducción de los valores apropiados en estos parámetros.

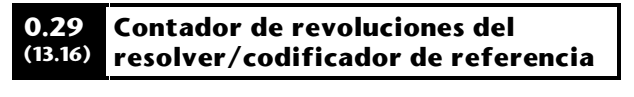

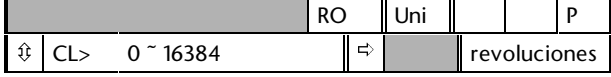

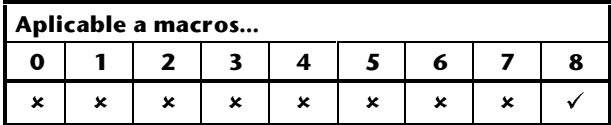

Para el funcionamiento con bloqueo digital, el valor del parámetro **0.29** aumenta en 1 por cada revolución hacia delante del codificador de referencia y disminuye en 1 por cada revolución hacia atrás.

Unidrive User Guide

Cuando se llega a 16384 durante el aumento, [0.29] cambia a 1 y sigue el recuento ascendente. Cuando se llega a 1 durante la reducción, [0.29] cambia a 16384 y sigue el recuento descendiente.

No se utiliza para la orientación del eje.

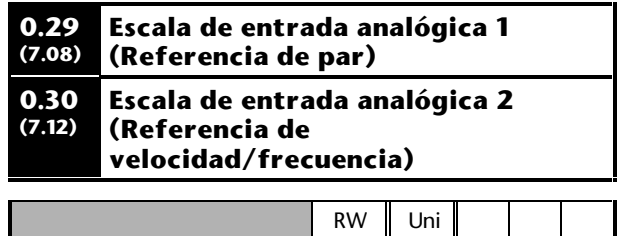

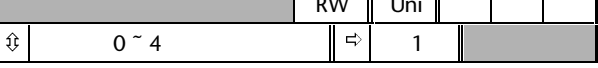

### **Aplicable a macros...**

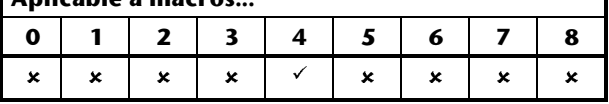

Si fuese necesario, cambie la escala de la referencia de par y de las entradas de referencia de velocidad/frecuencia introduciendo los valores adecuados en estos parámetros.

#### **0.30 (6.13)** *Activar* **tecla FWD/REV (Adelante/Inversa)** RW Bit

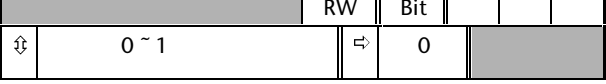

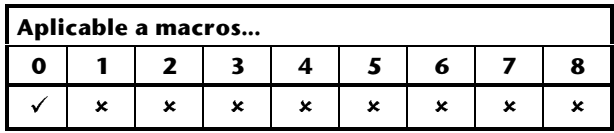

El accionamiento se suministra con la  $\bullet$  tecla desactivada. Para activarla, ajuste el parámetro **0.30** *Activar tecla FWD/REV* (Adelante/Inversa) en 1.

**0.30 (9.24) Factor de escala de salida del potenciómetro motorizado**

|            | <b>RW</b> | - ا<br>ᇭ |  |  |
|------------|-----------|----------|--|--|
| $\tilde{}$ | ⊏         |          |  |  |

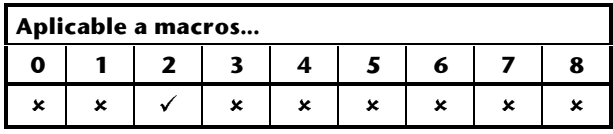

Por defecto, cuando la salida del potenciómetro motorizado es del 100%, la velocidad/frecuencia se ajusta en el 100%. Si es preciso, introduzca el valor necesario para reducir el rango de velocidad/frecuencia.

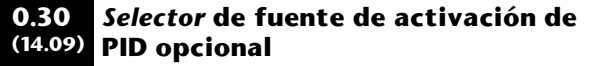

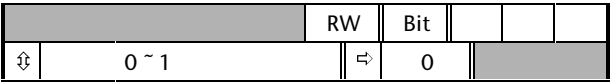

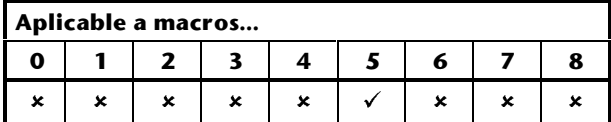

El parámetro **0.30** se utiliza para seleccionar un parámetro de origen como software de activación del control PID. Este software de activación dispone de un puerto AND con la señal de activación de PID aplicada al terminal 29. Consulte el menú 14 en la *Guía del usuario avanzado del Unidrive*.

#### **0.30 (13.17) Contador de revoluciones del resolver/codificador de realimentación**

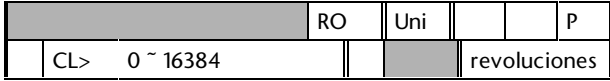

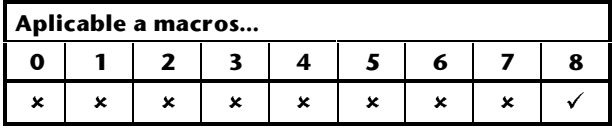

Para el funcionamiento con bloqueo digital así como para la orientación del eje, el valor del parámetro **0.30** aumenta en 1 por cada revolución hacia delante del codificador de realimentación y disminuye en 1 por cada revolución hacia atrás.

Cuando se llega a 16384 durante el aumento, [0.30] cambia a 1 y sigue el recuento ascendente. Cuando se llega a 1 durante la reducción, [0.30] cambia a 16384 y sigue el recuento descendiente.

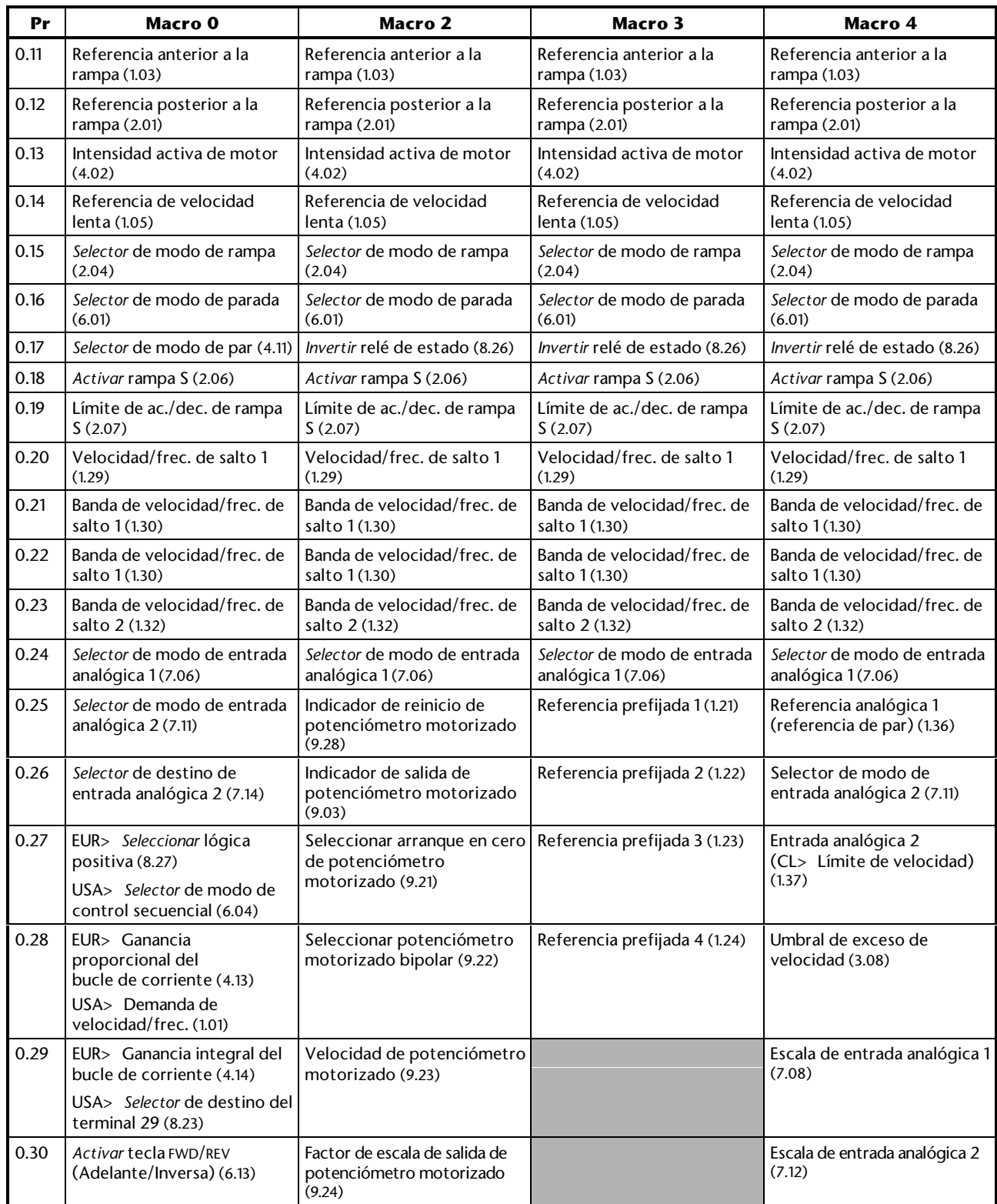

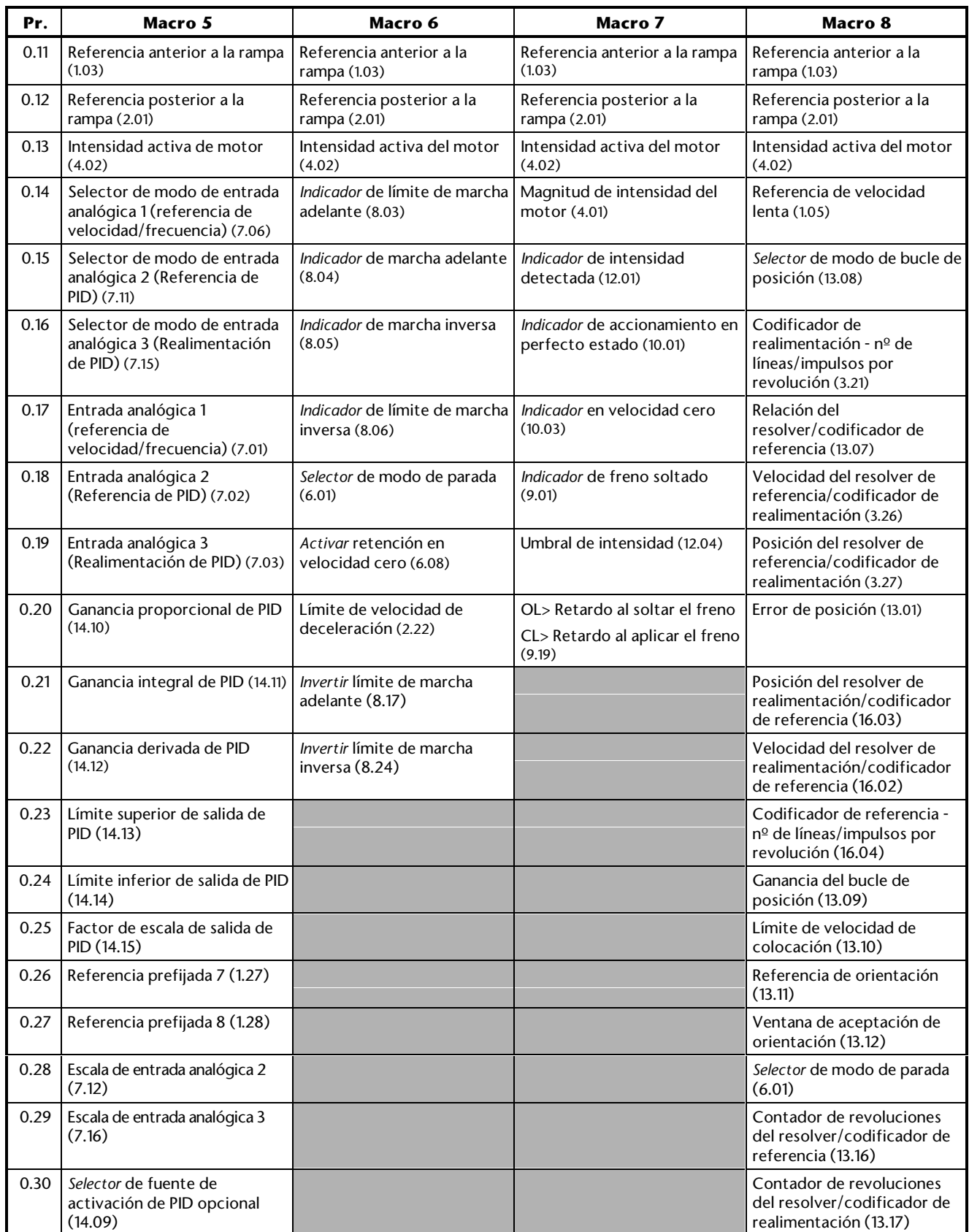

Estos parámetros se utilizan para controlar la referencia y la realimentación de PID. Consulte la macro 5 en el Capítulo 3 *Configuración del accionamiento*.

# **E Diagnósticos**

*Advertencia* **realizar diagnósticos de fallos Los usuarios no deben intentar reparar el accionamiento si éste está defectuoso, ni distintos de los que se realizan mediante el uso de las funciones de diagnóstico descritas en este apéndice. Bajo ningún concepto se debe abrir la carcasa del accionamiento con la alimentación de CA conectada. Si el accionamiento está**

**defectuoso, debe remitirse a un distribuidor autorizado de Control Techniques para su reparación.**

Cuando la pantalla del accionamiento está en el modo Estado, se utiliza para mostrar mensajes codificados. Estos mensajes se dividen en las siguientes categorías:

### **Indicaciones de estado**

Cuando el accionamiento funciona de manera normal, la parte inferior de la pantalla muestra un código que indica el estado del accionamiento.

### **Indicaciones de alarma**

Si se detecta una situación grave, el accionamiento continúa funcionando y la parte inferior de la pantalla muestra un código de alarma en lugar del código de estado. Si no se soluciona el problema, se puede producir la desconexión del accionamiento.

El mensaje de alarma parpadea alternativamente con la indicación normal de la pantalla.

### **Códigos de desconexión**

Si se produce la desconexión del accionamiento, se desactiva la salida para que el accionamiento deje de controlar el motor. La parte inferior de la pantalla indicará que se ha producido la desconexión y la parte superior mostrará el código de desconexión.

## **E.1 Indicaciones de estado**

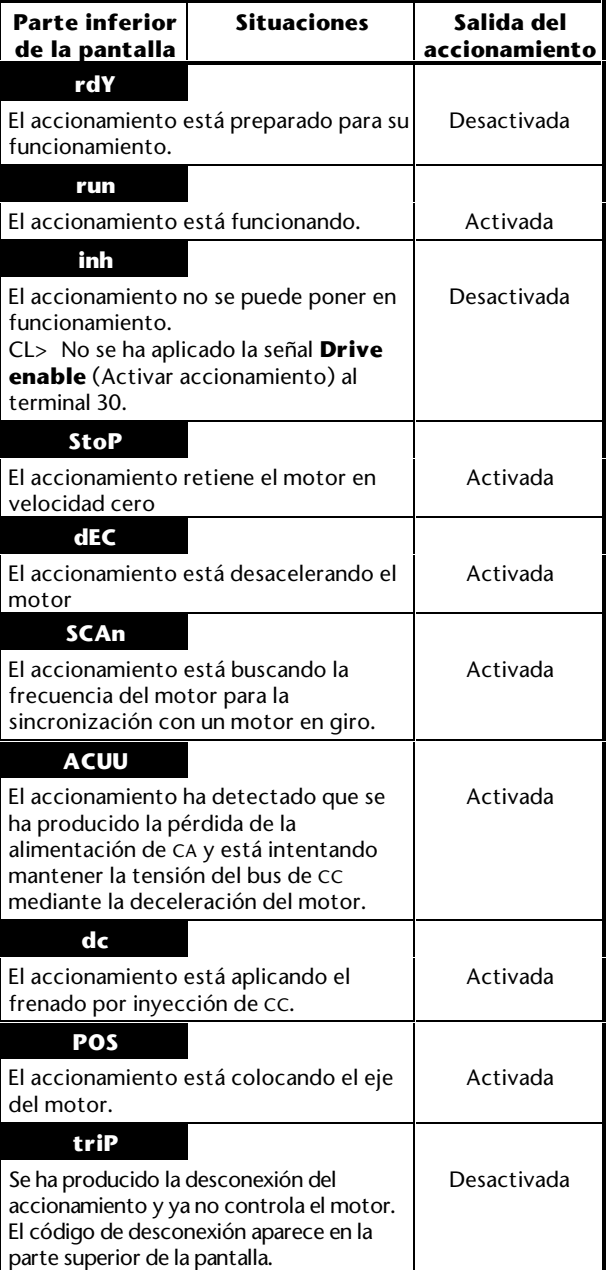

## **E.2 Indicaciones de alarma**

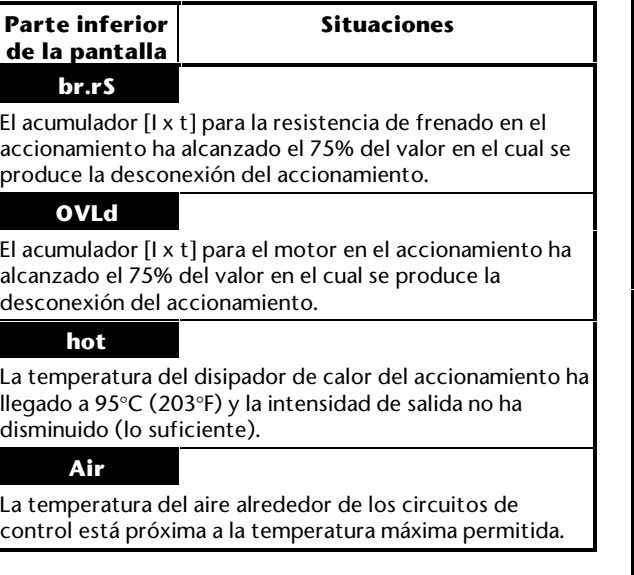

# **E.3 Códigos de desconexión**

Ξ

El número mostrado en la tabla se transmite cuando se accede a los parámetros del **10.20** al **10.29** *Registro de desconexiones* mediante comunicaciones serie.

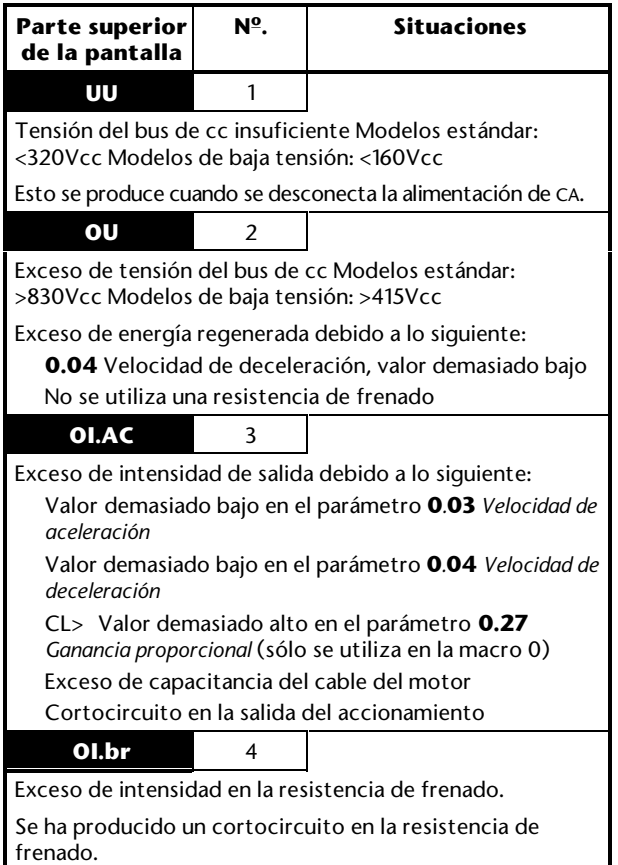

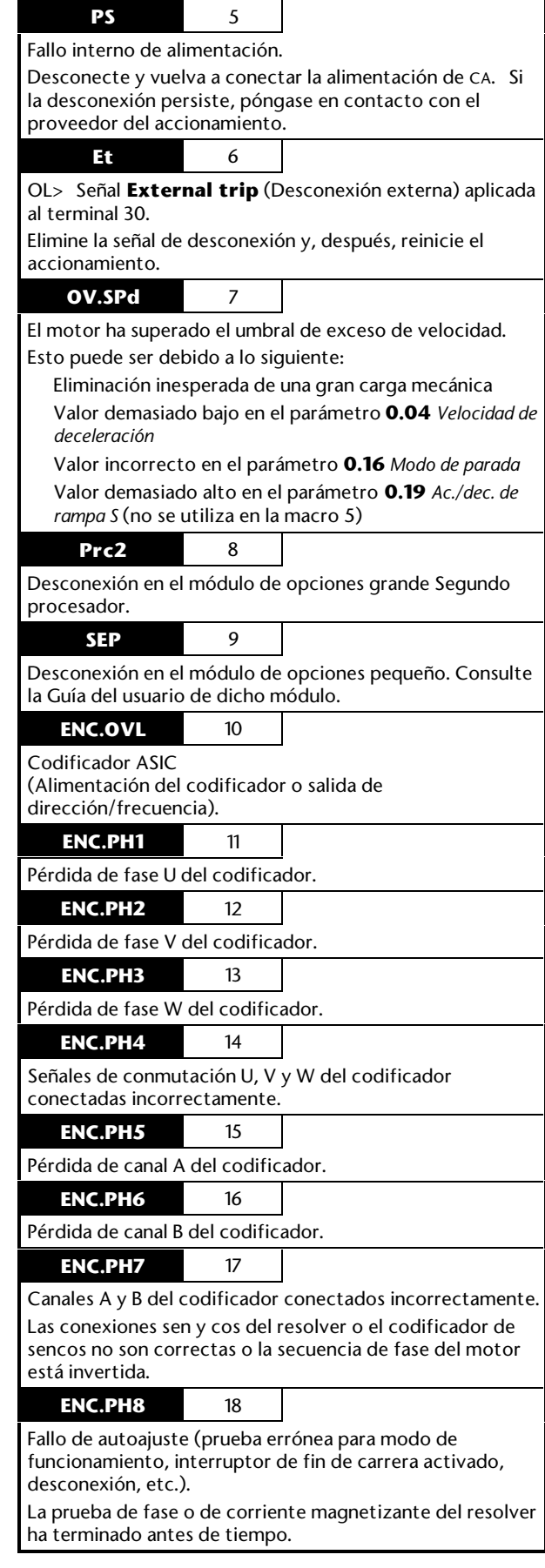

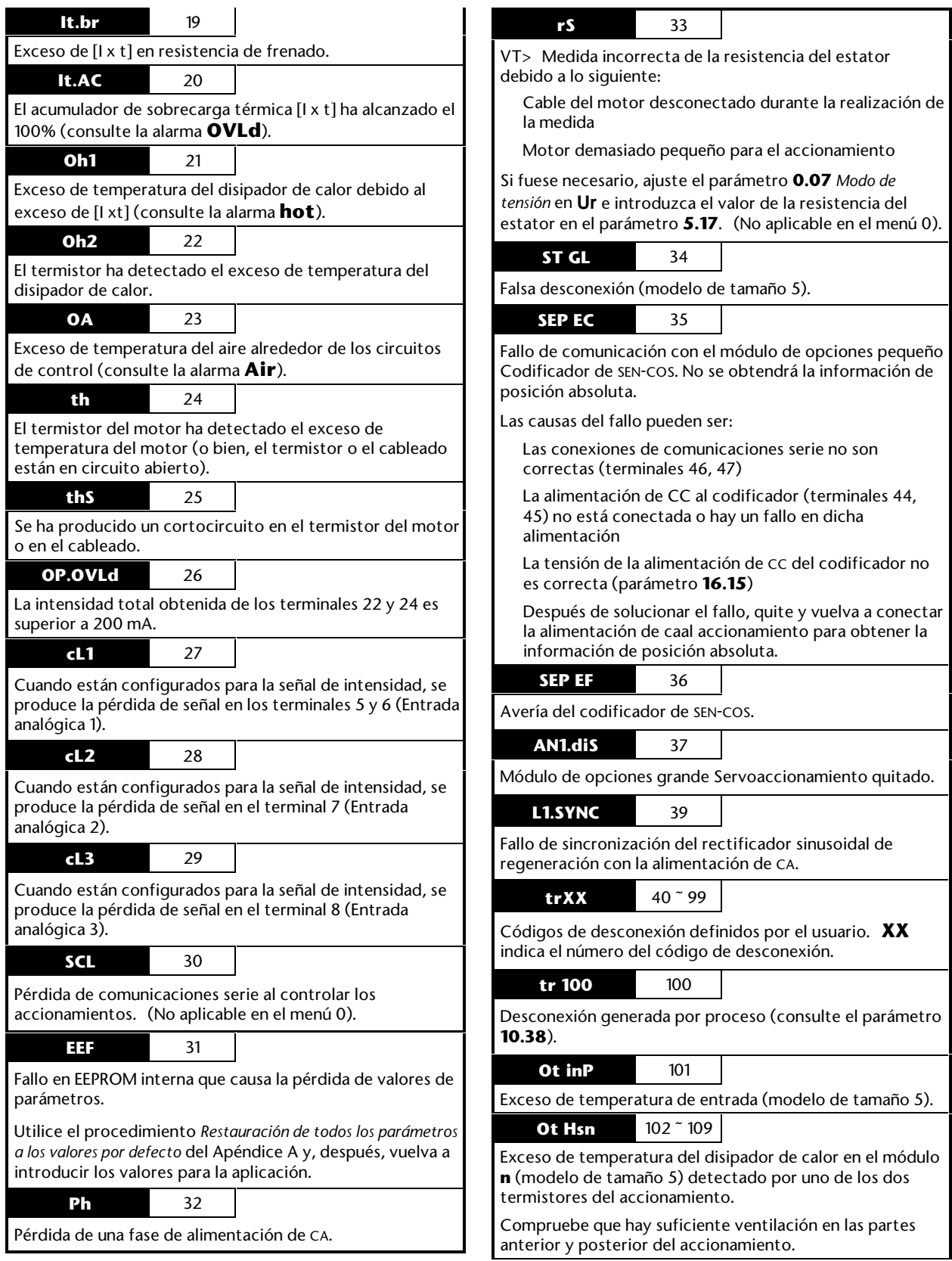

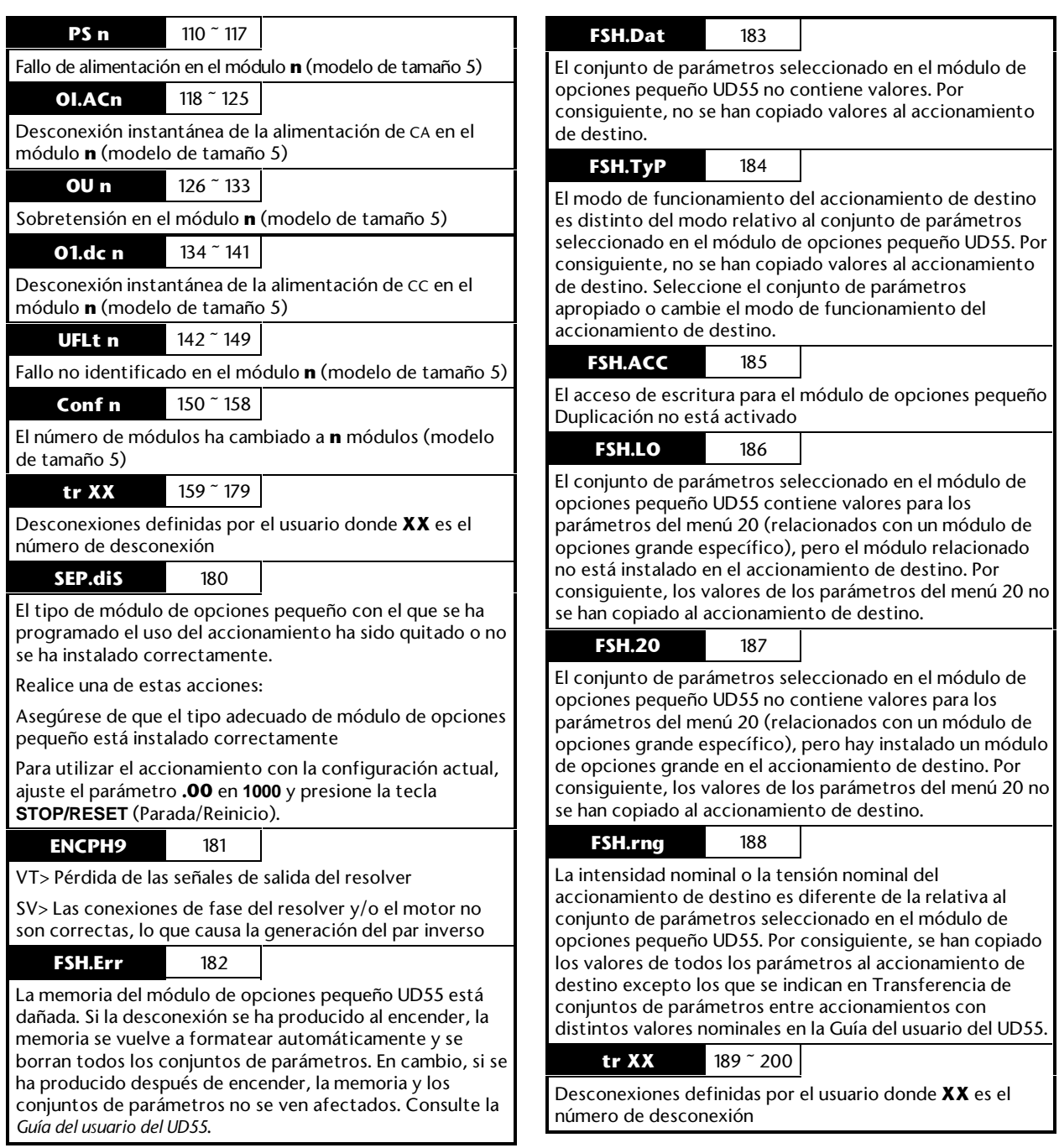